### VH, THE FORTRAN PROGRAMMER'S GUIDE

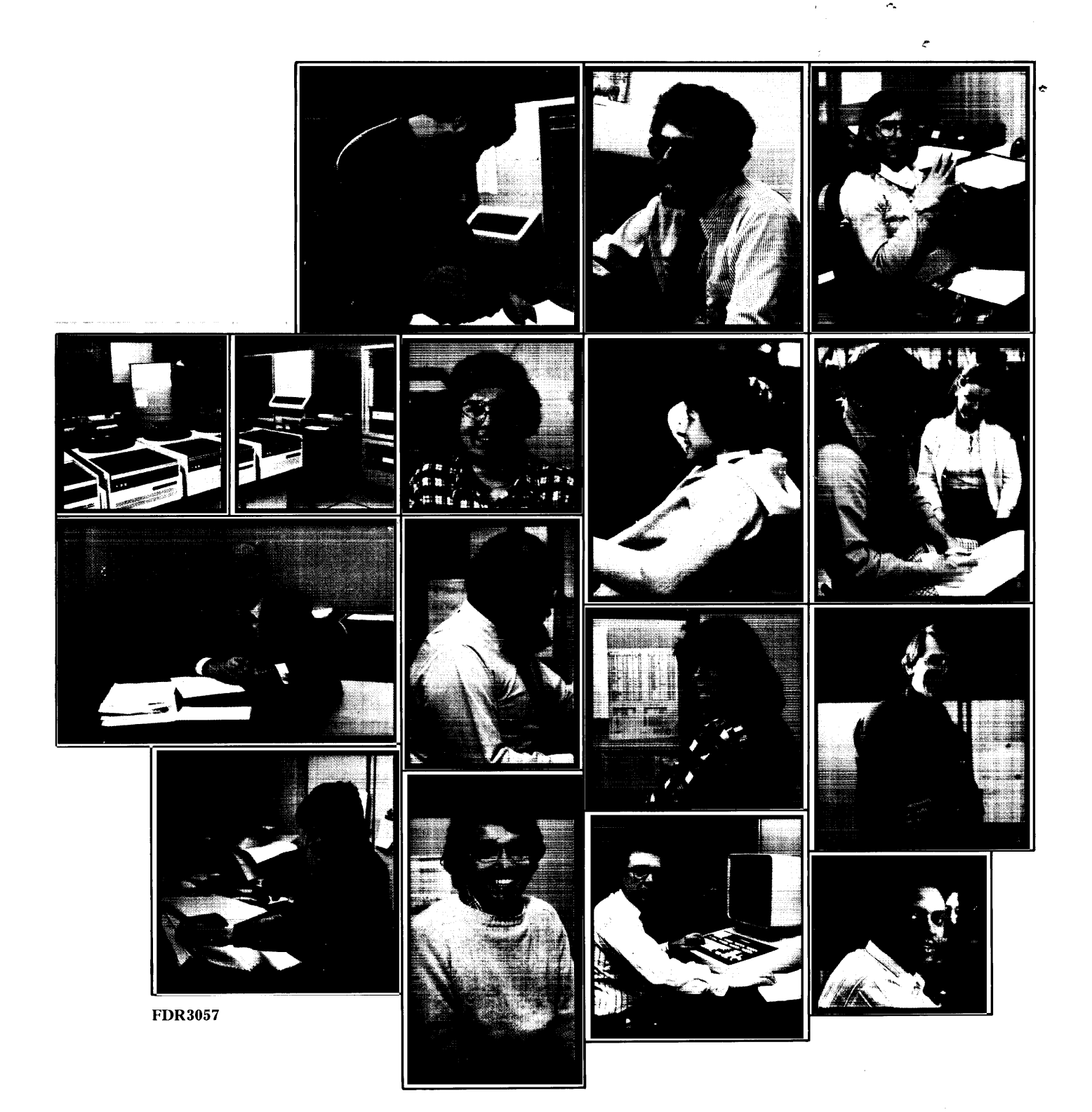

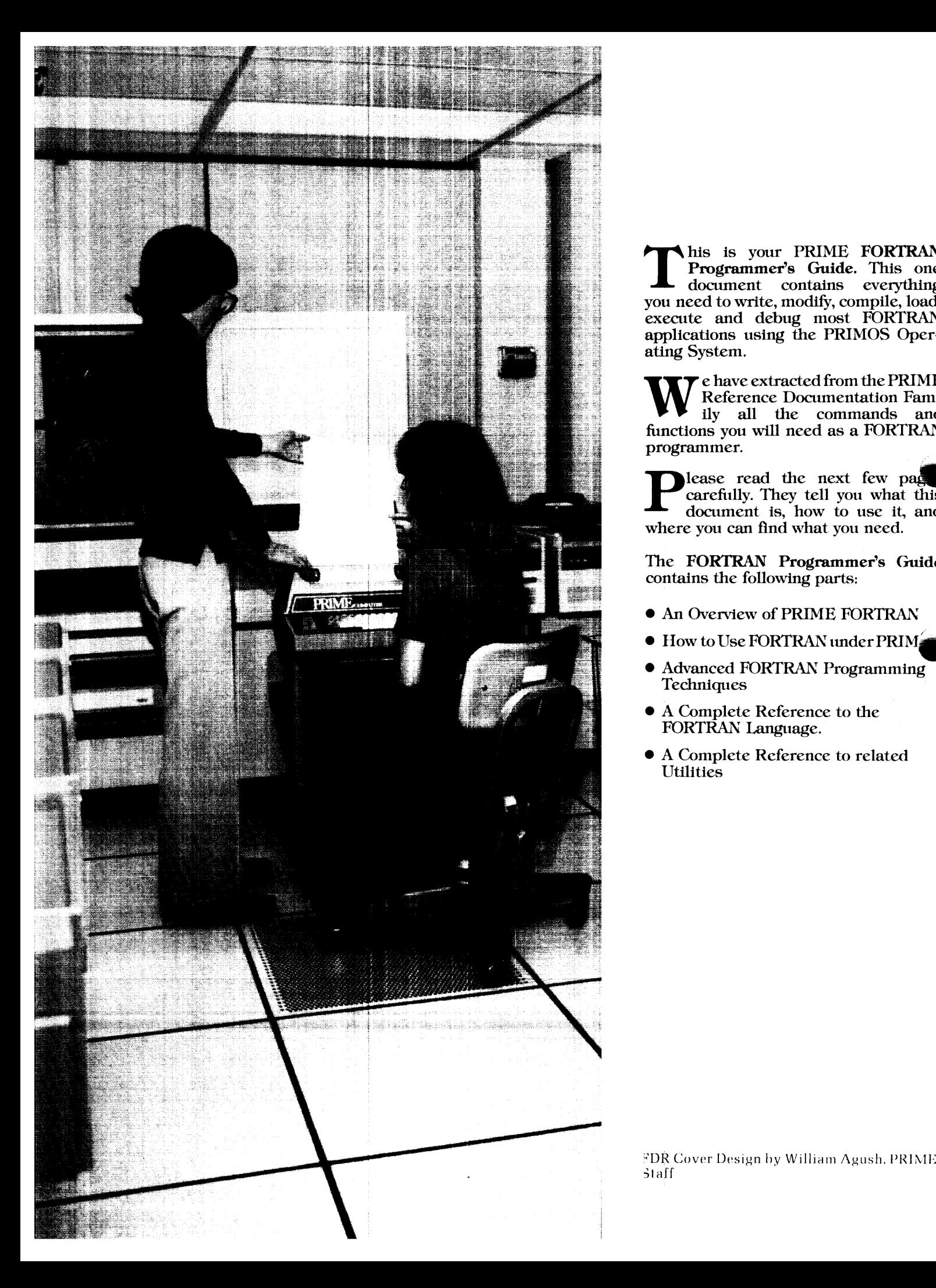

his is your PRIME FORTRAN Programmer's Guide. This one document contains everything you need to write, modify, compile, load, execute and debug most FORTRAN applications using the PRIMOS Operating System.

 $\blacktriangledown$  e have extracted from the PRIME Reference Documentation Family all the commands and functions you will need as a FORTRAN programmer.

ammer.<br>lease read the next few pag carefully. They tell you what this document is, how to use it, and where you can find what you need.

The FORTRAN Programmer's Guide contains the following parts:

- @ An Overview of PRIME FORTRAN
- $\bullet\,$  How to Use FORTRAN under PRIM $\bullet\,$
- @ Advanced FORTRAN Programming **Techniques**
- @ A Complete Reference to the FORTRAN Language.
- @ A Complete Reference to related Utilities

### The FORTRAN Programmer's Guide

 $\mathcal{L}^{\text{max}}_{\text{max}}$  and  $\mathcal{L}^{\text{max}}_{\text{max}}$ 

 $\mathcal{L}^{\text{max}}_{\text{max}}$  and  $\mathcal{L}^{\text{max}}_{\text{max}}$ 

 $\mathcal{A}^{\text{max}}_{\text{max}}$  and  $\mathcal{A}^{\text{max}}_{\text{max}}$ 

 $\label{eq:2.1} \mathcal{L}(\mathcal{L}^{\text{max}}_{\mathcal{L}}(\mathcal{L}^{\text{max}}_{\mathcal{L}}),\mathcal{L}^{\text{max}}_{\mathcal{L}^{\text{max}}_{\mathcal{L}}(\mathcal{L}^{\text{max}}_{\mathcal{L}^{\text{max}}_{\mathcal{L}^{\text{max}}_{\mathcal{L}^{\text{max}}_{\mathcal{L}^{\text{max}}_{\mathcal{L}^{\text{max}}_{\mathcal{L}^{\text{max}}_{\mathcal{L}^{\text{max}}_{\mathcal{L}^{\text{max}}_{\mathcal{L}^{\text{max}}_{\mathcal{$ 

 $\begin{array}{l} \textbf{1.5} \end{array}$   $\begin{array}{l} \textbf{2.5} \end{array}$   $\begin{array}{l} \textbf{2.5} \end{array}$   $\begin{array}{l} \textbf{3.5} \end{array}$   $\begin{array}{l} \textbf{3.5} \end{array}$   $\begin{array}{l} \textbf{3.5} \end{array}$   $\begin{array}{l} \textbf{3.5} \end{array}$   $\begin{array}{l} \textbf{3.5} \end{array}$   $\begin{array}{l} \textbf{3.5} \end{array}$   $\begin{array}{l} \textbf{3.$ Published by Prime Computer, Incorporated Technical Publications Department <sup>145</sup> Pennsylvania Avenue, Framingham, MA <sup>01701</sup> Copyright ©1979 by Prime Computer, Inc. All rights reserved. The information contained in this document is subject

to change without notice and should not be construed as a commitment by Prime Computer, Incorporated. Prime Computer assumes no responsibility for any errors that may appear in this document.

This document reflects the software as of Master Disk Revision Level 16.

PRIMOS®is <sup>a</sup> trademark of Prime Computer, Inc.

Credits.

Concept and Production William I. Agush

Typesetting. Allied Systems Covers. Mark-Burton

Text.

Eusey Press

### The FORTRAN Programmer's Guide

### by Anthony Lewis

### PRIME SOFTWARE DOCUMENTATION SUMMARY

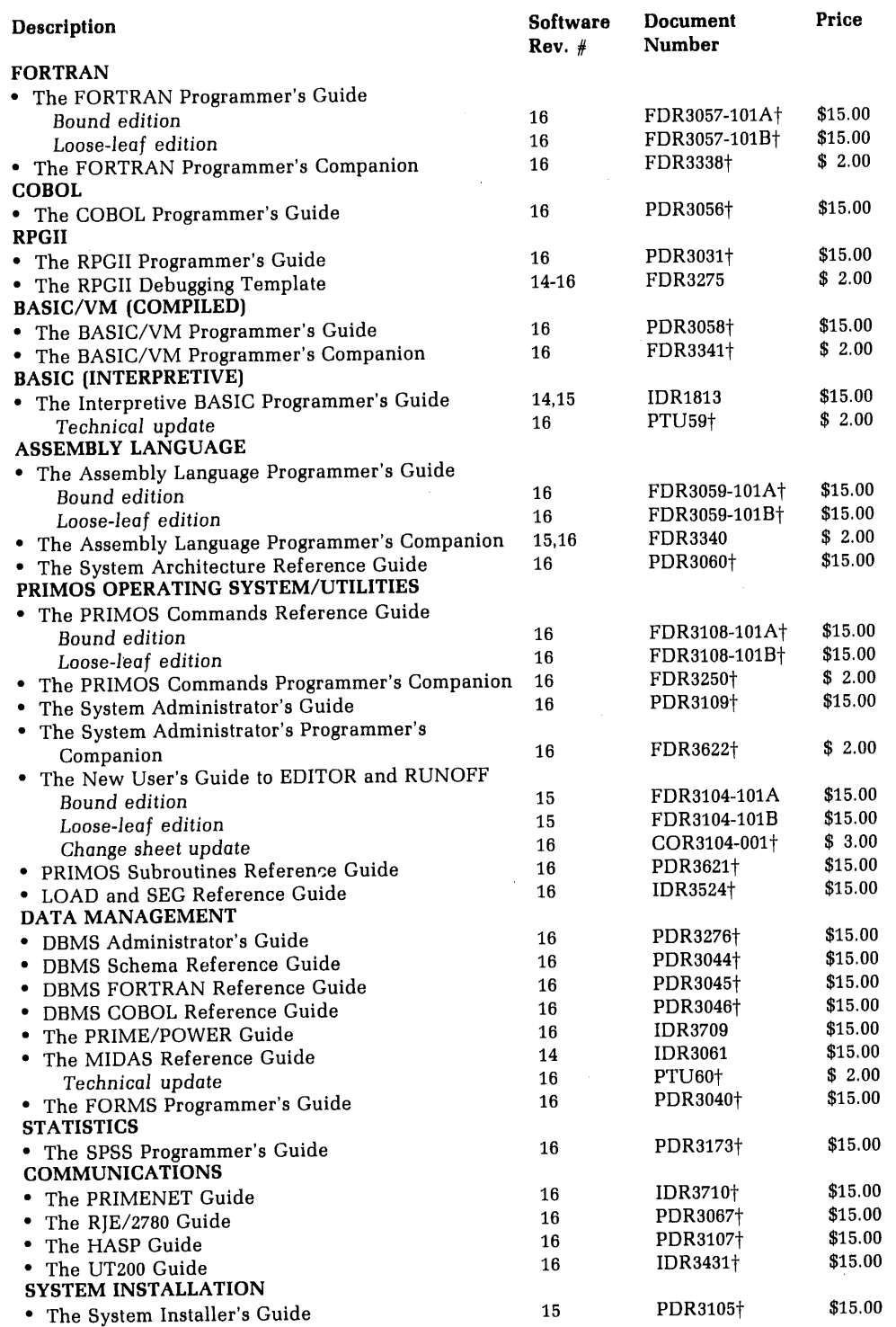

+-Denotes new or revised title

 $\sim$ 

### 1 OVERVIEW OF PRIME'S FORTRAN

Introduction 1-1

Figure 1-1. Sequence of FORTRAN program development 1-3 FORTRAN under PRIMOS 1-4 System resources supporting FORTRAN 1-5

Table 1-1. FORTRAN mathematical functions 1-6<br>Table 1-2. Matrix operations subroutines 1-6

### 2 OVERVIEW OF PRIMOS

Introduction 2-1 Glossary of Prime concepts and conventions  $2-1$ <br>Command format conventions  $2-4$ Special terminal keys 2-5 System prompts  $2\overline{-6}$ Using the file system 2-6 Table 2-1. Types of files in PRIMOS 2-8<br>Figure 2-1. Examples of files and directories in PRIMOS tree-structured file system  $2\frac{1}{9}$ 

### Part II

### 3 ACCESSING PRIMOS

Introduction 3-1 Accessing the system 3~2 Directory operations 3-2 System information 3-4 File operations 3-4 Table 3-1. Useful system information 3-4 Completing a work session 3-8

### 4 ENTERING AND MANIPULATING SOURCE PROGRAMS

Entry from other media 4-1 Entering and modifying programs—the Editor 4-4 Listing programs 4+10 Renaming and deleting programs 4-11

### 5 COMPILING

Introduction 5-1 Using the compiler 5-1 End of compilation message 5-2 Compile error messages 5-2 Compiler parameters 5-3 Table 5-1. Compiler parameter mnemonics 5-3 Table 5-2. Concordance codes 5-9 Optimization 5-12

### 6 LOADING R-MODE PROGRAMS

Introduction 6-1 Using the loader under PRIMOS 6-1 Normal loading 6-2

Load maps  $6-3$ Figure 6-1. Examples of load maps 6-5 Loading details 6-6 Command summary 6-9

### 7 LOADING SEGMENTED PROGRAMS

Introduction 7-1 Using SEG under PRIMOS 7-1 Normal loading 7-2 Load maps 7-3 Figure 7-1. Example of load map 7-5 Advanced SEG features 7-7 Command summary 7-8 SEG-level commands 7-9 LOAD subprocessor commands 7-10 MODIFY subprocessor commands 7-13

### 8 EXECUTING PROGRAMS

Introduction 8-1 Execution of R-mode memory images 8-1 Executing segmented runfiles 8-2 Run-time error messages 8-2 Installation in the command UFD (CMDNCO) 8-4

### 9 DEBUGGING

Introduction 9-1 Coding strategy 9-1 Compiler usage 9-2

### Part III

### 10 OPERATING SYSTEM FEATURES

Command file operations 10-1 Phantom users 10-8 Sequential job processor (CX) 10-11 Magnetic tape utilities 10-15 Using PRIMOS with networks 10-17 File copying, deleting, and listing (FUTIL) 10-18 Figure 10-1. Overview of FUTIL commands 10-20 Figure 10-2. FUTIL: COPYing, DELETing, and PROTECtion commands 10-21 Figure 10-3. Typical tree structure 10-22 File manipulation 10-27 Setting terminal characteristics 10-30

### 11 EXTENDED SEGMENTED PROGRAM TECHNIQUES

Advanced features of LOAD subprocessor 11-1 The modification subprocessor 11-6 Shared code 11-7 COMMON blocks over 64K words long 11-12

### 12 INTERFACE TO OTHER SYSTEMS AND LANGUAGES

Introduction 12-1

Multiple Index Data Access System (MIDAS) 12-1 Figure  $12-1$ , User's functional overview of the MIDAS file system  $12-3$ Figure 12-2, Sample of CREATK dialogue 12-4 Database Management System (DBMS) 12-6 Forms management system (FORMS) 12-6

Figure 12-3. Example of data maintenance program 12-7 Other languages 12-8

### 13 OPTIMIZATION AND OTHER HELPFUL HINTS

Introduction 13-1 DO loops 13-1 Statement numbers 13-3 Multi-dimensionéd arrays 13-3 Load sequence memoryallocation 13-3 Function calls 13-4 V-mode vs. R-mdde compilation 13-4 64V-mode COMMON 13-4 IF statements 13-5 Input/Output 13-5 Statement sequence 13-5 Parameter statements 13-6 Inefficient library calls 13-6 Statement functions and subroutines 13-6 Integer divides 13-6 Logical vs. arithmetic IF 13-6 Use of the compiler's -DYNM option 13-7 Conclusion 13-7 Request for contributions to this section 13-7

Part IV

### 14 FORTRAN LANGUAGE ELEMENTS

Legal character get 14-1 Line format 14-1 Figure 14-1. Program line format 14-2 Operands 14-2 Generalized subscripts 14-5 Operators 14-6 Program composition 14-8 Figure 14-2. Source program composition 14-8 °

### 15 FORTRAN STATEMENTS

Implemented statements 15-1 Header statements for subprograms 15-3 Specification statements 15-4 Storage statements 15-6 External procedure statements 15-7 Data definition statement 15-8 Compilation and run-time control statements 15-8 Assignment statements 15-9 Control statements 15-10 Table 15-1. Data mode rules for assignment statements 15-11 Input/out statements 15-12 Table 15-2. Devices and their default FORTRAN unit numbers 15-15 Coding statements 15-18 Format statements 15-19 Table 15-3. Results of formats in output statements 15-20 Table 15-4. Results of formats in input statements 15-22 Table 15-5. Examples of B-format usage 15-24 Device control statements 15-25 Function calls 15-25 Subroutine calls 15-25

### **16 FORTRAN FUNCTION AND SUBROUTINE STRUCTURE**

Functions 16-1 Subroutines 16-3

### Part V

### 17 COMPILER REFERENCE

Prime FORTRAN compiler parameters 17-1 Table 17-1. Compiler file specifications 17-2 Explicit setting of the A and B registers 17-6 Figure 17-1. Bit-mnemonic correspondence  $(A \text{ and } B \text{ registers})$  17-7 Table 17-2. A- and B-register bit correspondences of Parameter mnemonics 17-8 Table 17-3, Bit/device correspondence 17-9

### 18 FORTRAN FUNCTION REFERENCE

FORTRAN function library 18-1

### 19 LIBRARIES REFERENCE

FORTRAN matrix (math) library 19-1 Sort and search library 19-7 Applications library 19-9 Operating system library 19-14

Appendices

### A ERROR MESSAGES

Introduction A-1 Compiler error messages A-1 Loader error messages A-5 SEG loader error messages A-6 Run-time error messages A-8

### B SYSTEM DEFAULTS AND CONSTANTS

### C ASCII CHARACTER SET

Prime usage C-1 Keyboard input C-1 . Table C-1. ASCII character set (non-printing) C-2 Table  $C-2$ . ASCII character set (printing)  $C-3$ 

### D PRIME MEMORY FORMATS OF FORTRAN DATA TYPES

Introduction D-1 Data types D-2

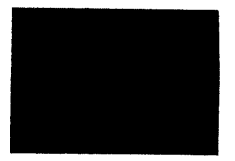

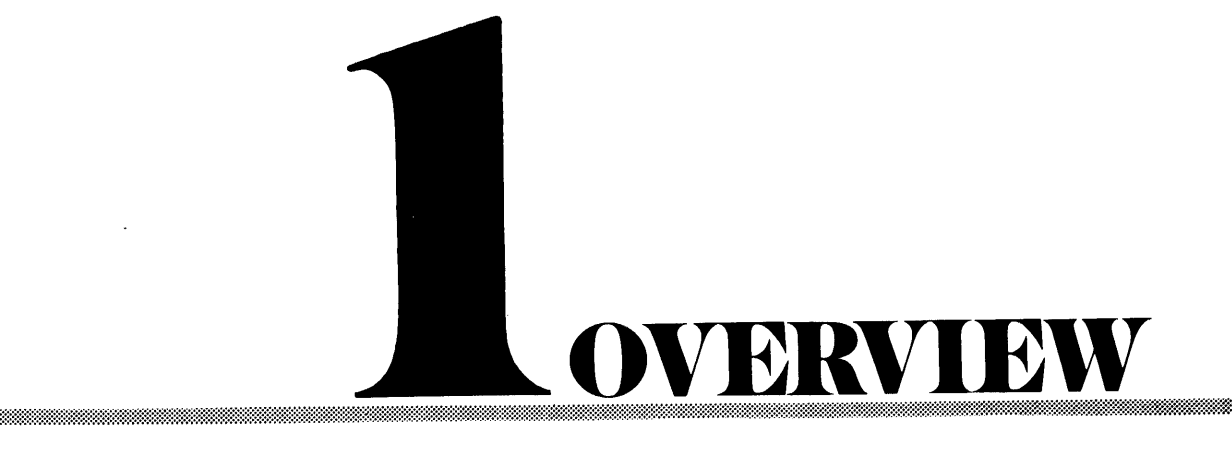

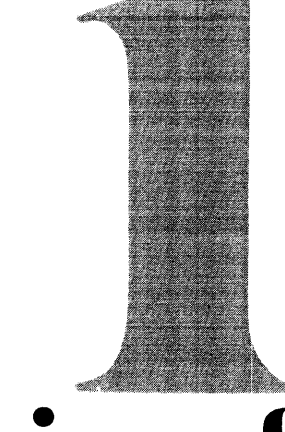

## Overview of Overview of<br>Prime's FORTRAN Prime's FORTRAN

### INTRODUCTION

This document is a comprehensive guide for the Prime FORTRAN programmer. It contains everything normally necessary for writing, compiling, loading, and executing FORTRAN programs. The user is assumed to be familiar with the FORTRAN language but not with its implementation and use on a Prime computer. Users unfamiliar with the language should read one of the commercially available instruction books; two examples are:

McCracken, Daniel D., A Guide to FORTRAN IV Programming, John Wiley and Sons, Inc.

Organick, Elliott I, A FORTRANIVPrimer, Addison-Wesley Publishing Company.

The current definitive standard for the FORTRAN IV language is the American National Standards Institute publication X3.9-1966 (USA Standard FORTRAN).

### This version

This is a Final Documentation Release, documenting Prime FORTRANIV and supporting utilities at software revision level 16 (Rev. 16). It replaces the following documents:

The FORTRAN programmer's Guide, PDR3057.

Rev. <sup>15</sup> FORTRAN, PTU47.

### Organization

The guide is composed of five major parts:

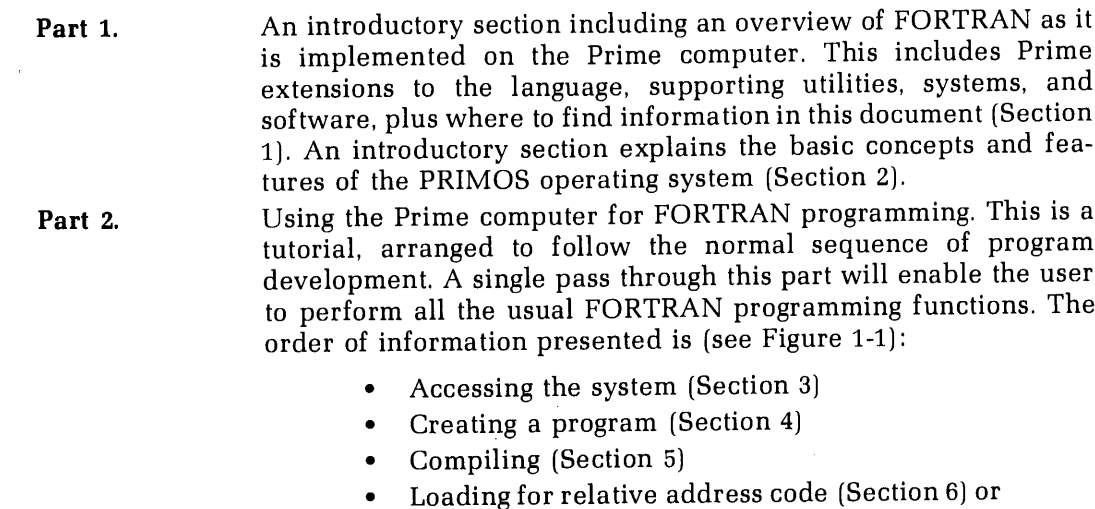

segmented-address code (Section 7)

- ¢ Executing (Section 8)
- ¢ Debugging concepts and the use of debugging tools (Section 9)

System utilities are introduced and all concepts and PRIMOS-<br>level commands necessary for the large majority of uses are<br>discussed, with examples. A user wishing to go beyond these<br>concepts for special programming needs, m Part 3. Advanced Techniques. Sections 10-13 cover a range of specialized topics including program optimization with the segmented loader, loading for shared procedure, introduction to the MIDAS, DBMS, and FORMS systems in management system. Part 4. FORTRAN language reference. Sections 14-16 form a reference for the FORTRAN language as implemented on Prime computers. The Prime extensions to the standard language are given along with examples of their usage. Part 5. Utility reference. Provides more detailed and extended information about the use of the utilities supporting FORTRAN. In addition, libraries are listed and the library functions and subroutines which are particular Appendices A complete list of compiler, loader, and run-time error messages<br>and their meanings (Appendix A); system defaults and constants<br>(Appendix B); ASCII character set (Appendix C); and FORTRAN<br>data type storage (Appe

### Related documents

The following documents contain detailed reference information on the PRIMOS system and utilities.

### Operating System Reference

Reference Guide, PRIMOS Commands

Reference Guide, PRIMOS Subroutines

### Software Subsystem Reference

The FORTRAN Programmer's Companion

The New User's Guide to EDITOR and RUNOFF

LOAD and SEG Reference Guide

Reference Guide, Multiple Index Data Access System (MIDAS)

Reference Guide for DBMS Schema DDL

FORTRAN Reference Guide for DBMS

FORMS Programmer's Guide

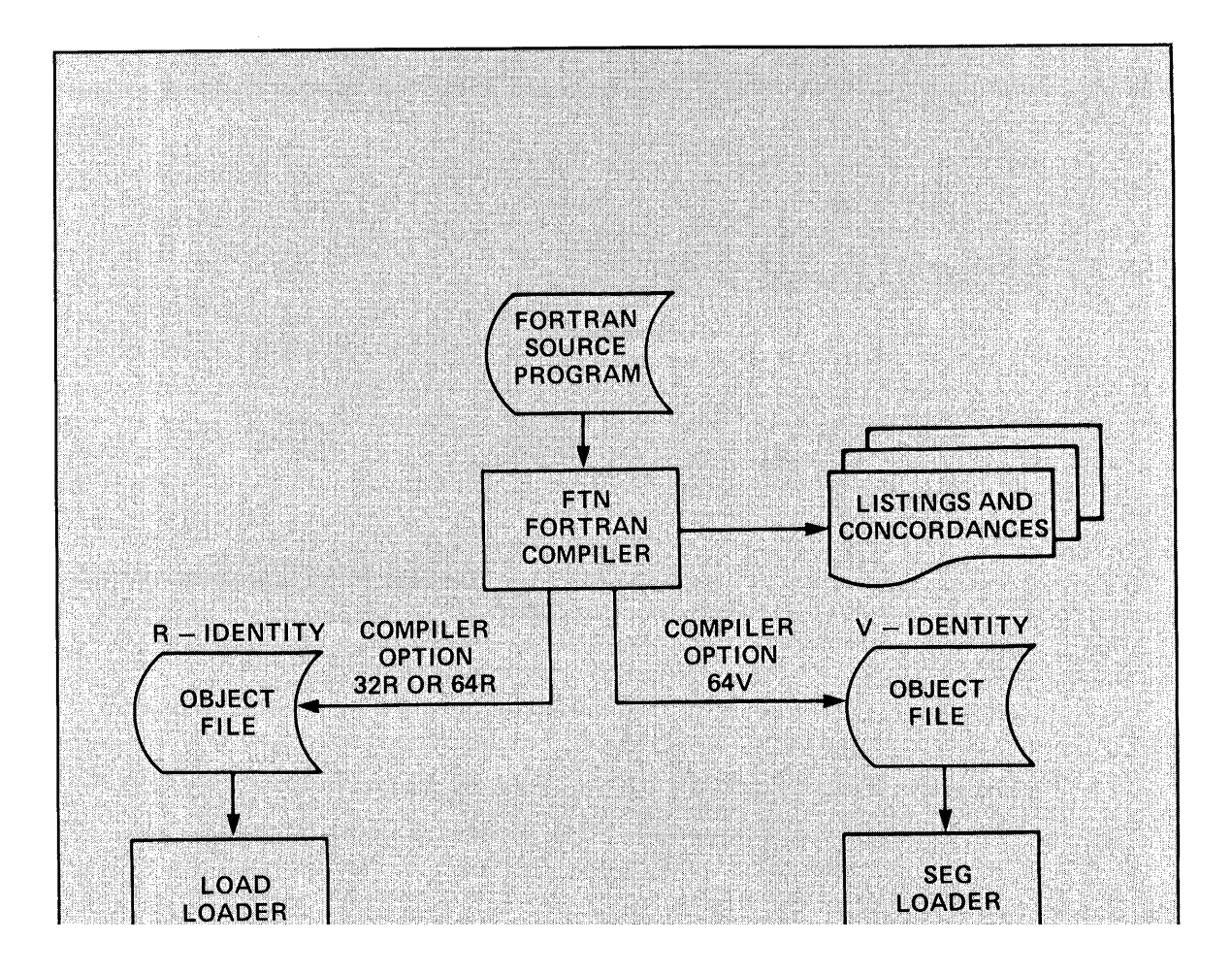

### FORTRAN UNDER PRIMOS

### Program conversion

There are a number of factors which must be taken into account when converting FORTRAN<br>programs from one computer system to another. These are the language statements,<br>extensions, input/output, functions, subroutines, and

Language: Make certain that all statements perform the same operations on both systems.<br>The major sources of possible incompatibility are device and input/output statements. The<br>1966 standard FORTRAN does not fully describ

Extensions: Extensions to standard FORTRAN which the user should inspect are:

- Use of the \$INSERT command for file insertion at compilation
- e B Format
- TRACE instruction for debugging
- e List-directed input/output
- **•** Direct file access READ/WRITE statements
- e Long integers
- e Parameters
- e IMPLICIT specification
- ¢ Subprogram structure
- ¢ Generalized subscripting

Input/Output: FORTRAN logical unit numbers must agree with those given in Section 15 of<br>this document (or such others as are established by the system administrator). As PRIMOS<br>is an interactive multi-user system, there is

Functions: Prime supplies a large number of the normal mathematical functions plus a set<br>of Boolean (logical) functions. These are listed in Section 18. The user should check these to<br>be sure all functions in the original

**Subroutines:** Inasmuch as all operating system or file system calls are installation-dependent, all such calls must be replaced by their PRIMOS equivalents. Subroutines for normal usage will be found in Section 19, especi

Control flow: To insure an orderly return from the main program to the PRIMOS level, the last logical statement of a main program must be

### CALL EXIT

This is analogous to the RETURN statement, which is the last logical statement of a function subprogram or subroutine.

Programs executing in the R-identity may be "chained" by use of the RESU\$\$ subroutine described in Section 19, Operating System Library.

### Program environments

Under PRIMOS, FORTRAN programs may execute in one of three environments:

- e Interactive
- <sup>e</sup> Phantom user
- e Sequential job processing

Interactive: Program execution is initiated directly by the user (Section 8). The terminalis dedicated to the program during execution. The program will accept input from the terminal and will print at the terminal any output specified by the program as well as user- or systemgenerated error messages. This environmentis the one most often used. Major uses are:

- ¢ Program development and debugging.
- ° Programs requiring short execution time.
- e Data entry programs suchas order entry, payroll, etc.
- e Interactive programssuch as the Editor, etc.

Phantom user: The phantom environment (Section 10) allows programs to be executed while "disconnected" from <sup>a</sup> terminal. This frees the terminal for other uses. Phantom users accept input from a command file instead of a terminal; output directed to a terminal is either ignored or directed to a file.

Users may interrupt a program running as a phantom. Major uses of phantoms are:

- \* Programs requiring long execution time (such as sorts).
- ° Certain system utilities (such as line printer spooler).
- ¢ Freeing terminals for interactive uses.

Sequential job processing: The number of phantom users on <sup>a</sup> system is fixed. The sequential job processor queues requests for phantom users and then executes these jobs one at a time (Section 10).

This environment is especially useful when phantom usage is heavy and interactive execution of programs is not a requirement.

### File system summary

PRIMOS allows the user to access up to 16 files at one time. These disk files may be created, modified and deleted through the use of the Applications Library subroutines and the file management subroutines of the Operating System (Section 19). The file system is discussed in Section 2. Files, opened by these subroutines, may be accessed by FORTRAN I/O statements such as READ, WRITE, ENCODE, DECODE. See Section <sup>15</sup> for <sup>a</sup> complete discussion of these commands.

### SYSTEM RESOURCES SUPPORTING FORTRAN

There are <sup>a</sup> large number of libraries and utilities in PRIMOS supporting the use of FORTRAN on the Prime computer. A brief description of some of the major ones follows.

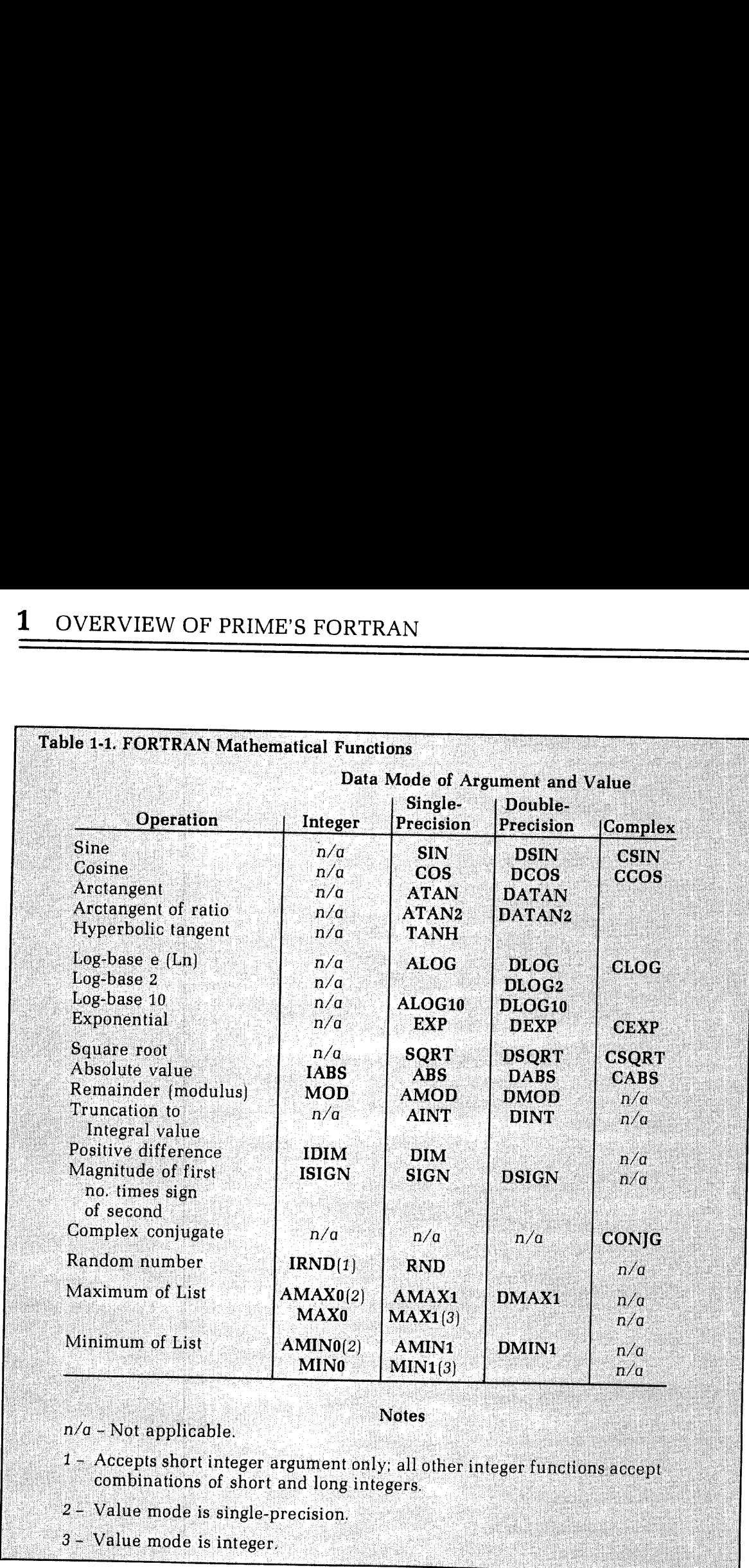

### Libraries

Library functions and subroutines of use to the FORTRAN applications programmer are in Section 19 of this document. A complete treatment of all library and system subroutines is in Reference Guide. PRIMOS Subroutines.

A summary of the FORTRAN mathematical functions is given in Table 1-1. There are also FORTRAN functions for the Boolean (logical) operations of AND, OR, XOR, NOT, right shift, right truncate, left shift, and left truncate.

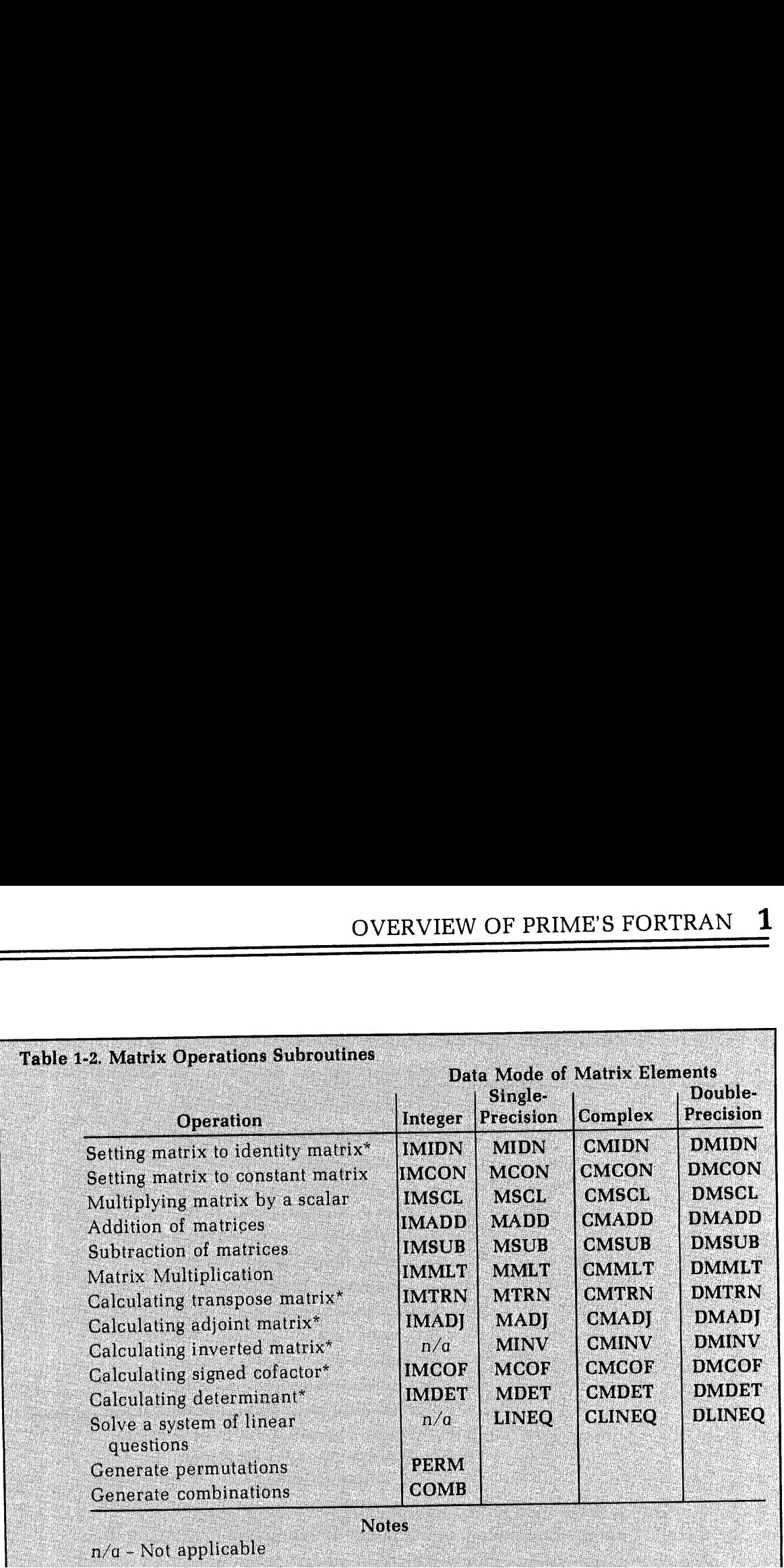

### Editor

Prime's text editor is a line-oriented editor enabling the programmer to enter and modify<br>source code and text files. Information for these purposes is in Section 4; a complete<br>description of the Editor is in The New User'

### Multiple index direct access system (MIDAS)

MIDAS is a system of utilities and subroutines for creating and maintaining keyed-<br>index/direct-access files. All housekeeping functions on the index and data sub-files are<br>performed by MIDAS subroutines called from FORTRA

### Database Management system (DBMS)

Prime's DBMS is a CODASYL-compliant system for management of large amounts of data.<br>DBMS can be accessed from either FORTRAN or COBOL programs. Complete information<br>on using DBMS in the FORTRAN environment is in Reference

### Forms management system (FORMS)

FORMS is a system for creation, maintenance, and use of screen forms for interactive file maintenance. These screen forms are an extremely useful tool for the applications programmer writing data entry programs. Details ar

### Language interfaces

Under the PRIMOS operating system, FORTRAN programs may call or be called by PMA (Prime Macro Assembly) language programs. FORTRAN subroutines may be called from COBOL programs. Details are in The PMA Programmer's Guide an

# Overview of PRIMOS Overview of PRIMOS

# Overview of PRIMOS Overview of PRIMOS

### INTRODUCTION

This section is an introduction to the basic concepts of Prime's Operating System (PRIMOS) and its embedded file management system (FMS). This information is basic to the efficient usage of PRIMOS. Contents include:

- ¢ A glossary of Prime concepts and terms.
- ¢ Command format conventions.
- <sup>e</sup> Special terminal keys.
- <sup>e</sup> System prompts.
- ¢ Using the file system.

### GLOSSARY OF PRIME CONCEPTS AND CONVENTIONS

The following is <sup>a</sup> glossary of concepts and conventions basic to Prime computers, the PRIMOS operating system, and the file system.

abbreviation of PRIMOS commands: Only internal PRIMOS commands may be abbreviated.

binary file: <sup>A</sup> translation of source file generated by <sup>a</sup> language translator (PMA, COBOL, FTN, RPG). Such files are in the format required as input to the loaders. Also called object file.

byte: 8 bits; <sup>1</sup> ASCII character.

CPU: Central Processor Unit (the Prime computer proper as distinct from peripheral devices or main memory).

current directory: <sup>A</sup> temporary working directory explained in the discussion on Home vs current directories later in this section.

directory: <sup>A</sup> file directory; <sup>a</sup> special kind of file containing <sup>a</sup> list of files and/or other directories, along with information on their characteristics and location. MFDs, UFDs, and subdirectories (sub-UFDs) are all directories. (Also see segment directory.)

directory name: The file name of a directory.

external command: A PRIMOS command existing as a runfile in the command directory (CMDNCO). It is invoked by name, and executes in user address space. External commands print GO when starting, and cannot be abbreviated.

file: An organized collection of information stored on <sup>a</sup> disk (or <sup>a</sup> peripheral storage medium such as tape). Each file has an identifying label called <sup>a</sup> filename.

filename: A sequence of 32 or fewer characters which names a file or a directory. Within<br>any directory, each filename is unique. Directory names and a filename may be combined<br>into a pathname. Most commands accept a pathna

Filenames may contain only the following characters:

A-Z,  $0-9$ ,  $\_\,\# \$$  -  $\cdot$  \* &

The first character of a filename must not be numeric. On some devices underscore  $($ <sub>-</sub> $)$  prints as backarrow  $($  $\leftarrow$  $)$ .

filename conventions: Prefixes indicate various types of files. These conventions are established by the compilers and loaders, or by common use, and not by PRIMOS itself.

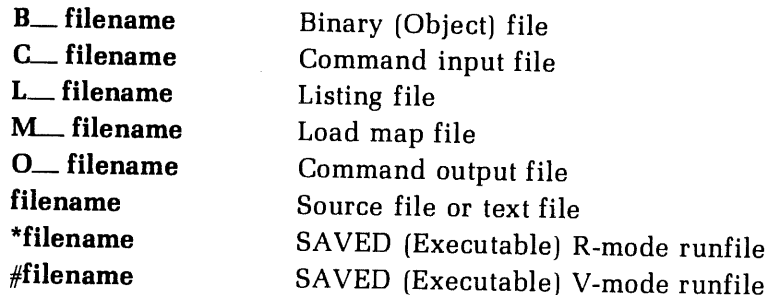

file-unit: A number between 1 and 63 ('77) assigned as a pseudonym to each open file by PRIMOS. This number may be given in place of a filename in certain commands, such as CLOSE. PRIMOS-level internal commands require oct

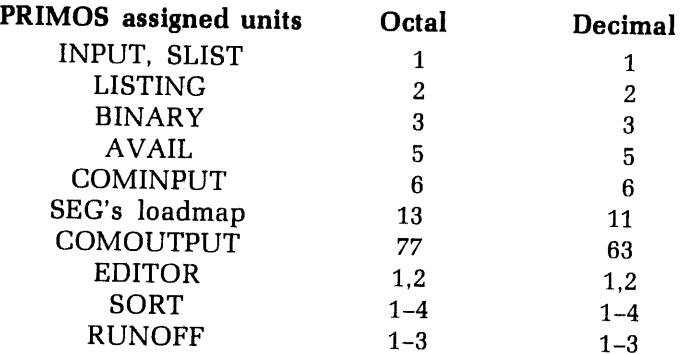

### file protection keys: See keys, file protection.

home directory: The user's main working directory, initially the login directory. A different directory may be selected with the ATTACH command. See the discussion on Home vs current directory later in this section.

identity: The addressing mode plus its associated repertoire of computer instructions.<br>Programs compiled in 32R or 64R mode execute in the R-identity; programs compiled in 64V<br>mode execute in the V-identity. R-identity and

internal command: A command that executes in PRIMOS address space. Does not overwrite the user memory image. Internal commands can be abbreviated. See abbreviation of PRIMOS commands.

keys, file protection: Specify file protection, as in the PROTEC command.

- No access
- Read
- Write  $\begin{array}{c} 0 \\ 1 \\ 2 \\ 3 \end{array}$
- Read/Write
- Delete and truncate
- Delete, truncate and read
- Delete, truncate and write  $\begin{array}{c} 4 \\ 5 \\ 6 \\ 7 \end{array}$
- All rights

LDEV: Logical disk device number as printed by the command STATUS DISKS. (See Idisk.)

Idisk: A parameter. to be replaced by the logical unit number (octal) of a disk volume. It is determined when the disk is brought up by a STARTUP or ADDISK command. Printed as LDEV by STATUS DISKS.

logical disk: A disk volume that has been assigned a logical disk number by the operator or during system startup.

MFD: The Master File Directory. A special directory that contains the names of the UFDs on a particular disk or partition. There is one MFD for each logical disk.

mode: An addressing scheme. The mode used determines the construction of the computer instructions by a compiler or assembler. (See identity.)

nodename: Name of system on a network; assigned when local PRIMOS system is built or

### number representations:

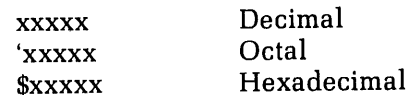

### object file: See binary file

open: Active state of <sup>a</sup> file-unit. <sup>A</sup> command or program opens<sup>a</sup> file-unit in order to read or write it.

output stream: Output from the computer that would usually be printed at <sup>a</sup> terminal during command execution, but which is written to a file if COMOUTPUT command was given.

### packname: See volume-name.

page: A block of <sup>1024</sup> 16-bit words within <sup>a</sup> segment (512 words on Prime 300).

partition: <sup>A</sup> portion [or all] of <sup>a</sup> multihead disk pack. Each partition is treated by PRIMOS as <sup>a</sup> separate physical device. Partitions are an integral numberof headsinsize, offset an as a separate physical device. I difficult div diffused to the complete the section and a "partition<br>even number of heads from the first head. A **volume** occupies a partition, and a "partition of a disk" and a "volume of files" are actually the same thing.

pathname: <sup>A</sup> multi-part name which uniquely specifies <sup>a</sup> particular file (or directory) within a file system tree. A pathname (also called treename) gives a path from the disk volume, through directory and subdirectories, to <sup>a</sup> particular file or directory. See the discussion on Pathnames in this section.

PDEV: Physical disk unit number as printed by STATUS DISKS. (See pdisk.)

pdisk: A parameter to be replaced by a physical disk unit number. Needed only for operator commands.

### 2 2 OVERVIEW OF PRIMOS 2 OVERVIEW OF PRIMOS OVERVIEW OF PRIMOS

phantom user: A process running independently of a terminal, under the control of a command file.

runfile: Executable version of a program, consisting of the loaded binary file, subroutines and library entries used by the program, COMMON areas, initial settings, etc. (Created using LOAD or SEG.)

**SEG:** Prime's segmentation utility.

segment: A 65,536-word block of address space.

segment directory: A special form of directory used in direct-access file operations. Not to be confused with directory, which means "file directory".

segno: Segment number.

source file: A file containing programming language statements in the format required by the appropriate compiler or assembler.

subdirectory: A directory that is in a UFD or another subdirectory.

sub-UFD: Same as subdirectory.

treename: A synonym for pathname.

UFD: A User File Directory, one of the Directories listed in the MFD of a volume. It may be used as a LOGIN name.

unit: See file-unit.

volume: A self-sufficient unit of disk storage, including an MFD, a disk record availability table, and associated files and directories. A volume may occupy a complete disk pack or be a **partition** within a multi-head dis

volume-name: A sequence of 6 or fewer characters labeling a volume. The name is assigned during formatting (by MAKE). The STATUS DISKS command uses this name in its DISK column to identify the disk.

word: As a unit of address space, two bytes or 16 bits.

### COMMAND FORMAT CONVENTIONS

The conventions for PRIMOS command documentation are:

WORDS-IN-UPPER-CASE: Capital letters identify command words or keywords. They are to be entered literally. If a portion of an upper-case word appears in rust, the rust colored letters indicate the minimum legal abbreviatio

Words-in-lower-case: Lower case letters identify parameters. The user substitutes an appropriate numerical or text value.

Braces { }: Braces indicate <sup>a</sup> choice of parameters and/or keywords. Unless the braces are enclosed by brackets, at least one choice must be selected.

Brackets [ ]: Brackets indicate that the word or parameter enclosed is optional.

Hyphen -: A hyphen identifies a command line option, as in: SPOOL -LIST

Parentheses (): When parentheses appear in a command format, they must be included literally.

Ellipsis  $\ldots$ : The preceding parameter may be repeated.

Angle brackets  $\langle \rangle$ : Used literally to separate the elements of a pathname. For example:

<FOREST>BEECH>BRANCH37>TWIG43>LEAF4.

option: The word option indicates one or more keywords or parameters can be given, and that a list of options for the particular command follows.

Spaces: Command words, arguments and parameters are separated in command lines by one or more spaces. In order to contain a literal space, a parameter must be enclosed in single quotes. For example, a pathname maycontain a directory having a password:

'<FOREST>BEECH SECRET>BRANCH6'.

The quotes ensure that the pathname is not interpreted as two items separated by a space.

### Conventions in examples

In all examples, the user's input is rust-colored, and the system's output is not. For example:

OK, ATTACH GOUDY OK, ED SEGINFO GO EDIT

User input usually may be either in lower case or in UPPER CASE. The rare exceptions will be specified in the commands where they occur.

### SPECIAL TERMINAL KEYS

CONTROL:The key labeled CONTROL(or CTRL) changes the meaningof alphabetic keys. Holding down CONTROL while pressing an alphabetic key generates a control character. Control characters do not print. Some of them have special meanings to the computer. (See CONTROL-P, CONTROL-Q and CONTROL-S, below.) Others are ignored.

RUBOUT: The key labeled RUBOUT has a special use in RUNOFF. It is not generally meaningful to other standard Prime software. On some terminalsit is labeled DELETE or DEL.

RETURN: The RETURN key ends a line. PRIMOS edits the line according to any erase (") or kill (?) characters, and either processes the line as a PRIMOS command, or passes it to a utility such as the editor. RETURN is also called CR or CARRIAGE-RETURN.

### BREAK, ATTN, INTRPT: See CONTROL-P.

### Special terminal characters

 $Caret(^{\wedge})$ : Used in EDITOR to enter octal numbers and for literal insertion of Erase and Kill characters. On some terminals and printers, prints as up-arrow (1).

Backslash (\): Default EDITOR tab character.

Double-quote (''): Default erase character for PRIMOS, EDITOR, and RUNOFF Command Mode. Each double-quote erases a character from the currentline. Erasureis from right (the most recent character) to left. Two double-quotes erase two characters, three erase three, and so forth. You cannot erase beyond the beginning of a line. The PRIMOS command TERM (Section 10 of this guide) allows the user to choose a different erase character.

Question mark (?): Default kill character for PRIMOS, EDITOR, and RUNOFF Command Mode. Each question mark deletes all previous characters on the line. The PRIMOS command TERM (Section 10 of this guide) allows the user to choose <sup>a</sup> different kill character.

CONTROL-P: QUIT immediately (interrupt/terminate) from execution of current command and return to PRIMOS level. Echoes as QUIT. Used to escape from undesired processes. Will leave used files open in certain circumstances. Equivalent to hitting BREAK key.

CONTROL-S: Halt output to terminal, for inspection. No commandsother than CONTROL-P (QUIT) or CONTROL-Q (Continue) may be given. This special function is activated by the command TERM -XOFF.

CONTROL-Q: Continue output to terminal following <sup>a</sup> CONTROL-S (if TERM -XOFFis in effect).

**UNDERSCORE**  $[\_]$ : On some devices, prints as a backarrow  $(\_]$ .

### SYSTEM PROMPTS

The OK prompt: The OK prompt indicates that the most recent command to PRIMOS has been successfully executed, and that PRIMOS is ready to accept another command from the user. The punctuation mark following the "OK" indicates to the user whether he is interfacing with a single-user level of PRIMOS. The prompt "OK:" indicates single-user PRIMOS (a version of PRIMOS II); the prompt "OK," indicates multi-user PRIMOS.

PRIMOS III and PRIMOS support type-ahead. The user need not wait for the "OK," after one command before beginning to type the next command. However, since each character echoes as the user types it, output from the previous command may appear on the terminal to be jumbled with the command being typed ahead. Type ahead is limited to 192 characters.

PRIMOS II does not support type-ahead. The user must wait for "OK:" before beginning to enter the next command.

The ER! prompt: The ER! prompt indicates that PRIMOS was unable to execute the most recent command, for one reason or another, and that PRIMOS is ready to accept another command from the user. The ER! prompt usually is preceded by one or more error messages indicating what PRIMOS thought the trouble was.

Common errors include:

- ¢ Typographical errors
- <sup>e</sup> Omitting a password
- <sup>e</sup> Being in the wrong directory
- <sup>e</sup> Forgetting a parameter or argument \

### USING THE FILE SYSTEM

File and directory structures: A PRIMOS file is an organized collection of information identified by a filename. The file contents may represent <sup>a</sup> source program, an object program, a run-time memory image, a set of data, <sup>a</sup> program listing, text of an on-line document, or anything the user can define and express in the available symbols.

Files are normally stored on the disks attached to the computer system. No detailed knowledge of the physical location of a file is required because the user, through PRIMOS commands, refers to files by name. On some systems, files may also be stored on magnetic tape for backup or for archiving.

PRIMOS maintains a separate user file directory (UFD) for each user to avoid conflicts that might arise in assignment of filenames. A master file directory (MFD) is maintained by PRIMOS for each logical disk connected to the system. The MFD contains information about the location of each User File Directory (UFD) on the disk. In turn, each UFD contains information about the location and content of each file or sub-UFD in that directory.

The types of files most often encountered are shownin Table 2-1. For <sup>a</sup> description of the PRIMOS file system and a description of the ordering of information within files, refer to the Reference Guide, PRIMOS Subroutines.

Pathnames: The PRIMOS file directory system is arranged as a tree. At the root are the disk volumes (also called partitions, or logical disks}. Each disk volume has <sup>a</sup> Master File Directory (MFD) containing the names of several User File Directories (UFDs). Each UFD may contain not only files, but subdirectories (sub-UFDs), and they may contain subdirectories as well. Directories may have subdirectories to any reasonable level.

A pathname(also called <sup>a</sup> treename) is <sup>a</sup> name used to specify uniquely any particular file A **pathname** (also called a **treename**) is a name used to specify uniquely any particular file<br>or directory within PRIMOS. It consists of the names of the disk volume, the UFD, a chain or directory within PRIMOS. It consists of the names of the disk volume, the UFD, a chain of subdirectories, and the target file or directory. For example,

<FOREST>BEECH>BRANCH5>SQUIRREL

specifies <sup>a</sup> file on the disk volume FOREST, under the UFD BEECH and the sub-UFD BRANCH5. The file's name is SQUIRREL. Figure 2-1 illustrates how pathnames show paths through a tree of directories and files.

Disk volume names, and the associated logical disk numbers, may be found with the STATUS DISKS command, described later. A pathname can be made with the logical disk number, instead of the disk volume name. For example, if FOREST is mounted as logical disk 3,

<3>BEECH>BRANCH5>SQUIRREL

specifies the same file as the previous example.

Usually each UFD nameis unique throughout all the logical disks. In our example that would mean that there would be only one UFD named BEECH in all the logical disks, 0 through 17. When that is the case, the volume or logical disk name may be omitted, and PRIMOS will search all the logical disks, starting from 0, until the UFD is found. For example, if there is no UFD named BEECH on disks 0, 1, or 2, then

BEECH>BRANCH5>SQUIRREL

will specify the same file as the previous two examples. This last form of pathname, in which the disk specifier is omitted, is called an ordinary pathname because it is very frequently used.

Pathnames vs filenames: Most commands accept a pathname to specify a file or a directory. So the terms "filename" and "pathname" may be used almost interchangeably. A few So the terms "filename" and "pathname" may be used almost interchangeably. A lew<br>commands, however, require a filename, not a pathname. It is easy to tell a filename from<br>a pathname. A pathname always contains a '' > '', w does.

Home vs current directories: PRIMOS has the ability to remember two working directories for each user: the "home" directory, and the "current" directory. With few exceptions, the home and current directories are the same. All work can be accomplished while treating them both under the single concept of "working directory".

When the user logs in to a UFD, that UFD becomes the working directory. The ATTACH command changes the working directory to any other directory to which the user has access rights. A working directory may be an MFD, UFD, or sub-UFD.

The ATTACH command has a home-key option which allows the current directory to change while the home directory remains the same. See Reference Guide, PRIMOS Commands for details of this operation.

Relative pathnames: It is often more convenient to specify a file or directory pathname relative to the home directory, rather than via a UFD. For example, when the home directory is

BEECH>BRANCH5

the commands

OK, SLIST BEECH>BRANCH5>TWIG9>LEAF3

and

OK, SLIST \*>TWIG9>LEAF3

have the same meaning. The symbol "\*" as the first directory in a pathname means "home directory".

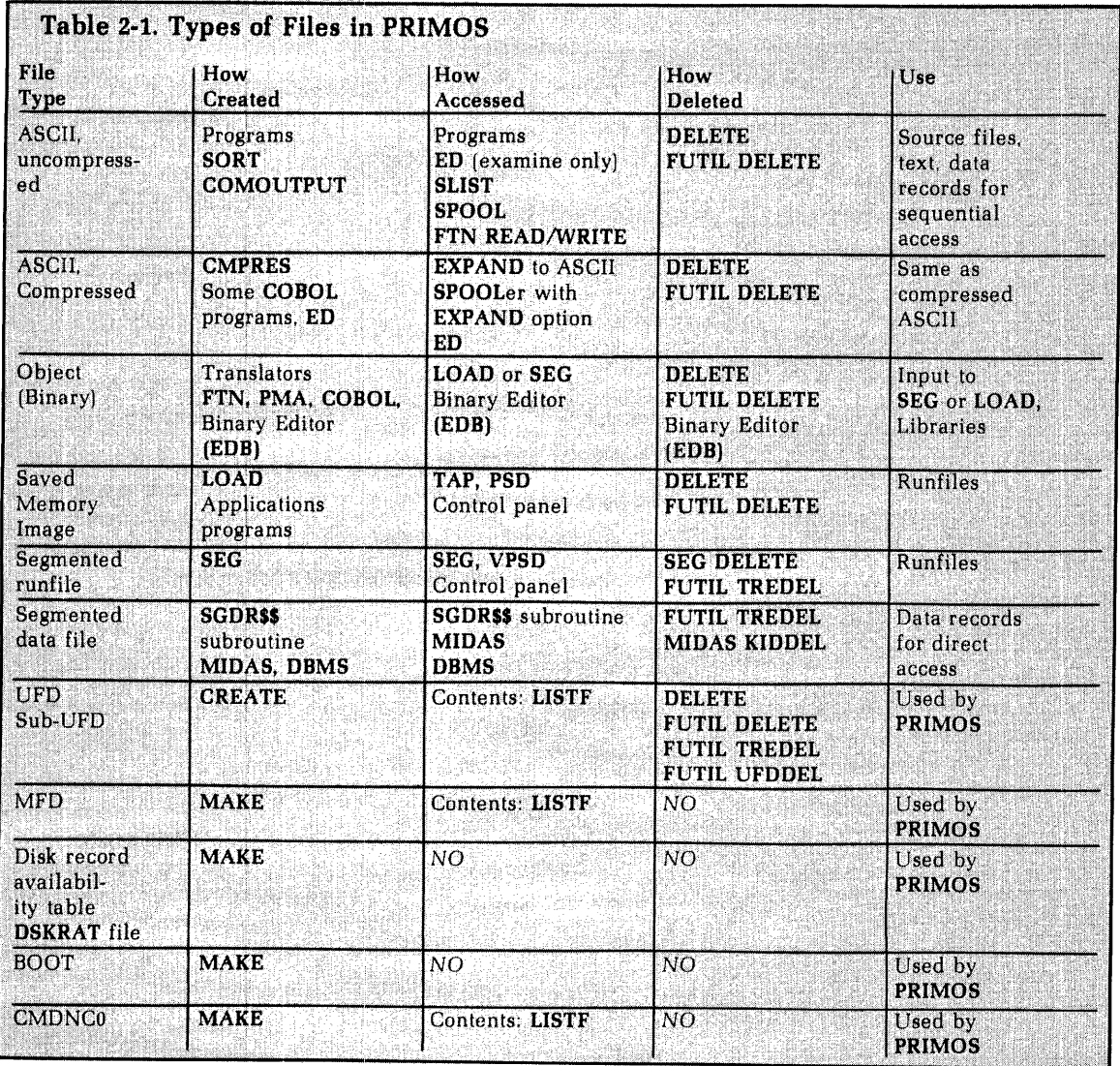

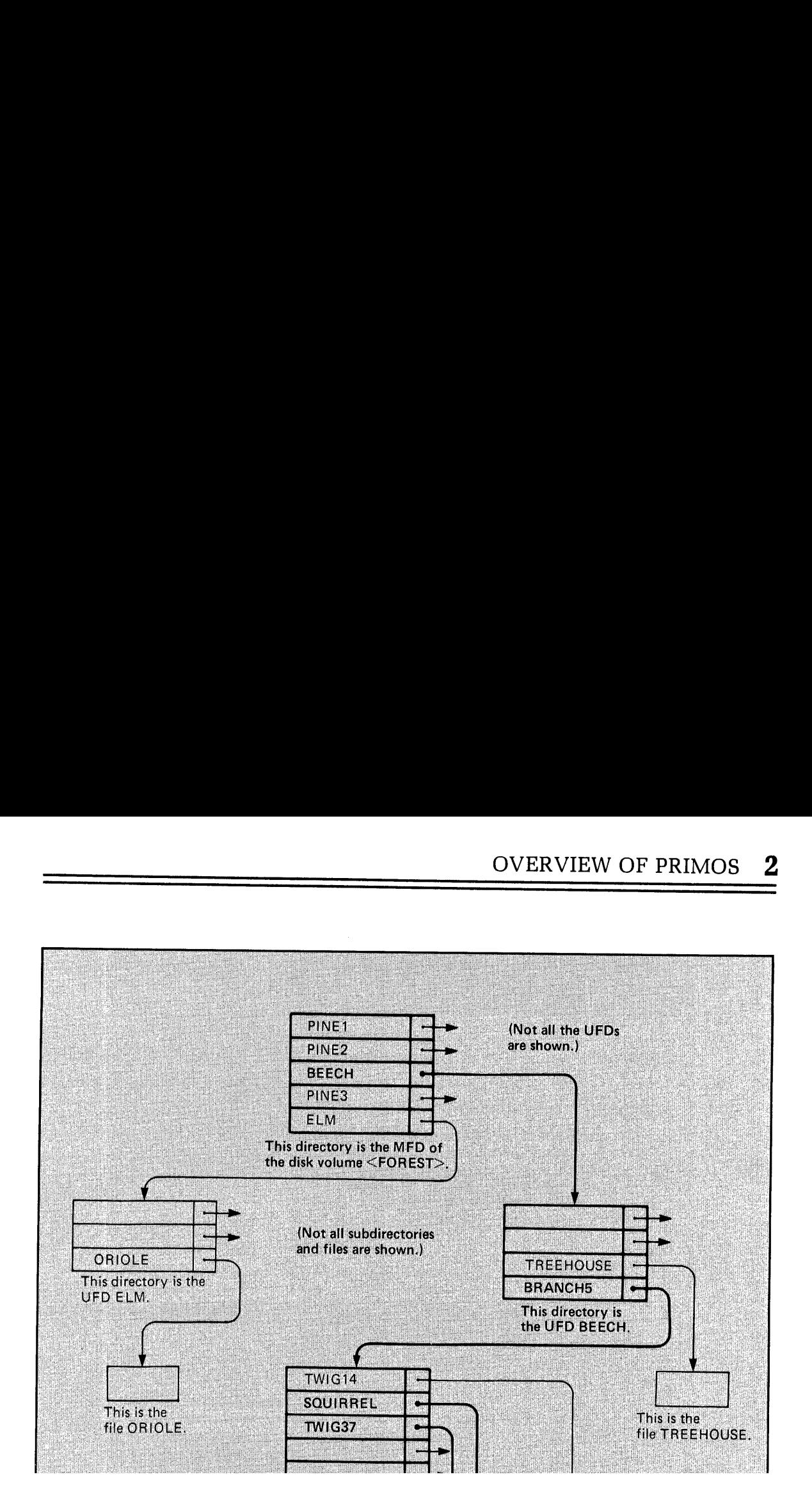

## 2 2 OVERVIEW OF PRIMOS OVERVIEW OF PRIMOS

Current disk: Occasionally it will be necessary to specify a UFD on the disk volume you are currently using; this is, where your homedirectoryis. For example, when developing <sup>a</sup> new disk volume with UFD names identical to those on another disk, it is necessary to carefully specify which disk is to be used, each time a pathname is given. The current disk is specified  $\mathbf{b}$ 

### <\*> BEECH>BRANCH5

for example. Do not confuse "<\*>'', meaning current disk, with the asterisk alone, which means home directory.
Ŧ

 $\frac{1}{4}$ 

 $\sim$   $\sim$ 

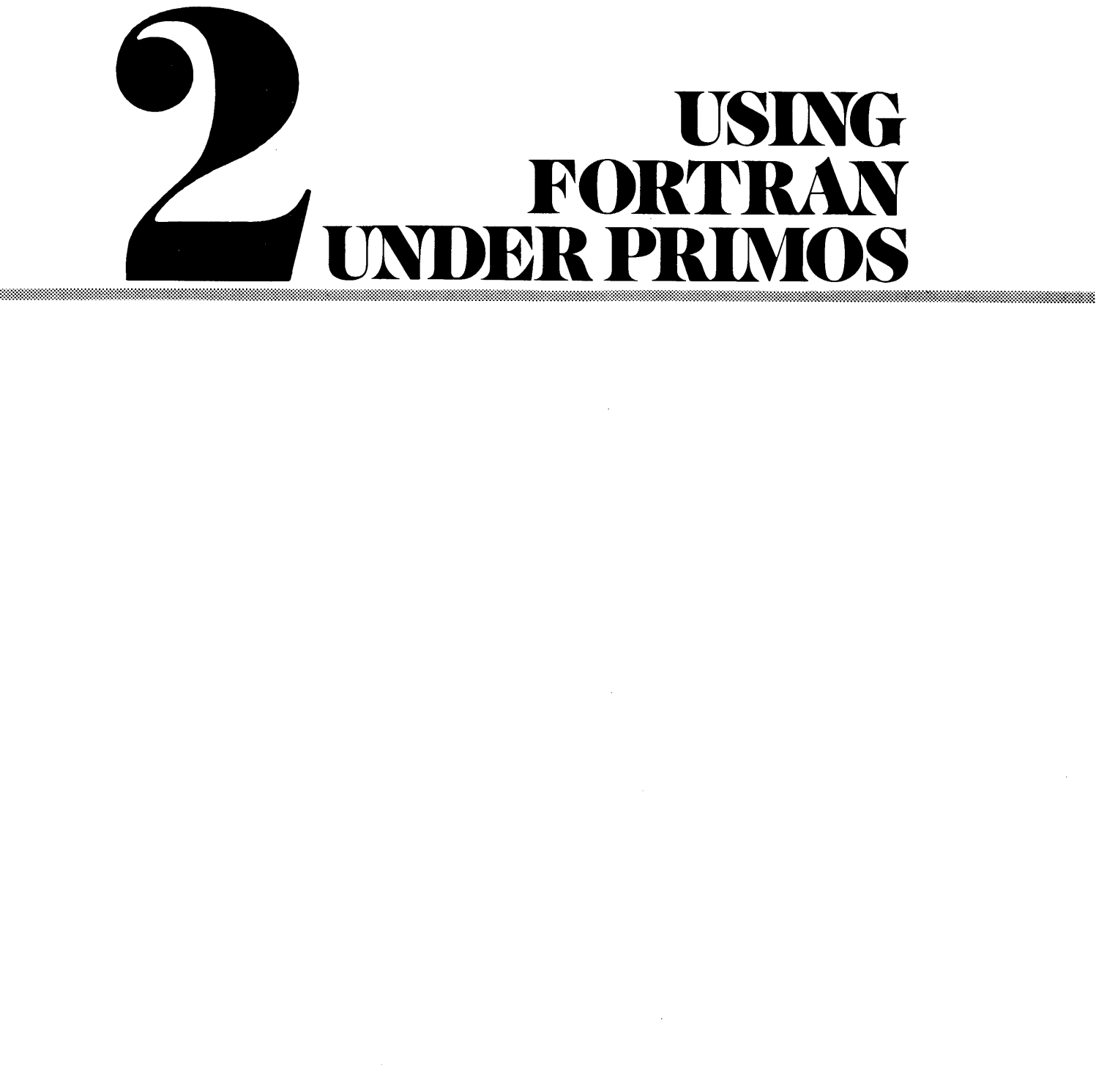

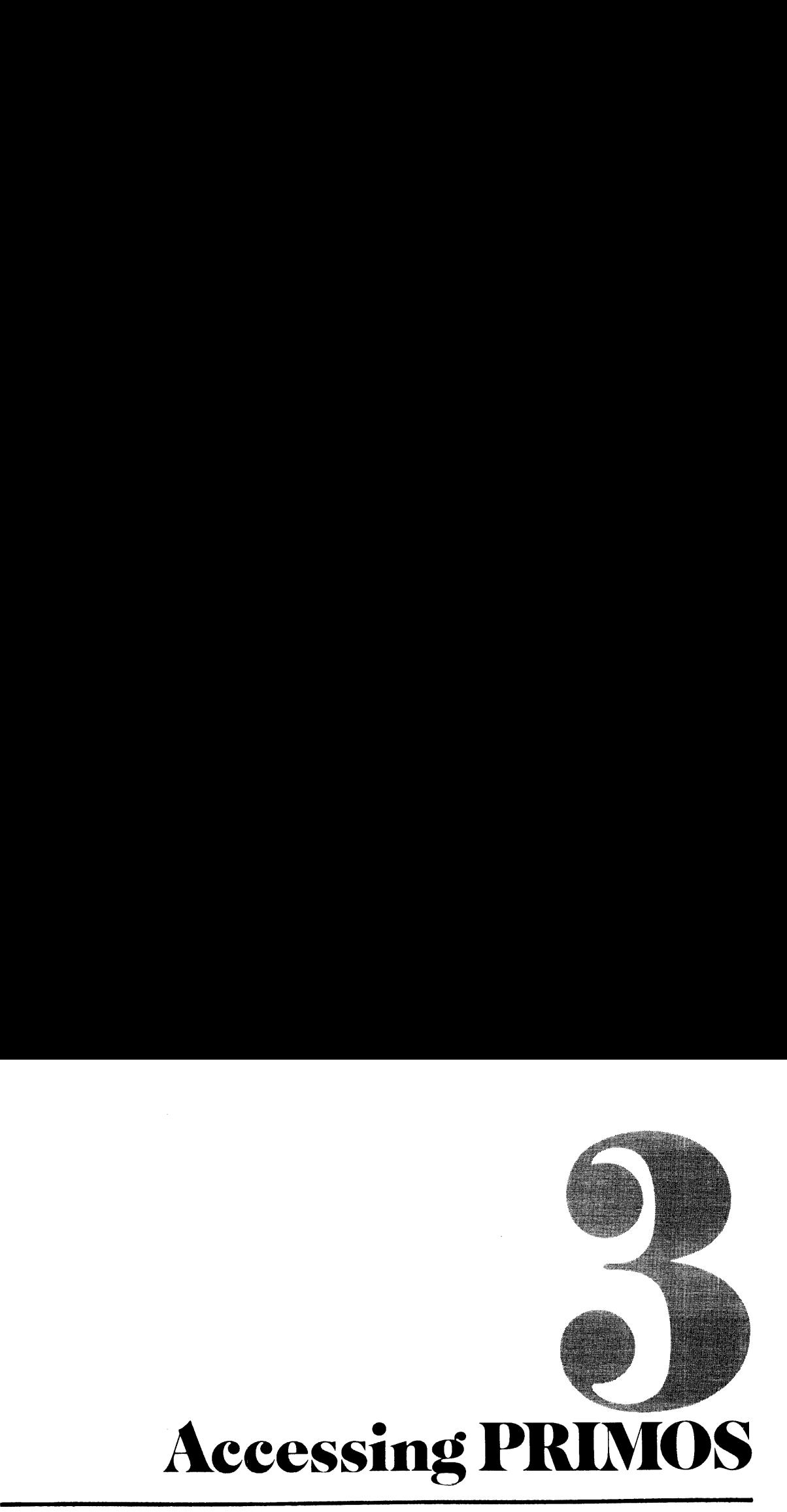

### INTRODUCTION

#### Purpose of this section

This section is a brief overview of some of the fundamental features of the PRIMOS operating system for the FORTRAN programmer. It assumes that you are a FORTRAN programmer who has previous experience with an interactive computer system, although possibly not on a Prime computer. If you are not familiar with interactive computers, you mayprefer to start with the New User's Guide to EDITOR and RUNOFF.This section also assumes you have read the concepts and definitions in Section 1.

# Using the PRIMOS Programmer's Companion

In this section we introduce the essential PRIMOS commands so that you can begin working on the system. We recommend that you keep a Programmer's Companion handy as a summary of the commands explained in this section plus other PRIMOS commands. In this user's guide we have selected only those PRIMOS commands we know will be of use to the FORTRAN programmer. Depending upon your application, there are many other PRIMOS commands that may simplify your task or increase efficiency.

### Using PRIMOS

PRIMOS recognizes more than one hundred commands, some of which invoke subsystems which themselves respond to subcommands or extensive dialogs. However, most FORTRAN users can do 99% of their program development using about a dozen commands. This section introduces the essential commands needed by all users. These commands allow you to:

- ¢ Gain admittance to the computer system (LOGIN).
- ¢ Change the working directory (ATTACH).
- ¢ Create new directories for work organization (CREATE).
- ¢ Secure directories against iatrusion (PASSWD).
- Remove directories which are no longer needed (DELETE).
- Examine the location of the working directory and its contents (LISTF).
- e Look at the availability and current usage of system resources space, users, etc. (AVAIL, STATUS, USERS).
- \* Create files at the terminal or enter them from tape, etc. (MAGNET, CRSER,ED. See Section 4).
- ¢ Rename files (CNAME).
- Determine file size (SIZE).
- Examine files (SLIST).
- e Print files (SPOOL).
- ¢ Remove unneeded files (DELETE).
- ¢ Allow controlled access to files (PROTEC).
- ¢ Complete a work session (LOGOUT).

### ACCESSING THE SYSTEM

In order to access or work in the system, the user must first follow a procedure known as 'login'. 'Logging in' identifies the user to the system and establishes the initial contact between system and user (via <sup>a</sup> terminal). Once logged in, the user has access to <sup>a</sup> working directory (work area), to files and to other system resources. The format of the LOGIN <sup>|</sup> command is:

# LOGIN ufd-name [password] [-ON nodename]

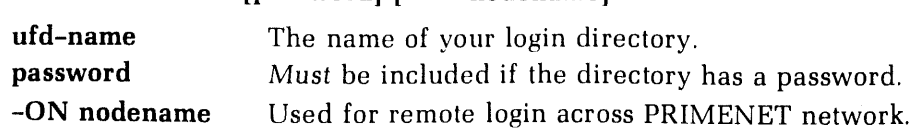

Example:

LOGIN DOUROS NIX DOUROS (21) LOGGED IN AT 10'33 112878

The number in parentheses is the PRIMOS-assigned user number (also called 'job' number). The time is expressed in 24-hour format. The date is expressed as mmddyy (Month Day Year). The word NIX, in this example, is the password on the login directory.

When logging into the system, typing errors, incorrect passwords, or similar errors may cause error messages to be displayed. Most are self-explanatory. For a detailed discussion, see the New User's Guide to EDITOR and RUNOFF.

### DIRECTORY OPERATIONS

### Changing the working directory

After logging in, the user's working directory is set to the login UFD by PRIMOS. The user can move to another directory in the PRIMOS tree structure (i.e., attach) with the ATTACH command. The format is:

#### ATTACH new-directory

new-directory is the pathname of the new working directory.

Note

If any of the directories in the pathname have passwords, the entire pathname must be enclosed in single quotes, as in:

#### A 'BEECH SECRET>BRANCHS'

To set the MFD of a disk as the working directory, the format is slightly different:

### ATTACH '<volume>MFD mfd-password'

volume is either the literal volume name or the logical disk number, and mfd-password is the password of the MFD. A password is always required for a MFD.

Recovering from errors while attaching: If an error message is returned following an ATTACH command (for example, if a UFD is not found), the user remains attached to the previous working directory.

### Creating new directories

To organize tasks and workefficiently, it is often advantageous to create new sub-UFDs. These sub-UFDs can be created within UFDs or other sub-UFDs with the CREATE command. Theycan contain files and/or other sub-directories. The format is:

#### CREATE pathname

The pathname specifies the directory in which the sub-UFD is being created, as well as the name of the new directory.

Example:

#### CREATE <1>TOPS>MIDDLE>BOTTOM

The sub-UFD BOTTOM is created in the sub-UFD MIDDLE, which in turn is found in the UFD TOPS, which is in the MFD of disk volume 1.

Two files or sub-UFDs of the same name are not permitted in <sup>a</sup> directory. If this is inadvertently attempted, PRIMOSwill return the message: ALREADY EXISTS.

#### Assigning directory passwords

Directories may be secured against unauthorized users by assigning passwords with the PASSWD command. There are two levels of passwords: owner and non-owner. If you give the owner password in an ATTACH command, you have ownerstatus; if you give the nonowner password in an ATTACH command, you have non-owner status. Files can be given different access rights for owners and non-owners with the PROTEC command (see Controlling file access).

The PASSWD command replaces any existing password (s) on the working directory with one or two new passwords, or assigns passwords to this directory if there are none. The format is:

#### PASSWD owner-password [non-owner-password]

The owner-password is specified first; the non-owner-password, if given, follows. If a nonowner password is not specified, the default is null; then, any password (except the owner password) or none allows access to this directory as a non-owner.

Example:

OK, A DOUROS NIX OK, PASSWD US THEM

The old password NIX is replaced by the owner password US, and the non-owner password THEM.

### Deleting directories

When directories are no longer needed they may be removed from the system to provide more room for other uses. The DELETE command can also delete empty subdirectories from <sup>a</sup> given directory. The format is :

#### DELETE pathname

Sub-UFDs that are not empty, i.e., that still contain files or subdirectories, cannot be deleted with this command.All entries in the directory must be deleted first. If an attempt is made to delete directories containing files, PRIMOS prints the message:

#### DIRECTORY NOT EMPTY

### Examining contents of a directory

After logging in or attaching to <sup>a</sup> directory, the user can examine the contents of this directory with the LISTF command which generates <sup>a</sup> list of the files and sub-directories in the current directory. The format is:

LISTF

For example, the working directory is called LAURA.The following list will be generated when LISTF is entered at the terminal:

OK, LISTF

UFD=LAURA 6 OWNER

SQUERY BOILER EX LETTER QUERY OLISTF BASICPROGS OUTLINE SOUTLINE MOL SMOL SLETTER MOL. LETTER EXAMPLES FUTIL.10 SFUTIL.10

OK,

The number following the UFD-name is the logical device number, in this case, 6. The words OWNER or NONOWN follow this number, indicating the user status in this directory. (See Securing Directories).

If no files are contained in a directory, .NULL. is printed instead of a list of files.

### SYSTEM INFORMATION

Table 3-1 summarizes useful information you may need about the system and how to obtain it.

### FILE OPERATIONS

### Creating and modifying files

Text files may be created and modified using the text editor (ED), Files may be transferred from other systems using magnetic tape (MAGNET command), paper tape (ED command), or punched cards (CRSER command). These commandsare described in Section 4.

### Changing file names

It is often convenient or necessary to change the nameofa file ora directory. This is done with the CNAME command. The format is:

#### CNAMEold-name new-name

old-name is the pathname of the file to be renamed, and new-name is the new filename.

Example:

CN TOOLS>FORTRAN>TEST OLDTEST

The file named TEST in the sub-UFD FORTRAN in the UFD TOOLS is changed to OLDTEST. Since no disk was specified all MFDs (starting with logical disk 0) are searched for the UFD TOOLS.

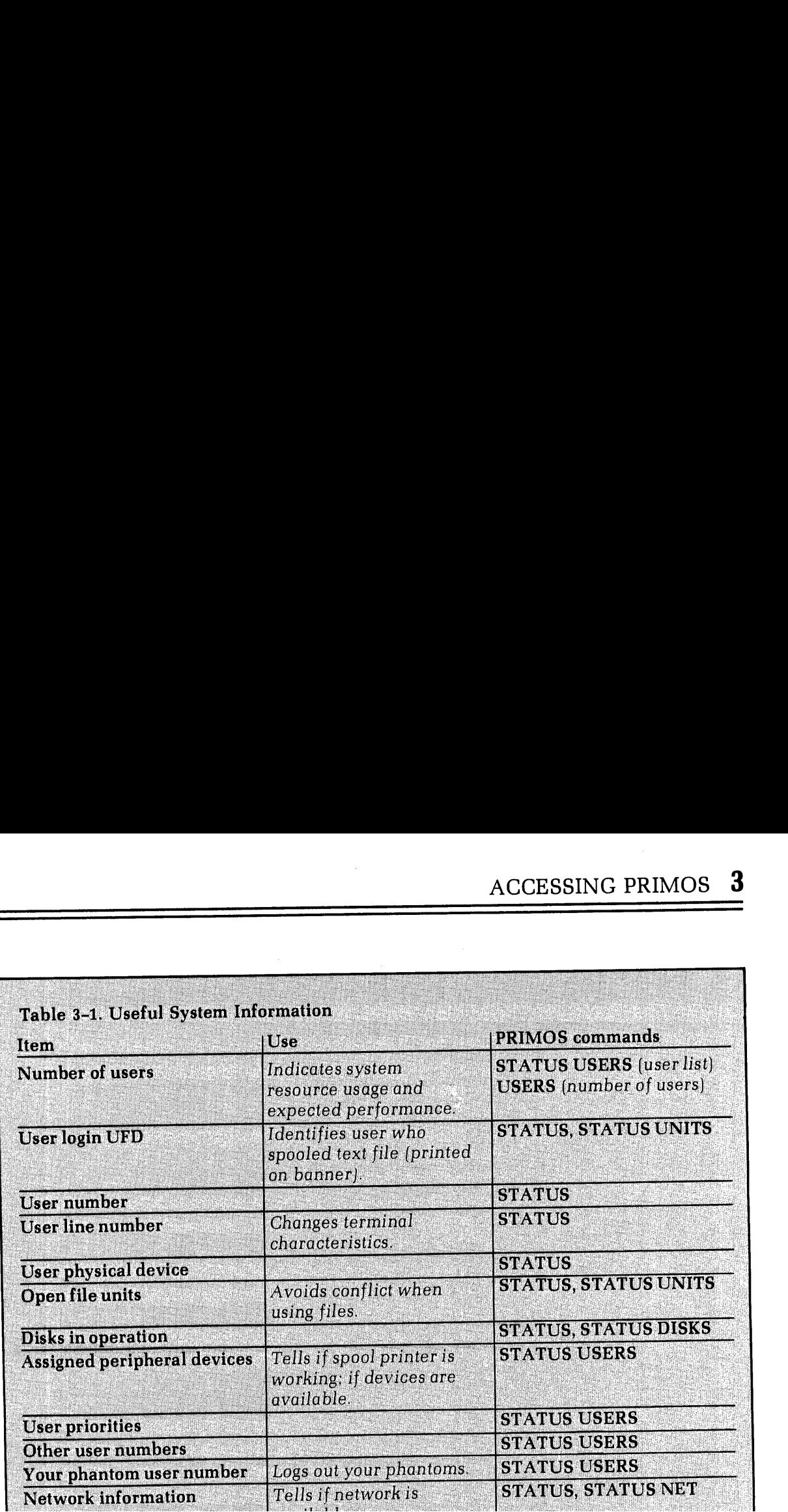

# Determining file size

The size (in decimal records) of a file is obtained with the SIZE command. This command<br>returns the number of records in the file specified by the given pathname. The number of<br>records in a file is defined as the total num zero-word length file always contains one record. The format is:

#### SIZE pathname

Example:

OK, SIZE GLOSSARY GO 14 RECORDS IN FILE OK,

### Examining file contents

Contents of a program or any text file can be examined at the terminal with the SLIST command. The format is:

### SLIST pathname

The file specified by the given **pathname** is displayed at the terminal. It is possible to suspend the terminal display as it is printing. This procedure is explained in Section 10 (Terminal operations).

### Obtaining copies of files

Printed copies of files from a line printer are obtained with the SPOOL command. It has several options, some of which will not apply to all systems, as systems may be configured differently. The format is:

#### SPOOL pathname

PRIMOS makes a copy of **pathname** in the Spool Queue List for the line printer, and displays the message:

# YOUR SPOOL FILE IS PRTxxx (length)

**xxx** is a 3-digit number which identifies the file in the Spool Queue List. The reason for a list, rather than just having each file spooled out as the request comes, is that some requests are very long—hundreds of pages.

### SPOOL -LIST

Example:

OK, SPOOL \$\$2.3057 GO<br>YOUR SPOOL FILE IS PRTØØ6 (LONG) REV 15.2\*\* OK, SPOOL -LIST GO

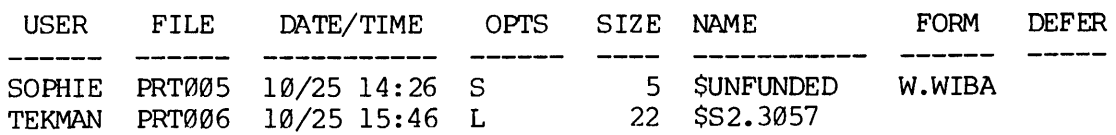

OK,

To cancel a spool request, the command format is:

SPOOL -CANCEL PRTxxx

xxx is the number of your spool file.

For example:

OK, SPOOL -CANCEL PRT@13 GO. PRTØ13 CANCELLED. OK,

Deferring printing: The -DEFER option tells the Spooler not to begin printing the indicated file until the system time matches the time specified with DEFER.This also permits you to enter SPOOL requests at your convenience, rather than waiting for the appropriate hour.

Specify the DEFER option by:

#### SPOOL filename -DEFER 'time'

The value for 'time' can be expressed either in 24-hour format  $(00:00 = \text{Midnight})$  or in 12hour format followed by AM or PM  $(12:00 \text{ AM} = \text{Midnight})$ . The format for 'time' is 'HH:MM', where HH is hours, ":" is any character, and  $\overline{MM}$  is minutes. If you specify -DEFER but omit time you will get the prompt:

### ENTER DEFERRED PRINT TIME:

If 'time' is not in the correct format, you will get the above prompt again, plus this informational message:

### CORRECT FORMAT IS HH:MM AM/PM.

Printing on special forms: Line printers traditionally use one of two types of paper — ''wide'"' listing paper, on which most program listings appear, and  $8-1/2 \times 11$ -inch white paper, which is standard for memos and documentation. Computer roomsoften stock <sup>a</sup> variety of special paper forms for special purposes, such as 5-copy sets, pre-printed forms (checks, orders, invoices), or odd sizes or colors of paper.

Request a specific form by:

#### SPOOL filename -FORM form-name

form-name is any six-character (or less) combination of letters. A list of available form names should be obtained from the System Administrator.

### Deleting files

When files or programs are no longer needed they may be removed from the system to provide more room for other uses. The DELETE command deletes files from the working directory. The format is:

#### DELETE pathname

#### Controlling file access

Assigning passwords to directories allows users working in a directory to be classified as owners or non-owners, depending upon which password they use with the ATTACH command. Controlled access can be established for any file using the PROTEC command. This command sets the protection keys for users with owner and non-owner status in the directory (see Assigning directory passwords above). The format is:

#### PROTEC pathname [owner-rights] [non-owner-rights]

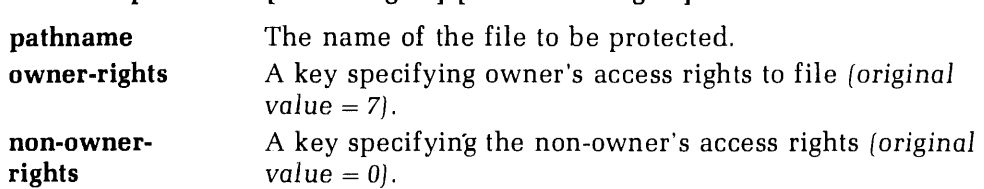

The values and meanings of the access keys are:

key Rights

<sup>0</sup> No access of any kind allowed

- <sup>1</sup> Read only
- 2 Write only
- <sup>3</sup> Read and Write
- 4 Delete and truncate
- 5 Delete, truncate and read
- 6 Delete, truncate and write
- 7 All access

#### Note

The default protection keys associated with any newly created file or UFD are: 7 0. The owner is given ALL rights and the non-owner is given none.

Example:

PROTEC <OLD>MYUFD>SECRET 7 1

In this example, protection rights are set on the file SECRET in the UFD MYUFD so that all rights are given to the owner andonly read rights are given to the non-owner.

#### COMPLETING A WORK SESSION

When finished with a session at the terminal, give the LOGOUT command. The format is:

LOGOUT

PRIMOS acknowledges the command with the following message:

# UFD-name (user-number) LOGGED OUT AT (time) (date)

TIME USED  $=$  terminal-time CPU-time I/O-time

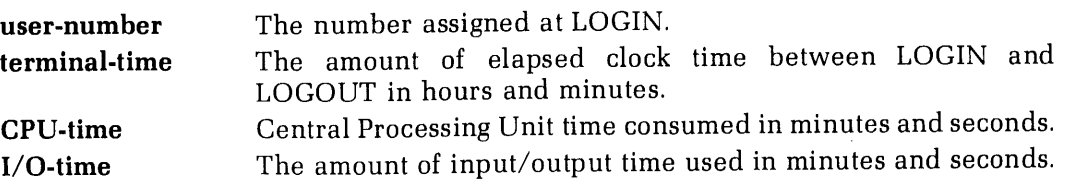

It is a good practice to log out after every session. This closes all files and releases the PRIMOS process to another user. However, if you forget to log out, there is no serious harm done. The system will automatically log out an unused terminal after a time delay. This delay is set by the System Administrator (the default is 1000 minutes but most System Administrators will lower this value).

 $\bar{\nu}$ 

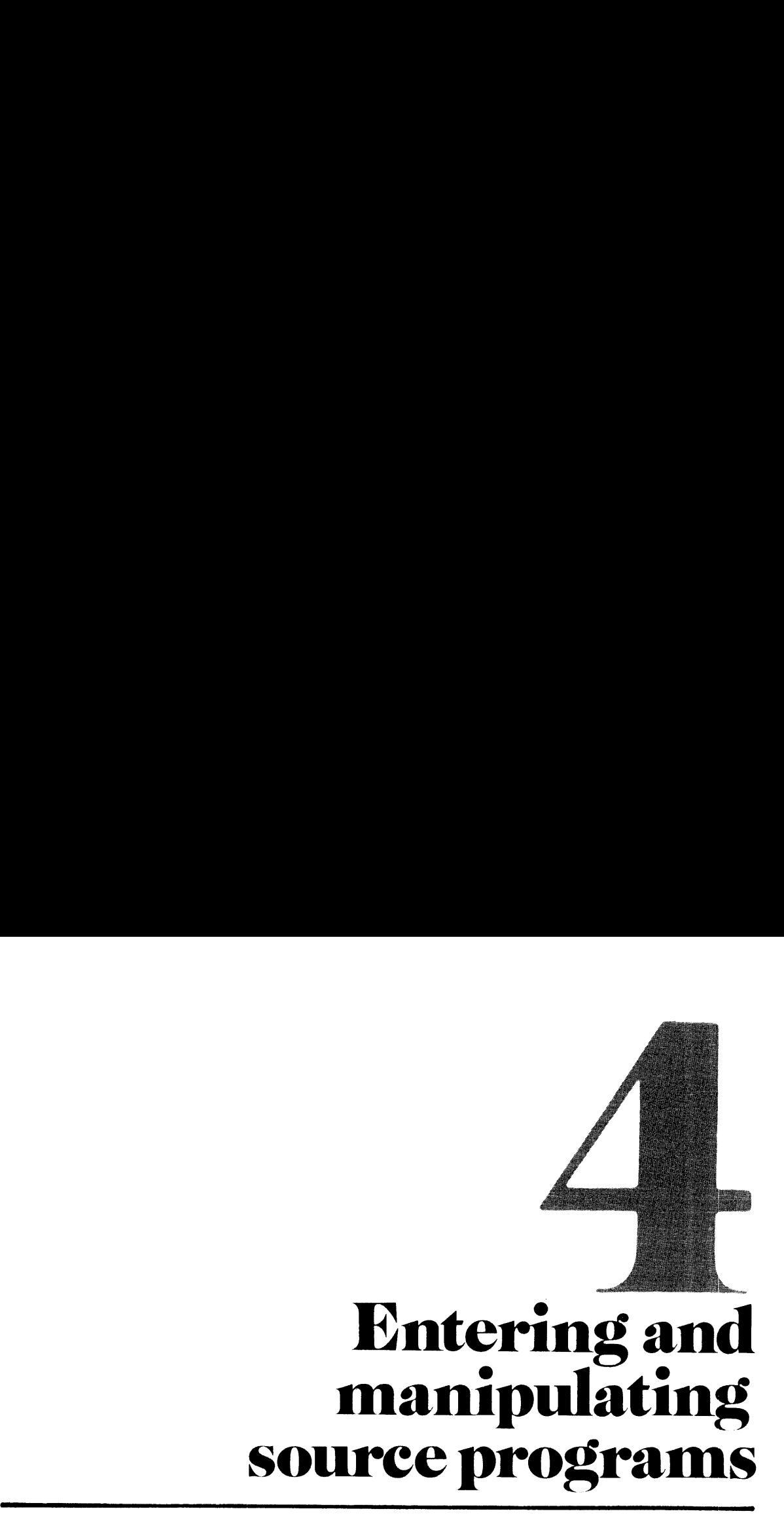

# ENTRY FROM OTHER MEDIA

Existing source programs resident on punched cards, magnetic tape, or punched paper tape can easily be read into disk files using PRIMOS-level utilities. In addition, the punched card and magnetic tape transfer utilities will translate from BCD or EBCDIC representation into ASCII representation saving considerable time and effort.

Subroutines and other installation-dependent operations may be altered to conform to PRIMOS by using Editor (described later in this section).

The general order of operations for input from a peripheral device is:

- 1. Obtain exclusive use of the device (Assigning).
- 2. Transfer programs with appropriate utility.
- 3. Relinquish exclusive use of the device (Unassigning).

### Assigning a device

Assigning <sup>a</sup> device gives the user exclusive control over that peripheral device. The PRIMOS-level ASSIGN command is given from the terminal:

#### ASSIGN device [-WAIT]

device is a mnemonic for the appropriate peripheral:

- CR Card Reader
- MTn Magnetic Tape Unit n (0-7)
- PTR Paper Tape Reader

-WAIT is an optional parameter. If included, it queues the ASSIGN command if the device is already in use. The assignment request remains in the queue until the device becomes available or the user types the BREAK key at the terminal; both occurrences return the user to PRIMOS. If the requested device is not available and the -WAIT parameter has not been included, the error message:

#### DEVICE IN USE

will be printed at the terminal

After all I/O operations are completed, exclusive use is relinquished by the command:

#### UNASSIGN device

device is the same mnemonic used in the ASSIGN command.

### Reading punched cards

Assign use of the parallel interface card reader by:

AS CR -WAIT

To read cards from the card reader, load the card deck into the device and enter the command:

CRMPC deck-image

deck-image The pathname of the file into which the card images are to be loaded.

Source deck header control cards are set up as follows:

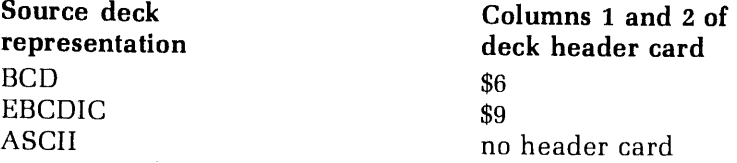

Reading continues until a card with \$E in columns 1 and 2 is encountered (end of deck);<br>control returns to PRIMOS and the file is closed. If the cards are exhausted (or the reader<br>is halted by the user), control returns to

The command:

CLOSE ALL

or

#### CLOSE deck-image

will close the file.

Example of card reading session:

OK, AS CR -WAIT OK, CRMPC old-program-1 OK, UN CR OK,

If a serial interface card reader is used, the process is similar, with slightly different reader commands.

OK, AS CARDR -WAIT OK, CRSER old-program-2 OK, UN CARDR OK,

CARDR may be abbreviated to CAR.

### Reading magnetic tape

Assign use of the magnetic tape drive by:

AS MTx -WAIT

x is the tape drive unit number: 0-7.

Mount the tape on the selected drive unit and read the tape with PRIMOS' MAGNET utility:

OK, MAGNET GO MAGNET 15.2 15-JULY-78

OPTION: READ

 $MTU# = unit-number$  [/tracks]

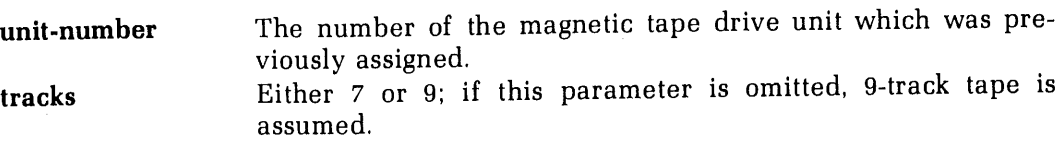

MAGNET then asks a series of questions about the tape format:

#### $MTFILE# = tape-file-number$

tape-file-number The file number on the tape. <sup>A</sup> positive integer causes the tape to be rewound and then positioned to the file number; a 0 causes no repositioning of the tape.

### LOGICAL RECORD  $SIZE = 80$

This is the number of bytes/line image; normally this is 80 for a FORTRAN source program.

# BLOCKING FACTOR= blocking-factor

blocking-factor is the number of logical records per tape record.

# ASCII, BCD, BINARY, OR EBCDIC? data-representation

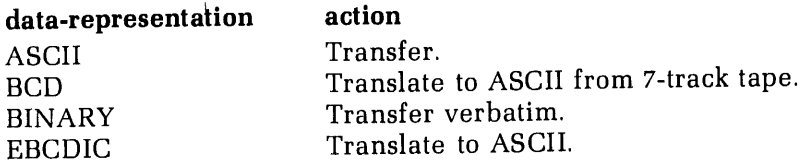

# FULL OR PARTIAL RECORD TRANSLATION? answer

answer is FULL or PARTIAL. The question is asked only for BCD or EBCDIC representations. Partial translation allows specified bytes in the record to be transferred to disk without translation to ASCII. The partial option is useful when transferring data files, but almost all source programs will be transferred with the full option.

#### OUTPUT FILENAME: filename

filename The name of the file in the UFD into which the magnetic tape is to read.If the filenamealready exists in the UFD, the question:

### OK TO DELETE OLD filename? answer

will be asked. A NO will cause the request for an output filename to be repeated. A YES will cause the transfer to begin; upon completion, the following message will be printed out:

# DONE, tape-records RECORDS READ, disk-records DISK RECORDS OUTPUT

Use of the tape drive unit should then be relinquished by UN MTx.

### Reading punched paper tape

First load tape into reader; then assign tape reader. Source programs punched on papertape in ASCII representation can be read into <sup>a</sup> disk file with the Editor utility.

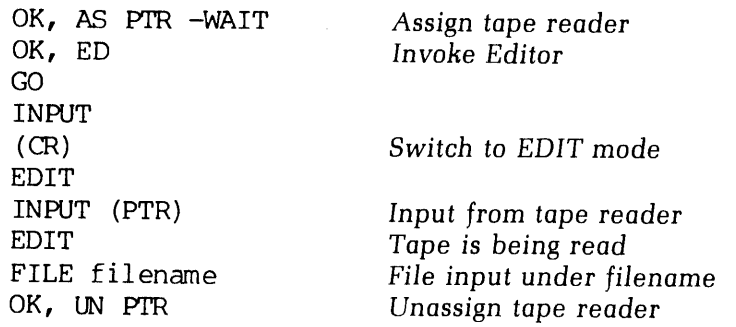

# ENTERING AND MODIFYING PROGRAMS—THE EDITOR

Programs are normally entered into the computer using Prime's Text Editor (ED). This editor<br>is a line-oriented text editor whose line pointer is always located at the last line processed<br>(whether the processing action is p

### Using the editor

When creating a new file, the Editor is invoked by

#### ED

which places the Editor in the INPUT mode. When modifying an existing filename, the Editor is invoked by

#### ED filename

which places the Editor in the EDIT mode.

A RETURN with no preceding characters on that line switches the Editor from one mode to another.

### Input mode

The INPUT mode is used when entering text information into a file (e.g., creating a program). The word INPUT is displayed at the user's terminal to indicate the Editor has<br>entered that mode. The RETURN key terminates the current line and prepares the Editor to<br>receive a new line. Tabulation is done with

### Edit mode

The EDIT mode is used when the contents of the file are to be modified. More than 50 commands are available, although users will find that a small subset of these will suffice for most purposes. The commands are listed and

In EDIT mode, the Editor maintains an internal line pointer at the current line (the last line processed). Commands such as TOP, BOTTOM, FIND, and LOCATE, move this pointer. WHERE prints out the current line number; POINT moves the pointer to a specified line number. The MODE NUMBER command causes the line number to be printed out whenever a line of text is printed. All commands for location and modification begin processing with the current line.

A RETURN without any preceding characters puts the Editor into the INPUT mode.

### Special characters

In either mode, a single character can be erased with the erase character (default is ''). For each " typed, a character is erased (from right to left). The entire current line may be deleted by typing the kill character (default is ?). A line followed by a ? is null, and a RETURN at that point will switch the Editor into the other mode.

In input mode, the semicolon (;) is equivalent to a CR (ends a line of input). In edit mode, semicolons in a character string are treated as a printing character, otherwise, semicolons separate multiple commands entered on the same line.

### Saving files

Orderly termination of an Editor session is done from EDIT mode. The command:

#### FILE filename

writes the current version of the edited file to the disk under the name filename. The specified file will be created if it did not previously exist or overwritten if it does exist. If an existing file is being modified, the command

### FILE

writes the edited version to the disk with the old filename. After execution of the filing command, control is returned to PRIMOS.

### Useful techniques

The following will aid the user in adapting to Prime's Editor.

Tab settings: When entering source code, much time can be saved using the TABSET command, In INPUT mode, each \ character is interpreted as one tab setting; the default values are columns 6, 15, and 30. Tabs may be set to whatever values each programmer finds useful. Setting a tab near column 45 makesentryof in-line comments simple; the use of such comments in programs is strongly advised.

Moving lines of code: Any number of lines can be moved from one location to another using the DUNLOAD command. DUNLOAD deletes these lines as it writes them into an auxiliary file. A LOAD command loads the new file at the desired point. Any number of lines can be copied from one location in a program to another using the UNLOAD command. UNLOAD does not delete these lines as it writes them into an auxiliary file. A LOAD command loads the copy from the new file at the desired point.

Overlaying comments after code is written: Comments may be easily added to an existing source program with the OVERLAY commandin conjunction with the TABSET command.

Finding a line by statement number: The FIND command may be used to locate a statement number in a FORTRAN program.

Modifying a line without changing character positions: The MODIFY commandis used when a line must be modified but the absolute column alignment must remain the same.

#### Sample editing session

See the list following this example for an explanation of the commands.

OK, ED GO<br>INPUT EDIT TABSET 7 45 INPUT <sup>C</sup> THIS IS <sup>A</sup> SIMPLE TEST TO DEMONSTRATE USE OF THE EDITOR <sup>C</sup> THE TABS HAVE BEEN SET TO COLUMNS <sup>7</sup> and <sup>45</sup>  $\mathbf C$ \PRINT 1, 'THIS IS A TEX"ST'\/\* NOTE USE OF ERASE CHARACTER 1 ?C THIS LINE HAS BEEN DELETED EDIT TOP PRINT 20 NULL. <sup>C</sup> THIS IS <sup>A</sup> SIMPLE TEST TO DEMONSTRATE USE OF THE EDITOR <sup>C</sup> THE TABS HAVE BEEN SET TO COLUMNS <sup>7</sup> AND <sup>45</sup> <sup>C</sup> PRINT 1, 'THIS IS A TEST' /\* NOTE USE OF ERASE CHARACTER C THIS LINE HAS BEEN DELETED BOTTOM FILE TEST99 OK, ED TEST99 GO<br>EDIT<br>TABSET 745 FIND(8) LINE C THIS LINE HAS BEEN DELETED<br>DELETE INSERT \CALL EXIT /\* FOR AN ORDERLY EXIT TO PRIMOS INSERT \END INPUT P" TOP PRINT 20 -NULL. <sup>C</sup> THIS IS <sup>A</sup> SIMPLE TEST TO DEMONSTRATE USE OF THE EDITOR <sup>C</sup> THE TABS HAVE BEEN SET TO COLUMNS <sup>7</sup> AND <sup>45</sup> <sup>C</sup> PRINT 1, 'THIS IS A TEST' /\* NOTE USE OF ERASE CHARACTER<br>CALL EXIT /\* FOR AN ORDERLY EXIT TO PRIMOS END BOTTOM FILE OK,

#### Editor command summary

The following is an alphabetic list of each Editor command and its function. Acceptable command abbreviations are underlined. Especially useful commandsare indicated with <sup>a</sup> bullet (¢). For a detailed description of all commands, see the Editor Reference Section of The New User's Guide to EDITOR and RUNOFF (FDR3104).

#### Note

The string parameter in a command is any series of ASCII characters including leading, trailing, or embedded blanks.

#### •APPEND string

Appends string to the end of the current line.

#### \*BOTTOM

Moves the pointer beyond the last line of the file.

#### BRIEF

Speeds editing by suppressing the (default) verification responses to certain Editor commands.

### \*CHANGE/string-1/string-2/[G] [n]

Replaces string-1 with string-2 for n lines. If G is omitted, only the first occurrence of string-1 on eachline is changed; if G is present, all occurrences on n lines are changed.

#### eDELETE [n]

Deletes **n** lines, including the current line (default  $n = 1$ ).

#### DELETE TO string

Deletes all lines up to but not including line containing string.

### \*DUNLOAD filename [n]

Deletes **n** lines from current file and writes them into filename. (Default  $n = 1$ .)

#### DUNLOAD filename TO string

Same as DELETE. . .TO, but writes deleted lines into filename.

#### ERASE character

Sets erase character to character.

#### eFILE [filename]

Writes the contents of the current file into filename and QUITs to PRIMOS.

#### FIND string

Moves the pointer down to the first line beginning with string.

#### eFIND(n) string

Moves the pointer down to first line with string beginning in column  $n$ .

#### **GMODIFY**

Allows the user to enter a string of subcommands which modify characters within a line.

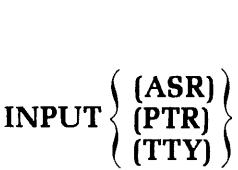

Reads text from the specified input device: ASR (Teletype paper-tape reader), PTR (highspeed paper tape reader) or  $TTY$  (terminal). Default is  $TTY$ .

### •INSERT string

Inserts string after current line.

### KILL character

Sets kill character to character.

# LINESZ [n]

Changes maximum line length.

### eLOAD filename

Loads filename into text following the current line.

### \*LOCATEstring

Moves pointer forward to the first line containing string, which may contain leading and trailing blanks.

### MODE COLUMN

Displays column numbers whenever INPUT mode is entered.

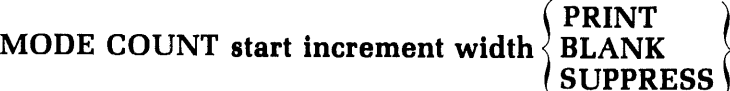

Turns on the automatic incremented counter.

### MODE NCOLUMN

Turns off the column display (default).

### MODE NCOUNT

Suspends counter incrementing (default).

### MODE NUMBER

Displays line numbers in front of printed line.

### MODE NNUMBER

Turns off the line number display (default).

### MODE PRALL

Prints lower case characters if device has that capability.

### MODE PRUPPER

Prints all characters as upper case. Precedes lower case characters with an ^L and precedes upper case characters with an  $\tilde{U}$  if the device is upper case only.

### MODE PROMPT

Prints prompt characters for INPUT and EDIT modes.

### MODE NPROMPT

Stops printing of INPUT and EDIT prompt characters (default).

# MODIFY/string-2/string-1/[G] [n]

Superimposes string-1 onto string-2 for n lines. If G is omitted, only the first occurrence of string-1 on each line is modified; otherwise all occurrences of string-1 are modified.

$$
\begin{array}{c}\n\text{MOVE buffer-1} \left( \text{buffer-2} \atop \text{/string/} \right)\n\end{array}
$$

Move string or contents of buffer-2 into buffer-1.

### \*NEXT [n|

Moves the pointer **n** lines forward or backward (default  $n = 1$ ).

#### NFIND string

Moves pointer down to first line NOT beginning with string.

#### $NFIND(n)$  string

Moves pointer down to first line in which string does not start in column n.

#### \*OVERLAYstring

Superimposes string on current line. Use tabs to start in middle of line. Use ! to delete existing characters.

#### PAUSE

Returns to operating system without changing the Editor state.

### POINT line-number

Relocates the pointer to line-number.

### ePRINT [n]

Prints the current line or n lines beginning with the current line.

### PSYMBOL

Prints a list of current symbol characters and their function.

### PTABSET tab-1... tab-8

Provides for a setup of tabs on devices that have physical tab stops.

$$
\text{PUNCH} \left\{ \begin{matrix} \text{(ASR)} \\ \text{(PTP)} \end{matrix} \right\} [n]
$$

Punches n lines of high- or low-speed paper-tape punch.

### QUIT

Returns control to PRIMOS without filing text.

### **RETYPE** string

The current line is replaced by string.

### SYMBOL name character

Changes a symbol name to character. Current default values are:

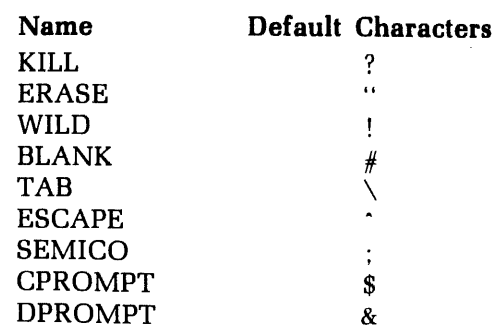

### TABSET tab-1 ... tab-8

Sets up to eight logical tab stops to be invoked by the tab symbol  $(\cdot)$ .

### eTOP

Moves the pointer one line before the first line of text.

### •UNLOAD filename [n]

Copies n lines into filename.

### UNLOAD filename TO string

Unloads lines from current file into filename until string is found.

#### eVERIFY

Displays each line after completion of certain commands. (Default).

### WHERE

Prints the current line number.

### XEQ buffer

Executes the contents of buffer. See MOVE.

### $*$ [n]

Repeat symbol. Causes preceding command to be repeated n times.

### LISTING PROGRAMS

### **Terminal listing**

Source programs may be listed at the terminal, by using the SLIST command described in Section 3.

### Line printer listing

Use the SPOOL command (Section 3) to obtain a copy of a source file on the system line printer. Additional options of use to the FORTRAN programmer are:

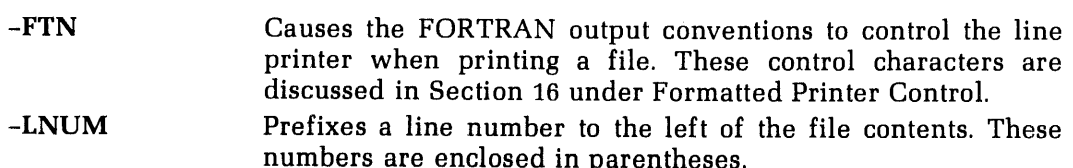

The -FTN and -LNUM options are incompatible.

# RENAMING AND DELETING PROGRAMS

### Renaming

Programs may be renamed with the PRIMOS command CNAME(Section 3). You must have owner status in the UFD in order to use this command.

### Deleting

Programs may be deleted with the PRIMOS command DELETE(Section 3). You must have owner status in order to use this command.

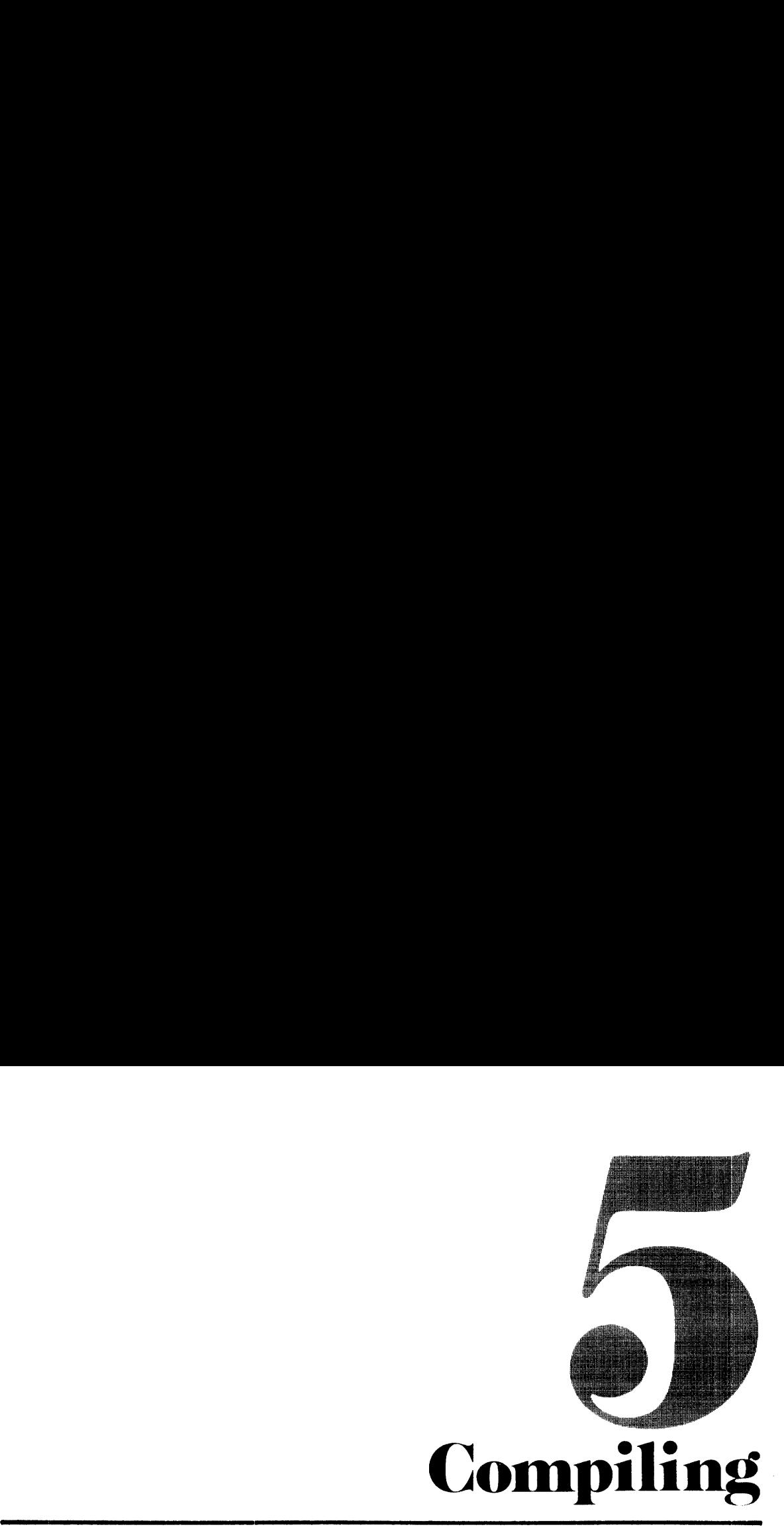

#### INTRODUCTION

Prime's FORTRAN Compiler, <sup>a</sup> one-pass compiler, produces highly-optimized code andis supported by extensive function and subroutine libraries to do file-handling, and both mathematical and logical operations.

Source programs must meet the requirements of Prime FORTRAN as specified in this manual.

The compiler generates object code for either the R-identity or V-identity. R-identity code is loaded with Prime's Linking Loader (LOAD), described in Section 6; V-identity code is loaded with Prime's segmented-addressing utility (SEG), described in Section 7. Segmentedaddressing code can be executed on Prime 350 (or higher) computers.

#### USING THE COMPILER

The FORTRAN Compiler is invoked by the FTN command to PRIMOS:

FTN pathname [-parameter-1] [-parameter-2] . . . [-parameter-n]

or

FTN [-parameter-1] -I pathname.. . [-parameter-n]

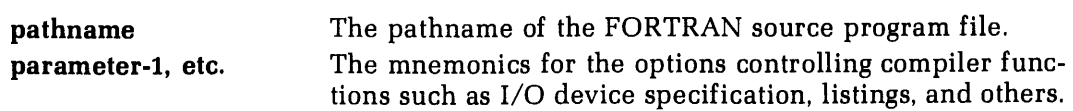

All mnemonic parameters must be preceded by a dash "-". The name of the source program file must be specified either as the first expression following FTN or as -I pathname (alternatively, -S pathname) but not both.

Examples:

FTN TEST1 ~XREFL -64V -LISTING SPOOL

and

FTN -LISTING SPOOL -XREFL -INPUT TEST1 -64V

are equivalent.

The meanings of the parameters will be discussed later in this section.

### END OF COMPILATION MESSAGE

After the compiler has completed a pass of the specified input file, and generated object code and listing output to the devices specified by the parameter list, it prints one End of Compilation message at the user's terminal after each END statement encountered.

The format of the compiler message is:

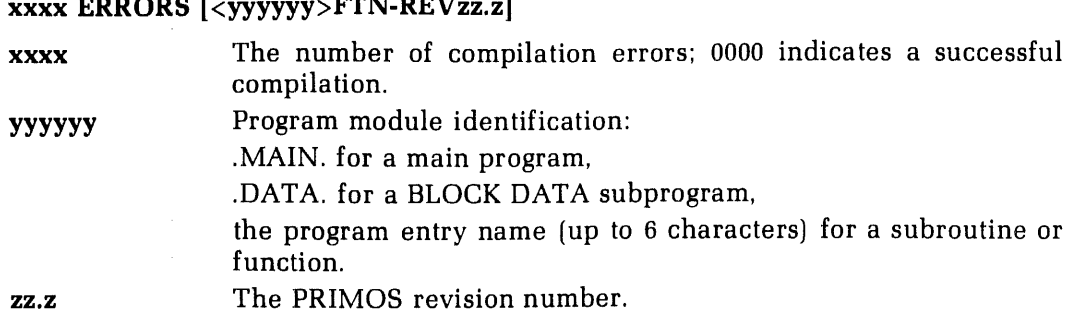

Example:

0000 ERRORS [<.MAIN.>FTN-REV16.0]

 $\mathbf{r}$ 

indicates the successful compilation of a main FORTRAN program by the REV.16 Compiler.

After compilation of all routines in the source file, control returns to PRIMOS.

### COMPILE ERROR MESSAGES

The general format of the error message is:

\*\*\*\* LINE nnnn [context] name - message

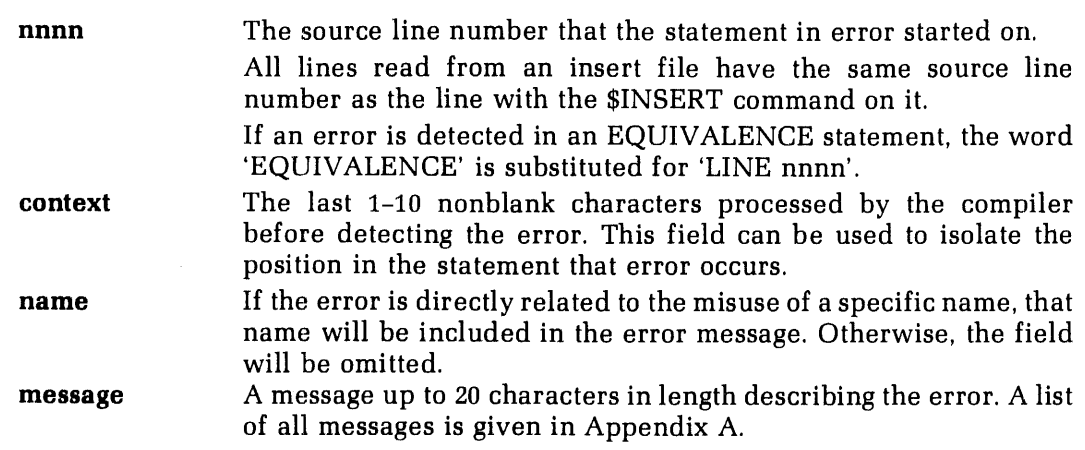

Example:

\*\*\*\* LINE 0010 (WRUT] UNRECOGNIZED STMT

Note that the name field has been omitted.

### COMPILER PARAMETERS

Normally, the source file will be stored in the disk file system, the binary (object) file will be created on the disk, and the listing file (if any) will be created either on the disk, at the user terminal, or spooled directly to the line printer. In these cases, all instructions to the compiler are given by mnemonics in the FTN command line.

The A- and B-register settings are the instructions to the FORTRAN compiler (set at compilation time) telling it which functions and modes are to be enabled, and specifying the  $I/O$  files. Using the mnemonic parameters establishes the values of these registers for the user automatically. (Most users will have no need to set the octal values in these registers explicitly.)

It is possible for a user to employ other peripheral devices (paper tape punch/reader, card punch/reader, magnetic tape) for making source, listing, or binary files. It would generally be preferable to bring the source program onto the disk, compile using the parameter mnemonics, and then transfer the listing and/or binary files to the desired device using PRIMOS commands. If for some reason this is not possible, the user may explicitly set the A- and B-register values to allow direct access to and from these devices. The previous method of specifying compiler options (by setting A-and B-register values explicitly) is still valid. This means existing command files which set the A- and B- registers need not be changed. (See Section 17).

### Compiler functions

The compiler functions enabled by the mnemonic parameters may be considered to fall into four groups (Table 5-1).

- ¢ Specify Input/Output Devices
- <sup>e</sup> Enable Listings/Cross References
- <sup>e</sup> Memory Usage
- <sup>e</sup> Operations

The defaults listed in this section are those supplied by Prime. The System Administrator may change these at any particular installation. The. programmer should check with the System Administrator to determine if defaults have been changed (and, if so, which parameters are the new defaults).

# Specify input/output devices

These parametersallow the user to inform the compiler of the input source filename and to specify the listing and binary (object) files.

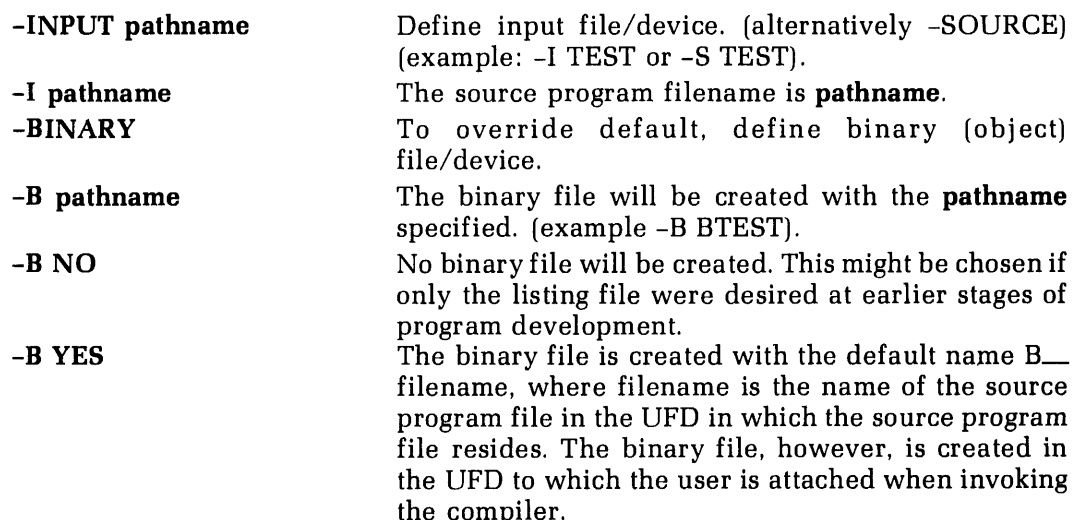

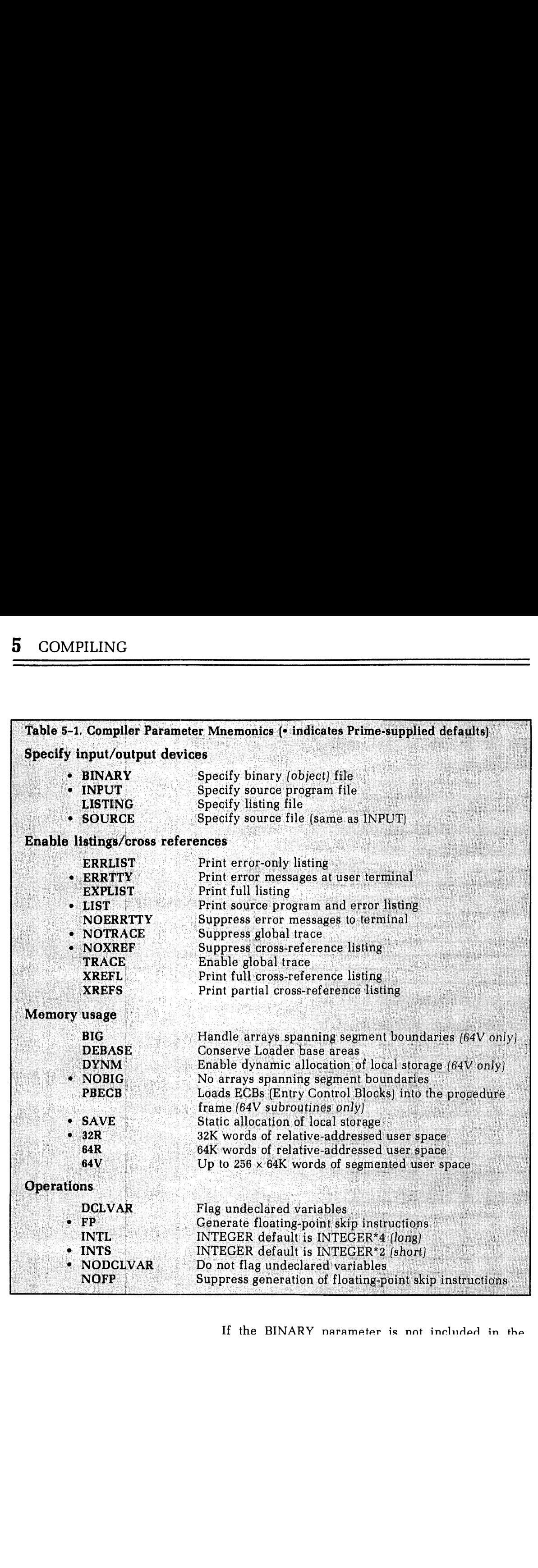

If the BINARY narameter is nat ineluded in tha

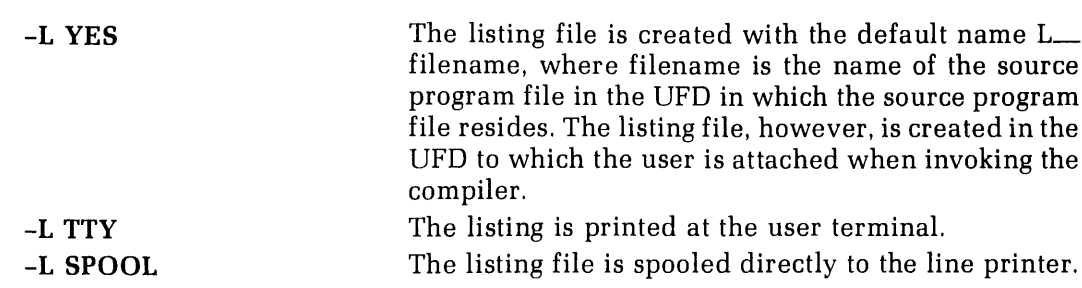

If this parameter is not included in the command line parameter list, it is equivalent to  $-L$ NO.

### Enable listings/cross references

These parameters enable or suppress program listings, error listings, and cross-reference listings (concordances). In all cases except ERRTTY (defined below) the enabling has no effect unless an output device or file is specified by the -L parameter.

The program-, error-, and cross-reference listings discussed below are generated for the following FORTRAN program example, POOH:

```
OK, SLIST POOH
GO
 318 X=48
     B=I*5C=5-II=328 GO TO (109,318,328), I
 320 A=B+C
      I=1GO TO 20
 180 Y=A*X
     WRUTE (1,110) X
 110 FROMAT (15)
      CALL EXIT
      END
```
In all the cases that follow, the usual default error messages are suppressed by including<br>NOERRTTY in the parameter list to avoid duplication since the listing device is the user terminal.

Three errors will be found in this program:

- 1. The unrecognized statement WRUTE(1,110) X, where WRITE has been misspelled.
- 2. The unrecognized statement 110 FROMAT (15), where R and O have been interchanged.
- 3. Statement 110 has an error in it and consequently there is no label 110. This will generate an undefined statement number error.

ERRTTY/NOERRTTY: ERRTTY, which is the default, prints error messages at the user's terminal. This feature may be suppressed by including NOERRTTYin the parameter list.

In these examples, the error total is printed twice: as the last statement of the listing, and in the compiler message to the user, which is always printed at the user's terminal after compilation.

The first line of the program is printed at the top. The system printing routine does this for all files assuming that the first line of <sup>a</sup> file is to be treated as a header.

LIST/ERRLIST/EXPLIST: These are mutually exclusive parameters; each creates a type of listing in the listing file/device. These parameters override the program statements LIST, FULL LIST, and NO LIST.

ERRLIST prints only the error messages on the listing device/file.

```
OK, FTN POOH -L TTY -NOERRTTY -ERRLIST
GO
 319 X=48
**** LINE 0010 [ WRUT ] UNRECOGNIZED STMT
**** LINE 0011 [ FROM ] UNRECOGNIZED STMT
**** LINE 0011 [ END ] 110 - UNDEFINED STMT NO.
0003 ERRORS [<.MAIN.>FTN-REV16.@]
0003 ERRORS [<.MAIN.>FTN-REV16.9]
```
LIST prints the source program with line numbers, and the error messages. This is the default condition (if a listing file/device is specified).

```
OK, FIN POOH -L TTY -NCERRTTY -LIST
GO
318 X=48
(@0G1) 318 X=48
(8802) B=I*5
(8803) C=5-I
(804) I=3
(0005) 20 GO TO (100,310,320), I
(0006) 320 A=B + C
(8007) I=1
(8888) GO TO 20
(9289) 188 Y=A*X
(8810) WRUTE (1,110) X
**** LINE 0010 [ WRUT ] UNRECOGNIZED STMT
(9@11) 118 FROMAT (15)
**** LINE 0011 [ FROM ] UNRECOGNIZED STMT
(8012) CALL EXIT
(9213) END
**** LINE 0011 [ END ] 110 - UNDEFINED STMT NO.
0883 ERRORS [<.MAIN.>FTN-REV16.9]
0003 ERRORS [\langle . \text{MAN.} \rangle \text{FTN-REVI6.0}]
```
EXPLIST prints the full listing: the source program, with line numbers, the Prime Macro Assembler (PMA) code generated by the FORTRAN statements and the error messages.

```
OK, FTN POOH -L TTY -NOERRTTY —EXPLIST
GO<br>310 X=48
(2001) 318 x=48 900000: ELM Q00001: IMP BBOLWO
        000001:
                  LINK 000001
(8602) B=I*5 (0093) C=5-I (0004) 1=3 O TO (180,310,328), I
(0005) 20
        @00001: FLD =24576
        000003: FST X
        @00005: LDA I
        008006: MPY =5
        000007: PIM 000018: JST C$12
        009011: FST \mathbf{B}=5909013: LDA 900014: SUB \mathbf I090015: JST 000016: FST C$12\mathbf C000020: LDA =3Q00021: STA \mathtt I(0006) 328 A = BHC 900022: LDA \mathbf{r}090023: JST F$CG<br>000004
        000024: OCT
        008025: DAC \_100-310009026: DAC 907027: DAC 320 900039: LINK -320
(0007) I=1<br>(0008) GO TO 20<br>(0009) 100 Y = A*X
        000030: FLD \begin{array}{c} C \\ B \\ A \end{array}900032: FAD 000034: FST 900036: LT 000037: STA I
                        -\frac{20}{100}000040: JMP 000041: LINK _
(0010) WRUTE (1,1\overline{10}) X
**** LINE 0010 ( WRUT 1 UNRECOGNIZED STMT
(0011) 110 FROMAT (15)<br>**** LINE 0011 [ FROM ] UNRECOGNIZED STMT
(0012) CALL EXIT (0013) END
        880041: JST
                         EXIT
        000042:
                   LINK A
        000042: OCT
                         OBGACO
        G00043: OCT
                         GOBB00
        GO0044: LINK
                   LINK B
                         GBBBNO
        B00044; OCT
        OB0845: OCT
                         GBO0008
        ABWCAG: LINK
                         \mathsf CBB0046: OCT
                         OOOBOBO
        800047: OCT
                         BOBAAE
        000050:
                   LINK I
        888050: OCT
                         BOBOHO
        B8GB51: LINK
                         x
        000051: OCT
                         BOBOHO
        @OO052: OCT
                         BBGABO
        880053: LINK
                         =3
        880053: OCT
                         9GOBB3
        888054: LINK
                         =5
                         2808085
        880854: OCT
        @80855: LINK
                         =24576
        @80055: OCT
                         060000
        000056: OCT
                         080206
```
000041: DAC

1808

```
\frac{110}{20} - UNDEFINED STMT NO.
**** LINE 0011 [ END ]<br>000022: DAC
         090001: DAC _310 900030: DAC 320 0003 ERRORS [<.MAIN.>FIN-REV15.1] 0803 ERRORS [<.MAIN. >FIN-REV15. 1]
```
NOXREF/XREFL/XREFS: NOXREFis the default. XREFS and XREFL generate concordances (cross-references); they are mutually exclusive in the parameter list. XREFS appends a partial concordance to the end of the listing in the listing file/device; XREFL appends a complete concordance. Concordances are cross-reference tables between program symbols, their line numbers and storage locations in memory. In the partial concordance, symbols referenced only in specification statements are not included. This is useful if there are COMMON blocks with many variables, of which only a few are used in the particular program unit being compiled. The default condition, which is no concordance, can be obtained by not specifying any cross-reference parameter or by including NOXREF in the parameter list.

An example of the concordance is:

```
OK, FIN POOH -L TTY -NOERRTTY ~XREFS
GO
 318 X=48
(0201) 318 X=48
(2082) B=I*5
(8803) c=5-I
(@884) I=3
(8805) 29 GO TO (186,318,328), I
(0006) 320 A = B+C
(2827) I=]
(8288 ) GO TO 20
(9089) 100 Y = A*X
(0010) WRUTE (1,110) X
**** LINE 0010 [ WRUT ] UNRECOGNIZED STMT
(611) 118 FROMAT (15)
**** LINE 0011 [ FROM ] UNRECOGNIZED STMT
(@812) CALL EXIT
(8813) END
**** LINE 0011 [ END ] 110 - UNDEFINED STMT NO.
  A R 000042 G006M 2099 B R 000044 0002M 0006<br>C R 000046 0003M 0006<br>EXIT REXTERNAL 000000 0012<br>I I 1 000050 0002 0003 0004M 0005
  X R 000051 0001M 0009<br>X R 000051 0001M 0009<br>Y R 000000 0009M
  _1e¢ 900041 6085 909D 110 o00000 69011 720 080822 8905D 2008 318 820001 8001D 9005 7320 020038 9885 s986D
8803 ERRORS [<.MAIN.>FTN-REV15.1]
8603 ERRORS [<.MAIN.>FTN-REV15.1]
                                                               8007M
```
The first column is the symbol, the second is the data mode (R for real, I for integer, etc.). The first numerical column is the storage address, the following numbers are line numbers of the statements in which the symbols appear.If <sup>a</sup> symbolis modified (appearson the left hand side of the  $=$  sign) the letter M is suffixed. The letter D suffix for statement label line numbers identifies the line number at which that statement label is defined. A complete list of data mode codes and line numbersuffixes appears in Table 5-2.

NOTRACE/TRACE: NOTRACE is the default. The TRACE mnemonic produces a trace for each variable in the program. This parameter takes precedence over any TRACE statement within the source program.

At object program run time (see Section 8), any trace coding inserted by the compiler causes a line to be typed consisting of a variable name, an array name, or a statement number, followed by an equals sign, followed by the current decimal value assigned to that name. The decimal value is typed in INTEGER, FLOATING POINT, or COMPLEX format.

Example: A FORTRAN program PRIMEhasbeenwritten to print <sup>a</sup> list of prime numbers between <sup>2</sup> and 50. The program will be compiled with the TRACE parameter (the default binary file name B\_\_PRIMEis used). After the program has been successfully compiled it will be loaded and executed using the Prime Linking Loader. (See Section 5 for an explanation of this.) Sample lines of TRACE information as typed at object run-time are shown.

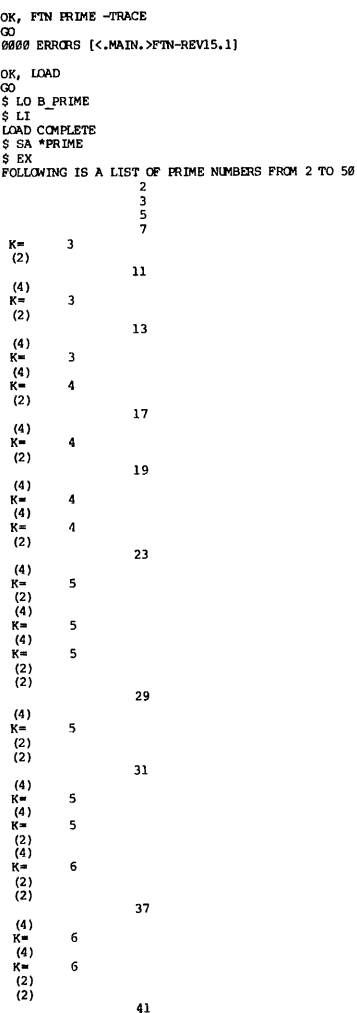

 $\overline{a}$ 

```
K = \begin{pmatrix} 1 & 1 \\ 2 & 6 \\ 3 & 2 \end{pmatrix}43 (4)<br>K= 6
  (4)<br>K≖ 6<br>(2)
  (2) 47 (4) K= 7
THIS IS THE END OF THE LIST
sehagy
```
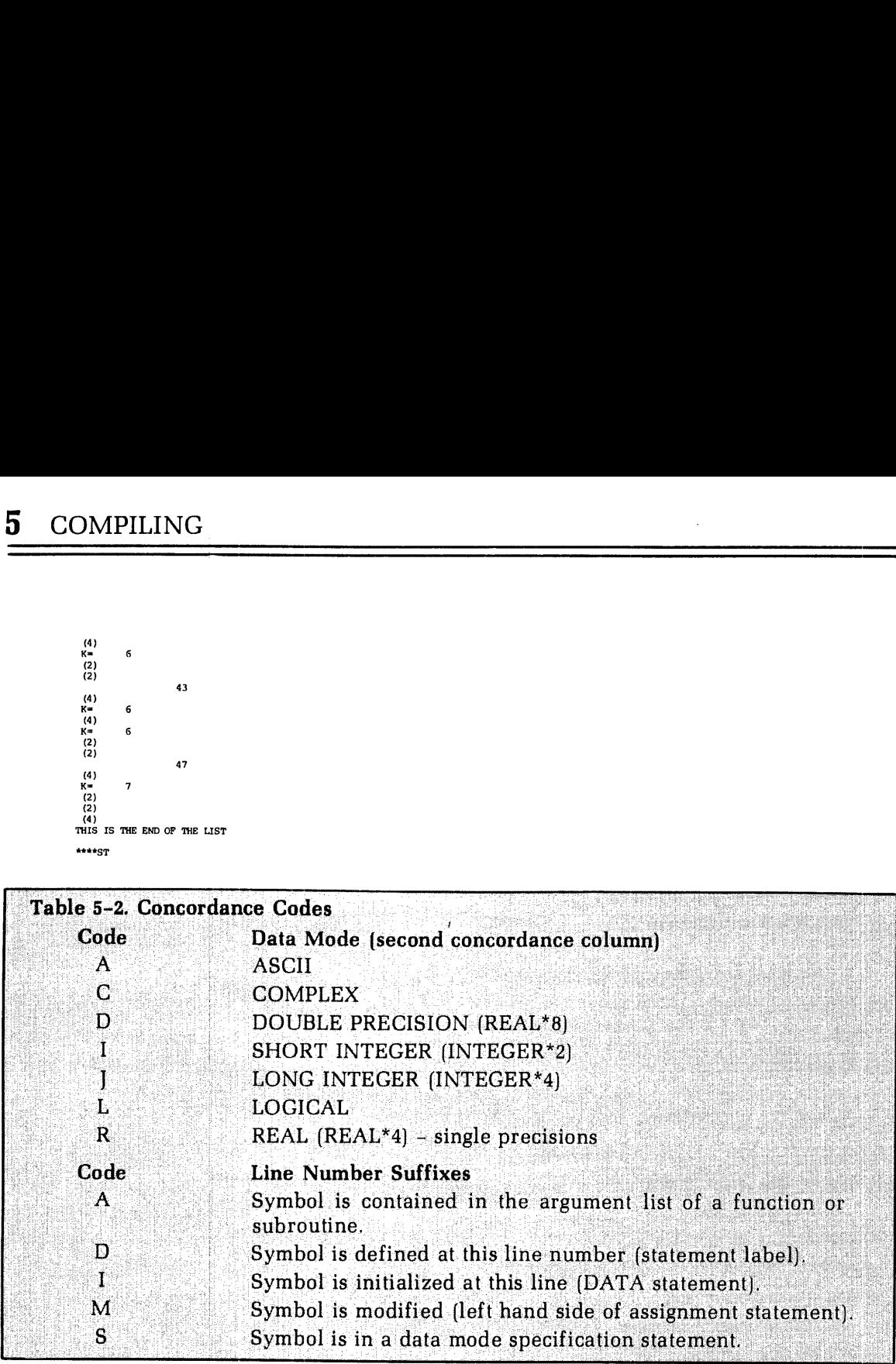

#### Memory usage

32R/64R/64V: 32R mode is the default. The complier modes 32R, 64R, and 64V are mutually exclusive. They cause the compiler to generate object code suitable for operations in a user address space of 32K words (relative-address), 64K words (relative-address), and 256  $\times$  64K words (segmented-address) respecti

an segment boundaries. BIG<br>modes. If a dummy argument<br>gment boundary (through a<br>de aware of this by including<br>her or not the array actually<br>large arrays).<br>1 the parameter list enables<br>recursive subroutines (sub-<br>nd thus ca NOBIG/BIG: BIG treats all dummyarrays as arrays that span segment boundaries. BIG forces the 64V mode and thus cannot be used in the 32R or 64R modes. If a dummy argument array may become associated with an array spanning a segment boundary (through a subroutine call or function reference) the compiler must be made aware of this by including BIG in the parameter list. The code generated will work whether or not the array actually spans segment boundary.

NOBIG is the default parameter (see Section 11 for details on large arrays).

arrays).<br>
Marameter list enables<br>
sive subroutines (sub-<br>
scannot be used in the<br>
mdatory.<br>
ocation. Static storage<br>
ncluded for programs<br>
mpiled in 64V mode.<br>
1 January, 1979 **SAVE/DYNM:** In the 64V mode, the inclusion of DYNM in the parameter list enables dynamic allocation of local storage. This allows the use of recursive subroutines (sub-routines which call themselves). DYNM forces the 64V

The default parameter is SAVE which enables static local storage allocation. Static storage allocation is the only method used in the 32R and 64R modes.

DEBASE: Conserves loader base areas. This parameter may be included for programs compiled in 32R or 64R mode. It should not be used for programs compiled in 64V mode.
The default is obtained by omitting DEBASE from the parameter list. (See the LOAD Section 6 for explanation of base areas.})

PBECB: Generates code to load ECBs (Entry Control Blocks) into procedure frame, allowing ECBs to be shared (64V subroutines only).

#### **Operations**

NODCLVAR/DCLVAR:Flags variables which have not been declared in specification statements. NODCLVAR is the default.

FP/NOFP: Suppresses generation of floating-point skip operation. FP is the default. The compiler will normally generate instructions from the floating point skip set when testing the result of a floating-point operation. If the CPU does not have the floating-point hardware, suppressing these instructions will speed up execution.

INTS/INTL: The Prime FORTRAN system has both Long (INTEGER\*4) and Short (IN-TEGER\*4) integers. In the default (or INTS) condition the INTEGER statement in a program is taken to be INTEGER\*2. If INTL is included in the parameter list then the INTEGER statement is taken to be INTEGER\*4. This parameter eases the conversion of existing programs to the Prime FORTRAN System.

A complete list of all parameters with more detailed comments on the consequences of their usage will be found in the reference section (Section 17).

#### Prohibited parameter combinations

The following combinations of parameters should not be used in a command line:

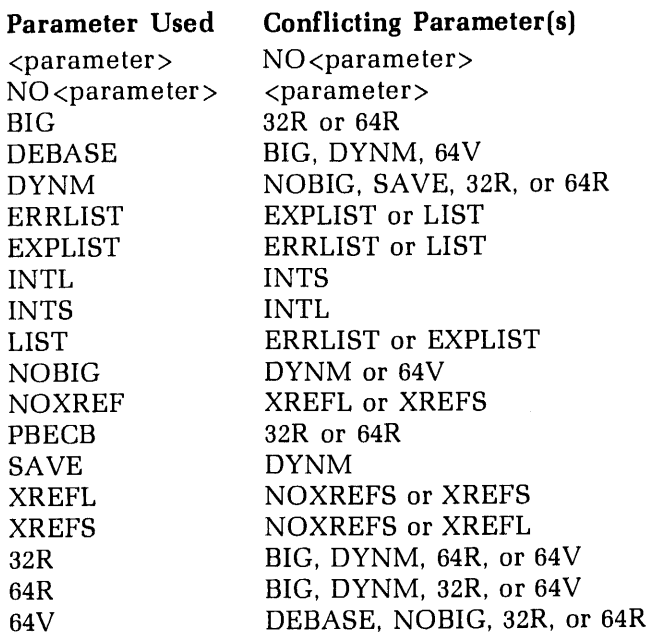

The command line is parsed from left to right. Thus, the right-most mnemonics take precedence over those to the left of them. Using the prohibited combinations above will yield diverse results depending upon the specific case. In almostall cases, the result will be undesirable.

#### OPTIMIZATION

An extended version of the FORTRAN compiler optimizes DO loops. It is invoked by entering:

#### FTNOPT source-file [options]

source-file is the pathname of the source program to be compiled. options are identical to those of the FTN compiler with two additional options. These new options are:

-OPT Optimizes all DO loops that do not contain GO TO statements. -UNCOPT Unconditionally optimizes all DO loops.

If any DO loop in the program has an extended range, the -UNCOPToption should not be used; use the -OPT option instead. The optimized object program will be longer than the non-optimized version but it will execute faster.

## Loading R-mode programs

#### INTRODUCTION

The PRIMOS LOAD utility converts object modules (such as those generated by the FORTRAN compiler) into runfiles that execute in the 32R or 64R addressing modes. (Runfiles to execute in the 64V mode must be loaded using the segmentation utility, SEG.)

The following description emphasizes the loader commands and functions that are of most use to the FORTRAN programmer. For a complete description of all loader commands, including those for advanced system-level programming, refer to Reference Guide, LOAD and SEG.

#### USING THE LOADER UNDER PRIMOS

The PRIMOS command:

#### LOAD

transfers control to the R-mode loader, which prints a \$ prompt character and awaits a loader subcommand. After executing <sup>a</sup> command successfully, the loader repeats the \$ prompt character.

If an error occurs during an operation, the Loader prints an error message, then the \$ prompt character. Loader error messages and suggested handling techniques are discussed elsewhere in this section and in Appendix A. Most of the errors encountered are caused by large programs where the user is not making full use of the loader capabilities.

When a system error (FILE IN USE, ILLEGAL NAME, NO RIGHT, etc.) is encountered, the loader prints this system error and returns its prompt symbol, \$.

The loader remains in control until a QUIT or PAUSE subcommand returns control to PRIMOS, or an EXECUTE subcommand starts execution of the loaded program.

Load subcommands can be used in command files, but comment lines result in a CM (command error) message.

#### NORMAL LOADING

Loading is normally a simple operation with only a few straightforward commands needed.<br>The loader also has many additional features to optimize runfile size or speed, perform<br>difficult loads, and deal with possible compli

The following commands (shown in abbreviated form) accomplish most loading functions:

PRIMOS-Level Commands:

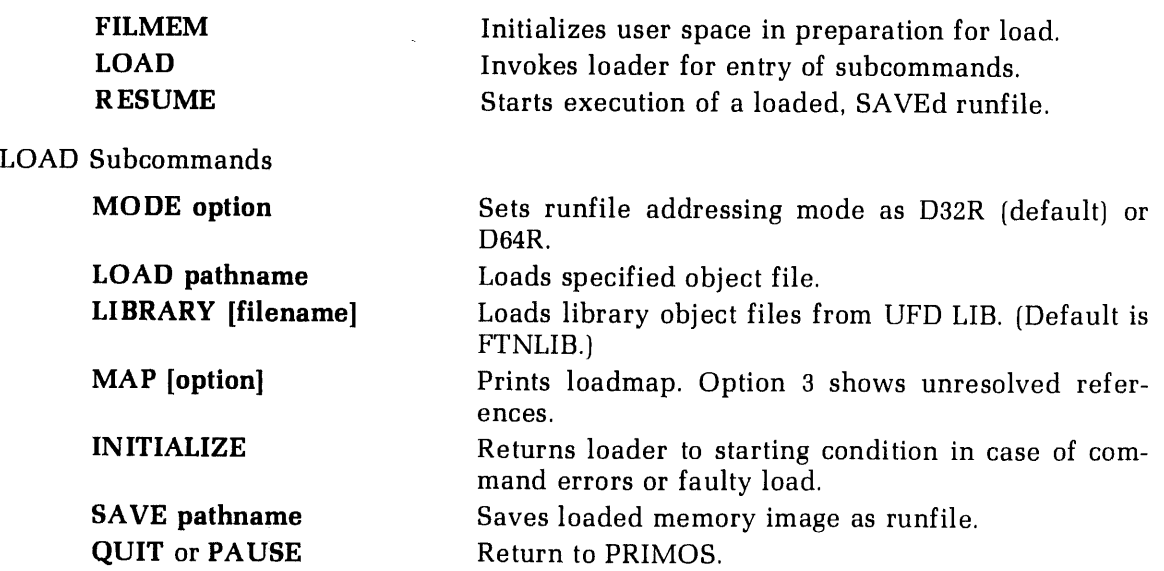

Most loads can be accomplished by the following basic procedure:

- 1. Use the PRIMOS FILMEM command to initialize memory.
- 2. Invoke LOAD.
- 3. Use the MODE command to set the addressing mode, if necessary. (The default is 32R mode.)
- 4. Use loader's LOAD subcommand to load the object file (B\_filename) and any separately compiled subroutines.
- 5 Use loader's LIBRARY subcommand to load subroutines called from libraries (the default is FTNLIB in the UFD = LIB). Other libraries, such as SRTLIB or APPLIB, must be named explicitly.
- 6. If you do not have a LOAD COMPLETE, do a MAP 3 to identify the unsatisfied references, and load them.
- 7. SAVE the runfile under an appropriate name.

If these commands produce a LOAD COMPLETE message, then loading was accomplished.<br>If there is a problem, it will become apparent by the absence of a LOAD COMPLETE message or some other loader error message. (See Appendix A

After a successful load, you can either start runfile execution from LOAD command level, or quit from the loader and start execution through the PRIMOS RESUME command. An example of such a load is:

OK, LOAD GO S\$ MO D64R  $$~pc$ \$ LO BARRAY  $$$  LI S SA \*ARRAY <sup>S</sup> MA MARRAY S QU OK,

#### Order of loading

The following loading order is recommended:

- 1. Main program
- 2. Separately compiled user-generated subroutines (preferably in order of frequencyof use).
- 3. Other Prime libraries (LI filename)
- 4. Standard FORTRAN library (LI)

#### Loading library subroutines

Standard FORTRAN mathematical and input/output functions are implemented by subroutines in the library file FTNLIB in the LIB UFD. The appropriate subroutines from this file are loaded by the LIBRARY command given without a filename argument. If subroutines from other libraries are used, such as MATHLB, SRTLIB, or APPLIB, additional LIBRARY commands are required which include the desired library as an argument.

#### LOAD MAPS

During loading, the loader collects information about the results of the load process, which can be printed at the terminal (or written to a file) by the MAP command:

#### MAP [pathname] [option]

The information in the map can be consulted to diagnose problemsin loading, or to optimize placement of modules, linkage areas and COMMON in complex loads.

Load information is printed in four sections, as shown in Figure  $6-1$ . The amount of information printed is controlled by MAP option codes, such as:

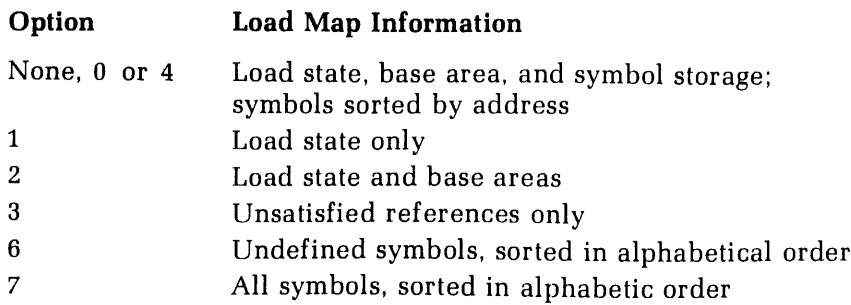

#### Load State

The load state area shows where the program has been loaded, the start-of-execution location, the area occupied by COMMON, the size of the symbol table, and the UII status. All locations are octal numbers.

\*START: The location at which execution of the loaded program will begin. The default for FORTRAN programs is '1000.

\*LOW: The lowest memory image location occupied by the program. Executable code normally starts at '1000, but sector 0 address links (if any) begin at '200.

\*HIGH: The highest memory image location occupied by the program (excluding any area reserved for COMMON).

\*PBRK: "Program Break": The next available location for loading. It normally is the location following the last loaded module, but can be moved by PBRK or the LOAD family of commands.

\*CMLOW:The low end of COMMON.

\*CMHGH:The top of COMMON.

\*SYM: The number of symbols in the loader's symbol table. This is usually of no concern unless the symbol space crowds out the last remaining runfile buffer area. (There is room for about 4000 symbols before this is a risk.)

\*UII: A code representing the hardware required to execute the instructions in loaded modules. Codes and other information are described later in ths section.

#### Base areas

The base area map includes the lowest, highest and next available locations for all defined base areas. Each line contains four addresses as follows:

#### \*BASE XXXXXX YYYYYY ZZZZZZ WWWWWW

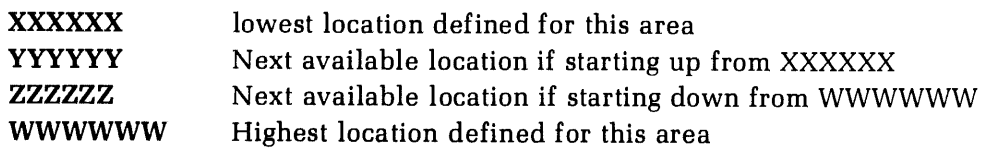

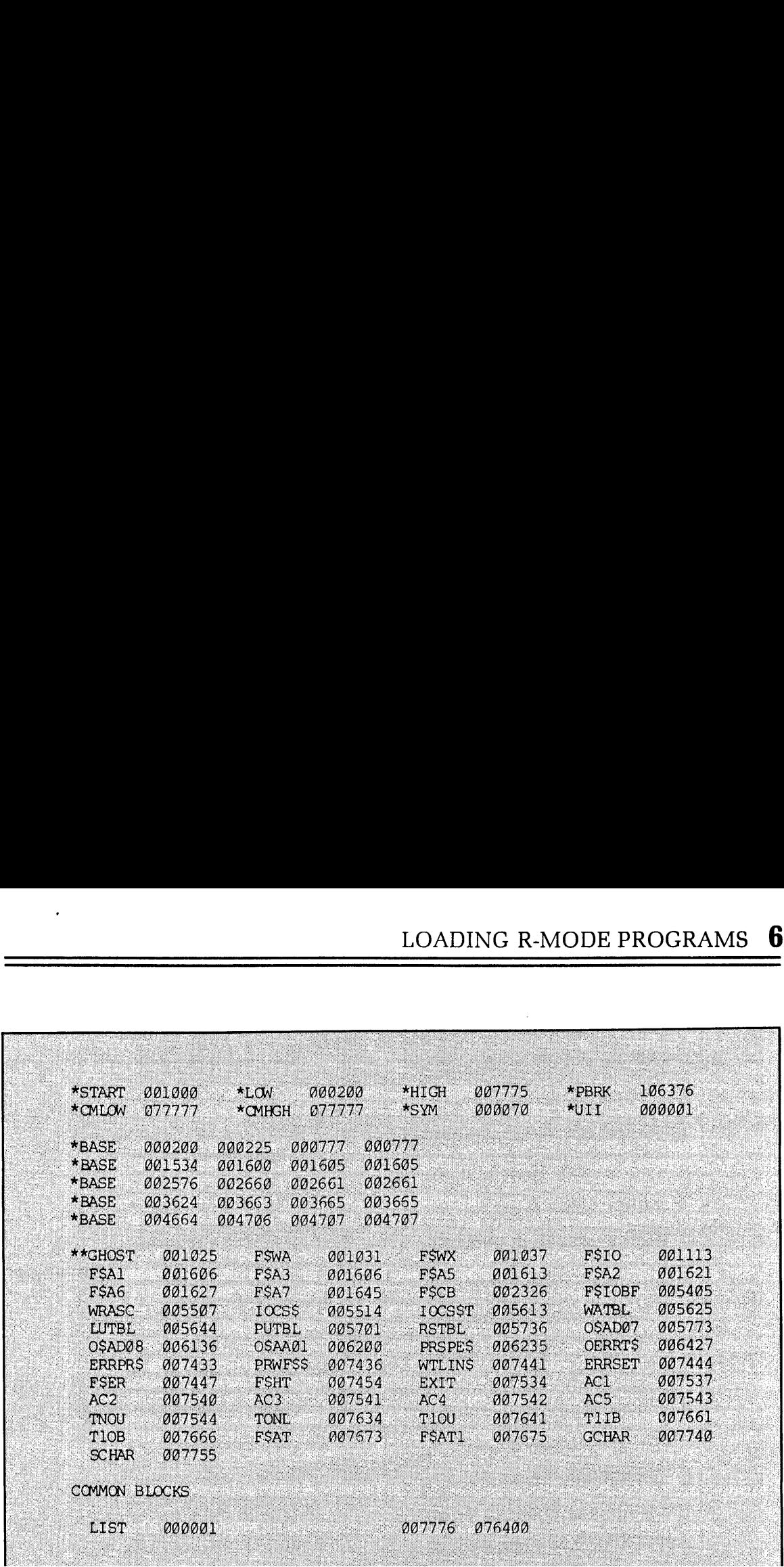

#### Symbol storage

The symbol storage listing consists of every defined label or external reference name printed four per line in the following format:

#### namexx NNNNNN

or

#### \*\*namexx NNNNNN

NNNNNN is a six-digit octal address. The \*\* flag means the reference is unsatisfied (i.e., has not been loaded).

Symbols are listed by ascending address (default) or in alphabetical order (MA <sup>6</sup> or MA7). The list may be restricted to unsatisfied references only (MA 3 or MA 6).

#### **COMMON** blocks

The low end and size of each COMMON area are listed, along with the name (if any). Every map includes a reference to the special COMMON block LIST, defined as starting at location 1.

#### LOADING DETAILS

When standard loading goes well, the user can ignore most of the loader's advanced features. However, situations can arise where some detailed knowledge of the loader's tasks can optimize size or performance of a runfile, or even make a critical load possible. From that viewpoint, the main tasks of the loader are:

- ¢ Convert block-format object code into a run-time version of the program (executable machine instructions, binary data and data blocks).
- <sup>e</sup> Resolve address linkages (translate symbolic namesof variables, subroutine entry points, data items, etc. into appropriate binary address values).
- ¢ Perform address resolution (discussed later).
- ¢ Detect and flag errors such as unresolved external references, memory overflow, etc.
- Build (and, on request, print) a load map. The map may also be written to a file.
- Reserve COMMON areas as specified by object modules.
- ¢ Keep track of runfile's hardware execution requirements and makeuser aware of need to load subroutines from UII library.

#### Virtual loading

The loader occupies the upper 32K words of the user's 64K-word virtual address space. Programs up to 32K words are loaded directly into the memory locations from which they execute. Programs loaded in this manner can be started by the loader's EXECUTE command without being saved. For larger 64R-mode programs, the loader uses the available memory as buffer space and transfers loaded pages of memoryto <sup>a</sup> temporary file that accomodates <sup>a</sup> full 64K-word memory image. When loading is complete, the file must be assigned <sup>a</sup> name by the loader's SAVE command; it can then be executed either through the loader's EXECUTE command or the PRIMOS RESUME command.

The loader remains attached to the working directory throughout loading, for access to the temporary file. Files in other directories can be loaded by giving a pathname in a LOAD command.

#### Use of pathnames

Pathnames can be used to specify object files in all commands except LIBRARY, which accepts only a simple filename of a file within the LIB UFD.

#### Object code

Inputs to the loader are in the form of object code—a symbolic, block-format file generated by all of Prime's language translators. Prime's standard library files consist of subroutines in this format.

The loader combines the user's main program object file with the object files of all referenced subroutines (either those in the library, or those generated and separately compiled by the user) into a single runfile. The runfile is then ready for execution, either directly through the loader's EXECUTE command or through the PRIMOS RESUME command.

#### Runfiles

A runfile consists of <sup>a</sup> header block followed by the runfile text in memory image format. The header contains information that enables the runfile to be brought into memory by the The header comains information that enables the funfile to be brought into memory by the<br>PRIMOS RESTORE or RESUME command. Contents of the header can be examined after a<br>RESTORE by the PM command. (See Reference Guide, PRI

#### Selecting the addressing mode

The 32R addressing mode is retained as the loader's default for compatibility with existing command files. The only significant difference between 32R and 64R for small programs is that 32R permits multiple indirect links, while 64R allows only one level of indirection. In certain situations such as processing of multi-dimensional arrays, 32R mode may enable the compiler to produce a runfile that is somewhat more compact or runs slightly faster. However, for programs that approach the 32K word boundary, 64R mode ensures successful loading with no significant penalties of size or speed. Thus MODE D64R is recommended for most applications.

#### Base areas

"Base Area" is an assembly language concept that can be disregarded by the FORTRAN programmer except when one of the following is printed:

#### BASE SECTOR <sup>0</sup> FULL

#### symbolname XXXXXX NEED SECTOR 0 LINK

This condition, usually encountered only when loading large programs, can be avoided in several ways:

- Give the AUTOMATIC command to enable the loader to assign local linkage areas before and after individual subroutines.
- Use setbase parameters with a LOAD or LIBRARY command to insert local linkage areas where they are needed.
- Use the SETBASE command to designate a base area where it is required.
- During compilation, use the -DEBASE option.

#### Locating COMMON

By default, the loader sets the high end of FORTRAN COMMONat '077777 (the 32K word boundary) and allocates it downward from there. If a PROGRAM-COMMON OVERLAP message occurs, COMMON can be moved higher by the COMMON or DC (Defer Common) subcommands. DC is recommended. (If DC is used, a LOAD COMPLETE message will not occur until a SAVE or EXECUTE commandis given.)

#### UII handling

The loader can keep track of the CPU hardware required to execute the instructions generated by the modules already loaded. This is shown in the UII entry in the load-state section of a load map. The codes are:

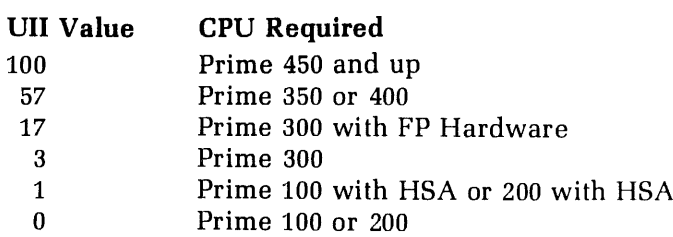

If the UII code on the load map is greater than the value for the target CPU, then it will be necessary to load part of the UII library to make execution possible. When a CPU encounters an instruction not implemented by hardware, a UII (Unimplemented Instruction Interrupt) occurs and control is transferred to the appropriate UII routine. This routine simulates the missing hardware with software routines.

However, the UII routine must be loaded by the command LI UII, which should be the last LOAD command before the program is saved. The appropriate routines will be selected from this library to satisfy the additional hardware requirements of the program.

To make sure that only the required subroutines are loaded, the user can "subtract" hardware features that are present in the CPU by entering a HARDWARE command. For example, assume:

- <sup>e</sup> A load session produces <sup>a</sup> load map UII value of 57.
- ¢ The target CPU is <sup>a</sup> Prime <sup>300</sup> with floating point (UII value 17).

The command:

HA <sup>17</sup>

reduces the load state UII value to 40 (i.e., '57-'17) and ensures that the floating point subroutines do not occupy space in the runfile.

If, after a HARDWARE command, the load state UII value is 0, the UII library need not be loaded.

#### System programming features

The following commands are primarily of interest to assembly language and systems programmers. They are described in more detail in Reference Guide, LOAD and SEG:

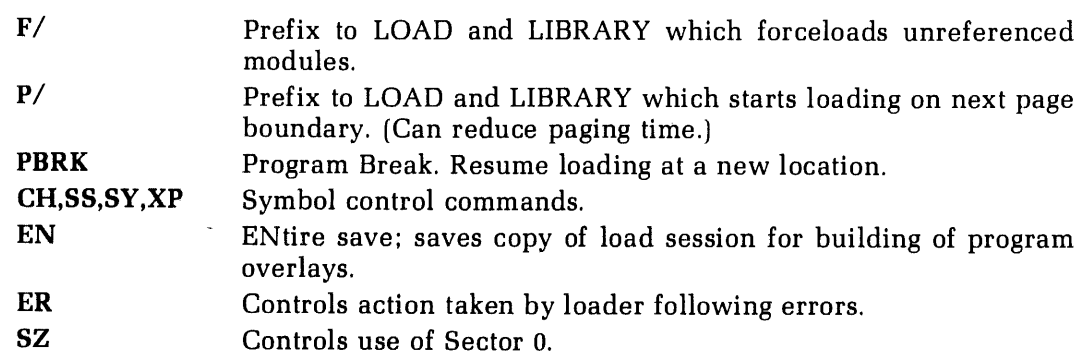

#### COMMAND SUMMARY

Following is <sup>a</sup> summaryof all LOAD commands, in alphabetical order. All file and directory names may be specified by pathnames, except in the LIBRARY command. All numerical values must be octal.

#### ATTACH[pathname]

Attaches to specified directory.

#### AUTOMATIC base-length

Inserts base area of specified length at end of routine if >'300 locations loaded since last base area.

#### CHECK [symbol-name][offset-1]. . .[offset-9]

Checks value of current PBRK against symbol or number. symbol-name is a 6 character symbol defined in the symbol table. offset-1 through 9 are summed to form an address or offset from symbol name. Numbers preceded by''-"' are negative.

#### COMMONaddress

Moves top/starting COMMON location to address.

#### DC [END]

Defers definition of COMMON block until SAVE commandis given. (Low end of COMMON follows top of load.) [END] turns off DC.

#### ENTIRE pathname

Saves entire state of loader as runfile, along with temporaryfile, for building overlays.

#### ERROR n

Determines action taken in case of load errors.

#### n Meaning

- $0$  SZ errors treated as multiple indirect, others act as  $n=1$ .
- <sup>1</sup> Display multiple indirects on TTY but continue LOAD; abortloadoffile for all other errors.
- <sup>2</sup> Abort to PRIMOS

#### EXECUTE  $[a]$   $[b]$   $[x]$

Starts execution with specified register values.

$$
F / \left\{\text{LIBRARY}\atop\text{LOAD}\right\} \text{[pathname]} \text{[parameters]}
$$

Forceloads all modules in specified object file. See LOAD for parameters.

#### HARDWARE definition

Specifies expected level of instruction execution.

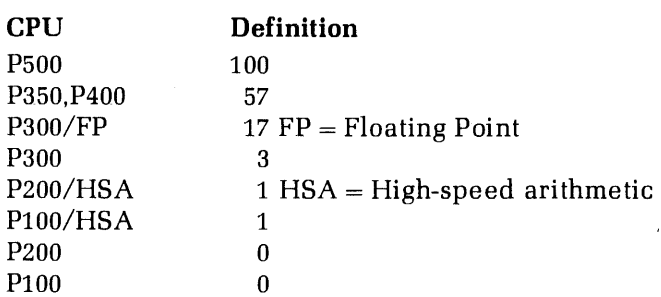

HARDWARE, if given, must precede loading of UII library.

#### INITIALIZE [pathname] [parameters]

Initializes LOADER and, optionally, does a LOAD. See LOAD for parameters.

#### LIBRARY [filename] [loadpoint]

Attaches to  $LIB = UFD$ , loads specified library file (FTNLIB is default), and re-attaches to home directory.

#### LOAD [pathname] [parameters]

Loads the specified object module. The parameters may be entered in three formats:

- 1. loadpoint [setbase-1]. . .[setbase-8]
- 2. \* [setbase-1]. . .[setbase-9]
- 3. symbol [setbase-1]. . .[setbase-9]

In form 1, **loadpoint** is the starting location of the load. In form 2, the load starts at the current PBRK location (\*). In form 3, the load address can be stated symbolically (symbol). The remaining numeric parameters (setbase-1, etc.) specify the size of linkage areas to be inserted before and after modules during loading.If the last parameter is '177777, the loader requests more setbase values.

#### MAP [pathname] [option]

Generates load-state map on terminal, or in a file, if **pathname** is specified.

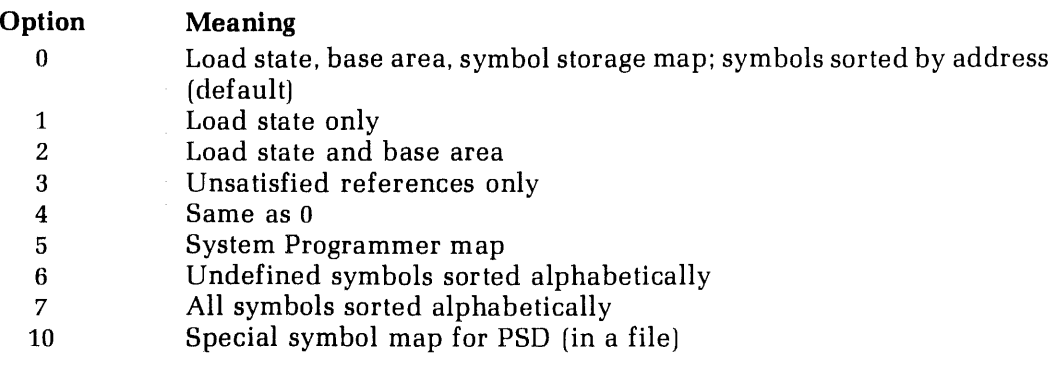

$$
\text{MODE} \left\{\begin{matrix} \text{D32R} \\ \text{D64R} \\ \text{D16S} \\ \text{D32S} \end{matrix}\right\}
$$

Specifies address resolution mode for next load module (32K Relative, D32R, is default). If used, MODE must precede other LOAD commands.

 $\rho / \langle$  FORCELOAD  $\rho / \langle$  LIBRARY  $\rangle$  [pathname] [parameters] LIDKA<br>LOAD

Begins loading at next page boundary. See LOAD for parameters.

#### PAUSE

Leaves loader to execute internal PRIMOS command. Return via START.

```
\texttt{PRRK} \quad \text{fsymbol-namel} \quad \text{forfset-1l. . .} [offset-9]
             * offset-1 [offset-2]. . .[offset-9]
```
Sets a program break to value of symbol plus offset or a number. \* treats sum of numbers as offset from current PBRK. Offsets may be negative.

#### QUIT

Deletes temporary file, closes map file (if loader opened it), and returns to PRIMOS.

#### SAVE pathname

Writes a memory image of the loaded runfile to the disk.

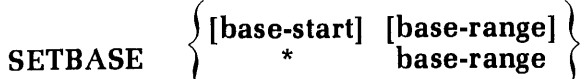

Defines starting location and size of base area. \* is current value of PBRK.

#### SS symbol-name

Save symbol. Exempts specified symbol from action of XPUNGE.

```
symbol-name [offset-1]. . .[offset-6]
SYMBOL \rightarrow * offset-1 [offset-2]. . .[offset-6]
```
Establishes locations in memory map for common blocks, relocation load points, or to satisfy references. \* is current value of PBRK. Offsets are summed and may be negative.

$$
\textbf{SZ} \begin{array}{c} \big\{ \textbf{YES} \big\} \\ \textbf{NO} \big\} \end{array}
$$

Permits/prohibits links in sector zero.

#### VIRTUALBASE base-start to-sector

Copies base sector to corresponding locations in to-sector. Used for building RTOS modules.

#### XPUNGE dsymbols dbase

Deletes COMMON symbols, other defined symbols, and base areas.

# Loading Loading<br>
segmented programs segmented programs

#### INTRODUCTION

The PRIMOS SEG utility converts object modules (such as those generated by the FORTRANCompiler) into segmented runfiles that execute in the 64V addressing mode and take full advantage of the architecture and instruction set of the Prime 350 and up. Segmented runfiles offer the following advantages:

- Much larger programs: up to 256 segments per user program (32 Megabytes)
- ° Access to V-mode instructions and architecture (Prime 350 and up) for faster execution.
- ¢ Ability to install shared code: single copy of a procedure can service many users, significantly reducing paging time.
- ¢ Reentrant procedures permitted: procedure and data segments can be kept separate.

The following description emphasizes the commands and functions that are of most use to the FORTRAN programmer. Extended features are described in Section 11. Fora complete description of all SEG commands, including those for advanced system-level programming, refer to Reference Guide, LOAD and SEG.

#### USING SEG UNDER PRIMOS

SEG is invoked by the PRIMOS command:

#### SEG [pathname]

A pathname is given only when an existing SEG runfile is to be executed. Otherwise, the command transfers control to SEG command level, which prints a "#" prompt character and awaits a subcommand. After executing a subcommand successfully, the loader repeats the prompt character. SEG employs two subprocessors, LOAD and MODIFY, which accept further subcommands. The subprocessors use the "\$" prompt character.

If an error occurs during an operation, SEG prints an error message, then the prompt character. Error messages and suggested handling techniques are discussed elsewhere in this section and in Appendix A.

When a system error (FILE IN USE, ILLEGAL NAME, NO RIGHT, etc.) is encountered, SEG prints the system error and returns the prompt symbol. SEG remainsin control until <sup>a</sup> QUIT subcommand returns control to PRIMOS, or an EXECUTE subcommand starts execution of the loaded program.

SEG subcommands can be used in command files, but comment lines are accepted only within the LOAD subprocessor.

#### NORMAL LOADING

Loading is normally a simple operation with only a few straightforward commands needed.<br>SEG also has many additional features to optimize runfile size or speed, perform difficult<br>loads, load for shared procedures, and deal

The following commands (shown in abbreviated form) accomplish most loading functions:

SEG-Level Commands:

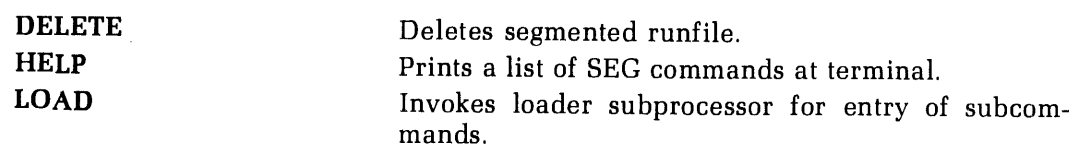

LOAD Subcommands:

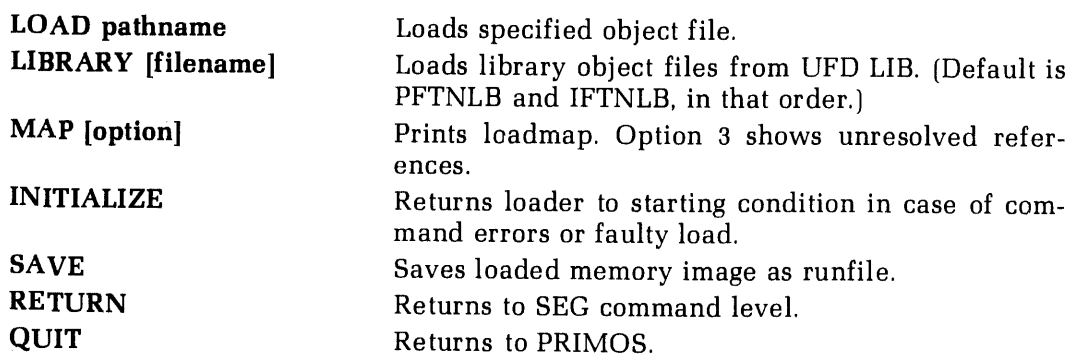

Most loads can be accomplished by the following basic procedure:

- 1. Invoke SEG from PRIMOS level.
- 2. Enter the LOAD command to start the LOAD subprocessor (\$ prompt).
- 3. Use the load subprocessor's LOAD subcommand to load the object file (B\_filename) and anyseparately compiled subroutines.
- 4. Use load subprocessor's LIBRARY subcommand to load subroutines called from libraries (the default is PFTNLB and IFTNLB in the UFD LIB). Other libraries, such as VSRTLB or VAPPLB, must be named explicitly.
- 5. If you do not have a LOAD COMPLETE, do a MAP 3 to identify the unsatisfied references, and load them.
- 6. SAVE the runfile.

If these commands produce a LOAD COMPLETE message, then loading was accomplished.<br>If there is a problem, it will become apparent by the absence of a LOAD COMPLETE<br>message or some other SEG error message. (See Appendix A fo

After a successful load, you can either start runfile execution from loader command level, or quit from the loader and start execution through the PRIMOS SEG command. An example of such a load is:

OK, SEG GO<br># LOAD SAVE FILE TREE NAME: #ARRAY SAVE FILE TR<br>\$ LO B\_ARRAY<br>\$ LI \$ SA \$ MA M ARRAY S QU OK,

#### Order of loading /

The following loading order is recommended:

- 1. Main program
- Separately compiled user-generated subroutines (preferably in order of frequencyof use).
- 3. Other Prime Libraries (LI filename)
- 4. Standard FORTRAN library (LI)

#### Loading library subroutines

Standard FORTRAN mathematical and input/output functions are implemented by subroutines in the library files PFTNLB and IFTNLB in the LIB UFD. The appropriate subroutines from this file are loaded by the LIBRARY commandgiven without a filename argument. If subroutines from other libraries are used, such as VSRTLB or VAPPLB, additional LIBRARY commands are required which include the desired library as an argument.

#### LOAD MAPS

During loading, SEG collects (and stores, as part of the segmented runfile) information about the results of the load process. This can be printed at the terminal (or written to a file) by the load subprocessor's MAP command:

#### MAP [pathname] [option]

.<br>The information in the map can be consulted to diagnose problems in loading, or to optimize<br>placement of modules, linkage areas and COMMON in complex loads. If a file **pathname** is placement of modules, linkage areas and COMMON in complex loads. If a file **pathname** is<br>given, the map is written to a file instead of being printed at the terminal. The loadmap is particularly useful for:

- ¢ Location where program halted (LB addressafter a crash).
- Modules not loaded (MA 3 or MA 6).
- ¢ Reason for stack overflow (SB addressafter a crash}.

When a map file is specified, it is opened on PRIMOS unit 13 and remains open until the load session is completed. Any additional MAP commands specifying output to a file will use the one already opened; exiting from the loader (via EXECUTE, QUIT, or RETURN) closes<br>the map file. If the user has opened a file on PRIMOS unit 13 prior to invoking SEG's loader,<br>then this file will be used for the map. I

The full SEG load map consists of seven sections, not all of which may be present in any load. (See Figure 7-1) In particular, Section III may not be present in small SEG loads. The amount of information printed is control

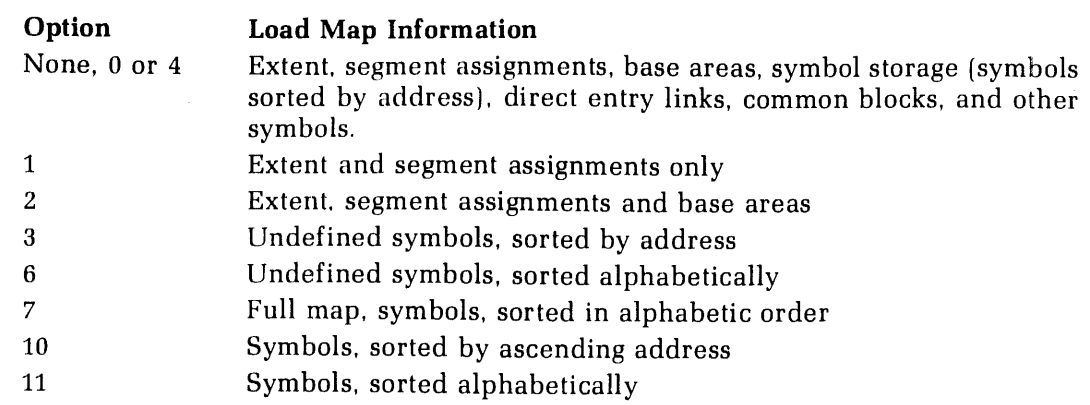

#### Section I - Extent

The extent area shows where the program has been loaded, the start-of-execution location, and the size of the symbol table. All locations are octal numbers.

\*START: The segment number and word location for the start-of-execution. At the beginning of a load, the start address is initialized to 000000 000000. SEG fills in \*START for the first segmented procedure encountered (usually the main program).

\*STACK: Segment number and word location of the start of the stack; initialized to 177777 000000 at the start of a load. This value is not changed until a Loader SAVE or EXECUTE command is invoked. The default stack is in (octal) free locations at the top of memory.

\*SYM: Address of the bottom of the symbol table (one word only as it is a 64R mode address). Indicates to the user how much space is left for the symbol table. To determine the location of the top of the symbol table, generate a map prior to loading; the top and bottom of the symbol table will be identical and \*SYM will also be the location of the top.

#### Section II - Segment assignments

Each segment is labeled as procedure (PROC) or data (DATA); the segment chosen for the stack is identified by ## following the segment type. The list is sorted in order of segment assignment.

LOW: Lowest loaded location in the segment. (Not necessarily the lowest assigned location.) Initialized to '177777  $(-1)$  at segment creation; if the segment is used only for uninitialized COMMON areas, LOW is not changed.

HIGH: Highest loaded location in the segment. (Not necessarily the highest assigned location.) Initialized to '000000 at segment creation; if the segment is used only for<br>uninitialized COMMON areas. HIGH is not changed.

TOP: Highest assigned location in the segment. TOP should not be lower than HIGH. If it is, the user may have specified incorrect load addresses. When not using default values, the user is responsible for loading into corr

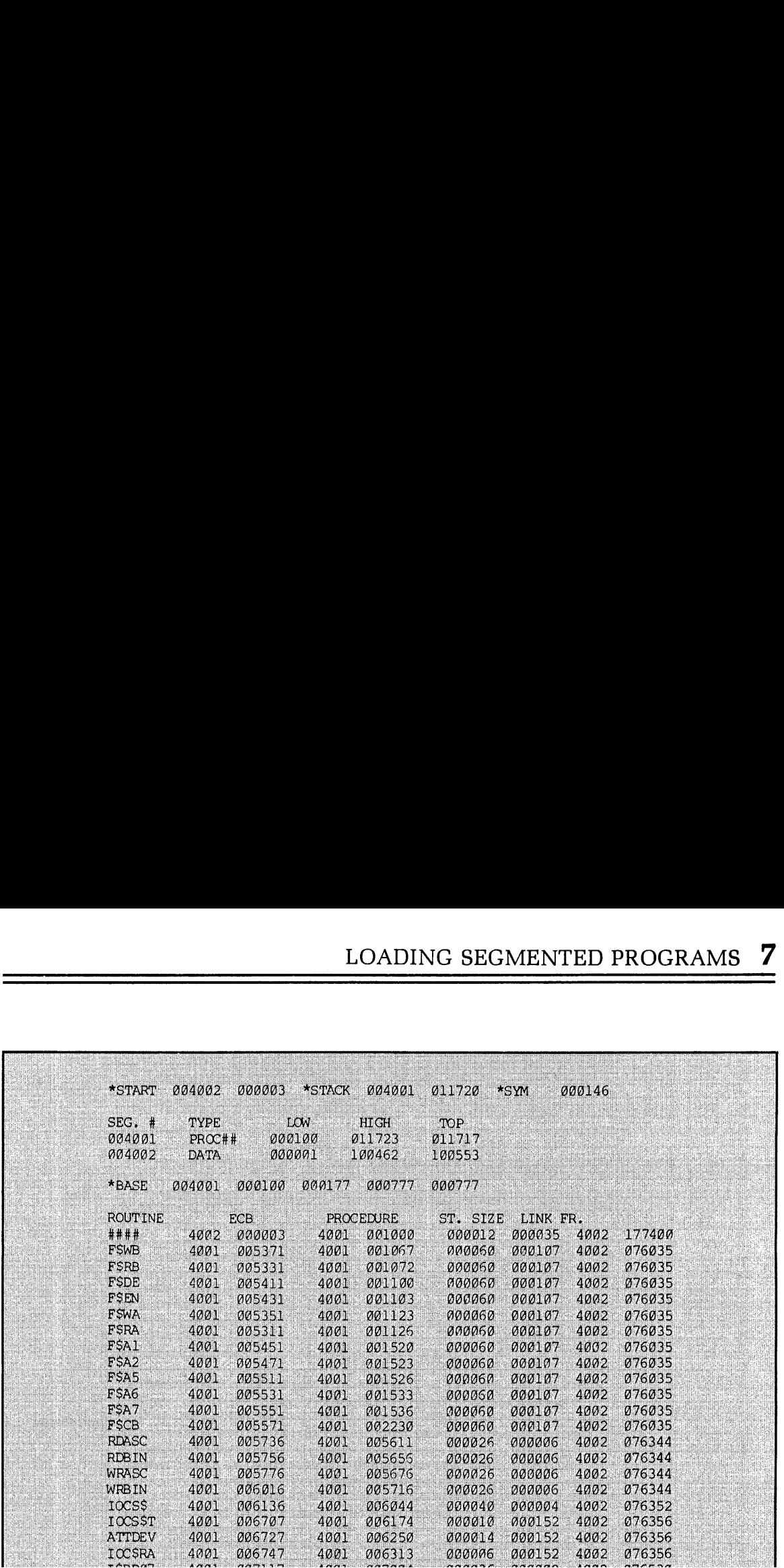

creation. When space is reserved for large COMMON blocks, the loader will only set TOP to <sup>a</sup> maximum of '177776 even though the entire segment to '177777 is reserved.

The reason for this is: a LOW, HIGH, and TOP of 177777 000000 177777 labels an empty segment.

#### Section III - Base areas

#### \*BASE VVVVVV WWWWWW XXXXKXX YYYYYY ZZ2Z22Z

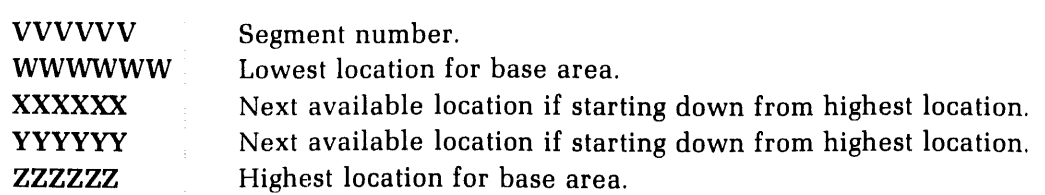

The lowest default location for the sector zero base area is '100.

There may be a sector zero base area in each procedure segment; there must be none in data segments. Base areas other than sector zero ones are generated by PMA modules.

#### Section IV - Symbols

A main program or subroutine compiled in 64V modeis called <sup>a</sup> procedure. A procedureis composed of a procedure frame (the executable code), and ECB (the entry control block), a link frame (static storage, constants, transfer vectors) and a stack frame (dynamically allocated storage which is assigned when the routine is called and released upon return from the routine). This section of the map describes these items. For FORTRAN procedures, the ECB is part of the link frame. The procedure frame will be located in a segment reserved for procedure frames. Link frames and COMMON blocks will be located in segments reserved for data.

The first pair of numbers in this section of the map is the segment and word address for the ECB; the second pair is the segment and word address for the procedure.

ST. SIZE: is the size of the stack frame (working area) created whenever the routine is called. Its segment (and location therein) are assigned at execution time.

LINK FR.: is the size of the link frame.

The last two columns are the link frame segment and offset. Note that the offset is '400 locations lower than the actual position for compatibility with the information printed by the PRIMOS PM command. The segment number is usually that for the ECB.

Procedures with no names, specifically a FORTRAN main program, are identified by  $\# \# \#$  in the name field.

#### Section V - Direct entry links

PRIMOS supports direct entry calls to the supervisor for certain routines. These are created as fault pointers in the SEG runfile. Where references are satisfied by these fault pointers, they will appear in the DIRECT ENTRY LINKS section of the map. The FORTRAN programmer is not concerned with this map section.

#### Section VI - COMMON blocks

Lists each COMMON block, its segment number, starting word address in the segment, and size.

#### Section VII - Other symbols (including undefined symbols)

Lists the symbol, its segment, and word address in that segment. As in Section VI, the format is three symbols per line. Unsatisfied references are preceded by \*\*.

The numbers for unsatisfied references (segment and word address) locate the last request for the routine processed by the Loader. This allows the routines calling missing routines to be identified.

#### ADVANCED SEG FEATURES

When standard loading goes well, the user can ignore most of the SEG's advanced features. However, situations can arise where some detailed knowledge of SEG and segmented runfile organization can optimize size or performance of a runfile, or even make a critical load possible. The following topics are of particular use to the FORTRAN programmer.

#### Segment usage

A segment is a 64K word block of user's virtual address space. Segment '4000 is the segment that SEG and other external commands occupy when invoked. Segment '4000 is the lowestvalued non-shared segment in the PRIMOS system. SEG creates a runfile of up to 256 segments.

PRIMOS assigns memory segments to a user as they are accessed. These are not re-assigned until logout. Since only a fixed number of segments are available for all users, extra segments should not be invoked unless the user is actually executing or examining a segmented program. Most of the functions of SEG use only one segment; only those options which restore <sup>a</sup> runfile use extra segments, i.e, RESTORE, RESUME, and EXECUTE.

#### Segmented runfiles

A segmented runfile consists of segment subfiles in <sup>a</sup> segment directory. For this reason, you cannot delete <sup>a</sup> SEG runfile with <sup>a</sup> PRIMOS-level DELETE command.Instead, use the DELETE command in SEG. (The TREDEL command in FUTIL also works but is slower than SEG's DELETE.)

#### Note

It is good practice to use the PRIMOS DELSEG command to release segments assigned by SEG during <sup>a</sup> load session. Otherwise those segments remain assigned to the user until logout, precluding their use by anyone else.

Each segment of the runfile consists of 32 ('40) subfiles of '4000 words each. Subfile 0 of the runfile is used for startup information, the load map, and the memory image subfile map. Memoryimage subfiles begin in segment subfile 1. Only the subfiles actually required for the runfile are stored on the disk.

#### SEG's loader

SEG has a virtual loader (i.e., it loads to a file rather than to memory) which requires the name of the runfile before anything is loaded. The runfile may be new or may be <sup>a</sup> previously used SEG runfile, and may be in any directory. A runfile compiled and loaded in 32R or 64R mode maynot be used.

As the symbol table is always available, SEG's loader may be used to add modulesto an existing runfile. Similarly, a partial load may be saved with the SEG SAVE command and the load completed later. In addition, selected modules may be replaced in <sup>a</sup> SEG runfile.

#### Object files

Object files of the program modules must have been created using the FORTRAN compiler's -64V option. Modules written in other languages mayalso be loaded, if they have been compiled or assembled in 64V mode.

Code and data are loaded in separate segments to support re-entrant procedures. Data includes all COMMON blocks and link frames. The loader assigns code and data segments. The first segment ('4001) is used for code. Usually segment '4002 will be used for data. The loader loads data and code into appropriate segments and opens new segments as required. It is possible to put both data and procedure in the same segment to save space, using the MIXUP subcommand of the LOAD subprocessor.

#### The stack

The loader assigns a stack (a dynamic work area) when SAVE or EXECUTE is invoked. The stack is usually assigned as the next free location in the first procedure segment with '6000 free words. If no such segment exists, a new data segment is assigned with the first location in the stack set to 4; locations <sup>0</sup> to <sup>3</sup> are used for internal SEG information. The user may force the location of the stack and/or may change its size.

#### Use of pathnames

Pathnames can be used to specify object files in all commands except LIBRARY, which accepts only a simple filename of a file within the LIB UFD.

#### Base areas

'Base area" is an assembly language concept that can be disregarded by the FORTRAN programmer unless the following message is printed:

#### SECTOR <sup>0</sup> BASE AREA FULL

This condition, which is extremely unlikely to occur, can be avoided by using the SETBASE command to designate a base area where it is required.

#### Locating COMMON

SEG makes sure there is no overlap of program and COMMON. The user has the option of<br>moving COMMON by a COMMON or SYM command, but he takes on the responsibility of moving COMMON by a COMMON or SYM command, but he takes on the responsibility of making sure it doesn't run into the stack.

#### COMMAND SUMMARY

Following is a summary of all SEG commands, in alphabetical order within three groups:

- 1. SEG-level commands
- 2. LOAD-subprocessor
- 3. MODIFY subprocessor,

Files and directory names may be specified by pathnames, except in the LIBRARY command. All numerical values must be octal. The following conventionsare followed for parameters.

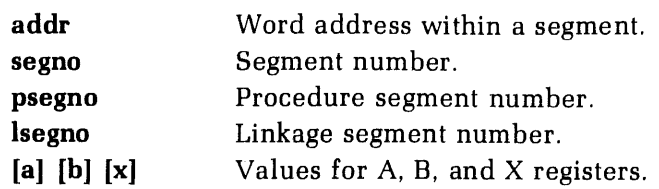

#### **Note**

Segment numbers may be absolute or relative. See Section 11 for further information.

#### SEG - LEVEL COMMANDS

Commands at SEG level are entered in response to the "#" prompt.

#### DELETE [pathname]

Deletes <sup>a</sup> saved SEG runfile.

#### **HELP**

 $\bf{0}$ 

Prints abbreviated list of SEG commands at terminal.

#### [VJLOAD [pathname]

Defines runfile name and invokes virtual loader for creation of new runfile (if name did not exist) or appending to existing runfile (if name exists). If **pathname** is omitted, SEG requests one.

#### MAP pathname-1 [pathname-2] [map-option]

Prints a loadmap of runfile (pathname-1) or current loadfile  $(*)$  at terminal or optional file (pathname -2).

#### Option

- Full map [default|
- Extent map only  $\mathbf{1}$
- Extent map and base areas  $\overline{2}$
- $\begin{array}{c} 1 \ 2 \ 3 \ 4 \ 5 \ 6 \end{array}$ Undefined symbols only 3
- $\overline{4}$ Full map [identical to 0]
- 5 System programmer's map
- Undefined symbols, alphabetical order 6
- Full map, sorted alphabetically  $\begin{array}{c} 7 \\ 10 \end{array}$
- Symbols by ascending address
- Symbols alphabetically 11

#### MODIFY [pathname]

Invokes MODIFY subprocessor to create <sup>a</sup> new runfile or modify an existing runfile.

#### PARAMS[pathname]

Displays the parameters of <sup>a</sup> SEG runfile.

#### **PSD**

Invokes VPSD debugging utility.

#### QUIT

Returns to PRIMOS command level and closes all open files.

#### RESTORE [pathname]

Restores <sup>a</sup> SEG runfile to memory for examination with VPSD.

#### RESUME [pathname]

Restores runfile and begins execution.

#### SAVE [pathname]

Synonym for MODIFY.

#### SHARE [pathname]

Converts portions of SEG runfile corresponding to segments below '4001 into R-mode-like runfiles. (See Section 11 for more information.)

#### SINGLE [pathname] segno

Creates an R-mode-like runfile for any segment.

#### TIME [pathname]

Prints time and date of last runfile modification.

#### VERSION

Displays SEG version number.

#### VLOAD

See LOAD.

#### LOAD SUBPROCESSOR COMMANDS

#### ATTACH [ufd-name] [password] [ldisk] [key]

Attaches to directory.

#### A/SYMBOL symbolname[segtype] segno size

Defines a symbol in memory and reserves space for it using absolute segment numbers.

#### $\int [ABS]$ COMMON  $\overrightarrow{REL}$  segno

Relocates COMMON using absolute or relative segment numbers.

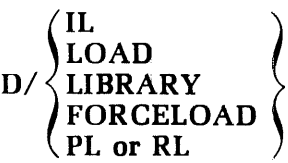

Continues a load using parameters of previous load command.

Note

D/ and  $F/$  may be combined, as in  $D/F/LI$ .

#### EXECUTE  $[a]$   $[b]$   $[x]$

Performs SAVEand executes program.

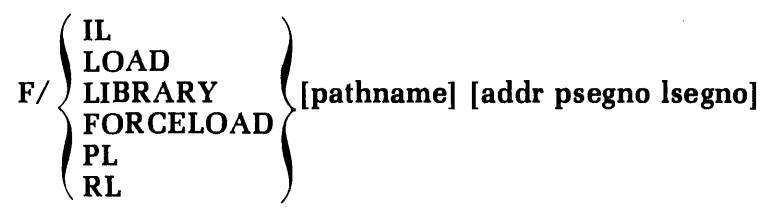

Forceloadsall routines in object file.

#### IL [addr psegno lsegno]

Loads impure FORTRAN library IFTNLB.

#### INITIALIZE [pathname]

Initializes and restarts load subprocessor.

#### LIBRARY [filename] [addr psegno Isegno]

Loads library file (PFTNLB and IFTNLB if no filename specified).

#### LOAD[pathname] [addr psegno Isegno]

Loads object file.

#### MAP [pathname] option

Generates load map (see SEG-level MAP command).

$$
MIXUP {\binom{[ON]}{OFF}}
$$

Mixes procedure and data in segments and permits loading of linkage and common areas in procedure segments. Not reset by INITIALIZE.

#### MV [start-symbol move-block desegno]

Moves portion of loaded file (for libraries). If options are omitted information is requested.

#### **OPERATOR** option

Enables or removes system privileges  $0 =$  enable,  $1 =$  remove. Caution: this command is intended only for knowledgeable creators of specialized software.

#### PL {addr psegno [segno]

Loads pure FORTRAN library, PFTNLB.

$$
P / \frac{\begin{pmatrix} IL & & & \\ LOAD & & & \\ LIBRARY & & [pathname] \; option \; [psegno] \; legend \\ PL & & \\ PL & & \\ RL & & \end{pmatrix}}
$$

Loads on a page boundary. The options are:  $PR = procedure only. DA = link frames only.$ none = both procedure and link frames.

#### QUIT

Performs SAVE and returns to PRIMOS command level.

#### RETURN

Performs SAVE and returns to SEG command level.

#### RL pathname [addr psegno lsegno]

Replaces a binary module in an established runfile. |

#### R/SYMBOLsymbol-name[segtype] segno size

Defines a symbol in memory and reserves space for it using relative segment assign-<br>ment.(Default = data segment).

#### SAVE $[a]$  $[b]$  $[x]$

Saves the results of a load on disk.

#### SETBASE segno length

Creates base area for desectorization.

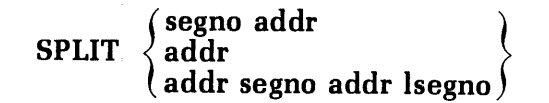

Splits segment into data and prodecure protions. Formats 2 and 3 allow R mode execution if all loaded information is in segment 4000.

#### SS symbol-name

Saves symbol; prevents XPUNGE from deleting symbol-name.

#### STACK Size

Sets minimum stack size.

#### SYMBOL [symbol-name] segno addr

Defines a symbol at specific location in a segment.

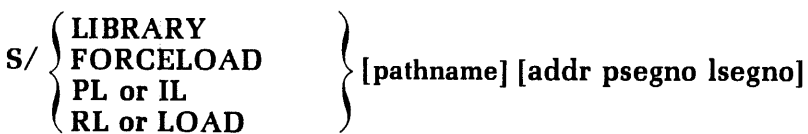

Loads an object file in specified absolute segments.

#### XP dsymbol dbase

Expunges symbol from symbol table and deletes base information.

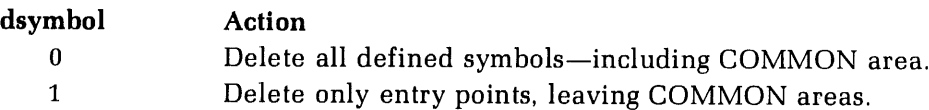

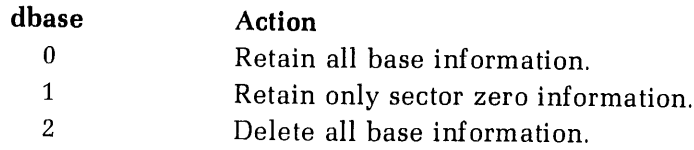

#### MODIFY SUBPROCESSOR COMMANDS

#### NEW pathname

Writes <sup>a</sup> new copy of SEG runfile to disk.

#### PATCH segno baddr taddr

Adds <sup>a</sup> patch (loaded between baddr and taddr) to an existing runfile and saves it on disk.

#### RETURN

Returns to SEG command level.

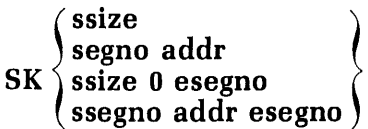

Specifies stack size (ssize) and location. esegno specifies an extension stack segment.

#### START segno addr

Changes program execution starting address.

#### WRITE

Writes all segments above '4000 of current runfile to disk.

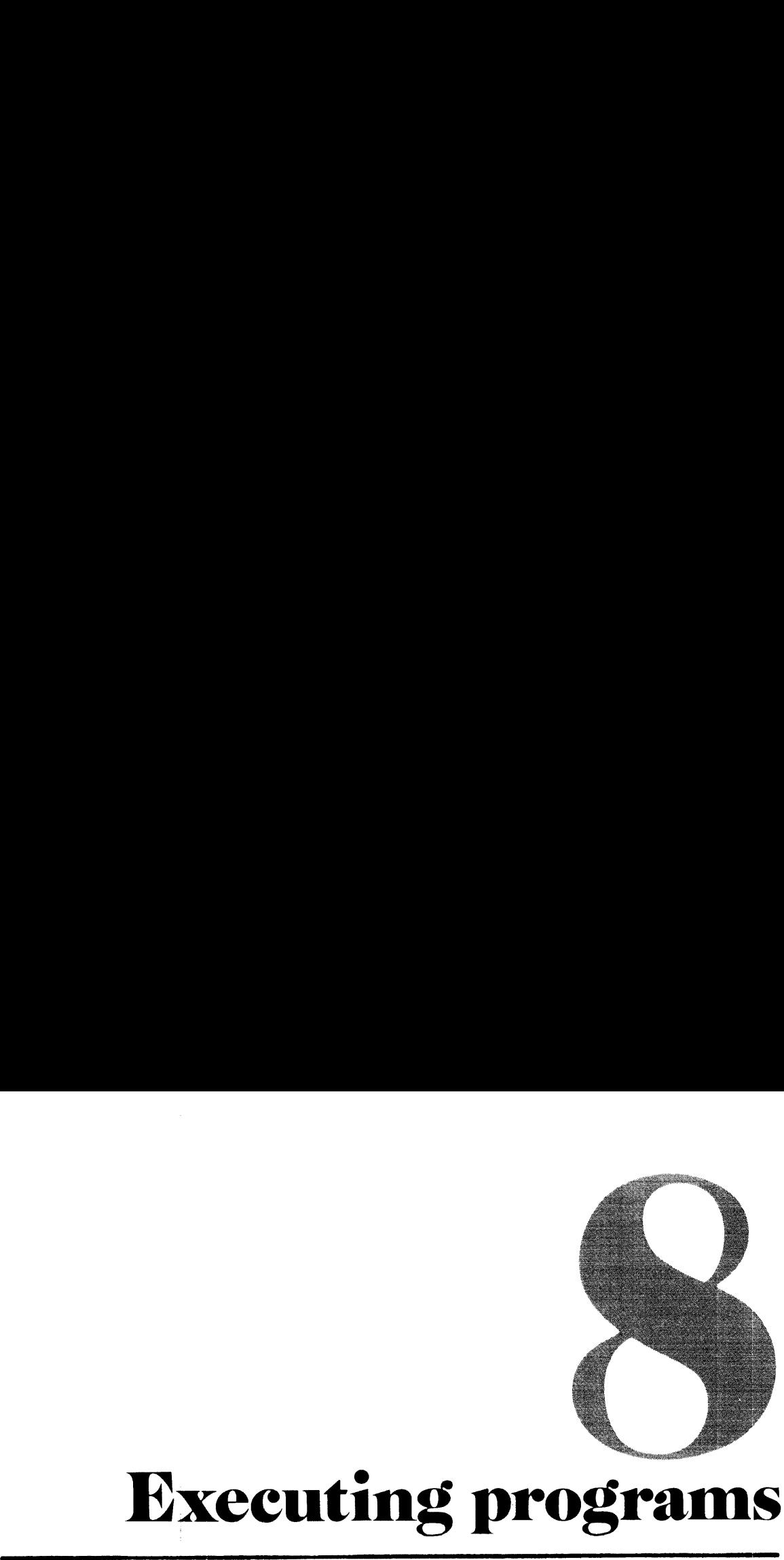

### Executing programs

#### INTRODUCTION

This section treats the following topics:

- <sup>e</sup> Execution of program memory images saved by the Loader
- ¢ Execution of segmented runfiles saved by SEG's Loader
- <sup>e</sup> Run-time error messages
- Installation of programs in Command UFD (CMDNC0)

#### EXECUTION OF R-MODE MEMORY IMAGES

For programs loaded in 32R or 64R mode by the loader, execution is performed at the PRIMOS level using the RESUME command. Programs which are already resident in the user's memory may be executed by <sup>a</sup> START command.

#### RESUME pathname

RESUME brings the memory-image program pathname from the disk into the user's memory, loads the initial register settings, and begins execution of the program.

Example:

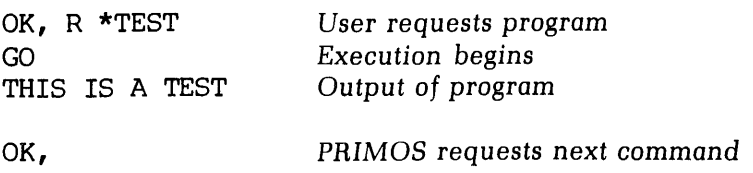

#### Note

RESUME should not be used for segmented (64V mode) programs. Use the SEG command (discussed later) instead.

#### START [start-address]

If a program has been made resident in memory (for example, by a previous RESUME command) START may be used to initialize the registers and begin execution.

START can also restart <sup>a</sup> program that has returned control to PRIMOS (for example, because of an error, <sup>a</sup> FORTRAN PAUSE or CALL EXIT statement). If START is typed without a value for start-address, the program resumes at the address value at which execution was interrupted. To restart the program at a different point, specify an octal starting location as the start-address value; the usual default value for the beginning of FORTRAN programs is 1000.

Example:

```
OK, R *TEST1 Begin
GO Execution starts
INPUT NEW KEY: 5 Program asks for input
QUIT User hit BREAK to stop
OK, S 1000 Restart program from beginning
GO Execution restarted
INPUT NEW KEY:
```
The FORTRAN programmer will almost always use the default forms of the RESUME and START commands (the form discussed here). For a complete treatment of these commands, see the Reference Guide, PRIMOS Commands.

Upon completion of the program, control returns to PRIMOS command level.

#### EXECUTING SEGMENTED RUNFILES

For programsloaded and saved by SEG, execution is performed at the PRIMOS command level using the SEG command:

#### SEG pathname

where **pathname** is the name of a SEG runfile. SEG loads the runfile into segmented memory and starts execution. SEG should be used for runfiles created by SEG's loader; it should not be used for program memory images created by the R-mode loader.

Example:

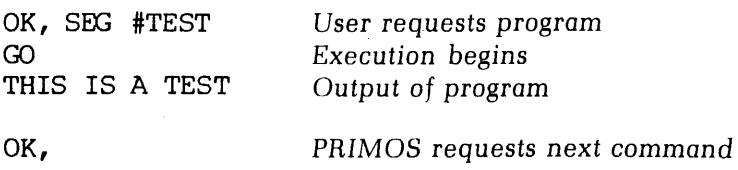

Upon completion of program execution, control returns to PRIMOS command level.

A SEG runfile may be restarted by the command:

S 1000

if both the SEG runfile and the copy of SEG used to invoke it are in memory.

#### RUN-TIME ERROR MESSAGES

During program execution, error conditions may be generated and detected by the FORTRAN mathematical functions, file system subroutine calls, or the operating system. A list of run-time errors is included in Appendix A.

#### **R-mode FORTRAN functions**

FORTRAN functions (COS, SIN, etc.) used for programs compiled in the 32R and 64R mode generate error messages in this format:

\*\*\*\* cc  $[n]$ 

where  $cc$  is a two-letter code and  $n$  is the FORTRAN logical unit number; n is printed out only for I/O errors. When an error is encountered, the error message is printed at the user terminal. Most errors return command to PRIMOS level.

#### V-mode FORTRAN functions

FORTRAN functions (COS, SIN, etc.) used for segmented (64V mode) programs generate error messages in this format:

#### \*\*\*\* error-message

Errors detected are generally of the same type as those in the R-modefunctions; due to less restrictive program size constraints, error messages have been made clearer. Most errors return control to the PRIMOS level.

#### File system calls

In the file system, subroutines return an integer error code as part of their argument list. A non-zero value indicates the type of error which has occurred. The error code value may be used to transfer control in the program. The error message can be printed to the terminal using the ERRPR\$ subroutine. The error

message format is:

#### standard-text user's-text-if-any (name-if-any)

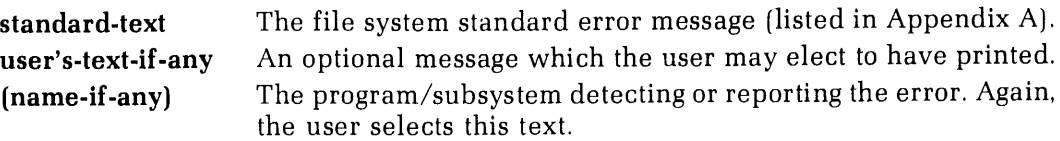

#### Example:

Following a call to PRWF\$\$, CODE was returned as CODE=E\$UNOP; the call:

CALL ERRPRS (KSSRTN,CODE,'DO A STATUS',11,'PRWFSS', 6)

results in the message:

UNIT NOT OPEN. DO A STATUS (PRWESS)

#### Note

The error code should always be checked for zero/non-zero value to ensure that errors do not go unnoticed.

The file system is described in Reference Guide, PRIMOS Subroutines. In the list of standard error messages for file calls, parentheses enclose a list of subroutines most likely to generate that error; brackets enclose the name of the error code corresponding to its numeric value. (See Appendix A.)

#### **Others**

Error messages may be printed by other subroutines or by the operating system. Error messages specific to execution of segmented programs are labelled 64V mode. Some error messages imply system problems beyond the scope of the applications programmer.If so, this is indicated in the explanation of a given error message.

#### INSTALLATION IN THE COMMAND UFD (CMDNCO)

Run-time programs in the command UFD (CMDNCO) can be invoked by keying in the program name alone. This feature of PRIMOS is useful if a number of users invoke this program. Only one copy of the program need reside on the disk in UFD=CMDNCO.

Even more space is saved during execution by multiple users if the program uses shared code (64V modeonly). (See Section 11).

#### Program memory images saved by the loader

Installation in the command UFD is extremely simple. The runtime version of the program is copied into UFD=CMDNC0 using PRIMOS' FUTIL file handling utility.

**Example:** Assume you have written a utility program called FARLEY. This utility acts as a "tickler'' for dates. Using FARLEY, each user builds a file with important dates. The FARLEY utility program, upon request, prints out upcoming events or occasions of interest to the user.

**Note** 

This utility does not exist; it is used as a plausible example.

First, compile the program:

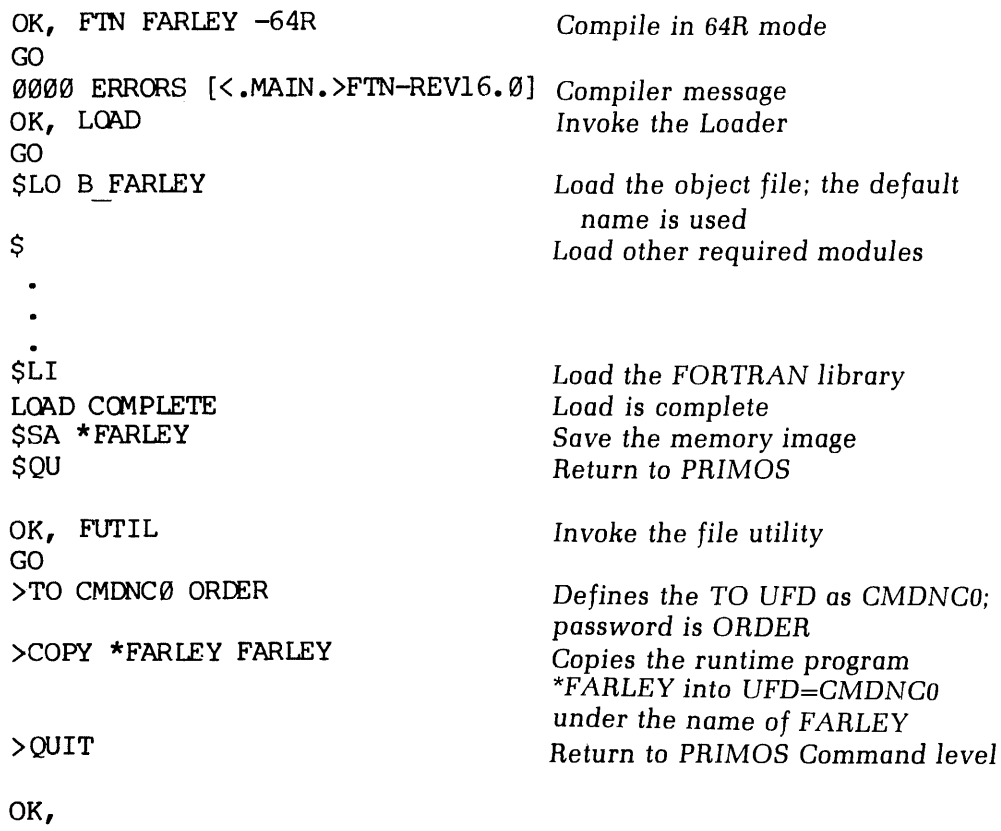

It was not necessary to define <sup>a</sup> FROM UFD; the default (home) was used. Any user can now invoke this program:

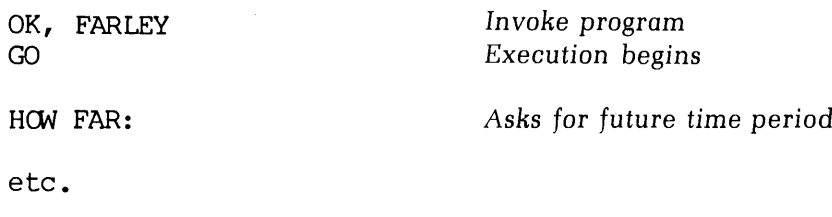

#### Segmented runfiles saved by SEG's loader

A segmented program cannot be run directly from UFD=CMDNCO because PRIMOS' command processor cannot directly handle the SEG runfiles, The segmented program may be invoked by means of a non-segmented interlude program in CMDNCO.

The procedure for creating an interlude is:

- 1. Create the desired SEG runfile.
- 2. Attach to UFD=SEG, which contains the command file CMDSEG.
- 3. Run the command file CMDSEG using COMINPUT; it will ask for runfile pathname as the new SEG runfile name. This command file will create the interlude program under the name \*TEST.
- 4. If you did not give a pathname for the runfile, make a copy of the SEG runfile in UFD=SEG using FUTIL's TRECPY command. The name of the new SEG runfile should be the name by which it will be invoked.
- 5. A copy of \*TEST should be placed in UFD=CMDNCO using FUTIL's COPY command. The file name should be that by which the program will be invoked.

Example:

1. Extensions to the FARLEY utility described above makeit desirable to compile and load it as a segmented program.

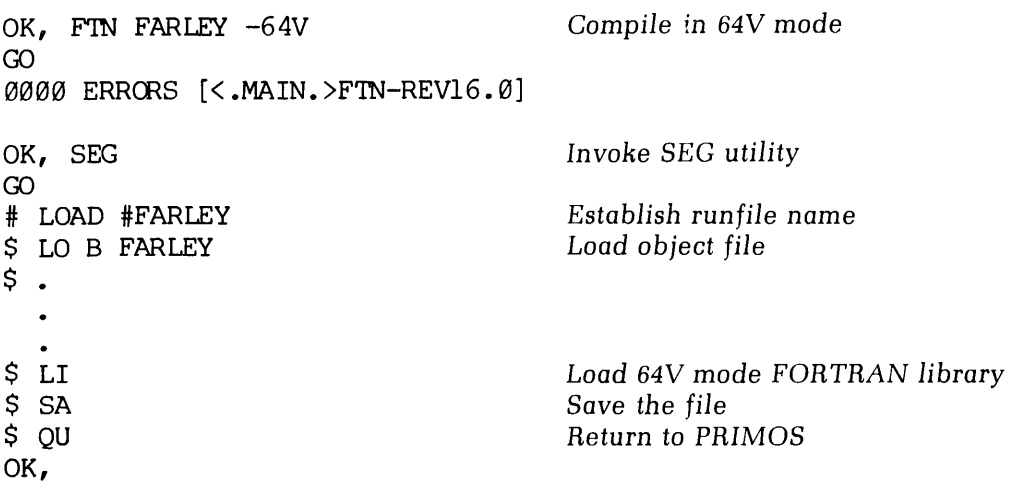

#### 2. ATTACH to UFD=SEG

OK, A SEG OK,

3. The command file CMDSEG creates the interlude program.

OK, CO CMDSEG OK, \* CMDSEG,SEG,CEH. 04/05/78 OK, \* COMMAND.FILE.TO.CREATE. 'CMDNCO' .SEG.RUNFILES OK, R \*CMDIMA GO<br>RUN FILE NAME: FARLEY OK, FTN SSSSEG 1/5707 GO 0000 ERRORS [<.MAIN. >FIN-REV16.9] OK, FILMEM OK, LOAD SSZ SER 2 SMO D64R \$CO 173400 \$LO B S\$\$SEG 173400 SAU 2 \$LO CMDLIB \* 12 14 14 0 0 12 0 0 12 SAU @ SLI SMA 2 SSAVE \*TEST SAT SQU OK, DELETE SSSSEG OK, DELETE B S\$\$SEG OK, CO TTY

OK,

 $UPD=SEG$  contains the SEG runfiles which are actually executed by the 4. interlude programs. The SEG runfile is copied here from the UFD in which it was SAVEd. There is no TO UFD defined, as the default (home) is being used.

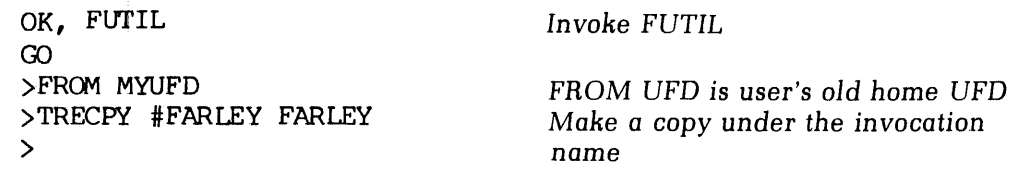
5. The interlude program \*TEST is copied into the Command UFD under the name by which it will be invoked.

>COPY \*TEST FARLEY Copy the interlude

>FROM \* New FROM UFD—the current home >TO CMDNCØ ORDER TO UFD=CMDNC0; password here is assumed to be ORDER >QUIT Return to PRIMOS command level

OK,

When FARLEY is entered at the user terminal, the FARLEY interlude program in CMDNC0 is executed. This program attaches to the SEG UFD, restores the segmented runfile FARLEY, re-attaches to the user's home directory and begins execution of the SEG runfile.

If the SEG runfile requires only one segment of loaded information (procedure, link frames, and initialized common) in user space (segment '4000 and above) it is possible to include the interlude in the SEG runfile. This is discussed in Section 11.

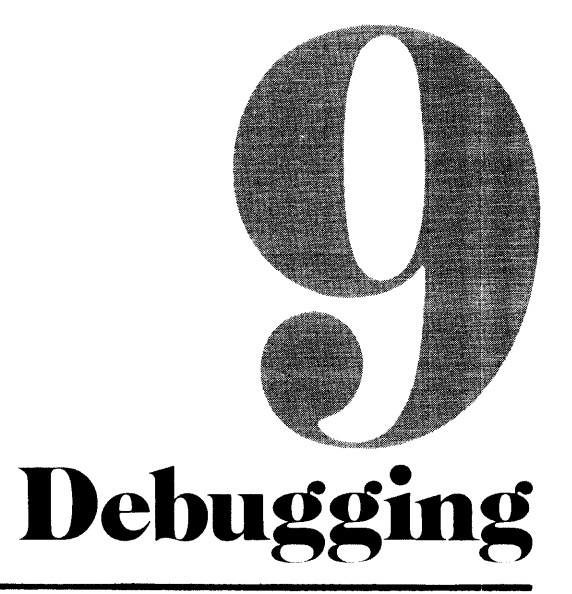

## INTRODUCTION

This section discusses the various debugging tools and strategies available to the Prime FORTRAN programmer. For <sup>a</sup> good discussion of debugging techniques (as well as preventive programming methodology), the readeris referred to The Elements of Programming Style, Kernigan and Plauger, McGraw-Hill, 1978 (Second Edition).

Debugging is discussed in the following areas:

- \* Coding strategy
- \* Compiler usage
- ¢ Program execution
- \* The PM command
- ¢ Program validation

## CODING STRATEGY

Coding strategy involves avoiding traditional errors so as to eliminate the need for debugging later. (Section 13 contains information on coding optimization.) The four major techniques for coding are:

- 1. Modular program structure.
- 2. Proper use of comments.
- 3. Effective use of indention and spacing.
- 4. Inserting TRACE statements to monitor program control flow.

#### Modular program structure

.<br>Modular program structure is the building up of a large program or system from a set of<br>small, self-contained program modules. Each module performs a discrete, specific task, and small, self-contained program modules. Each module performs a discrete, specific task, and contains all necessary comments, diagnostics and error messages. This permits the programmer to design, code, compile, load, execute, debug and maintain each portion of the master program individually (though certain programs may need to be run in "artificial" environments or with test routines that simulate other portions of the master program).

Once the master program nears completion, modular structure allows the programmer to isolate problems back to specific modules, permitting simpler and more reliable bugfixes.

## Proper use of comments

As pointed out in Elements of Programming Style, the proper use of comments can vastly improve <sup>a</sup> program's usability by its own and other programmers, while bad comments can seriously interfere. Comments should, as a rule, offer succinct information as to the purpose and intent of upcoming code, and not simply restate the code.

#### Note

One method of commenting worth consideration is that of placing the majority of comments on the right-hand side of the file (the actual code being on the left). This allows the programmer to cover over comments when re-inspecting code, leading to the possible discovery that it does not perform the claimed task as stated in the accompanying comment.

## Effective use of indention and spacing

Indention and spacing, when properly used, help display the parallelism, symmetry and/or consistency (or lack thereof) in a given portion of code.

#### Inserting TRACE statements to monitor program control flow

The FORTRAN TRACE statement permits the monitoring of program control flow by displaying values of specified variables whenever they are changed during program execution. TRACE is explained in Section 15. By monitoring the values of given variables, you can often determine at what places your program is not working as desired, and from there investigate the cause.

### COMPILER USAGE

Compile-time debugging consists of the following operations:

- 1. Syntax checking and compile-time errors.
- 2. DCLVAR and global TRACE compiler options.

#### Syntax checking

The FORTRAN compiler automatically performs syntax checking as part of the compiling process. Syntax errors are usually due to coding or typing errors. (Remember that what the compiler perceives as <sup>a</sup> syntax error may often be the result of some other error elsewhere in the program; e.g., the compiler will flag the statement GOTO <sup>140</sup> if there is no statement 140, or if there is an error in statement 140.)

If your program has syntax errors, do not attempt to load and execute it; make the necessary corrections first.

#### Other compile-time errors

The compiler also checks for non-syntactical errors, such as program length exceeding available user space. As with syntactical errors, do not attempt to load and execute a program which has non-syntactical errors.

#### The DCLVAR and global TRACE compiler options

The DCLVAR option to the FTN command causes the compiler to flag all variables which are not explicitly declared in specification statements. This procedure often uncovers minor spelling errors in the source file (e.g., you defined the variable TEMP.A1, but elsewhere typed it as TEMPA.1).

The TRACE option produces a trace for every variable in the program. This option takes precedence over any TRACE statement in your FORTRAN program, and is particularly helpful in conjunction with the PRIMOS COMOUTPUT command (given prior to the FTN command), which will thus send all TRACE output to <sup>a</sup> file. (See Section <sup>10</sup> for COMOUT-PUT information).

See Section <sup>5</sup> for more information on these compiler options.

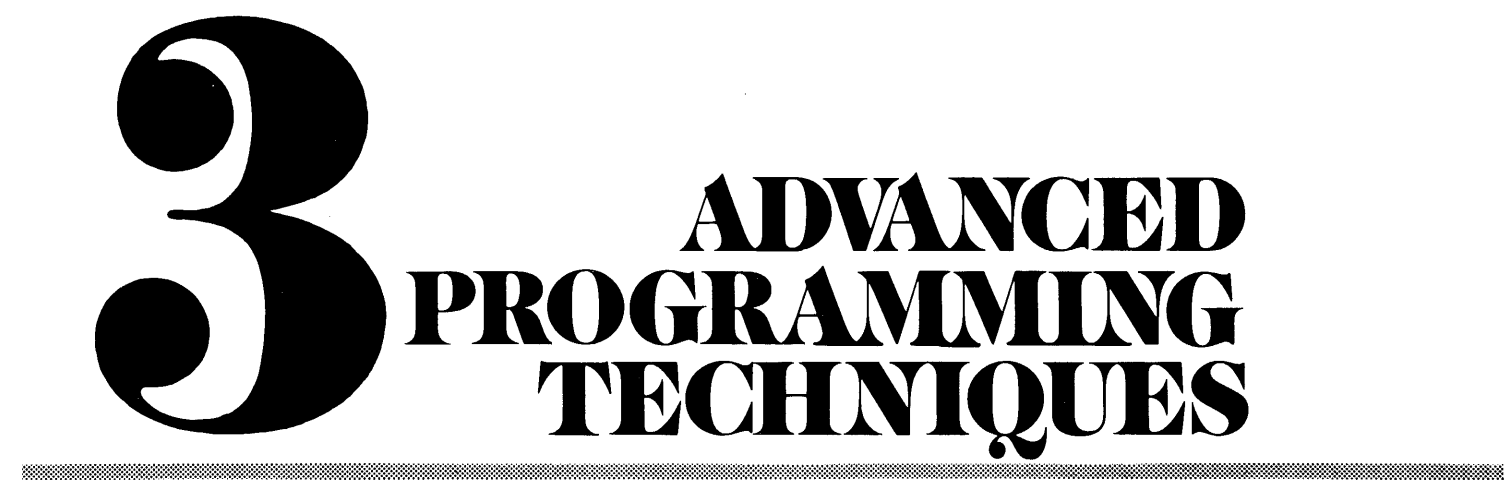

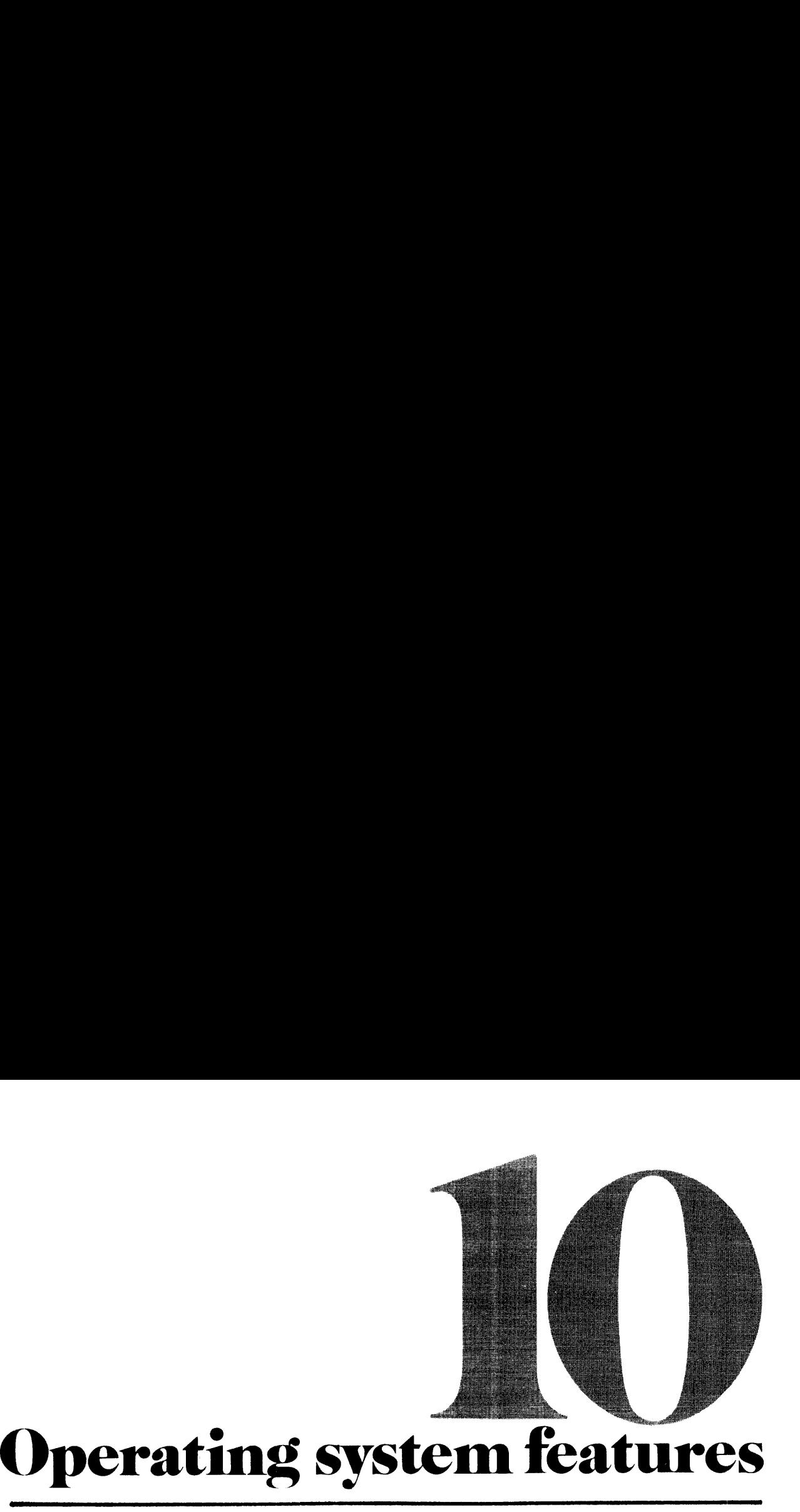

This section discusses some PRIMOS utilities that are useful to most FORTRAN program- . mers. These are:

- Command file operations (COMINPUT, COMOUTPUT, PHANTOM and CX)
- <sup>e</sup> Phantom users (PHANTOM)
- ¢ Sequential job processing (CX)
- <sup>e</sup> Magnetic tape utilities (MAGNET, MAGSAV, MAGRST)
- <sup>e</sup> PRIMENET
- ¢ File utility (FUTIL)
- SORT utility
- <sup>e</sup> File compare and merge commands (CMPF, MRGF)
- ¢ Terminal control (TERM)

For more details on these and other topics, see Reference Guide, PRIMOS Commands.

## **COMMAND FILE OPERATIONS**

PRIMOS offers three utilities that allow command sequences to run from files rather than from direct user interaction. They are:

- COMINPUT Reads commandsfrom a specified file. Commands and responses appear on terminal. Terminal is dedicated to this operation during execution.
- PHANTOM Reads commands from a file but executes as another PRIMOS process, freeing terminal for other use. Limited number of phantom processes are available, so user may have to wait for <sup>a</sup> free process.
- CX Sequential job processor. Operates like PHANTOM but queues a large number of command files and can be interrogated about job status.

All of these utilities read commands from a command file, which is a file containing PRIMOS commands, utility subcommands, and dialog responses. The user creates the file with the editor, runs it under COMINPUT to verify operation, edits it to make changes, and thereafter runs it under COMINPUT, PHANTOM or CX. This is particularly useful for long program development operations that must be repeated whenever source code is changed, building libraries, production job runs, etc.

Supporting the three command processing utilities is the COMOUTPUT command which maintains an audit file of the dialog between PRIMOS and the command file. Other useful PRIMOS commands are TIME and DATE. These commands are described later in this section.

#### Command file requirements

Command input files may contain any legal PRIMOS commands, utility subcommands, or dialog responses, on <sup>a</sup> line-for-line basis i.e., each line in the file must correspondto <sup>a</sup> line as it would be typed at a terminal. Each utility imposes certain requirements:

- For COMINPUT, the last command should be COMINPUT -TTY or COMINPUT -END.
- For PHANTOM, the last command must be LOGOUT.
- For CX, the first command must be an ATTACH to the desired working directory and the last command must be CO -TTY, CX -E, or LOGOUT.

**Comments:** command input files can be made self-documenting by including comment lines at PRIMOS command level. A line beginning with a slash and asterisk,  $(\frac{1}{\lambda})$ , is interpreted as a comment and is ignored by PRIMOS. If a command output file is open, any comments entered at the terminal by the user or from a command file are written into the command output file. Any character may be used in a commentline. A comment mayalso be appended to a command at PRIMOS command level as in:

SLIST M BENCH07 /\* PRINT MAP FILE

### The COMINPUT Command

The COMINPUT command causes PRIMOS to read input from a specified command file rather than from the terminal. Commands are executed as if they were entered at the terminal. The format is:

### COMINPUT [command-file] [-options] [file-unit]

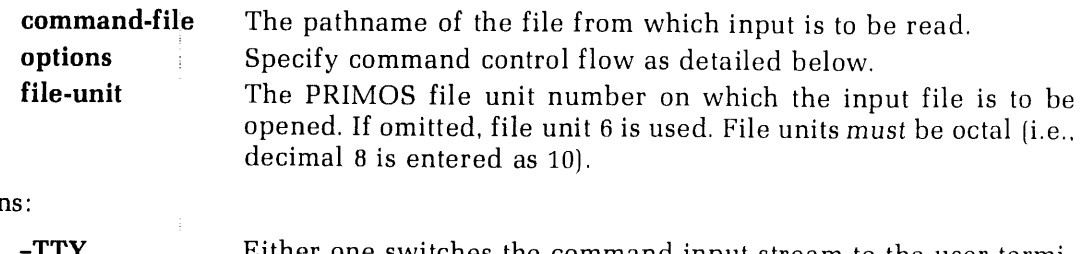

Option

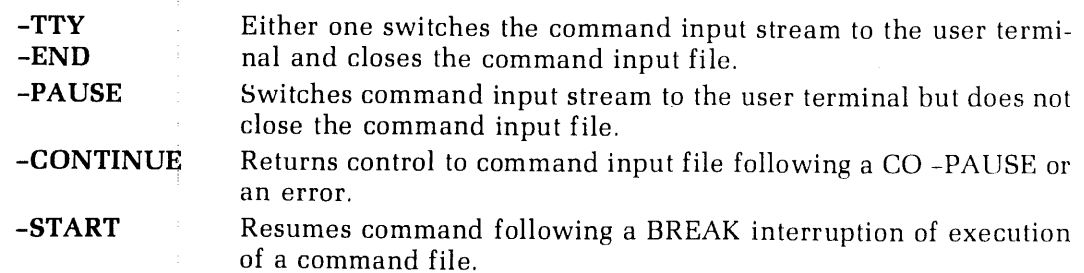

The -TTY, -END and -PAUSE options are used only within command files. The -CONTINUE and -START options are typed by the user.

The -TTY, -END option must be the final command in the command file (or in the last command file, if files are chained as described below.)

Chaining command files: The -CONTINUE option of COMINPUT allows command files to be chained. The following example illustrates the chaining of three command files, and shows how file unit conflicts can be avoided. The commandfile C\_\_GO contains the following commands:

/\* COMPILE THE PROGRAM IN 64V MODE FIN FIN. TEST -64V /\* LOAD THE PROGRAM COMINPUT <sup>C</sup> LOADTEST <sup>7</sup> CLOSE 7 /\* RETURN COMMAND TO USER TERMINAL COMINPUT -TTY

The command file C\_\_LOADTEST contains the following commands:

/\* LOADTEST COMMAND FILE SEG<br>VLOAD #FTN.TEST LO BFIN.TEST LI<br>SA QU<br>COMINPUT C\_MAPS 10 CLOSE 8 COMINPUT -CONTINUE

The command file C\_MAPS contains the following commands:

/\* GET FULL MAP AND UNSATISFIED REFERENCES SEG<br>VLOAD \* #FTN.TEST<br>MAP M\_LOADTEST 7 MAP MUNSATISFIED <sup>3</sup> QU<br>/\* RETURN TO 'CALLING' COMMAND FILE<br>COMINPUT -CONTINUE

Typing COMINPUT C\_\_GO causes the commandsin C\_GOto be executed; the COMINPUT C\_LOADTEST 7 command causes input to be read from C\_\_LOADTEST (opened on file unit 7). The COMINPUT -CONTINUE command in C\_LOADTEST causes input to be read from the command file opened on unit 6 (C\_GO). Since C\_GO was not closed, its file pointer is at the command following the one invoking input from C\_LOADTEST. In a similar manner the command file C\_MAPS is invoked from C\_LOADTEST on file unit 8 ('10). Execution of CO —GOresults in the following terminal output:

OK, CO C GO OK, /\* COMPILE THE PROGRAM IN 64V MODE<br>FTN FTN.TEST -64V<br>GO<br>Ø000 ERRORS [<.MAIN.>FTN-REV16.1] OK, /\* LOAD THE PROGRAM COMINPUT C\_LOADTEST 7 OK, /\* LOADTEST COMMAND FILE SEG GO # VLOAD #FIN. TEST \$ LO BFIN.TEST \$ LI LOAD COMPLETE \$ SA \$ QU OK, COMINPUT C MAPS 10 OK,  $\prime$ \* GET FULL MAP AND UNSATISFIED REFERENCES SEG GO<br># VLOAD \* #FTN.TEST \$ MAP M LOADTEST 7 \$ MAP M UNSATISFIED 3 S QU OK, /\* RETURN TO 'CALLING' COMMAND FILE COMINPUT —CONTINUE OK, CLOSE 7 OK, /\* RETURN COMMAND TO USER TERMINAL COMINPUT -TTY OK,

**Errors:** Non-recoverable errors return input control to the terminal, leaving the command file open. The user may type a correct version of the offending line, and then resume input from the command file by the command CO

**Closing command input files:** In chaining command files, the 'called' files should be closed upon returning to the 'calling' files, either by file unit number (as in the example above) or by filename. The user should make

#### Note

The CLOSE ALL command should not be used in a command<br>input file, as it closes all files, including the command input<br>file from which this command is read. The message COMINP<br>FILE EOF will be printed and input control will to the terminal.

## The COMOUTPUT command

The COMOUTPUT command writes, into a specified file, both the output stream directed to the terminal by PRIMOS and the input presented to PRIMOS. The input may originate as direct typing, or come from a command file running under COMINPUT, PHANTOM or CX. The resulting output file is a permanent record of the entire dialog.

Output to the terminal can be suppressed. Print suppression increases speed since it normally takes more time to write to a terminal than to diskfile.

The command format is:

#### COMOUTPUT [output-file] [-options]

output-file is the pathname of the file to which the output stream is sent. options specify terminal and file output and control flow as described below.

Terminal options: These can be used when the output file is first opened, or at any time before the command output file is closed. User input is always echoed at the terminal even if the -NTTY option is used.

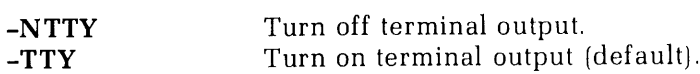

Error messages are printed in the output file and at the terminal, regardless of the terminal option selected. Any inter-user terminal output (e.g., messages from the supervisor terminal) is printed at the terminal but not in the output file.

File options: These stop or restart output to the command file. They may also be used to append output to an existing file.

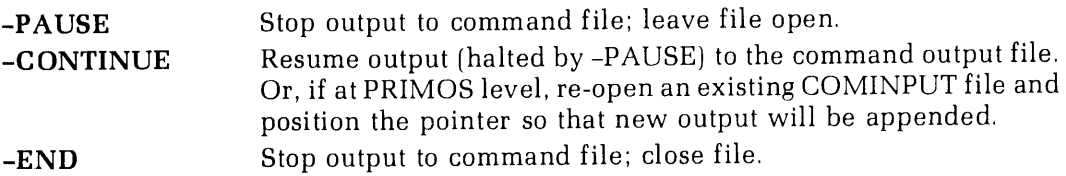

A BREAK turns terminal output on, but does not close the file. A LOGOUT turns terminal output on and also closes the command output file, as well as any other files the user has currently open.

Examples:

COMO O\_FTNTEST

opens the file O\_FTNTEST for output and positions the pointer to the start of the file. If O \_\_FTNTESTalreadyexists, its previous contents will be deleted. To open an existing file for appending, typing:

```
COMO O_FTNTEST -C
```
opens the file O\_FTNTEST and positions the pointer at the end of the file.

Closing command output files: The command output file is normally closed by the COMO -END command. The user may desire to close the file at other times (say, after a BREAK). Since COMOUTPUT uses file unit 63 ('77), the CLOSE ALL command will not close this file. The file may be closed with:

CLOSE output-file

or

CLOSE 77 (must be octal value)

or

COMO -END

### Using DATE and TIME in command files

The DATE command: The command DATE prints the system date and time at the user terminal.

OK, DATE GO Wednesday, June 7, 1978 18:11 AM OK,

This feature allows command output files to be stamped with date/time information for identification, as an aid to program development and debugging. For example, the sequence of commands:

COMO O\_TEST1 DATE DATE COMO -END

creates a file, O\_TEST1. The first line of this file is the DATE command; the next line is the time and date of this interactive session.

DATE may also be included in command input files or in command files for the sequential job processor (CX).

The TIME command: The command TIME entered at the user terminal prints the current values in the time accounting registers. These are: connect time, compute time, and disk I/O time.

OK, TIME  $1'32$   $0'11$   $0'08$ OK,

Connect time is the time since LOGIN (in hours and minutes). Compute time is the time accumulated executing commands or using programs (in minutes and seconds). This does not include disk I/O time. Disk I/O time (in minutes and seconds) is the accumulated time for disk input and output. Disk I/O includes paging I/O time generated on the user's behalf. All times include system supervisor overhead caused by user requirements.

The TIME command can be given before and after executing a program. The time differences can be used to benchmark the program and measure efficiency as the program is optimized.

Example: the command input file C\_BENCH07 contains the following:

COMO O BENCHØ7 /\* TIMING TEST OF BENCH@7 PROGRAM DATE /\* GET START TIME VALUES TIME SEG #FTN.TEST /\* GET STOP TIME VALUES TIME COMO —END CO -TTY

The command CO C\_BENCH07 executes this command file. Upon completion, the output file O\_\_BENCH07 contains the following:

OK, /\* TIMING TEST OF BENCH@7 PROGRAM DATE GO Wednesday, June 7, 1978 9:59 AM OK,  $/$  $\frac{1}{4}$  GET START TIME VALUES TIME 1'12 G'93 8'O3 OK, /\* SEG #FTN. TEST GO THIS IS A TEST OK,  $\overline{X}$ <br> $\overline{Y}$  GET STOP TIME VALUES /\* TIME OK, /\* 1'12)  $\sigma$ <br>TEST<br>OP TIME VALUES<br> $\sigma$ '04 = 0'05 COMO -END

## PHANTOM USERS

The phantom user feature allows command file processing without tieing up a terminal.<br>Once a phantom process has been initiated, it is treated by PRIMOS as a separate process<br>that is not associated with a terminal. The ter

The command file run by the phantom process specifies the commands and their sequence, program invocations and necessary input data required to complete a particular job. Phantoms are used for long compilations, loadings, are implemented as phantom processes.

## Using PHANTOM

A phantom user process is initiated by the command:

## PHANTOM filename [file-unit]

**filename** is the name of a command input file, and **file-unit** is the PRIMOS file unit number on which the command file is to be opened. If omitted, file unit  $6$  is used.

The PHANTOM command checks for available phantom processes. The number varies with each installation. The message

### NO FREE PHANTOMS

is returned if no processes are available. Control is then returned to PRIMOS. When a phantom processis available, the message

## PHANTOM USER IS user-number

is returned and the phantom user is logged in (under the same login-name as the invoker).<br>The home and current directories of the phantom are set to the current directory of the originating user. User-number is the number commands for the phantom user from the command file.

#### Phantom operation

Phantom processes should not execute programs which require input from an actual terminal. Such an instruction will abort and log out the phantom process. This logout information is printed only at the supervisor terminal.

While a phantom process is in operation, generated output is suppressed unless a command<br>output file has been opened by a COMOUTPUT command in the phantom command file.<br>Output is then written to the COMOUTPUT file.

It is possible to initiate another phantom from a running phantom, in a manner similar to chained COMINPUT files. However, there is no guarantee that a phantom user process will be available when the process is requested b

The final command in the last executed phantom command file should be LOGOUT.

#### Phantom logout

At the completion of a job process, phantom users are automatically logged out. To cancel a phantom user process before completion, use the command:

## LOGOUT -usernumber

usernumber is the PRIMOS-assigned phantom user number

Any phantom can be logged out from the supervisor terminal. From <sup>a</sup> user terminal, <sup>a</sup> phantom can be logged out only if the terminal has the same login UFD as that which initiated the phantom.

## Phantom STATUS information

The STATUS USER command (discussed in Section 2), provides a list of all the users in the system, their login numbers, assigned line numbers, etc. Phantom users are distinguished by the line number 77 in a STATUS list. In the following example, the phantom users are numbers 57 and 58, as indicated by  $LIN = 77$ . These phantom processes were initiated by  $\cdot$ users logged into SYSTEM and FAM respectively.

Example:

OK, STATUS USER

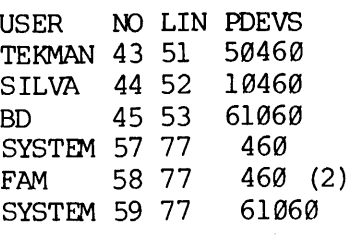

OK,

## Example of phantom command file

The phantom command file PH.TEST contains the following commands:

```
/* BEGIN TEST OF PHANTOM
.<br>COMOUTPUT O PH.TEST
COMOUIPUI U_<br>DATE
DATE<br>/* COMPILE THE PROGRAM IN 64V MODE
FTN FTN.TEST -64V
/* LOAD THE PROGRAM
SEG
VLOAD #FIN. TEST
LO BFTN.TEST
LI
SA
MAP M LOADTEST 7
MAP MUNSATISFIED 3
QU<br>/* PHANTOM TEST COMPLETED
DATE
LOGOUT
```
When a phantom is invoked at the terminal by PH PH.TEST, the terminal interactive dialog is:

OK, PH PH. TEST PHANTOM IS USER 61 OK,

The contents of the command file, O\_PH.TEST created by the phantom are:

OK, DATE GO Wednesday, June 7, 1978 3:27 PM OK, /\* COMPILE THE PROGRAM IN 64V MODE FIN FIN. TEST -64V GO Q000 ERRORS [<.MAIN.>FTN-REV15.1] OK, /\* LOAD THE PROGRAM SEG GO # VLOAD #FTN. TEST S LO B FTN.TEST<br>S LI LOAD COMPLETE  $$SA$ <sup>S</sup> MAP MLOADTEST 7 S\$ MAP M\_UNSATISFIED 3 S\$ QU OK, /\* PHANTOM TEST COMPLETED DATE: GO Wednesday, June 7, 1978 3:28 PM OK, LOGOUT TEKMAN (61) LOGGED OUT AT 15'28 860778 TIME USED= 0'01 0'04 0'10

## SEQUENTIAL JOB PROCESSOR (CX)

The CX utility handles the queuing of jobs for sequential execution as phantoms. Jobs may be:

- <sup>e</sup> Run simultaneously (multiple job streams).
- Queued according to priority (priority levels).
- ¢ Restricted to <sup>a</sup> specified amount of CPU time.

### Using CX

Jobs are submitted by passing the name of a command input file to the CX queue manager. The command format is:

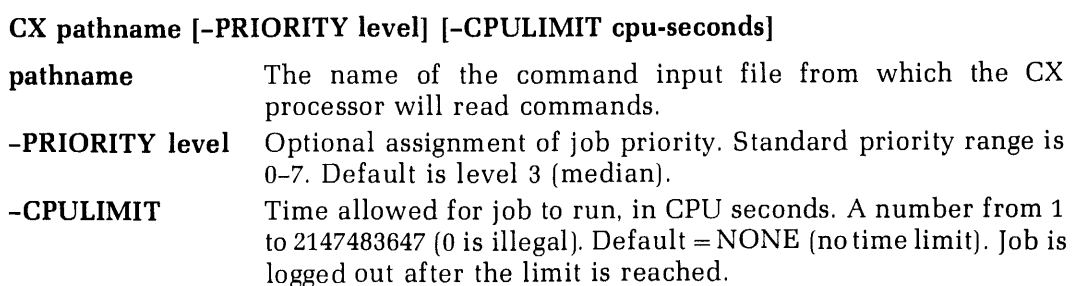

The range of priority levels and CPU-limits are installation configurable. Check with your System Administrator for the range of values implemented on your system.

#### Job file number

When the CX command and options have been specified, the system responds with the following message:

## YOUR JOB FILE IS CX##queue-number

queue-number is a 2-digit number identifying the job in the CX queue. This number is assigned by the CX queue manager.

#### Job ID

A CX job may be given an ID for ease of identification in the CX queue. The first six characters immediately following the first  $*$  (the second symbol of a comment indicator) occurring in the command file are taken as the job ID label. This ID label is printed in STATUS interrogation requests. (see below).

Example:

/\* CXTEST IS JOB ID

The letters CXTEST will be taken as the job ID of the commandfile called CXTEST.

### CX command files

A CX command file is a command input file. It is the same as a command file used for PHANTOM execution with the following exceptions:

- The first executable command must be an ATTACH to the desired working directory. (CX initially logs in the job in its own UFD.)
- The last command may be either CO -TTY, LOGOUT, or CX -E. A job will be listed as ABORTED in the queue if it terminates without one of these commands.

### CX queue information

The status of the CX queue can be determined by issuing the CX command, followed by one of these options:

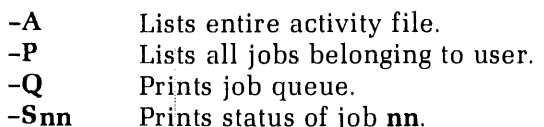

For example,

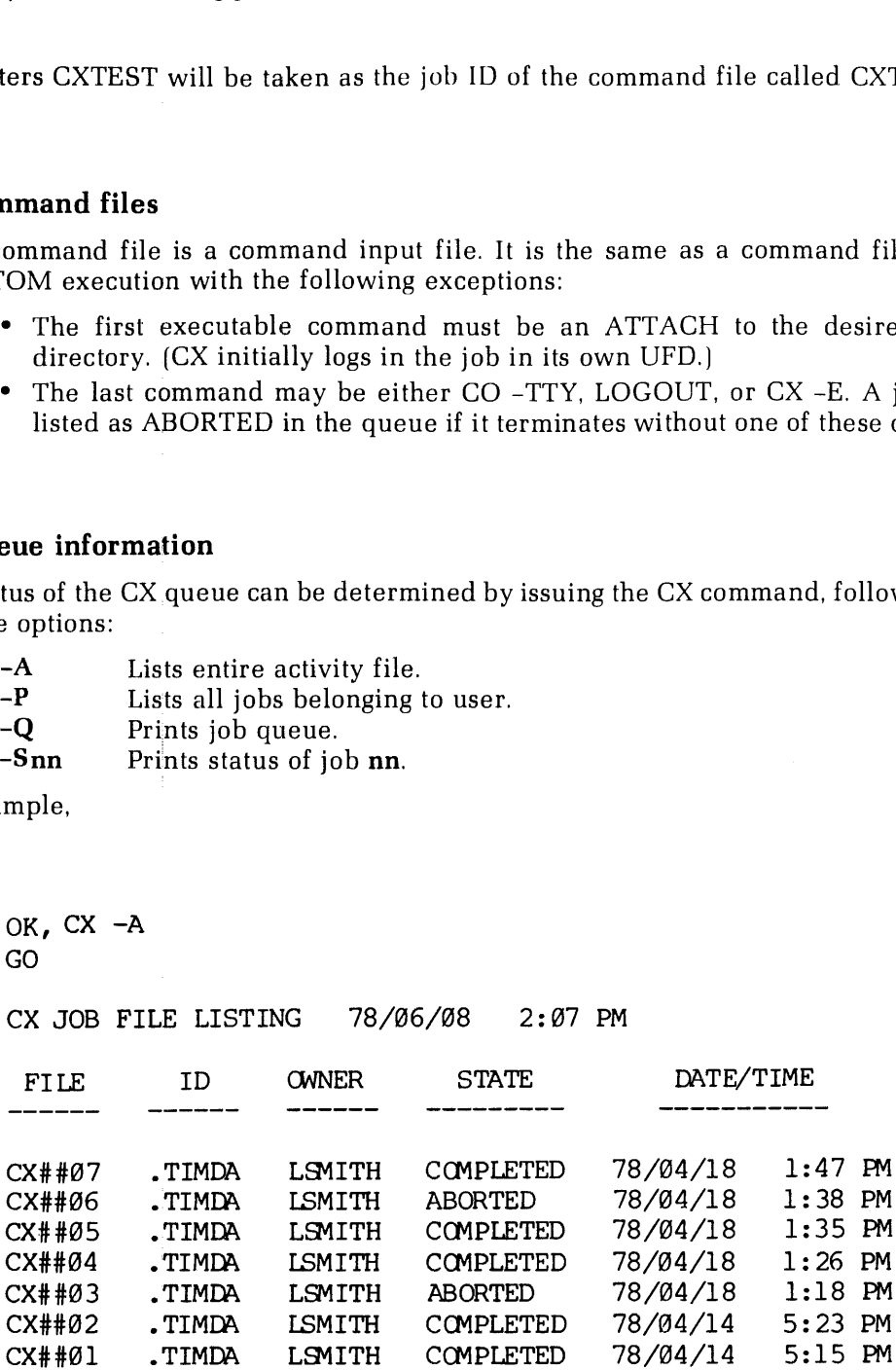

## Dropping jobs from the queue

A job waiting in the CX queue may be dropped by the command:

### CX -Dnn

nn specifies which job is to be dropped from the waiting queue.

A job cannot be dropped from the queueif the job is executing. A user may only drop from the queue jobs which were entered under the user's login name. For example:

```
OK, CX -DØ1<br>GO
?CAN'T — NOT YOUR JOB
OK,
```
## Example of CX usage

The command file CXTEST in UFD=TEKMAN>PDR3057>FDR3057 contains the following commands:

```
/* CXTEST IS JOB ID
A TEKMAN>PDR3057>FDR3057
COMOUTPUT O.CXTEST
/* COMPILE THE PROGRAM IN 64V MODE
FTN FTN.TEST -64V
/* LOAD THE PROGRAM
SEG
VLOAD #FTN.TEST
LO B_FTN.TEST<br>LI
SA
MAP M LOADTEST 7
MAP MUNSATISFIED 3
QU<br>CX -Q
/* CX TEST COMPLETED
DATE
COMOUTPUT -END
CX - E
```
When the CX processor is invoked the interactive session at the terminal is:

```
OK, CX CXTEST
GO
YOUR JOB FILE IS Cx##24
[CX, REV 16.9]
OK,
```
The command output file created by the CX command file is:

OK, DATE GO Thursday, June 8, 1978 2:89 PM OK, /\* COMPILE THE PROGRAM IN 64V MODE FIN FIN.TEST -64V GO 0200 ERRORS [<.MAIN.>FTN-REV16] OK, /\* LOAD THE PROGRAM SEG GO<br># VLOAD #FTN.TEST \$ LO BFTN.TEST \$ LI LOAD COMPLETE  $$SA$ \$ MAP M LOADTEST 7 \$ MAP M\_UNSATISFIED 3 %, /\* COMPILE THE PROGRAM<br>
N FTN.TEST -64V<br>
00 ERRORS [<.MAIN.>FTN-F<br>
%, /\* LOAD THE PROGRAM<br>
G<br>
WLOAD #FTN.TEST<br>
LO B\_FTN.TEST<br>
LI<br>
AD COMPLETE<br>
SA<br>
MAP M\_LOADTEST 7<br>
MAP M\_LOADTEST 7<br>
MAP M\_UNSATISFIED 3<br>
QU<br>
, /\*<br>
-Q<br>
J S\$ QU OK,  $\frac{\prime \star}{\mathrm{CX}}$  -Q GO CX JOB QUEUE LISTING 78/06/08 2:09 PM FILE OWNER ID DATE/TIME \* CX##25 TEKMAN CXTEST 78/06/88 2:88 PM (CX, REV 16] OK, /\* CX TEST COMPLETED DATE GO Thursday, June 8, 1978 2:09 PM OK, COMOUTPUT -END

(\* denotes execution)

## MAGNETIC TAPE UTILITIES

The Prime magnetic tape utilities allow the duplication of magnetic tapes, the transfer of files from disk to tape and vice-versa, and the transfer andtranslation of tapes in non-Prime format to and from PRIMOS disk files.

### Duplicating magnetic tapes

The following utilities are available for duplicating magnetic tapes:

### MAGNET

- ¢ Copying from tape to tape.
- ¢ Translating from EBCDIC or BCD to ASCII.
- Copying binary files.

## MAGSAV

<sup>e</sup> Archiving Prime-format files, directory-trees or disk volumes to tape.

### MAGRST

¢ Restoring Prime-format files, directory-trees or disk volumes from tape.

Copying tapes with MAGNET: If there are two tape drives at the programmer's disposal, the COPY option of MAGNET can be used to generate duplicates of magnetic tapes. This option copies one tape directly to another. The MAGNET utility may be used for tapes in Prime or non-Prime format.

The essential steps in the copy procedure are:

- 1. Assign two magnetic tape drive units from terminal
- 2. Mount the FROM tape (original) and TO tape (blank) on their respective drive units.
- 3. Use COPY option of MAGNET: supply FROM and TO tape unit numbers and starting file number and number of files to be copied, as requested.
- 4. Dismount both tapes and unassign tape drives when EOT(endof tape) message is returned.

For information on MAGNET, see Reference Guide, PRIMOS Commands.

Copying tapes with MAGRST/MAGSAV: When only one tape drive is available, the MAGSAV/MAGRST utilities can be used to duplicate tapes as follows:

- 1. Assign a tape drive unit from the terminal.
- 2. Mount FROM (original) tape on drive unit.
- Copytape to files on disk using MAGRST.
- Remove FROMtapeandreplace with TO (blank) tape on drive unit.
- Transfer files from disk to TO tape using MAGSAV. 2. Mount FROM (original) tape on drive unit.<br>
3. Copy tape to files on disk using MAGRST.<br>
4. Remove FROM tape and replace with TO (bl<br>
5. Transfer files from disk to TO tape using MA<br>
6. Dismount tape and unassign drive u
	- 6. Dismount tape and unassign drive unit from terminal.

#### MAGRST dialogue summary

The Magnetic Tape Restore Utility restores files, directory, trees and partitions from a magnetic tape (7- or 9-track) to a disk.

The command format is:

```
MAGRST [-7TRK] (option specifies 7-track tape: default = 9)
```
The MAGRST utility asks the user a series of questions which are summarized, along with appropriate response, below.

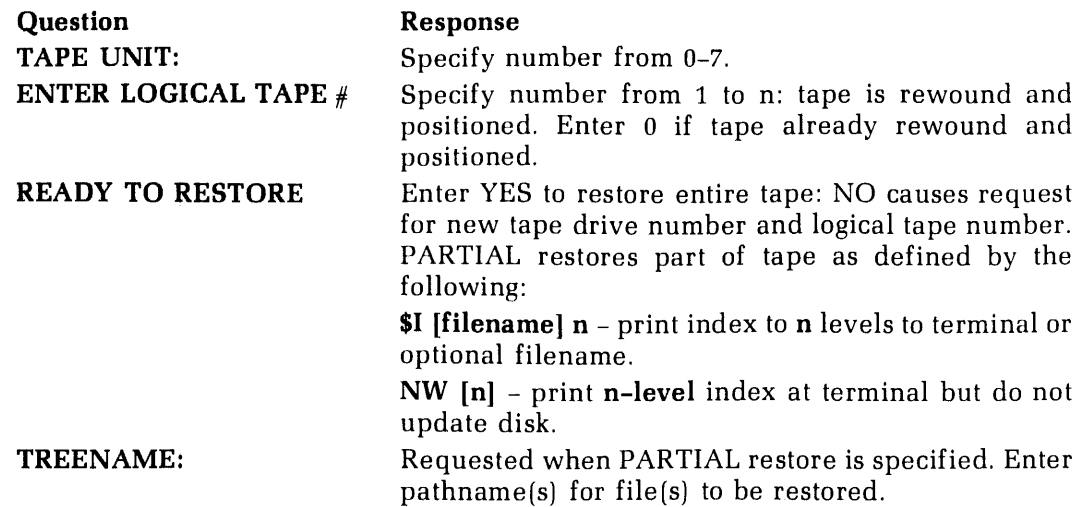

## MAGSAV dialogue summary

The Magnetic Tape Save Utility writes PRIMOS files from disk to a 7- or 9-track magnetic tape. Several options may be specified with the MAGSAV command:

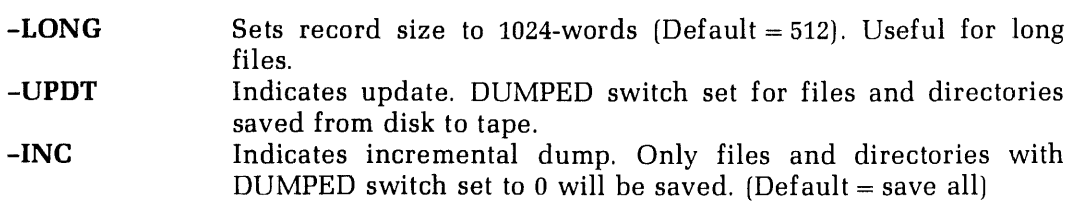

The MAGSAV dialogue is summarized below. Advisable user responses are indicated.

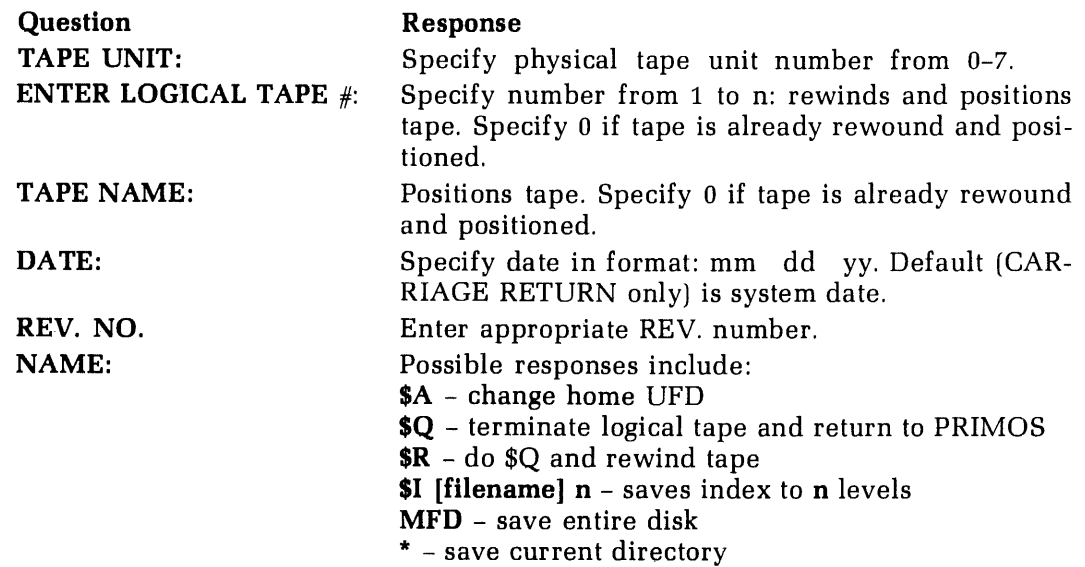

## USING PRIMOS WITH NETWORKS

Many Prime installations contain two or more processors connected in a network—a combination of communications hardware and PRIMOS software called PRIMENET. On a system using PRIMENET, the following operations are possible:

- ¢ LOGIN to <sup>a</sup> UFD on <sup>a</sup> remote system and use that CPU for processing. (Only terminal I/O is sent across the network.)
- ATTACH to directories on disk volumes connected to any other processor in the network, and access files in such directories. (File data is transmitted across the network; the local CPU does the processing.)
- ¢ Make sure <sup>a</sup> spool file is printed on the local spool queue (if more than one processoris running <sup>a</sup> spool queue).

In a network, the processor the user terminal is connected to is the local processor, while all other processors are considered remote. Each processor in the system is assigned a nodename during system configuration. Disks by local logical disk numbers. (These are assigned by the local system operator during system configuration.) To determine the nodename and logical disk numbers for remote processors use the STATUS command (described later

For more information on the inner workings of PRIMENET, see the System Administrator's Guide. PRIMENET also supports network-primitive subroutine calls for program-level communication between processes running on different

#### Remote login

The LOGIN command accepts a nodename argument that enables login to a remote system:

## LOGIN ufd-name [password] [-ON nodename]

If **-ON nodename** is omitted, an attempt is made to log into **ufd-name** on the local system only. If nodename is the name of the local node, the login attempt is done locally without the use of PRIMENET.

If the LOGIN command fails for any reason (e.g., NOT FOUND, NO RIGHT, BAD PASSWORD), the user's PRIMENET connection is broken, and the terminal is reconnected to the local process (not logged in).

On a terminal logged in to a remote processor, the command LOGOUT logs out the process, breaks the remote connection over PRIMENET, and reconnects the terminal to its local process (not logged in). Due to network delays, a

#### Network status

The STATUS NETWORK command gives the names and states of all nodes in the network:

OK, STATUS NETWORK

SMLC NETWORK

NODE STATE<br>HARDWR \*\*\*\*<br>RSRCH1 UP

#### RING NETWORK

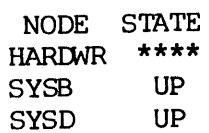

This shows the state of a four-node network as it would be printed for a local user on the HARDWR node. The UP state means that the node is configured and functioning.

#### Attaching to remote directories

To attach to a directory located in a disk volume at another node, specify the logical disk number of the remote disk (determined from a STATUS DISKS printout) within the pathname of an ATTACH command, as in:

#### ATTACH <3>JONES

which attaches to a UFD=JONES on logical disk number 3.

#### Selecting home spool queue

In a network with more than one spool queue in operation, any SPOOL request is intercepted by the first spooler which is ready to accept a job and has the right form type. To make sure the printout takes place on the local spooler, use the -HOME argument in the SPOOL command:

#### SPOOLfilename [-HOME]

## FILE COPYING, DELETING, AND LISTING (FUTIL)

FUTIL is a file utility command for copying, deleting, and listing files and directories. FUTIL is most often used for copying files and directories from one directory to another. It is also useful for deleting groups of files and entire directories. Its list option allows the user to examine file and directory properties and to keep track of the contents of directories involved in the copy or delete processes. FUTIL allows operations on files within user file directories (UFDs) and segment directories.

#### Invoking FUTIL

To invoke FUTIL, type FUTIL. When ready, FUTIL prints the prompt character >, and waits for a command string from the user terminal. FUTIL accepts either upper or lower case input, but passwords must be entered exactly as they have been created, i.e., in UPPER CASE for almost all instances. (Most other commands will convert passwords to upper case before attempting the match. FUTIL does not.) To abort long operations (such as LISTF), type BREAK, and restart FUTIL by typing S 1000.

To use FUTIL, type a command followed by a carriage return, and wait for the prompt character before issuing the next command. The erase (") and kill (?) characters are supported in both command and subcommand lines.

#### FUTIL commands

Although only the major FUTIL commandsare discussed in detail here, the following figures illustrate the function of all available FUTIL commands. Figure 10-1 is an overview of all FUTIL commands.Figure 10-2 outlines the COPY, DELETE and PROTECtion commands and how they operate on files and directories. A typical FROM and TO directory outline is included to show how commands move files and directories from one location to another.

The following are examples of the most commonly used FUTIL commands. An overview of FUTIL commands appears at the end of this section.

For complete details on all FUTIL commands, listed at the end of this section, see Reference Guide, PRIMOS Commands.

## Copying

FUTIL provides several commands which allow the user to copy files, and formats are listed below:

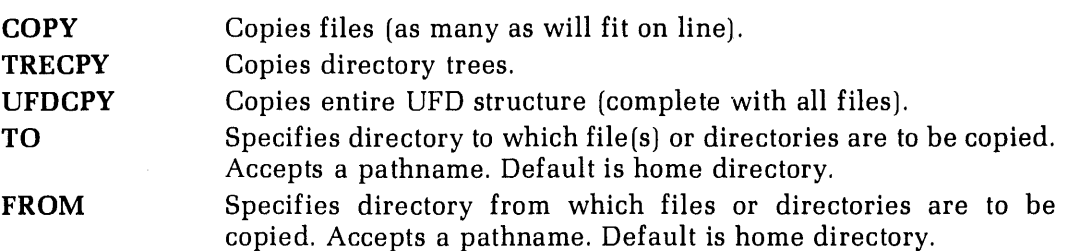

The general format of these commands are:

COPY pathname [new-name], [pathname new-name]... TRECPY pathname UFDCPY

To copy a file, the user must have read access rights. The name of a file may be changed by indicating the desired new name immediately after the current name has been specified. Filename pairs are separated by commas on the command line.

Example: The tree structures in figure 10-3 illustrates the positions of various files and directories which will be copied from one point to anotherin the following examples.

Situation 1: Suppose we want to copy the files HITS and MISSES from the directory NAUTILUS,into our current directory, SECRETS. Weare currently attached to SECRETS and have also set it as home. The pathname of SECRETS is represented as follows:  $\langle \rangle$ and have also set it as home. The pathname of SECRETS is represented as follows:  $\langle \rangle$ SECRETS. In pathnames,  $\langle \rangle$  represents the current disk. In this case, it represents disk 2.<br>This pathname can also be represented a This pathname can also be represented as  $\langle \text{MONITOR} \rangle \text{SECRETS}$ . MONITOR is the volume-name of the logical device, whereas 2 is the volume-number. Similarly, in figure 10-3, the volume-name and number of the other logical disk are 1 and NAVY respectively. The volume-name and numbercan be used interchangeably in <sup>a</sup> pathname, and both appear in the following examples. Any directory subordinate to SECRETS would be described by <sup>a</sup> relative pathname, as in, \*>DOMESTIC. In relative pathnames, the use of  $*$  indicates the home directory.

We do the following:

- 1. Invoke FUTIL.
- 2. Define the FROM directory.
- 3. Define the files to be copied and indicate new filenames(optional).

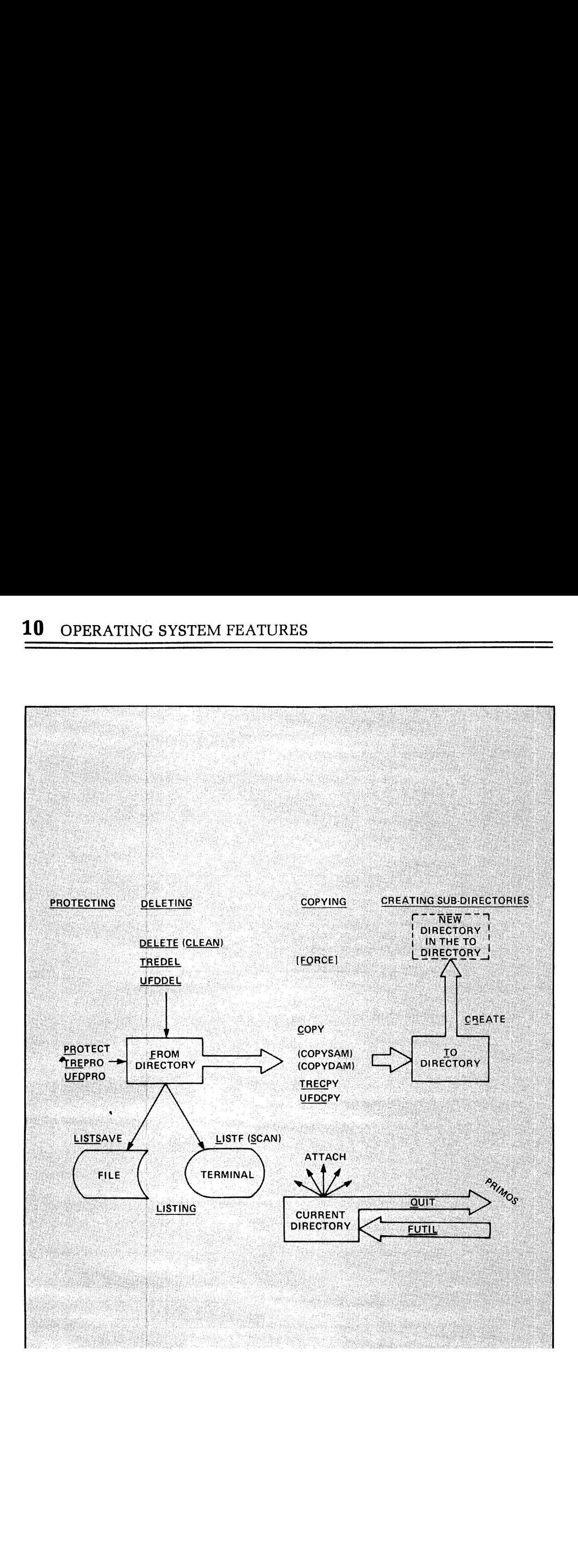

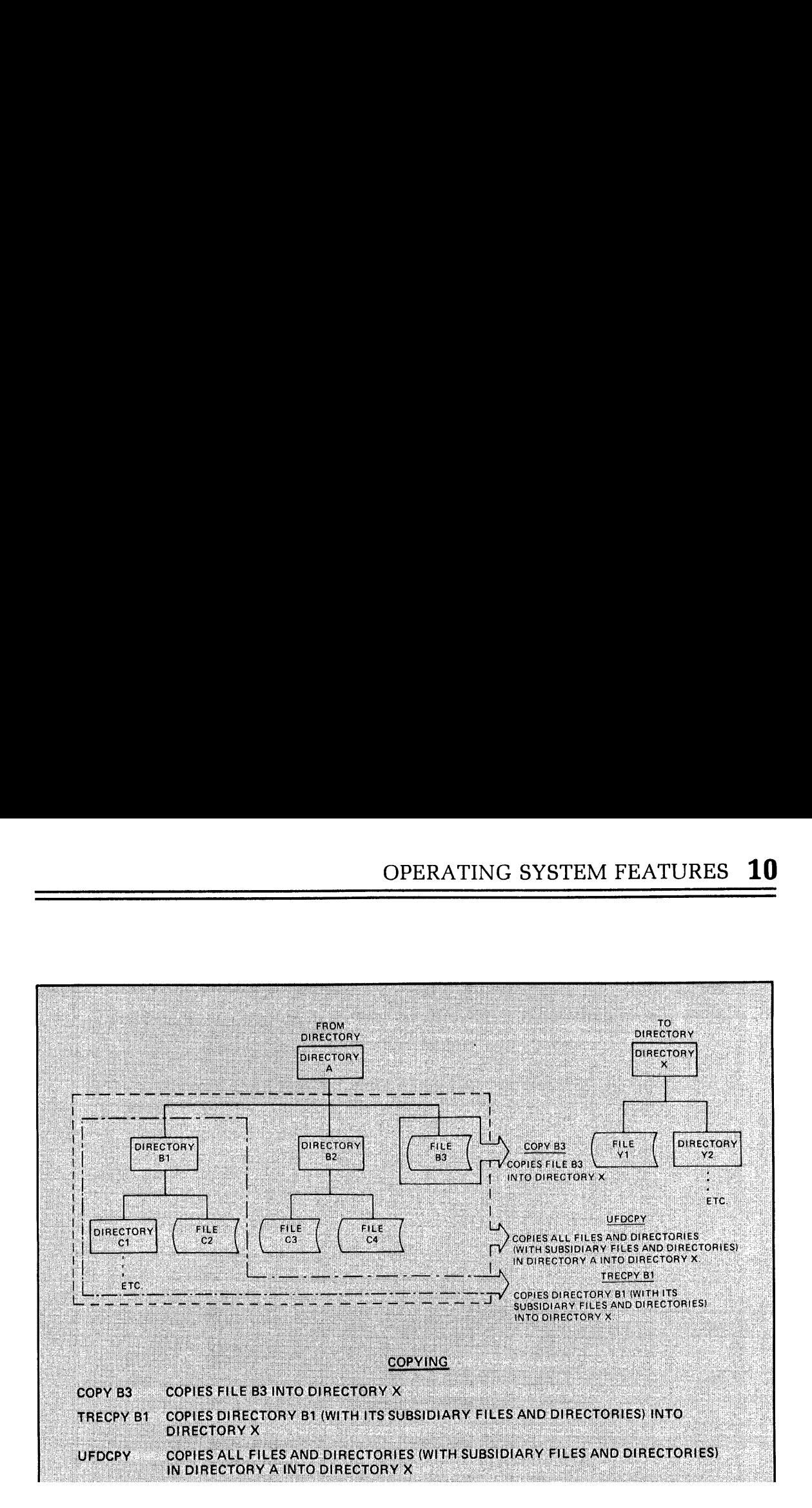

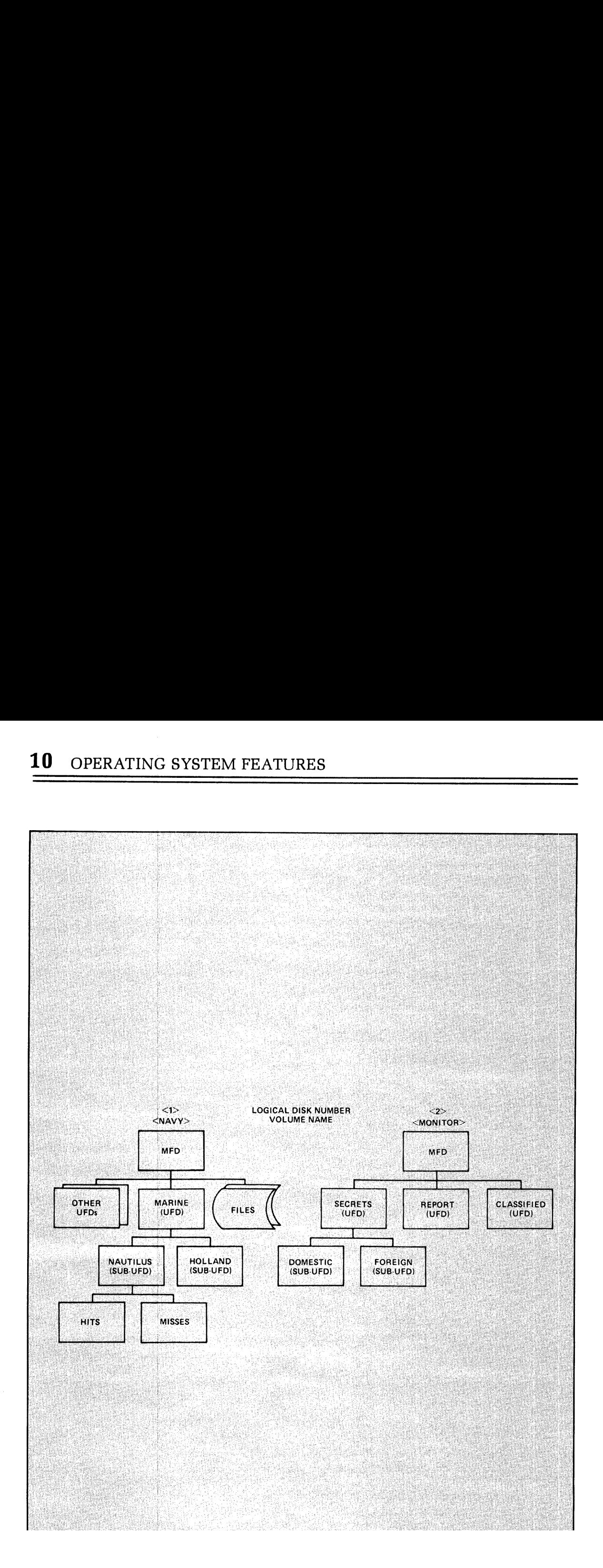

The FUTIL dialogue is as follows:

OK, FUTIL GO> FROM <1>MARINE>NAUTILUS > COPY HITS, MISSES ZEROES > QUIT OK,

The files HITS and ZEROES (formerly MISSES) are now in our home directory SECRETS, as well as in the FROM directory NAUTILUS.(The file MISSES is not renamed in the FROM directory.)

Situation 2: Suppose we want to copy all the contents of the directory HOLLAND to another directory CLASSIFIED, on the current disk. The files and directories contained in HOLLANDare called <sup>a</sup> directory tree. The FUTIL dialogue would be as follows:

OK, FUTIL GO<br>> FROM <1>MARINE > TO <\*>CLASSIFIED > TRECPY HOLLAND

This copies the directory HOLLAND (with its subordinate files and directories) to the directory CLASSIFIED. the  $\langle * \rangle$  indicates the current disk. HOLLAND is now a subdirectory in CLASSIFIED.

Situation 3: Suppose we wish to copy the entire directory tree MARINE into the UFD REPORTS. The FUTIL dialogue would be:

OK, FUTIL GO > FROM <NAVY>MARINE > TO <MONITOR>REPORTS > UFDCPY > QUIT

The entire batch of files and directories listed under the UFD MARINEare now listed as <sup>a</sup> subdirectory under the UFD REPORTS.

Situation 4: We can also copy files from our home (current) directory to another. It is not necessary to specify a FROM name. Simply specify the directory TO which the files are to be copied. If we want to copy the directory REPORTS to the directory MARINE, the following dialogue results. If the files to be copied are located in the home directory, the FROM name need not be defined. When the TO directory alone is defined, FUTIL assumes the FROM directory to be the home directory. If the FROM directory specification is omitted, the home directory is assumed, and FUTIL searches for the files to be copied in the home directory. This is the default. Note that both a TO and FROM directory must be given in this case. REPORTS is not our home or current directory.

OK, FUTIL GO > FROM <\*>REPORTS > TO <1>MARINE > UFDCPY > QUIT

## Deleting files

Commands for deleting files, directory trees and UFDs are:

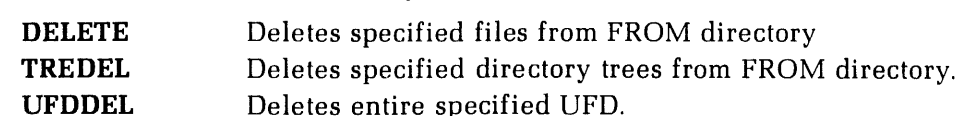

The user must have read, write, and delete/truncate access rights to delete any file.

Examples:

Situation 1: In order to delete the file HITS from the subUFD NAUTILUS, the following dialogue could be used:

OK, FUTIL GO > FROM <NAVY>MARINE>NAUTILUS > DELETE HITS > QUIT

Situation 2: If we wanted to delete the directory tree rooted in the subUFD HOLLAND, we would do the following:

OK, FUTIL GO > FROM <1 >MARINE > TREDEL HOLLAND > QUIT OK,

This deletes the directory HOLLAND and its entry in MARINE.

Situation 3: To delete the contents of CLASSIFIED appearing on our currentdisk, 2, the following dialogue could be implemented:

OK, FUTIL GO > FROM <\*>CLASSIFIED > UFDDEL > QUIT OK,

This effectively deletes the entire UFD CLASSIFIED and all of its subordinate directories and files.

# Listing contents of a directory

The LISTF command in FUTIL displays a list of all the files and directories in the FROM directory. It also displays the FROM directory pathname and the TO directory pathname (default). The various options of the LISTF command provide information on all the files contained in the FROM directory.

## FUTIL Command Summary

## ATTACH pathname

Changes working directory to pathname.

## CLEAN prefix [level]

Deletes files beginning with prefix, for indicated number of levels (default=1).

# COPY from-name [to-name] [,from-name [to-name]]  $\ldots$

Copies named files from FROM directory to TO directory. If to-names are omitted, copies have same names as originals.

## COPY (from-position) [(to-position)]

Copies from one segment directory to another. If to-position is omitted, copy goes to same position as original.

## COPYDAM

Same as COPY but sets file type of copy to DAM.

## COPYSAM

Same as COPY but sets file type of copy to SAM.

# CREATE directory [owner-password [non-owner-password]]

Creates directory in current TO directory (with optional passwords).

```
DELETE \int file-a
                   file-a [file-b] . . .<br>(position-a) [(position-b)] . . .
```
Deletes from FROM directory, named files or, in segment directories, deletes files at specified positions.

FORCE  $\left\{\begin{array}{c} \text{ON} \\ \text{IOFF} \end{array}\right\}$ 

ON forces read-access rights in FROM directory for LISTF, LISTSAVE, SCAN, UFDCPY, and TRECPY. OFF stops FORCE action (default).

## FROM pathname

Defines FROM directory for subsequent commands such as COPY, LISTF, etc.

# LISTF [level] [FIRST] [SIZE] [PROTEC] [RWLOCK] [TYPE] [DATE] [PASSWD] [LSTFIL]

Lists files and attributes at terminal (and into optional file called LSTFIL).

# LISTSAVEfilename[level] [FIRST] [SIZE] [PROTEC] [RWLOCK] [TYPE] [DATE] [PASSWD]

Same as LISTF, with the LSTFIL option specified, but writes output to filename.

# PROTEC filename [owner-access [non-owner-access]]

Sets protection attributes for filename.

# SCAN filename [level] [FIRST] [LSTFIL] [SIZE] [PROTEC]<br>[RWLOCK] [TYPE] [DATE] [PASSWD]

Searches FROM directory tree for all occurrences of specified <mark>filename</mark> and prints<br>requested attributes.

## SRWLOC filename lock-number

Sets per-file read/write lock.

#### TO pathname

Defines TO directory for subsequent commands such as CREATE and all copying com- mands.

# TRECPY directory-a [directory-b] [,directory-c [directory-d]]...

Copies directory tree(s) in FROM directory into TO directory.

# TREDEL directory-a [directory-b] . . .

Deletes directory tree(s) in FROM directory.

# TREPRO pathname [owner-access [non-owner-access]]

Sets protection rights for directory and contents (default 1 0).

## TRESRW pathname lock-number

Sets per-file read/write lock for all files in pathname.

### **UFDCPY**

Copies entire FROM directory into TO directory.

## UFDDEL

Deletes entire FROM directory.

# UFDPRO [owner-access [non-owner-access [level]]]

Sets protection attributes for entire FROM directory.

## UFDSRWlock-number n-levels

Sets per-file read/write lock for n-levels in FROM directory.

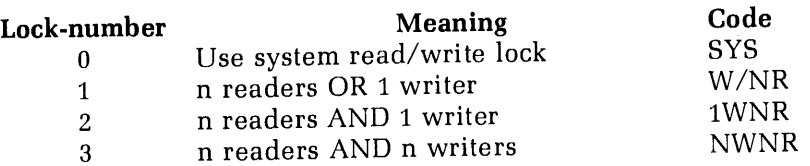

### FILE MANIPULATION

PRIMOS provides utilities for comparing, merging, and sorting files.

#### File comparison

The PRIMOS command CMPF permits the simultaneous comparison of up to five ASCII files of varying lengths. The format is:

## CMPF file-1 file-2 [.....file-5] [options]

The first file, file-1, is treated as the original file against which the other files are compared. The CMPF command produces output indicating which lines have been added, changed or deleted in the other files.

The options which may be specified are:

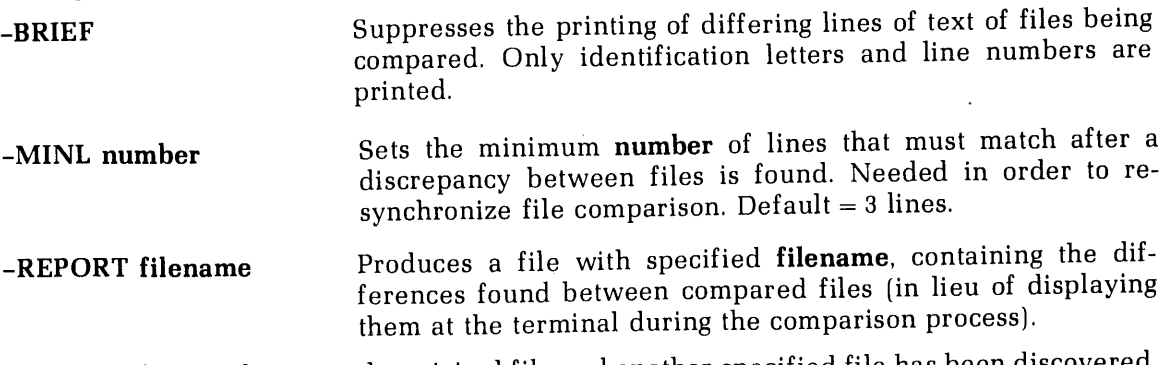

After a difference between the original file and another specified file has been discovered, CMPF attempts to resynchronize the files for comparison. This occurs only when a certain number of lines match in all the files being compared. The default value is 3, but can be changed in the -MINL option. The comparison process continues until another difference is found.

When line differences are reported, either at the terminal or in a report file, each line from the original file is indicated by the letter A, followed by the line numberof the line containing discrepancies. The corresponding lines of other files are indicated in the same manner using letters B through E respectively.

Example: Consider the following two files:

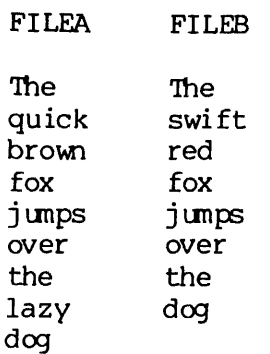

A CMPF comparison of these two files works as follows:

OK, CMPF FILEA FILEB GO A2 quick A3 brow CHANGED TO B2 swift B3 red A8 lazy DELETED BEFORE B8 dog. COMPARISON FINISHED. 2 DISCREPANCIES FOUND.

OK,

#### Merging text files

The MRGF command merges up to five ASCII files. The format is:

## MRGF file-1 [file-2 . . .file-5] outfile [options]

The first file specified is treated as the original file, and it is assumed that changes have<br>been made to this file to produce the other files. Pathnames may be used to specify files to<br>be merged. Unchanged lines of text

The **options** taken by the MRGF command are similar to those for the CMPF command.<br>There is an additional option, -FORCE, which causes **file-2** to be the preferred file if<br>conflicts exist between several files. No MRGF int
#### Sorting files

The SORT command sorts various file types (default is ASCII), in ascending or descending order. Lower case characters are sorted as upper case characters but are printed out as lower case after being sorted. Information required by the SORT program is the following:

- 1. INPUT TREENAME—OUTPUT TREENAME
- 2. NUMBER OF PAIRS OF STARTING AND ENDING COLUMNS(one pair per line, separated by spaces)
- <sup>3</sup> SPECIFIC DATA TYPE code entered at end of last line of column keys. Up to 10 keys may be specified.

Codes

'A' ASCII

- 'T' Single Precision Integer
- 'F' Single Precision Real
- 'D' Double Precision Real
- 'I' Double Precision Integer

Default is ASCII

Example:

```
OK, SORT
GO
SORT PROGRAM PARAMETERS ARE:
  INPUT TREE NAME -- OUTPUT TREE NAME FOLLOWED BY
  NUMBER OF PAIRS OF STARTING AND ENDING COLUMNS.
INFILE OUTFILE 3
  INPUT PAIRS OF STARTING AND ENDING COLUMNS
  ONE PAIR PER LINE--SEPARATED BY A SPACE.
  FOR REVERSE SORTING ENTER "R" AFTER DESIRED
  ENDING COLUMN--SEPARATED BY A SPACE.
  FOR A SPECIFIC DATA TYPE ENTER THE PROPER CODE
  AT THE
END OF THE LINE--SEPARATED BY A SPACE.
     " A" - ASCII
     "I" - SINGLE PRECISION INTEGER
     "F" - SINGLE PRECISION REAL
     "D" - DOUBLE PRECISION REAL
     "J" - DOUBLE PRECISION INTEGER
  DEFAULT IS ASCII.
15
15 25
38 35
BEGINNING SORT
 PASSES 2 ITEMS 401
[SORT-REV16.8]
OK,
```
# **Options**

Several options may be specified with the SORT command. BRIEF suppresses SORT program messages. SPACE eliminates blank lines in the output. MERGE allows the merger of up to ten files. The R option (for reverse sorting) is

# SETTING TERMINAL CHARACTERISTICS

Terminal characteristics may be set with the TERM command. These characteristics remain<br>in effect until you reset them or until you log out. The commonly used TERM options are<br>listed below. Typing TERM with no options retu

# TERM options

The options are:

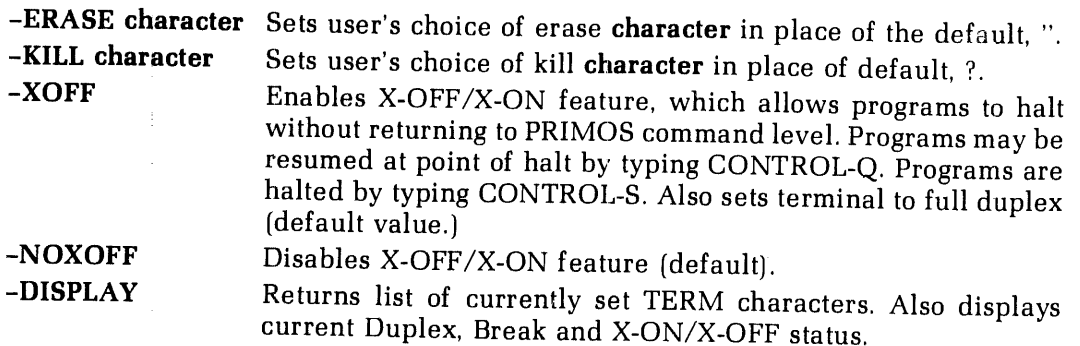

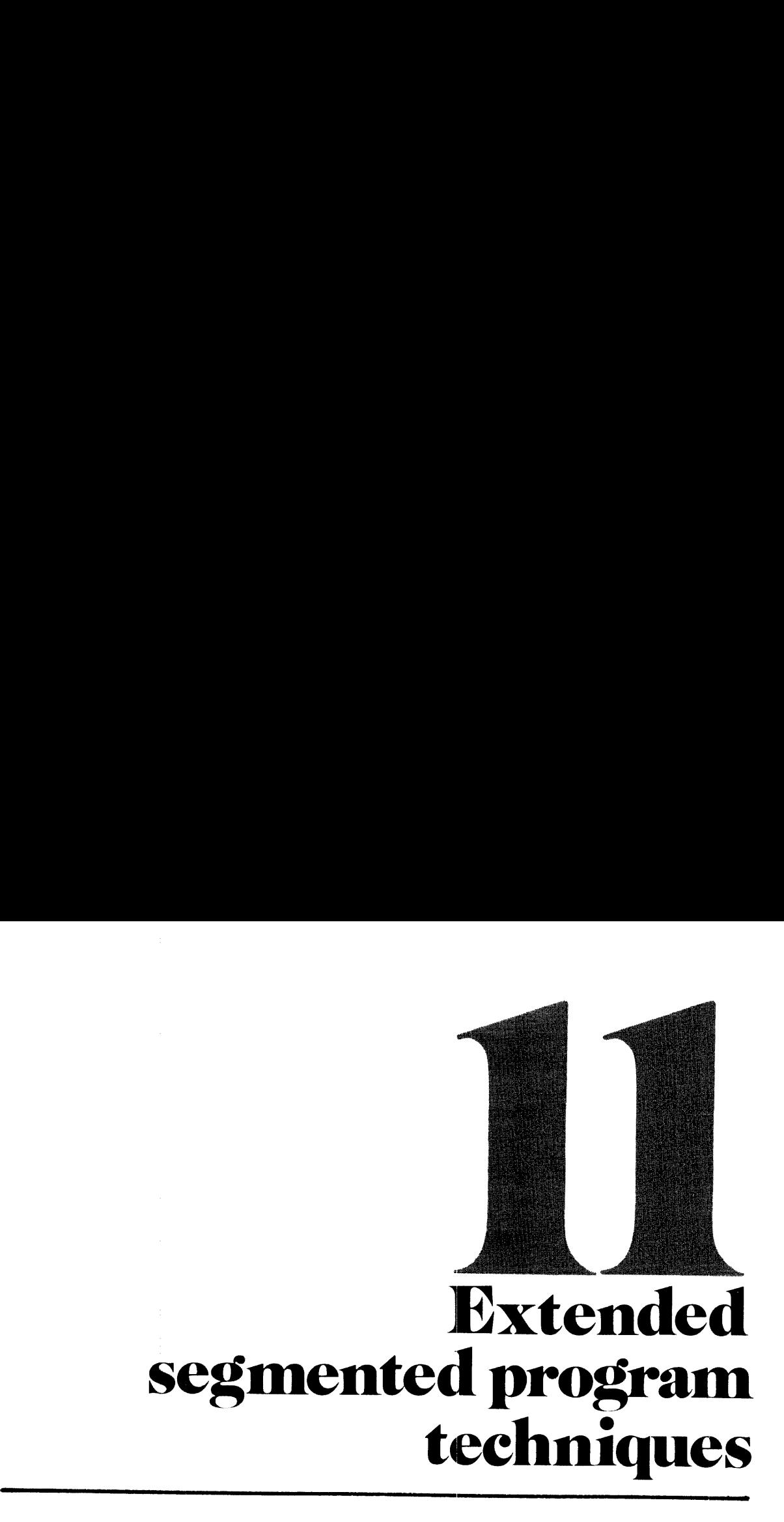

# ADVANCED FEATURES OF LOAD SUBPROCESSOR

#### Relative segment assignment feature

User-controlled placement of modules with <sup>a</sup> load can be desirable for reasons including:

- <sup>e</sup> more efficient runfile
- ¢ aid in debugging.
- e isolation of potential trouble spots

Two mechanisms are provided in SEG's loader for this purpose: relative segment assignment and absolute segment assignment.

Relative segment assignment assigns reference numbers to SEG's default segments; these reference numbers remain associated with their assigned segments during <sup>a</sup> Load session. Since the loader assigns and keeps track of those segment numbers, the user retains the benefits of the Loader's internal checking functions (except as specifically noted). Assignments are made by the COMMON REL command or in conjunction with the Loader's family of load commands (LOAD, LIBRARY, RL, etc.). Reference numbers should be small positive values.

For example:

**COMMON REL 3** 

or

```
LOAD B_MAIN 0 1 2
```
The numbers 1, 2, and <sup>3</sup> are relative segment reference numbers. The <sup>0</sup> where segment reference number is expected, tells the Loader to use the default segments without reference numbers. For example, the sequence of load commands:

```
LO B_MAIN
LO B_SUBR 001
LI
```
can be used to separate SUBR's link frame from the link frames of the rest of the program. This might be done if it were thought that SUBR had <sup>a</sup> local array with incorrectly specified dimensions.

Another form of the COMMON command:

#### COMMONREL segno

allows the user to establish a reference number for segments into which COMMON will be loaded. segno is the segment number into which COMMON will be loaded. It is always <sup>a</sup> small octal number.

Example:

CO REL1

If data segment was assigned a relative value of 1, then COMMON will be loaded into a<br>segment with this relative segment assignment number. If no such segment has been assigned, then this command will declare one of SEG's default segments to be data segment (relative) 1 and use it for loading COMMON.

When using SEG's default segment assignments, the COMMON RELATIVE command will cause SEG to load the COMMON blocks into a different segment than that used for the link frames. This often decreases the size of the runfile w

#### Load placement control

The Loader's family of Load commands, LOAD, LIBRARY, and RL, has optional numeric arguments for load placement control:

LOAD filename [addr psegno lsegno]

LIBRARY [filename] [addr psegno lsegno]

# RL filename [addr psegno Isegno]

**addr** is the starting point for procedure in the segment specified by **psegno**. If addr is 0, the current PBRK for that segment is used  $(TOP+1)$ . Users ordinarily specify 0 for this parameter. psegno is a relative segment

If psegno and/or lsegno are specified as 0, the ordinary SEG default segments without relative segment assignment numbers are used. In all cases, the Loader creates the original (and additional) segments with appropriate r

The reference numbers are incremented by the Loader as necessary; thus, it is possible that some COMMON and link frame information will appear in the same segments if suitable (possibly not the same) relative segment assig

Example:

For a specific program, it is known (from the loadmap) that the link frames occupy  $2-1/2$  segments and COMMON will occupy about  $1/2$  segment. The following commands will permit the last half segment of link frames to occupy the top of the COMMON segment:<br>CO REL 3

LO B\_MAIN 0 1 1 LO B\_SUB1 01 <sup>1</sup> LO B\_SUBLAST 0 1 1 LI 011

The use of 1 for both psegno and lsegno is non-conflicting, as the loader keeps track of which are procedure and which are link segments.

#### Implicit parameter assignment: the D/ prefix

The D/ modifier tells the loader to use the same numeric parameters as were used for the preceding load family command. The example in the preceding paragraph is equivalent to:

```
CO REL 3
LO B_MAIN 0 1 1
D/LO B__SUB1
    \cdot\cdotD/LO B__SUBLAST
D/LI
```
The commands:

LO B\_MAIN LO B\_SUB1011<br>D/LO B\_SUB2 (orLOB\_SUB2011) LI

cause MAIN and the FORTRAN libraries to be loaded in the same pair of segments (procedure and link). SUB1 and SUB2 will be loaded in a different pair of segments.

The  $D/$  modifier is especially useful for large loads and in command files. Use of  $D/$ decreases input typing and time, and minimizes errors; editing command files is made simpler (fewer changes) with less chance of error.

# Specific segment assignment: the S/ prefix

Modules may be loaded into specific segments for procedure and link frames by use of the S/ prefix modifier.

The command format is:

# S/xx [pathname] addr psegno Isegno

xx is LO, LI, RL, PL,or IL. If LO or RL is used pathnameis mandatory;if LI is used pathname is optional (omission loads PFTNLB). If PL or IL is used pathname should be omitted.

addr is the starting load address in the procedure segment. An addr of 0 is interpreted as start loading at the current pointer position in the procedure segment. This is the usual value. psegno is the procedure segment number. Isegno is the data linkage segment number.

Both psegno and lsegno are absolute (octal) segment numbers; both must be supplied. When loading shared code, procedure will be loaded in segments'2000 - ' 2037 as allocated by the system administrator.

As with relative segment assignment commands, the segmentswill be created if they do not already exist. If <sup>a</sup> segment runs out of room the next segment in sequence is created and used to continue the Load. For example, if the user has declared psegno to be '2000 and segment '2000 becomes too full for the next routine to be loaded, segment '2001 is created as <sup>a</sup> procedure segment and the Load will proceed in segment '2001. Note that some smaller routines may subsequently be Loaded in segment '2000. The S/xx modifier does not place COMMON areas; this should be done using the CO ABS command prior to the load.

Examples:

S/LO B\_JUNK <sup>0</sup> <sup>2000</sup> <sup>4002</sup>

This loads object file B<sub>-</sub>JUNK with its procedure beginning at the current load pointer location in segment '2000 and its data linkage areas beginning at the current load pointer in segment '4002. (Previously COMMON was l

S/IL 0 4000 4000

This loads the impure portion of the FORTRAN library into the split segment '4000.

As with relative assignment numbers the D/ modifier prefix may be used.

Example:

S/LO B\_\_BENCH <sup>0</sup> 2000 4000 D/PL

is equivalent to

S/LO B\_.BENCH <sup>0</sup> 2000 4000 S/PL 0 2000 4000

#### CAUTION

When using the S/ modifier, some of SEG's checking mechanisms are overridden. Therefore, the user must carefully examine the loadmap to make sure there is no inconsistency or confusion. The S/ modifier may not be combined with the  $D/$  modifier either as  $D/S/xx$  or  $S/D/xx$ .

# Forceloading (The F/ Modifier)

When a file is loaded, normally only those routines referenced by previously loaded modules (or by routines in the library) are selected. When building templates or creating partial loads it is often desirable to force al

# F/xx [filename] [addr psegno lsegno] Form 1

or

#### $F/S/xx$  [filename] [addr psegno lsegno] Form 2

xx is one of the loading commands, LO, LI, RL, PL, or IL. filename is the filename (or pathname) of the object file. It is mandatory for LO and RL, optional for LI and should be omitted for PL and IL. **addr** is the start a

Form 1 is a simple forceload of the object file filename. Both psegno and lsegno are relative assignment numbers. The defaults resulting if parameters are omitted are the same as for the commands without the F/ prefix.

Examples:

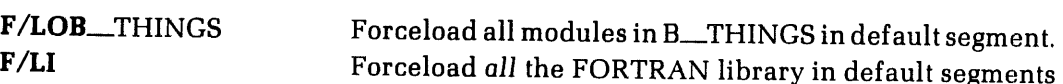

Form 2 forceloads object file to specific segments. Both psegno and lsegno are absolute (octal) segment numbers (see S/xx for details). This format would be used for forceloading shared procedures.

Example:

F/S/PL 4000 2000 4002

This forceloadsall of the procedure of the FORTRAN library PFTNLB beginningat location '4000 in segment '2000 with linkages area in segment '4002.

S/F/xx is identical to F/S/xx, and the D/ prefix may be combined with F/. S/LO B\_\_BENCH 0 2001 4002 F/S/PL 0 2001 4002

is equivalent to

S/LO B\_BENCH 0 2001 4002 F/D/PL

# Relocating uninitialized COMMON

COMMON blocks which are not initialized by <sup>a</sup> DATA statement or <sup>a</sup> BLOCK DATA subprogram may be relocated in the load with the SYMBOL command. This process reduces the number of segments used by the load and, therefore, decreases the time to restore prior to execution. The format is:

#### SYMBOL [sname] segno addr

sname is the symbol name; here, it is the name of the COMMON block. segno is the absolute segment (octal) in which the symbol is to be located. addr is the address (octal) in the specified segment for the symbol.

Examples:

SY CYMBAL4001 <sup>12000</sup>

Locates the COMMON block CYMBAL at segment '4001, location '12000.

SY 4015 1000

Defines blank COMMON as beginning in segment '4015 at location '1000. Here the user has located blank COMMON above the other program procedure and data segments so that overflow of blank COMMON (indexes out of range) will not overwrite other code. The user must determine which segments and locations are to be used by examining SEG's loadmaps.

Example of Use: A program BENCH has 3 large (over 33K) COMMON blocks. It is desired to reduce time required to restore the runfile to memory and also reduce the numberof segments used. It has been determined that segment '4000 (SEG's segment) is available above location '60000. A previous load of BENCH determined that the procedure loaded in segment '4001 ended well below '60000. Finally, the link frames in segment'4002 would end segment 4001 ended well below '60000. I marry, the first realise in eagle.<br>well below '60000 if some of them did not get loaded after the large COMMON blocks were declared.

The COMMON blocks are AA, BB, and AABB; none are initialized. They will fit in the '420000 locations above '60000. The following load sequence will reduce the numberof segments used from 5 (including SEG's) to 3.

SY AA 4000 60000

SY BB 4001 60000

SY AABB 4002 60000

LO B\_BENCH

The user is responsible for placing the COMMON blocks and afterwards must examine the loadmap to be sure that it conforms to expectations.

#### Initializing the load

The load subprocessor's INITIALIZE command may be used to abort <sup>a</sup> bad load or to begin a new load after a SAVE command:

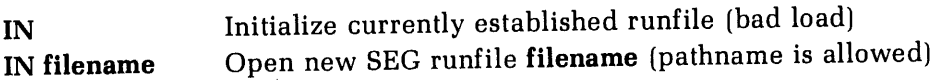

#### Replacing modules

The RL subcommand 'replaces' a routine or routines in a SEG runfile, making it possible to replace a defective subroutine without having to completely rebuild the runfile.

The new module logically and functionally replaces the old module of the same name by patching the entry point. The new module need not be the same length as the old since it is not physically reloaded on top of the old mo

Example: RL B\_MODULE

This places MODULE in SEG's default segments and logically replaces the old B\_MODULE subroutine with the new one.

Redefinition of COMMON blocks is not allowed; however, new COMMON blocks may be added.

#### **CAUTION**

To access an existing runfile for reloading, use SEG's VL  $*$  (or LO  $*$ ) Load command. It is advisable to use a copy of the runfile for reloading, as a mistake may destroy the runfile's integrity. The NEW subcommand of MODIFY (SAVE) may be used for this.

#### Altering stack size

The STACK command changes the amount of space required for the stack. The size parameter is the minimum required stack size in words (octal).

Example: ST 100000

This reserves at least '100000 free locations in the segment used for the stack. To force use of <sup>a</sup> whole segment, set size to '177774.

#### Note

This command can only change stack size; changes of stack location must be done with the SK command in the MODIFY (SAVE) subprocessor.

Extension Stack Segments: FORTRAN programs using the -DYNM parameter for automatic<br>storage of local arrays in the stack may require extension stack segments to prevent<br>overflow. Extension stacks are supported by the SK com

When extension stack segments are specified, the user supplies the first available free segment; SEG then allocates additional extension stack segments sequentially as needed. If an allocated segment is not needed for an e

# THE MODIFICATION SUBPROCESSOR

SEG's modification sub-processor is accessed by the SEG level command MODIFY:

# MODIFY [filename] or SAVE [filename]

filename is the filename (or pathname) of the SEG runfile; if omitted, the established runfile name is used.

The command invokes the modification subprocessor, which allows the user to create a new runfile or modify and rewrite to the disk an old runfile. Modifications permitted are:

- <sup>e</sup> Change starting ECB address (not of consequence in FORTRAN).
- $\bullet$  Change stack size and/or location.
- <sup>e</sup> Save <sup>a</sup> copy of arunfile modified with VPSD to the sameor to <sup>a</sup> new runfile.
- <sup>e</sup> Create a new copy of a shared procedure template file for creation of a program using the template.

#### SHARED CODE

In general, programs which are small or which will normally only be run by one user at a time are not candidates for shared procedure. Programs which are expected to be run by many operators simultaneously, especially large procedures which use relatively small amounts of data, are excellent candidates for shared procedures. Examples of the latter type include Prime's shared editor or a user-written order entry system.

The advantages of shared procedures are:

- <sup>e</sup> Only one copy of code is necessaryfor all users.
- Decreases restore time.
- ¢ Program is more likely to be in cache memory. Operation is much faster for multiple users.
- <sup>e</sup> Decreased memory usage, reducing paging.

Onceit is determined that a program will be loaded as shared procedure the programmer must obtain from the system administrator the segment numbers which are to be used for the particular program being loaded. Public shared segmentsare a large but finite resource. Their allocation will be made only for those programs which will benefit by being loaded as shared procedure. Currently, segments '2000 to '2017 are reserved for Prime-supplied shared subsystems (Shared Editor, FORMS, etc.). Segments '2030 to '2037 are available as public shared segments.

The following steps should be taken to create and load programs as shared procedures: (Each step will later be considered in detail.)

- ¢ Determine whether shared procedure is applicable and desirable.
- e Write source code. Program mustbe identified as CALLable with name MAIN. FORTRAN header SUBROUTINE MAIN.
- ¢ Compile in 64V mode.
- e Load to the runfile using the SEG loader's defaults to determine size and placement of COMMON, procedure, etc.
- e With this information, initialize and load to the runfile, splitting procedure and data portions of programs. Debug the program.
- Load for shared procedure and return to SEG command level.
- ¢ Separate out segments below '4001 into separate R-mode runfiles using SEG's SHARE command.
- ¢ Incorporate runfiles below '4000 into segments for sharing using the PRIMOS SHARE command. This is done by the System Operator at the Supervisor Terminal.

#### Source code

The main program, which is loaded first, must be identified as a subroutine named MAIN; ie., the first statement of the program should be SUBROUTINE MAIN.

This header will work for either shared or unshared loading. In unshared operations SEG will call the main program as a subroutine; in shared operations the interlude program

RUNIT will call the main program. A loadmap will show the main routine as MAIN rather than #### as would be the case if the main program had no header. It is not necessary to include a RETURN statement as the CALL EXIT statement at the end of the main program insures an orderly exit to PRIMOS command level.

Since the main program is labelled as subroutine MAIN, no other subroutine may have that name. There is no subroutine or function named MAIN in any of the Prime-supplied libraries; be sure that no user subroutines involved in the load have the name MAIN.

#### Compiling

The source program is compiled with the -64V mode option producing code to be loaded<br>with SEG. If an array or COMMON block exceeds 64K words in length, the program must be<br>compiled with the -BIG option. If recursive subpro

#### Loading

Loading for shared procedure is a multi-phase process. The goal is an optimized load with the program operating as designed. It will be instructive to follow an example illustrating some general principles.

Consider <sup>a</sup> program BENCH, with <sup>3</sup> large COMMON blocks AA, BB, and AABB. The FORTRANlibrary is required. The simplest load, using SEG's defaults would be:

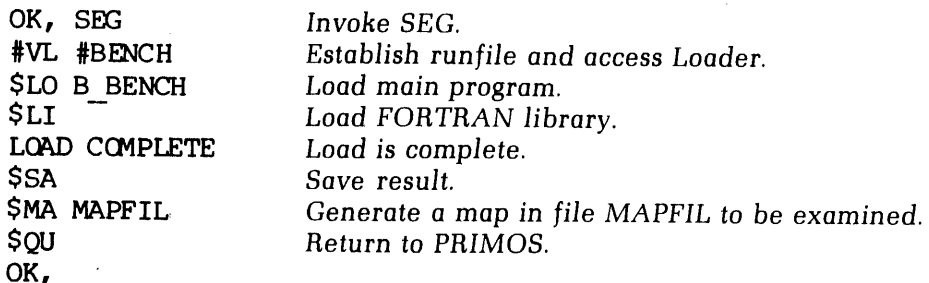

At this point the program will be executed and, if necessary, debugged. The number of segments used can be decreased by moving the location of COMMON blocks and the Stack. The load would be:

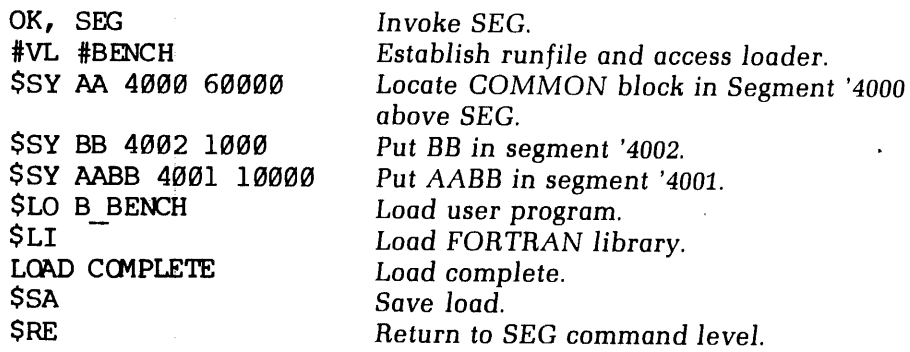

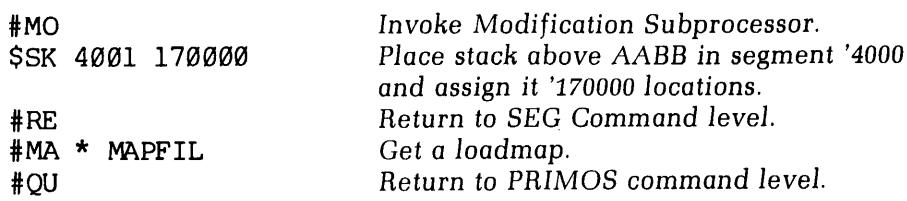

Since the user has taken over some of SEG's functions, the user must check the loadmapto see if the load is reasonable. It would not be amissat this point to be certain that the program executes properly.

#### Loading for shared code

Loading for shared code requires the separation of the procedure frame from the linkage frames. This capability exists in the advanced functionality of the loader commands. Other commands in the loader allow placing of COMMON and other symbols using absolute segment numbers, expunging defined symbols from SEG's symbol table, and forceloading.

SEG's Loader also allows segments to be split into procedure and data portions to conserve segments and/or to load into segment '4000 the R-mode interlude program RUNIT. RUNIT allows the segmented program to be invoked as an R-modeprogram from the user's UFD or installed in UFD=CMDNCO.Splitting is accomplished by the SPLIT command,which breaks a segment into procedure (lower) and data (upper) portions. This operation conserves segments.It also allows the loading of RUNIT as an aid to creating shared programs:

# SPLIT segno addr Form 1

or

SPLIT addr Form 2

segno is the absolute octal segment number. addr is the location of the split in the segment. addr must be a multiple of '4000.

Form 1 splits the segment into procedure and data portions to decrease number of segments used. Example:

SP 4000 10000

This splits segment 4000, with locations below '10000 for procedure and the rest of the segment for data.

Form 2 is the form used for shared procedure. Segment '4000 is assumed. In addition to splitting the segment, the interlude program RUNIT is loaded (in 64V mode) beginning at location '1000.

No data or procedure maybe assigned to locations above '172000 in segment '4000, as this is where RUNIT places its stack.

After splitting, RUNIT and RESUME will exist in SEG's symbol table. RUNIT is the normal starting address; RESUME may be used as a starting address if the existing stack is to be preserved.

Once a segment has been split it is addressable only specifically, i.e., with the  $S/xx$  or  $P/xx$ command (or with D/xx following an S/xx or P/xx command). Loading must use absolute segment numbers. See S/xx, D/xx, P/xx.

#### **CAUTION**

SEG's Loader does not keep track of split segments and may assign the stack to the top of the procedure portion of a split segment. This may cause problems if there is not enough space between the end of the procedure portion and the start of the data portion.

# Splitting out

After the load has been completed, the portions of the SEG runfile corresponding to segments below '4001 must be transformed into R-mode runfiles using SEG's SHARE command. These files are similar to the relative addressed conventional save file header. No files are created for segments above '4000. If segment '4000 exists and it includes RUNIT (see SPLIT), it may be executed at PRIMOS command level. The command format is:

#### SHARE [runfile]

runfile is the pathname of the SEG runfile. If omitted, the established runfile name is split out.

The RUNIT interlude program sets the correct addressing mode; starting location and registers are set to the standard default values.

SEG responds to the SHARE command by asking for a two-character ID. SHARE will use this ID to build the save files with the name yyxxx:yy is the ID given to SHARE and xxxx is the segment number.

Example:

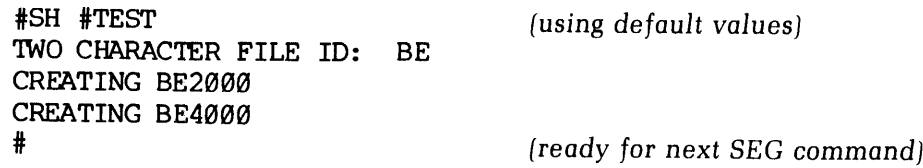

SEG's SHARE command creates a R-mode runfile for all segments below '4001.

#### Including the R-mode interlude in the SEG runfile

This method is of particular use in three cases.

- 1. The user's program has <sup>a</sup> small procedure part requiring <sup>a</sup> large data area,
- 2. The user has <sup>a</sup> large program, most of which is loaded below segment <sup>4000</sup> as shared procedure.
- 3. The user's program is primarily a 'transaction processing' system and most of the user's (large) program can be loaded at LOGIN time, or is loaded below segment '4000 as shared procedure.

In case 1 the user will force all of the loaded portion of the program to reside in segment '4000. Uninitialized COMMON blocks will be declared in other segments and need not be 'loaded' into memory.

In case <sup>2</sup> the user will load only the impure parts of the procedure (such as IFTNLB) into segment '4000 and will place all link frames and initialized COMMONin segment'4000.

In case <sup>3</sup> the external LOGIN program will load most of the user's SEG runfile (the portions residing above '4000) into memory at LOGIN time. The user's specific applications,

referencing the fixed portions above and below '4000, will be loaded into segment '4000. This case requires the user to create <sup>a</sup> 'template' of the fixed portion of the application on top of which specific applications are loaded.

When the user's procedure is loaded with SEG's Loader, segment '4000 is declared as a split segment using the Loader's SPLIT command, and specifying only the location at which the segment is to be split. This causes SEG's Loader to create a procedure area below the designated location and <sup>a</sup> data link frame area aboveit. Then the R-modeinterlude RUNIT is automatically loaded into the procedure portion. At run time, RUNIT will initialize the stack, and transfer control to the user's routine, MAIN. The user may load other procedure and link-data information into segment '4000 using the Loader's S/xx command.

The user must determine via a previous load where to split segment '4000.

A slightly different load sequence from that given earlier in this section:

```
OK, SEG
VL #BENCH
Ness SSS SSS SSS SSS TWCRF C<br># SSS SSS SSS SS TWCRF C
$ SP 4000
SY AA 4808 5880
SY BB 4862
SY AABB 4001
S/LO BBENCH @ 4800 4000 difference
D/LI difference
SAVE
$ RE
$ SH
TWO CHARACTER FILE ID: BE
CREATING BE400@
# QU
OK,
```
would load the program as non-shared procedure. The resulting R-mode runfile BE4000 can<br>be invoked with the PRIMOS command RESUME as R BE4000 or it may be placed in the be invoked with the PRIMOS command RESUME as R BE4000 or it may be placed in the command UFD.

Finally, when the load is complete and saved, the user returns to SEG via the REturn command and enters SH on the terminal. When all appropriate segments have been turned into separate runfiles, the one with the appended segment number '4000 may be run (renamed if desired) from PRIMOS command level either from CMDNC0 or by a PRIMOS RESUME command.

Example:

Programmer has been assigned segment '2031 by the systems manager.

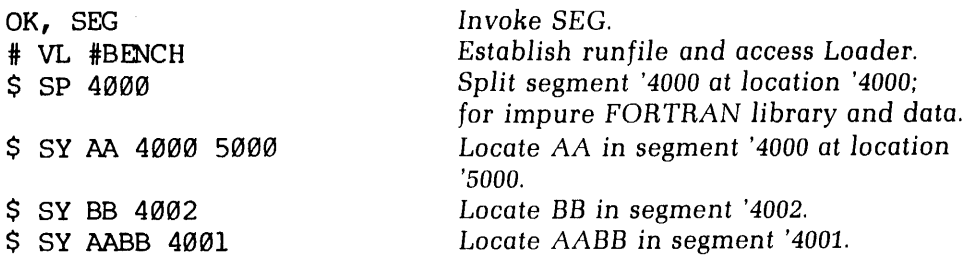

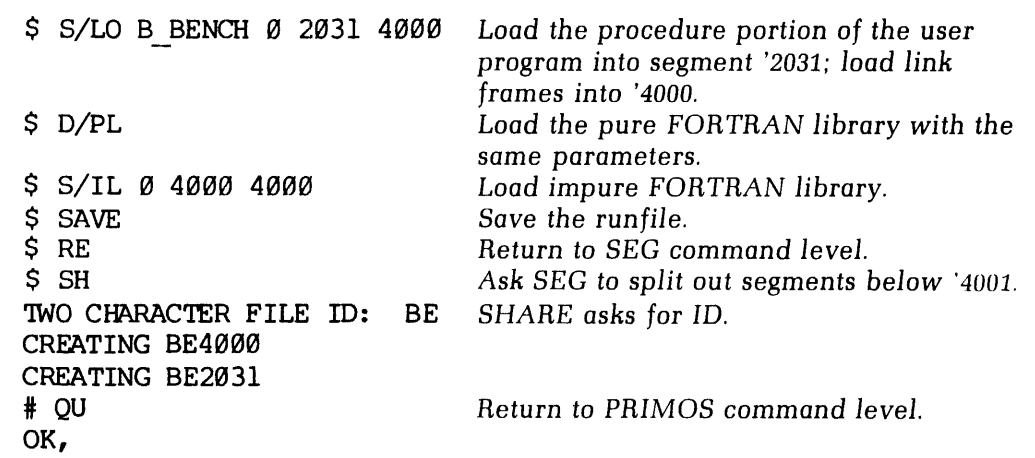

#### Incorporating files into shared segments

Using SEG's SHARE command creates one R-mode runfile for each segment of the SEG runfile below segment '4001. The R-mode runfiles for segments below '4000 must actually be incorporated into those segments using the PRIMOS SHARE command.This operation can only be performed at the supervisor terminal by the System Operator. See System Administrator's Guide for details.

# COMMON BLOCKS OVER 64K WORDS LONG

The size of COMMON blocks and the arrays within them are limited only by the number of segments available to the user. A total of 256 segments are available for assignment to users. The size of a 64V mode program includes COMMON blocks and the procedure, linkage and stack frames of the main program, subprogramsand required library routines.

#### Usage

Any named COMMON or blank COMMON may be over 64K; no special syntax is required. The only indication that a COMMON block is over 64K is in the concordance, generated with the compiler's -XREFL option. The concordance address field for all items in an over 64K COMMON block contains two 6-digit octal numbers rather than one. The first number corresponds to a segment offset; the second number is the word offset.

Arrays in a COMMON block over 64K are treated as if they spanned a segment boundary regardless of their size. Code normally generated for array references will not work for these arrays. Programs (and subprograms) referencing these arrays must be compiled with the -BIG option. (This also forces compilation in 64V mode),

A COMMON block over 64K must be explicitly declared over 64K in every program that references the COMMON. Otherwise, the compiler will not generate special code for arrays within that COMMON block.

#### Dummy argument arrays

If <sup>a</sup> dummy argument array may becomeassociated with an array that spans <sup>a</sup> segment boundary (through <sup>a</sup> CALL statement or function reference), the compiler must be made aware of this when the subroutine or function is compiled (see below).

#### Example:

COMMONIBUF(1000,200) CALL SUB (IBUF, 1000, 200) END SUBROUTINE SUB (IDUM, N, M) DIMENSION IDUM (N, M)

END

When subroutine SUB is being compiled, the compiler must be notified that dummy argument array IDUM becomes associated with an array that spans a segment boundary (IBUF).

Code generated for an array that spans a segment boundary will work whether or not the array actually spans a segment boundary. There are two methods to notify the compiler that <sup>a</sup> dummy argument array may becomeassociated with an array that spans <sup>a</sup> segment boundary.

1. Within the subroutine or function, dimension the dummy argument array over 64K words. This method cannot be used when there are array over 64K words. This method cannot be used v<br>dummy arguments or COMMON dimensions. Example:<br>SUBROUTINE S (IARRAY)

SUBROUTINE S (IARRAY)<br>DIMENSION IARRAY (100000)

2. Compile the subprogram with the -BIG option. All dummy argument arrays will be treated as arrays spanning segment boundaries. -BIG also forces compilation in 64V mode. Example:

FTN SUB -BIG

The above discussion relates only to dummy argument arrays. A dummy argument variable may become associated with an element of an over segment boundary array, and the code normally generated by the compiler will work correctly.

System and Library routines that require arrays as arguments mustnotbe called with arrays that span segment boundaries, unless these routines are recompiled with the -BIG option. This includes the matrix manipulation routines in MATHLB.

#### Restrictions

There are a number of restrictions on over 64K COMMON blocks and segment boundary spanning arrays. The compiler will issue an error message if any of these restrictions are violated.

• An array may span segment boundaries, but no array element or variable may cross <sup>a</sup> segment boundary.If the first word of <sup>a</sup> real numberis in one segment, the second word must be in the same segment. For this reason, the compiler must enforce the following restriction: Any multiword variable or array of multiword elements must be offset a multiple of its element length from the start of the<br>COMMON block.

Thus, a double-precision variable or array (regardless of its dimension) must be offset 0 or 4 or 8 words, etc. from the start of an over 64K COMMON block. This restriction also applies to items EQUIVALENCEd to elements in an over 64K COMMON block.

Items in COMMON blocks over 64K cannot be initialized by a DATA statement. Any initialization of COMMON blocks over 64K must be done by assignment statements. This restriction applies even if the item is in the first segment of an over 64K COMMON block.

<sup>e</sup> A segment boundary spanning array must not appear unsubscriptedin the list of an I/O or ENCODE/DECODE statement. The equivalent functionality can be achieved by using implied DO Loops.

#### Implementation notes and programming considerations

The code generated for a subscripted array reference normally consists of instructions to load an index register with the subscript followed by an indexed instruction that references the array element. This code sequence cannot be used for a segment boundary spanning array reference because the index registers are only 16 bits wide and indexing never affects the segment number. A segment boundary spanning array subscript is computed using 32-bit integer arithmetic and then added to the array base address. This resultant address is stored in a temporary location and the array element is referenced indirectly through the temporary location. Thus, on évery reference to an over segment boundary array, an execution speed and program size penalty is paid relative to a normalarray. For efficiency, all arrays under 64K words should be placed in COMMON blocks under 64K.

The compiler requires that any COMMON block over 64K be allocated in contiguous segments. It also requires that starting address to be <sup>a</sup> multiple of 4, the largest data type size (complex and double precision floating point).

#### Calculating array size in words

The size of an array is the product of its dimensions multiplied by the number of words per element. The number of words per element is determined by the type of the arrays as follows:

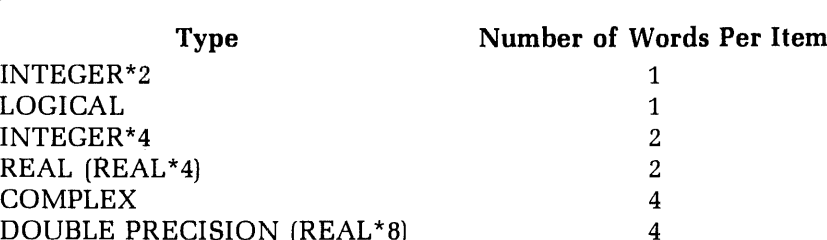

Example: REAL A(1000,44)

Number of Words  $= 1000 \times 44 \times 2 = 88000$ 

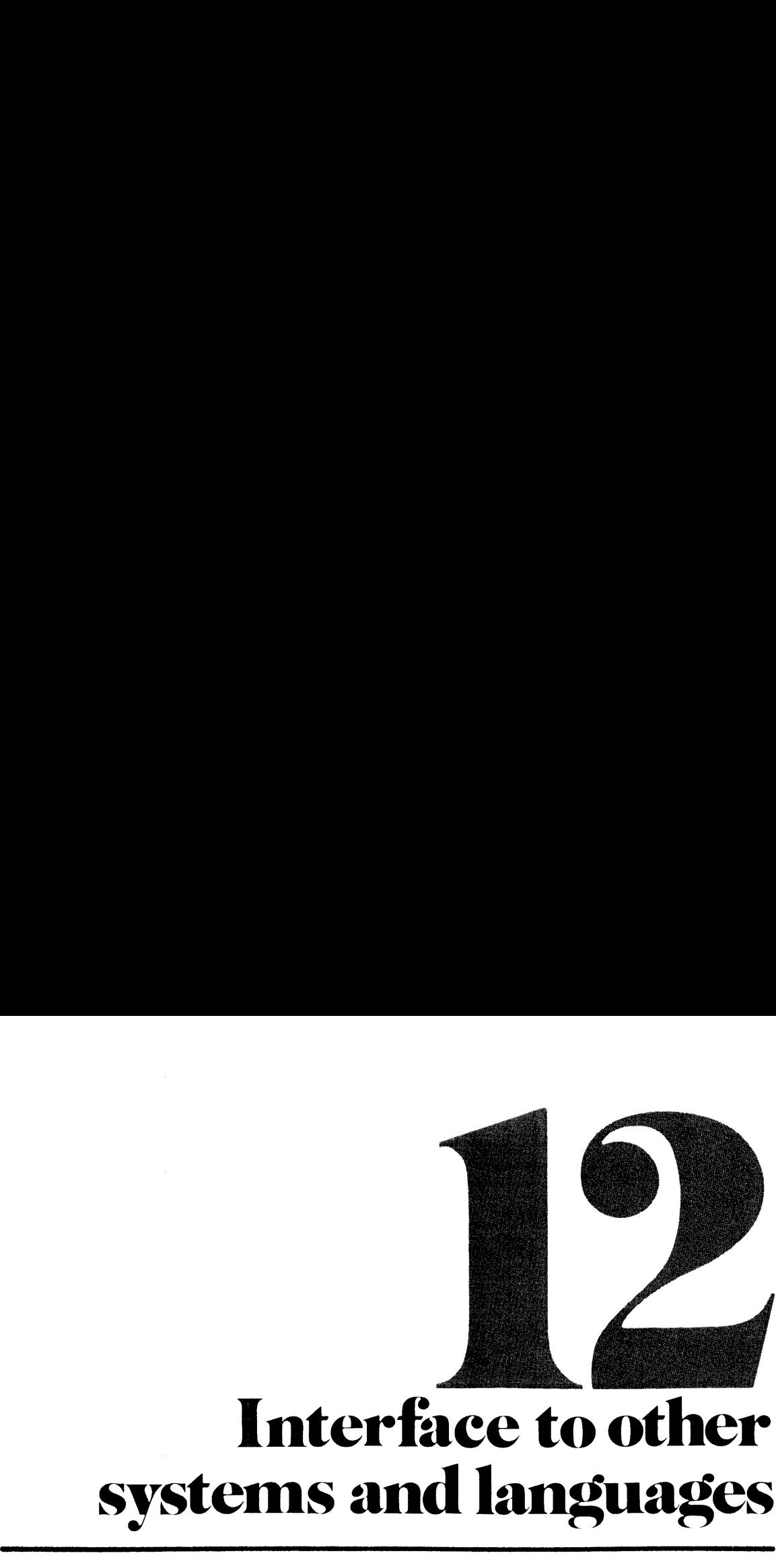

# Interface to other

# INTRODUCTION

This section discusses interfaces of the FORTRAN language to the following Prime systems:

- ¢ Multiple Index Data Access System (MIDAS)
- ¢ Database Management System (DBMS)
- ¢ Forms Management System (FORMS)
- e Other Programming Languages (COBOL, PMA)

#### MULTIPLE INDEX DATA ACCESS SYSTEM (MIDAS)

#### Introduction

MIDAS is a system of interactive utilities and high-level subroutines enabling the use of index-sequential and direct-access data files at the application level. Handling of indices, keys, pointers, and the rest of the file infra-structure is performed automatically for the user by MIDAS. Major advantages of MIDAS are:

- <sup>e</sup> Large data files may be constructed.
- <sup>e</sup> Efficient search techniques.
- ¢ Rapid data access.
- <sup>e</sup> Compatibility with existing Prime file structures.
- Ease of building files.
- ¢ Primary key and up to <sup>19</sup> secondarykeys possible.
- Multiple user access to files.
- e¢ Data entry lockout protection.
- <sup>e</sup> Partial/full file deletion utility (KIDDEL).

This section introduces the programmer to the major concepts and usage of MIDAS. Sufficient information is presented to allow the programmer to determine if MIDAS would be applicable to specific situations.

#### Note

This section does not contain all the information necessary to implement a MIDAS application. The extensive features of MIDAS and the actual implementation and usage are described in detail in Reference Guide, Multiple Index Data Access System (MIDAS).

#### Requirements

The MIDAS system requires the UFD=LIB contain the KIDAFM library, the KIDALB library (for non-segmented addressing use) and the VKDALBlibrary (for segmented-addressing use). The library is loaded just prior to loading the FORTRAN library when loading

programs. The files PARM.K and OFFCOM, which contain mnemonics for flags and keys used in MIDAS subroutines, must be located in UFD=SYSCOM.

#### Using MIDAS

MIDAS usage is implemented in four major steps through Prime-supplied interactive utilities (see Figure 12-1).

- ¢ Creating/modifying the template—the user defines the data sub-file, indices, etc. (CREATK).
- Building the data sub-file-data existing in a text or binary file are converted to a MIDASfile (KBUILD).
- <sup>e</sup> Maintaining the file—data entries are added, deleted, changed or viewed atthe application program level, using MIDASdata access subroutines.
- e Performing housekeeping—files are deleted in part or full (KIDDEL).

Maintenance of the file may be done by more than one user simultaneously. A lockout subroutine protects data entries from attempts at simultaneous changes/deletions. All other operations require the user to have exclusive

#### Creating and modifying template

The interactive program CREATK allows the user to build, examine, and modify or restructure a MIDAS template file. This template contains the information the MIDAS programs and subroutines require to build and maintain the

When constructing the template, the user specifies filename, direct access support (if supplied), block length, and index requirements (both primary index and secondary indices, if any). For many parameters, the system wil

If there are no data files to be converted to the MIDAS format, the user may begin file maintenance (addition, updating, deletions) at this point.

The CREATK program can also be used to examine and reset the template parameters for<br>an existing file. Certain restrictions exist in modifying parameters, especially in converting<br>to long indices.

An example of the template creation dialogue is shown in Figure 12-2.

#### Building the data sub-file

The MIDAS data file may be constructed with the Prime-supplied program KBUILD, or the user may write a file creation program (with the appropriate Prime-supplied subroutines BILD\$R, PRIBLD, SECBLD). The use of KBUILD is si

KBUILD Program: KBUILD may be used to generate or add data to MIDAS files; it cannot alter data in existing files. KBUILD expects the input data files to be sequential, fixed-<br>record-length disk files.

Input data files may be text (created by FORTRAN WRITE statements or the text editor) or binary (created by disk I/O subroutines).

During its processing KBUILD prints (to the user's terminal and to a file) non-fatal error messages and milestones. The rate at which milestones are printed is user-specified. Milestone information is: records processed, r

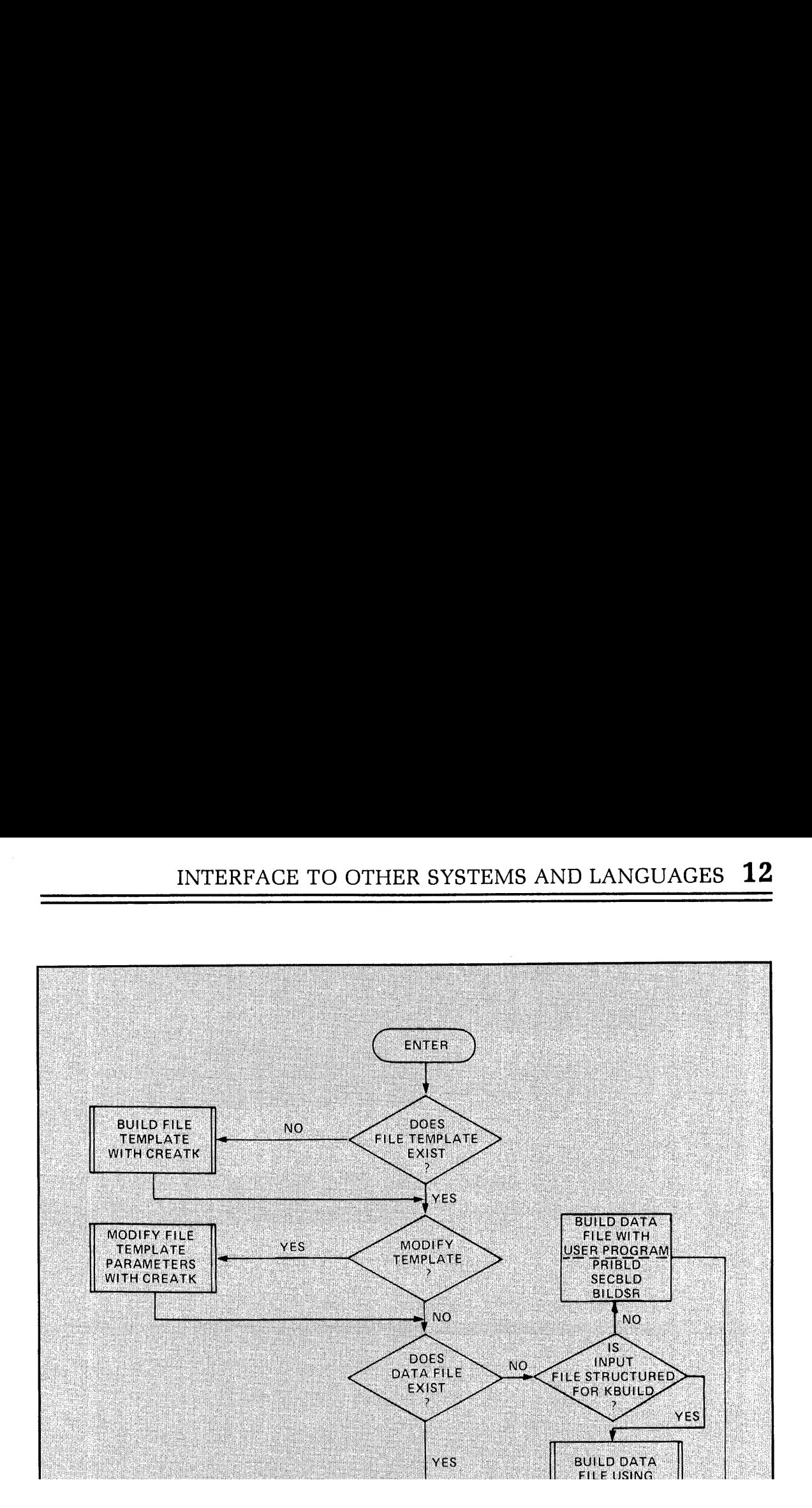

# 12 12 INTERFACE TO OTHER SYSTEMS AND LANGUAGES 12 INTERFACE TO OTHER SYSTEMS AND LANGUAGES INTERFACE TO OTHER SYSTEMS AND LANGUAGES

OK, CREATK GO<br>MINIMUM OPTIONS? YES FILE NAME? POLITC NEW FILE? YES<br>"DIRECT ACCESS? NO DATA SUBFILE QUESTIONS<br>KEY TYPE: A SECONDARY INDEX DUP<br>
REY<br>
REY<br>
REY<br>
USE<br>
REY<br>
USE<br>
IND<br>
OK,<br>
Figure 1:<br>
e MIDAS<br>
e user m<br>
mple KBU<br>
uut file cc<br>
ENT<br>
ENT ENT ENT<br>
ENT ENT ENT<br>
ENT ENT ENT<br>
ENT ENT<br>
ENT ENT<br>
SEC<br>
ENT ENT<br>
SEC<br>
ENT<br>
SEC<br>
ENT<br>
SEC DUPLICATE KEYS PERMITTED:<br>KEY TYPE: A<br>KEY SIZE = : 1 KEY TYPE: A<br>KEY SIZE = : 1<br>USER DATA SIZE = : 20 INDEX  $NO.$ ? 2 KEY TYPE:  $A$ <br>KEY SIZE = : 2 INDEX  $NO$ . ?  $(CR)$ creating a new file ASCII kev ASCII key<br>2-word key length<br>40 words (80 charc DUPLICATE KEYS PERMITTED? YES DUPLICATE KEYS PERMITTED? YES OK,<br>Figure 12-2. Sample of CREATK dialogue EATK<br>... new file<br>/<br>/<br>20 - h------**12** INTERFACE TO OTHER SYSTEMS AND LANGUAGE<br>
OK, CREATK<br>
SOMETHER WAS TRIMING OPTIONS? YES<br>
FILE NAME? FOLLY, SEE THE NAME?<br>
DRECT ACCESS?<br>
NOR SURFILE QUESTIONS<br>
NOR SURFILE QUESTIONS<br>
NOR SURFILE QUESTIONS<br>
NOR SURFILE **Example:**<br>
<u>Indicates</u> no mo.<br>
<u>Indicates</u> no mo.

The MIDAS file created by KBUILD has fixed-length records and completely sorted indexes. The user mayalter these records to variable-length data records by the use of CREATK.

Sample KBUILD dialog: Suppose the file is sorted on the primary key only, that there is one input file containing 10100 entries called FILE01 in the current UFD, and that the output file is a MIDAS template file called CUSTFIL.KIDA which is on a new partition UFD called NEWPAR. The error file ERRFIL.KIDA will also be written to this UFD.

```
ENTER<br>ENTER<br>SECONE<br>R 3057
   SECONDARIES ONLY? NO
   ENTER INPUT FILE NAME: FILE@1
    ENTER INPUT RECORD LENGTH (WORDS) :
63
   INPUT FILE TYPE: B
   ENTER NUMBER OF INPUT FILES: 1
   ENTER OUTPUT FILE NAME: NEWPAR>CUSTFIL. KIDA
   ENTER STARTING CHARACTER POSITION, PRIMARY KEY: 51
   SECONDARY KEY NUMBER: 1
    ENTER STARTING CHARACTER POSITION: 61
   SECONDARY KEY NUMBER: 3
```
ENTER STARTING CHARACTER POSITION: 1 IS FILE SORTED? (CR) IS THE PRIMARY KEY SORTED? (CR) ENTER INDEX NUMBER OF SECONDARY SORT KEY: (CR) NUMBER OF RECORDS IN INPUT FILE: 10190 ENTER LOG/ERROR FILE NAME: NEWPAR>ERRFIL.KIDA ENTER MILESTONE COUNT: (CR=0)

User file-building program: If the input data file is not in the format expected by KBUILD, the user must write a program to create the MIDAS file. Before building the data file the user must first create a template using CREATK. Three major subroutines (BILD\$R, PRIBLD, and SECBLD) are supplied to assist the programmer.

If the input file is unsorted or if the user wishes to add data to an existing file, the subroutine BILD\$R should be used. BILD\$R addsall entries in the index overflow area and periodically merges and reorganizes the index files. It may be used with PRIBLD and SECBLD concurrently.

PRIBLD assumes that the input file data is sorted on the primary key: it is much faster than BILD\$R when the input file is about 2000 records or greater.

If the input file is sorted on any secondary keys SECBLD may be used to create those secondary index files.

#### Maintaining and using the file

A number of subroutines are supplied to enable the programmer to makeeffective use of the MIDASfile. These subroutines are designed to allow more than one user to access the data file simultaneously. All the subroutines require the file PARM.K be inserted in the user program with:

#### \$INSERT SYSCOM>PARM.K

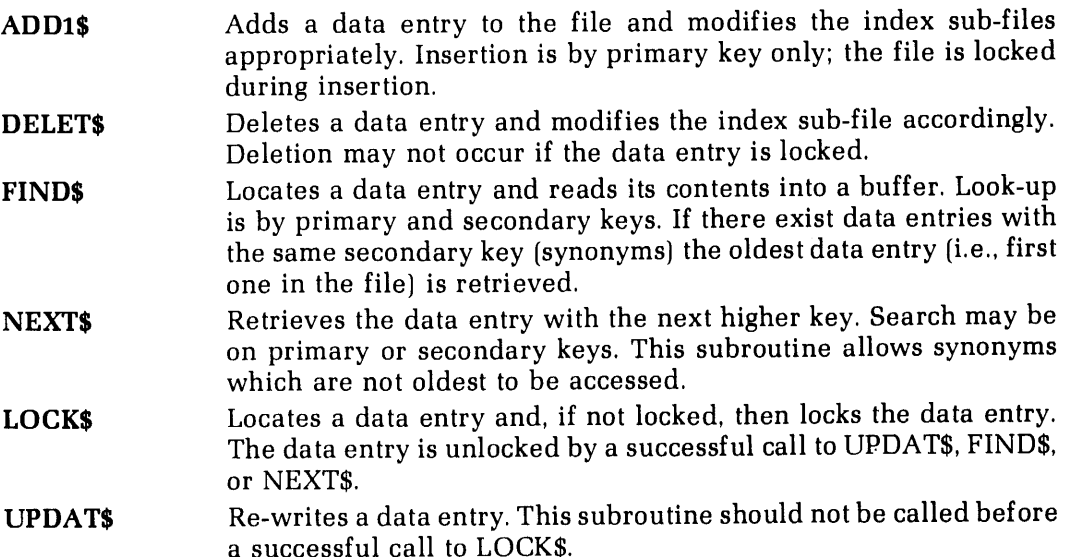

An example of a subroutine using NEXT\$, LOCK\$, and UPDAT\$is shownin Figure 12-3. The SINSERT file KIDINS is one the applications programmerhascreated to facilitate communication between the main program and various subroutines. In the example, the user would probably check the error return from LOCK\$ to see if the record was already locked. If this is the case, it would be appropriate to recycle a few times until the record is unlocked and then proceed with the update.

# Performing housekeeping

KIDDEL Program: This program will delete all or part of the MIDAS file; the PRIMOS DELETE command should not be used. KIDDEL allows deletion of:

- ¢ selected secondary indices,
- \* unwanted segments at the end of the data sub-file, or
- ¢ the entire file.

# DATABASE MANAGEMENT SYSTEM (DBMS)

# FORTRAN/DBMS interface

The FORTRAN interface to the DBMS includes two major processors and their respective<br>languages: the FORTRAN Subschema Data Definition Language (DDL) Compiler and the FORTRAN DATA Manipulation Language (DML) Preprocessor.

The application programmer's 'view' of a schema is written in the FORTRAN Subschema DDL. The Subschema Compiler translates the DDL into an internal, tabular form called the subschema table which is used by the DML Preprocessor.

Commands for locating, retrieving, deleting, and modifying the contents of a database are written in the FORTRAN DML. These commands are interspersed with FORTRAN statements in the application source program and translated into FORTRAN declarations and statements by the FORTRAN DML Preprocessor. The output of the preprocessor is the source input for the FORTRAN compiler.

See: Reference Guide For. DBMS Schema Data Definition Language (DDL), and the FORTRAN Reference Guide For DBMS.

# FORMS MANAGEMENT SYSTEM (FORMS)

The Prime Forms Management System (FORMS) provides a convenient and natural method of defining a form in a language specifically designed for such a purpose. These forms may then be implemented by any applications program which uses Prime's Input-Output Control System (IOCS), including programs written in FORTRAN. Applications programs communicate with the FORMS through input/output statements native to the host language. Programs that currently run in an interactive mode can easily be converted to use FORMS.

FORMS allows cataloging and maintenance of form definitions available within the computer system. To facilitate use within an applications program, all form definitions reside within <sup>a</sup> centralized directory in the system. This directory, under control of the system administrator, may be easily changed, allowing the addition, modification, or deletion of form definitions.

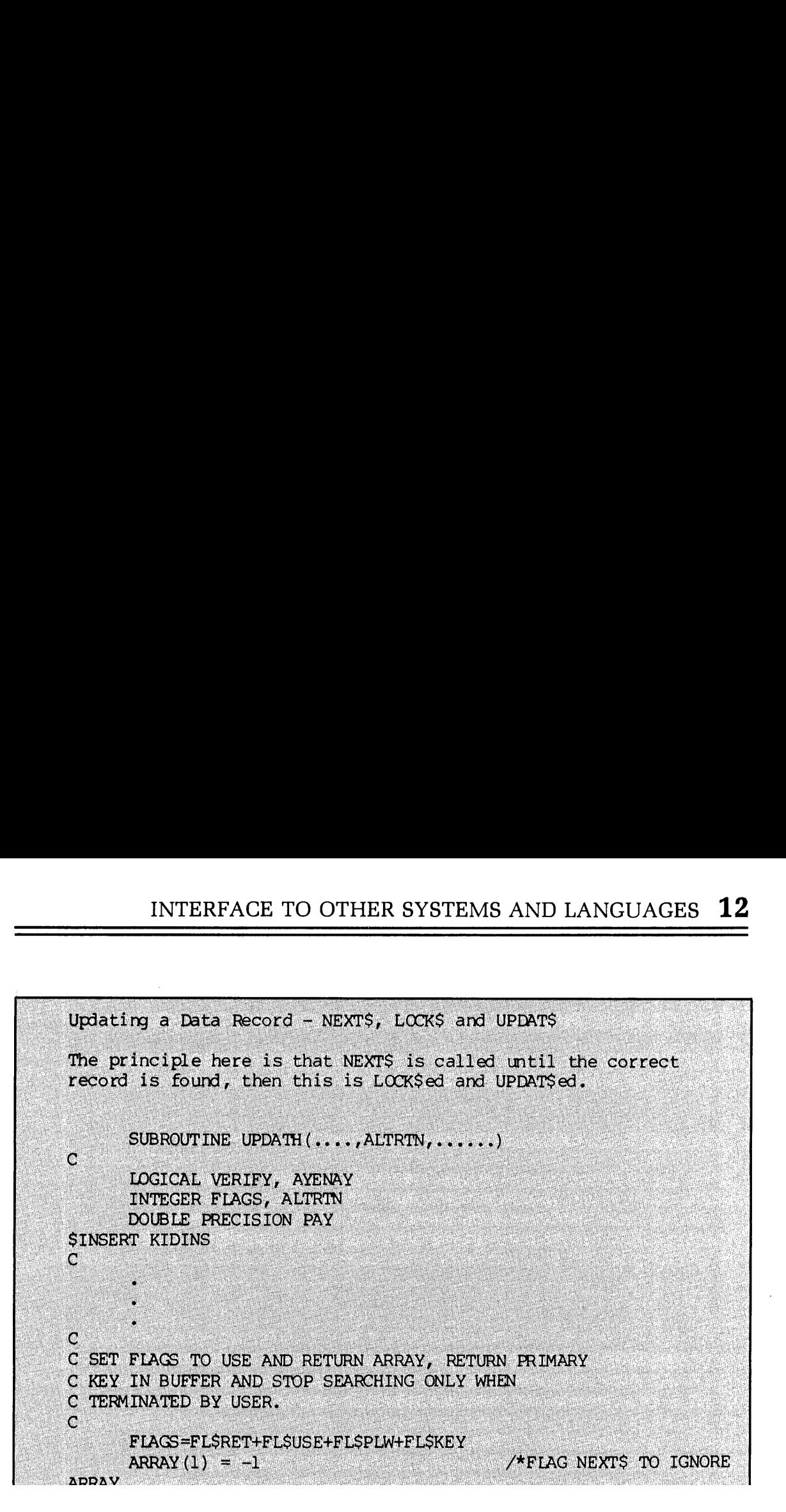

FORMS is device independent. If certain basic criteria are met, any mix of terminals attached to the Prime computer may be used with the FORMS system. Terminal configuration is governed by a control file in the centralized FORMS directory. This file is read by FORMSat run-time to determine which device driver to use, depending on the user terminal type. This means that multiple terminal types may be driven by the same applications program without change. Certain terminal types are supported by FORMS as released by Prime. Should the user have another terminal capable of supporting FORMS, all that need be done is to write a low-level device driver for the terminal and incorporate it into the FORMS run-time library.

# OTHER LANGUAGES

#### COBOL programs

FORTRAN subroutines may be called by COBOL programs; the responsibility for proper coding is at the COBOL program level.

See: The COBOL Programmer's Guide

#### PMA programs

FORTRAN subroutines may be called by PMA programs; proper instructions must be placed in the calling program by the PMA programmer. FORTRAN programs may call subroutines written in PMA. The FORTRAN programmer must ascertain the subroutine name, the calling sequence and the data modes of the subroutine arguments.

See: The Assembly Language Programmer's Guide

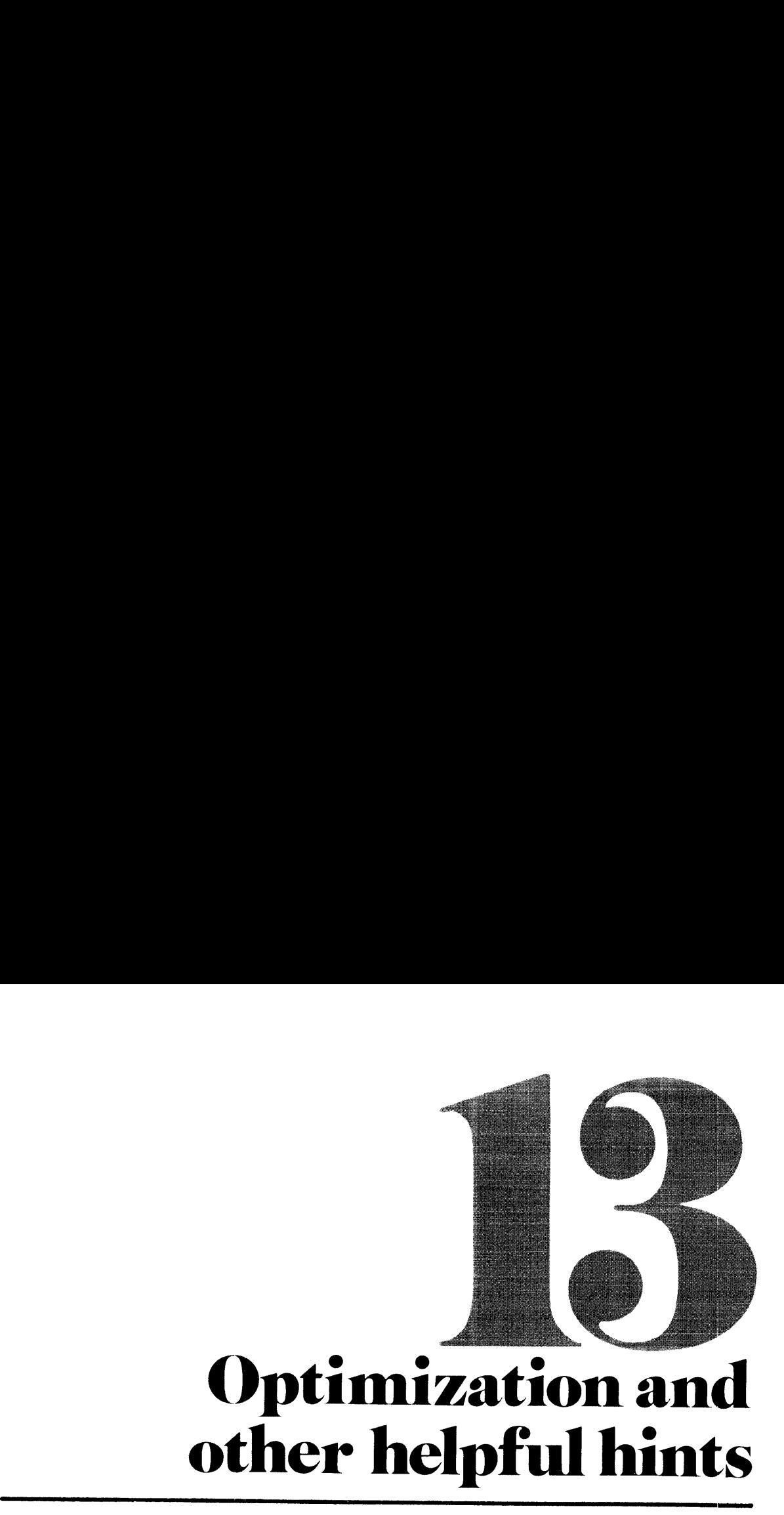

#### INTRODUCTION

This section presents some programming hints for improving the performance of FORTRAN routines. Some of them are merely reminders of good coding practice; others take advantage of implementation techniques in the FTN compiler. All offer some speedup in program execution.

#### DO LOOPS

1. Remove invariant expressions from DO loops. For example,

$$
DO 1Ø I = 1, 5Ø\nA = 3.Ø1\n.
$$

should be changed to:

$$
A = 3.01
$$
  
DO 10 I = 1, 50  
.  
.  
.  
.  
10 CONTINUE

2. Optimize unnecessary subscript calculations. The first source code sequence is more efficient than the second one below.

```
SUM = \emptyset\sim 10^7DO 10 I = 1, 90
      SUM = SUM + ARRAY (I)18 CONTINUE
   ARRAY(N) = ARRAY(N) + SUM- - - - - - - - - - - - -
   DO 10 I = 1, 90ARRAY(N) =ARRAY(N) + ARRAY (I)18 CONTINUE
```
3. Minimize DO Loop Setup Time. When nesting DO Loops (also any hand-coded control structures), order the loops so that the fewer iteration count loops are on the outside, and the higher iteration count loops are on the inside.

Example 1: DO 20  $I = 1, 5$  $DO 10 J = 1, 100$ loop-body .18 CONTINUE 28 CONTINUE Example 2: DO 20  $J = 1$ , 100 DO 10  $I = 1$ , 5 loop-body 18 CONTINUE 28 CONTINUE

Example <sup>1</sup> is the preferred control structure for the following reasons. The execution time for <sup>a</sup> DO loop consists of three major items:

- 1. Setup time (Ts)—the time required to initialize the index.
- 2. Increment and test time (Ti)—the time taken each time the flow of control hits the bottom of the loop.
- 
- 3. Time to execute the body of the loop (Tb).

For examples 1 and 2 above, the time required to execute the DO 10 loops is:

- 1. Time $(1) = 5 \times (Ts + 100Ti + 100Tb)$
- 2. Time $(2) = 100 \times (Ts + 5Ti + 5Tb)$

which yields:

1. Time $(1) = 5Ts + 500Ti + 500Tb$ 

2. Time $(2) = 100$ Ts + 500Ti + 500Tb

Time (1) is smaller, making it the preferred structure.

4. Use CONTINUE Statements. Always end DO loops with a CONTINUE statement. This is a special case of statement number usage, described below.

#### STATEMENT NUMBERS

Eliminate all unnecessary statement numbers, i.e., those that program control will never access. Most optimizations are performed between statement numbers; therefore the fewer statement numbers, the more optimization possible. For example,

IF  $(I \cdot EQ \cdot O)$   $J = K$ 

can be more efficient and is easier to read than:

IF (I .NE. O) GOTO 14  $J = K$ <sup>128</sup> next-statement

# MULTI-DIMENSIONED ARRAYS

Reference memory as sequentially as possible. For multi-dimensioned arrays, the leftmost subscript varies the fastest in FORTRAN, so when addressing large portions of an array, paging and working set can be significantly reduced by indexing the leftmost subscript the fastest (e.g., in the innermost loop). Thus,

DO 20 I = 1, 100 DO 10  $J = 1$ , 100 ARRAY  $(J, I) = 3.0$ 18 CONTINUE 20 CONTINUE

is more efficient than accessing the structure as ARRAY  $(I, J) = 3.0$ .

If the program can be coded CLEANLY without multiple-dimension structures, memory addressing can be more efficient. For each dimension over one, this saves one 'multiply' per effective address calculation; i.e., number-of-multiplies = number-of-dimensions - 1. For instance, the example above could be written as:

```
DIMENSION JUNKARRAY (1)
   EQUIVALENCE (ARRAY (1,1), JUNKARRAY (1))
   DO 10 I = 1, 10000JUNKARRAY (1) = 3.01@ CONTINUE
```
saving considerable CPU time.

# LOAD SEQUENCE AND MEMORY ALLOCATION

Paging time can be significantly reduced by ordering routines by frequency of use (rather than, say, alphabetically). The Main routine must always be loaded first for LOAD or SEG to work properly.

```
1 January, 1979 13-3 FDR 3057
```
A suitable loading scheme would allocate memoryas:

MAIN END most common subroutines occasionally used subroutines infrequently used subroutines

Paged memory fragmentation can be reduced by loading routines on page boundaries using SEG's P/LO command.

In subroutine libraries, the top down tree structure must be preserved if 'reset force load' is in use.

This ordering method may also be used to order COMMON blocks in memory by frequency of use. See Section 11 for details.

#### FUNCTION CALLS

Eliminate redundant function calls with equal arguments. For example:

TEMP =  $SIN(X)$ <br>A = TEMP \* TEMP

is significantly faster than:

 $A = SIN(X) * SIN(X)$ 

Make sure that the function has no side effects which might modify the argument(s) or anything else in the environment.

#### V-MODE VS. R-MODE COMPILATION

In almost all cases, V-mode code executes faster than R-mode code. If a V-mode program plus data is less than 64K words, and the routine is not to be shared, use the MIX command of SEG to compact the memory image.

#### 64V-MODE COMMON

The FORTRAN compiler and SEG allow some 64V mode FORTRAN programs faster access to variables in COMMON. If a COMMON block is loaded into the same segment as the procedure area or link area which accesses it, the compiled program will address the COMMON variables directly, rather than through a two-word indirect pointer. Thus, careful loading of routines with frequently accessed COMMON areas into the same segment in 64V mode will cause an appreciable increase in execution speed.

#### IF STATEMENTS

Minimize compound logical connectives within an IF statement when possible. For example,

IF (A.EQ.B .OR. C.EQ.D) GOTO 10

has the same effect as, but is slower than:

IF (A.EQ.B) GOTO 10 IF (C.EQ.D) GOTO 10

#### INPUT/OUTPUT

Significant speed improvement in raw data transfers can be achieved by using the equivalent IOCS or file system routine instead of formatted input/output. For example,

INTEGER TEXT (4@) READ (5, 20, END = 99) TEXT 20 FORMAT (4@A2)

is slower than

INTEGER TEXT (48) CALL RDASC(5, TEXT, 48, \$99)

but the fastest yet is...

INTEGER TEXT(48) , CODE CALL RDLINS (1, TEXT, 48, CODE) IF(CODE .NE.  $\emptyset$ ) /\* Any error? X GOTO 99 /\*Yes, go process error.

There are also routines for reading/writing octal, decimal, and one-unit hexadecimal numbers from/to the terminal. For example, CALL TIHEX(N), will read <sup>a</sup> hexadecimal integer from the terminal into the  $16$ -bit integer named N. For printing out text efficiently, use the TNOU/TNOUA routines. See the Reference Guide, PRIMOS Subroutines for more specific information about these lower level routines.

#### STATEMENT SEQUENCE

The compiler can do register tracking, but cannot reorder statements. For example, given the sequence:

 $A=B$  $X = Y$  $R = B$ 

the generated code is

LDA B STA A LDA Y (6 instructions long) STA X LDA B STA R

If the source had been rearranged to

 $A = B$  $R = B$  $X = Y$ 

the generated code is reduced to:

LDA B STA A STA R (5 instructions long) LDA Y STA X

# PARAMETER STATEMENTS

Initializing named constants via PARAMETER statements allows the compiler to perform constant-folding optimizations. The compiler does not fold normal variables initialized by DATA statements into constants.

# INEFFICIENT LIBRARY CALLS

Some of the library routines are not optimized for time-critical operations. The get and store character routines (GCHR\$A, etc.) are convenient, but comparatively slow. Some of the APPLIB routines are by definition slow. Avoid using the MAX and MIN calls especially in V-mode. It may be more efficient to code it yourself.

Remember the 80/20 rule, which states: "80 percent of a program's time is spent in 20 percent of the code" (exact numbers subject to debate). Therefore, standard library routines are adequate in the non-time-critical 80 percent of the program.

# STATEMENT FUNCTIONS AND SUBROUTINES

Use statement functions instead of formal FUNCTION subprograms when practical. In Vmode this eliminates <sup>a</sup> lengthy PCL/PRTN sequence. Try to minimize the number of arguments passed to and from <sup>a</sup> function or subroutine regardless of whetherit is <sup>a</sup> statement function or a separate function subprogram.

#### INTEGER DIVIDES

When dividing a non-negative integer by a power of two, use the RS (right shift) binary intrinsic function. For example:

 $I = RS(I, 3)$ 

Is much faster than:

 $I = J/8$ 

# LOGICAL VS. ARITHMETIC IF

Logical IFs are preferred to arithmetic IF statements. Many FORTRAN programs have sections which look like:

IF  $(I - I)$  1, 2, 1 1 next-statement 2 some-other-statement
A more optimal code sequence would be:

IF (1. EQ. J) GOTO <sup>2</sup> 1 next-statement 2 some-other-statement

which is also more readable.

## USE OF THE COMPILER'S -DYNM OPTION

V-mode programs run faster, better, and cleaner if local variables are placed in the stack through the -DYNM option. These variables are not guaranteed to be valid after a return. For example:

INTEGER COUNT DATA COUNT /8/ IF(COUNT .NE. 12) GOTO 1 CALL TONL  $COUNT =  $\emptyset$$  $1$  COUNT = COUNT + 1 some—more—code RETURN

The above example would not work if compiled with the -DYNMoption, because the value of COUNT would not be saved after execution of the RETURN statement.

### **CONCLUSION**

END

These are some of the more common guidelines to keep in mind while programming in Prime FORTRAN. If you keep these ideas in mind while writing, or while 'tweaking' FORTRAN programs, your programs will be generally smaller and faster. Some of these rules are not necessarily permanent. As Prime FORTRAN evolves more and more optimizations, the user will have more freedom to choose codingstyles.

Generally it is easier to apply these techniquesatinitial coding time, as opposed to 'going back and optimizing'. While some of these changes can be done easily with a few Editor tricks, others may require extensive changes to source code. Manyother useful examplesof good FORTRAN programming practice appear in the following text:

Kernigan and Plaugher, The Elements of Programming Style, McGraw-Hill, 1974

# REQUEST FOR CONTRIBUTIONS TO THIS SECTION

If you have optimizing techniques in Prime FORTRAN that you would like to share with future readers, please submit them to: Technical Publications, Prime Computer, Inc., 145 Pennsylvania Avenue, Framingham, MA 01701.

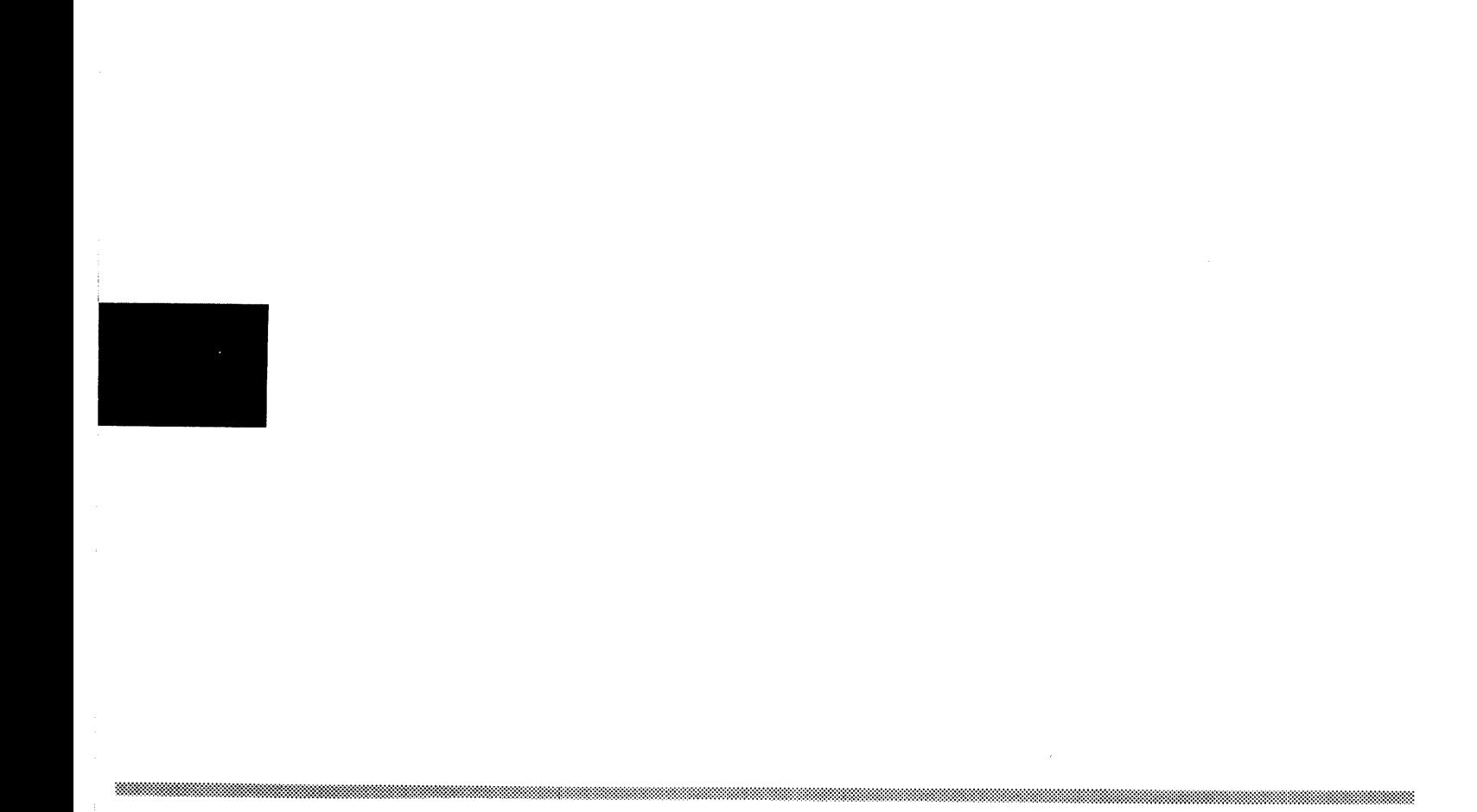

 $\sim$ 

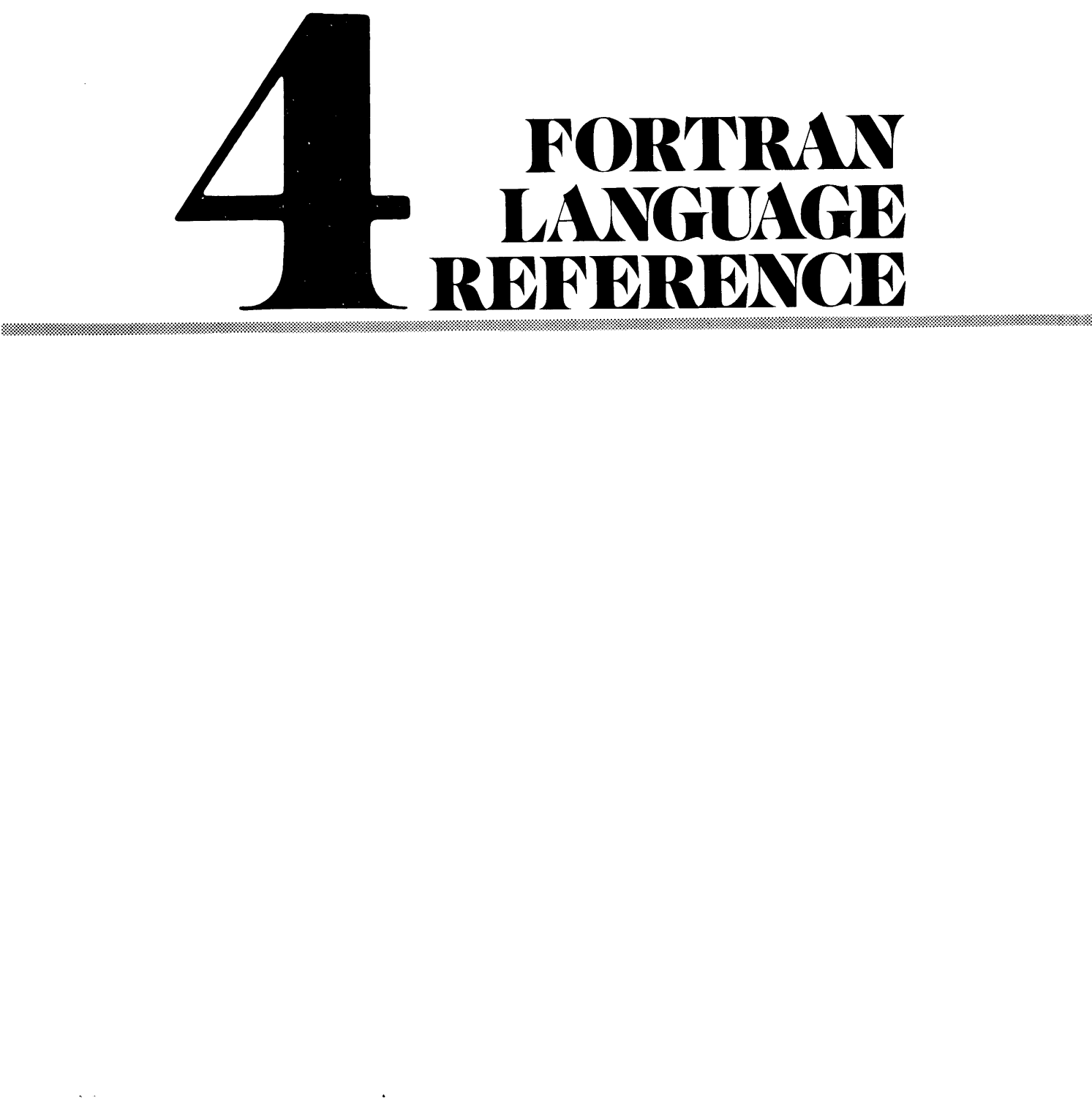

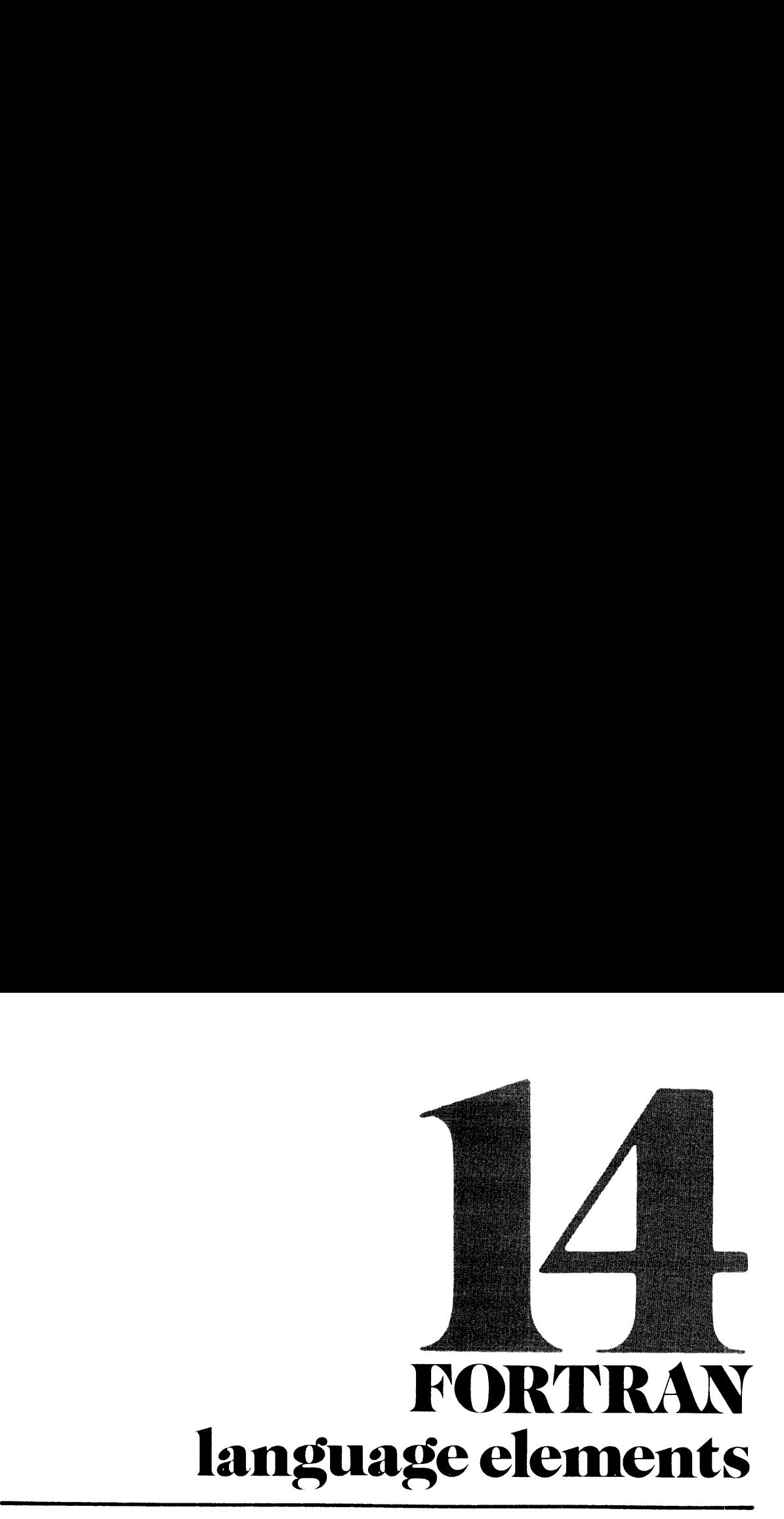

# LEGAL CHARACTER SET

The characters allowed in Prime FORTRAN are:

- The 26 upper-case letters: A,B,C,D,E,F,G,H,I,J,K,L,M,N,O,P,Q,R,S,T,U,V,W,X,Y,Z.
- ¢ The 10 digits: 0,1,2,3,4,5,6,7,8,9.
	- Letters and digits together are called alphanumeric characters.
- ¢ These 12 special characters:
	- = equals
	- single quote (apostrophe)
	- colon eoio :<br>+ plus +
	-
	- minus
	- asterisk
	- slash - \* / ( ( ) ,
	- left parenthesis
	- right parenthesis
	- comma
	- . decimal point
	- \$ dollar sign
- ¢ Blanks or spaces.

Blanksin Hollerith constants (character strings) or in formatted input/output statements are treated as character positions. Elsewhere in Prime FORTRAN, blanks have no meaning and can be used as desired to improve program legibility.

### LINE FORMAT

Each program line is a string of 1 to 72 characters. Each character position in the line is called a column, numbered from left to right starting with 1. These are three types of lines: Comments, statements (and their continuations), and control statements. (See Figure 14-1.)

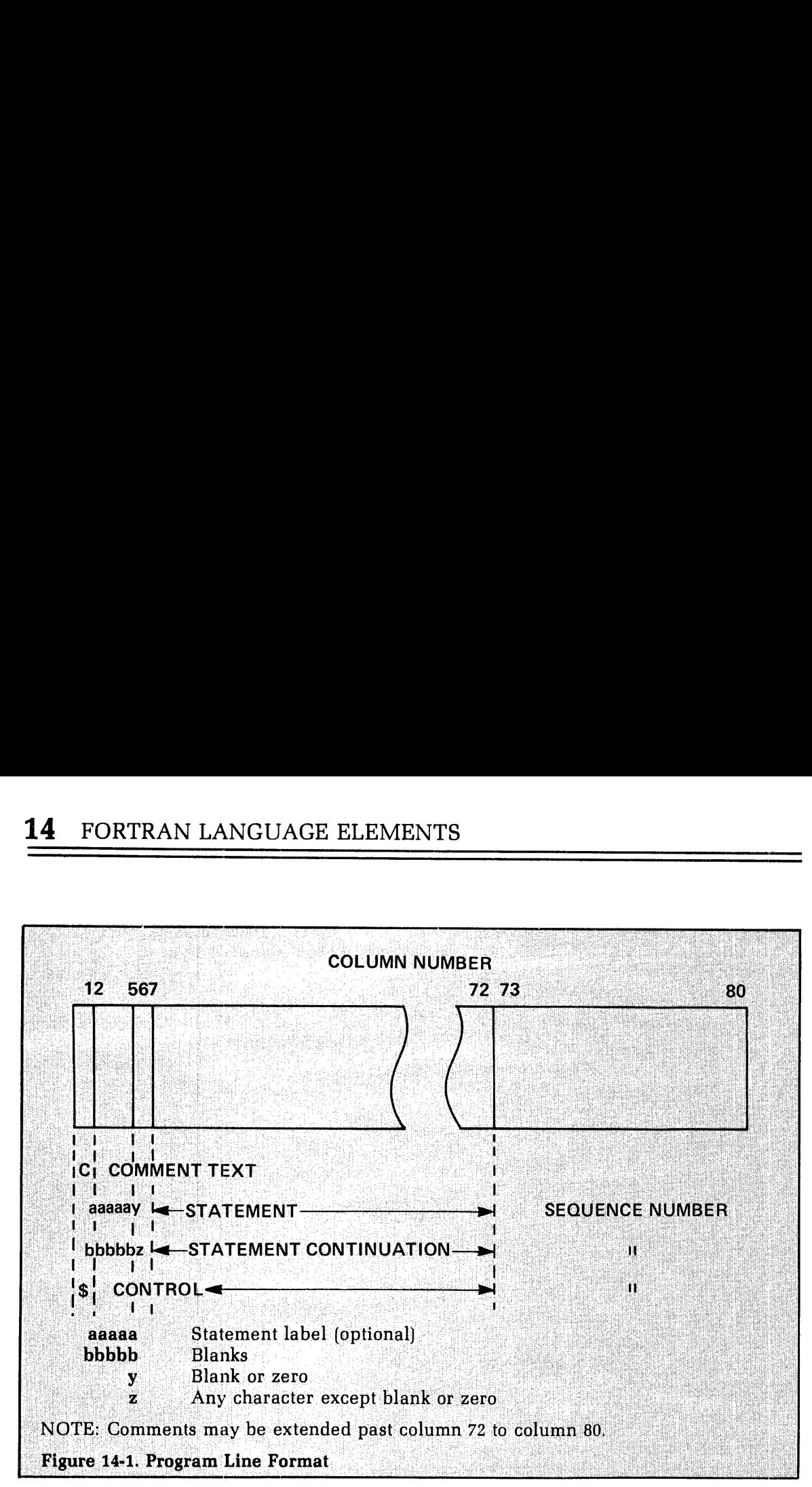

## **Comments**

Comment lines are identified by the letter C in column 1. The remainder of the line may contain anything. A comment line is ignored by the compiler, except that it is printed in the program listing. A comment may be placed on <sup>a</sup> statement line (except inside <sup>a</sup> Hollerith constant) using the format:

# /\*comment\*/

### **Statements**

Columns 1-5 are reserved for the numerical statement label, if any. (Blanks and leading zeros are ignored.) Column 6 must be a blank or a zero. Columns 7-72 contain the statement. The statement may begin with leading blanks; this is often done to make the program easier The statement may begin with leading blanks; this is otten done to make the program easier<br>to read, as for indention of nested DO loops or nested IF statements. In the continuation of<br>a statement, columns 1–5 must be blank a statement, columns 1–5 must be blank, column 6 may be any character EXCEPT 0 (zero) or<br>a blank, and the statement continuation is in columns 7–72.

# Control

Column <sup>1</sup> must contain the special character \$. Other columns are specified by the individual control operation. (See, for example, \$INSERTin Section 16.)

Columns 73 to 80 are available for line order sequence numbers or other identification (usage is optional). These columns, like comments, are ignored by the compiler except that they are printed in the program listing.

# OPERANDS

Operands are those elements which are manipulated by the program. They are constants, parameters, variables, arrays, and address constants.

## Constants

See appendix D for details of constant storage.

Constants may be any of the following types:

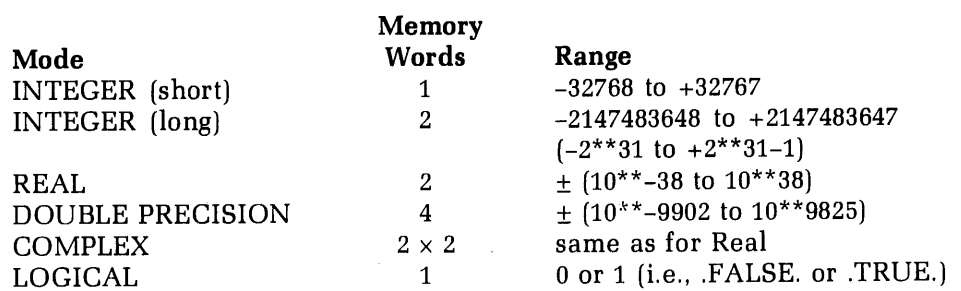

Integers: may be decimal or octal numbers. In either case, no decimal point appears in the representation. Short integers may have up to 5 decimal digits or 6 octal digits, plus a sign, within the magnitude range.

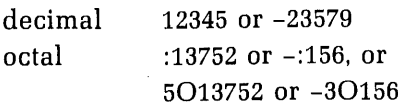

(The O notation is obsolete. It is supported for compatibility; use is not

recommended)

Short integers range in magnitude from 0 to 32767 (decimal); i.e., :0 to :177777 (octal).

Long integers may have up to 10 decimal digits or octal digits plus a sign.

The representation is the same as short integers. Long integers range from 0 (:000000) to 2147483647 (:17777777777) and from -2147483648 (:20000000000) to -1 (:37777777777). The range is from  $-(2^{**}+31)$  to  $+(2^{**}31-1)$ .

Integer constants are treated as short integers unless:

- ¢ Their magnitude exceeds 32767 or :177777 (octal).
- Their representation exceeds 5 decimal digits or 6 octal digits; leading zeros are counted in determining the number of digits in the constant.

Example:

30 short integer

000030 long integer

If the program is compiled with INTL then all integer constants are treated as long integers. (See Sections 5 and 17 for details.)

Long integers may be used in the FORTRAN program anywhere that short integers are used. This includes subscripts, ASSIGNed GOTOs, computed GOTOs, FORTRAN I/O unit numbers, DO-loop index values, and character counts.

# **CAUTION**

Some subroutines expect short integers as arguments. In these cases, convert any long integers to short integers via the INTS function (see Section 17 for details).

Real numbers: may be written as

1357.924, or 0.3579 E 02

The decimal point is mandatory in the first case. In the exponential form the decimal point is optional; the exponent ranges from  $-38$  to  $+38$ . The position following the E must contain a blank, a plus sign, or a minus

Only the seven most significant digits are retained.

**Double precision numbers**: are similar to real numbers except that fourteen significant digits are retained, and the exponential (or floating point) representation uses D in place of E, e.g.,

12345.9253 D-11

The exponent (following D) may take on values from  $-9902$  to  $+9825$ . Only 2 digits can be printed from the exponents.

Complex numbers: are an ordered pair of two real numbers enclosed in parentheses and separated by a comma:

(REAL1, REAL2) e.g., (1.345, 0.59 E-2)

The rules for real number representation apply to each element of the complex number.

Logical constants: logical constants have only two possible values:

0 (zero) corresponding to .FALSE.

<sup>1</sup> (one) corresponding to .TRUE.

ASCII: ASCII constants are character strings. They are stored as follows:

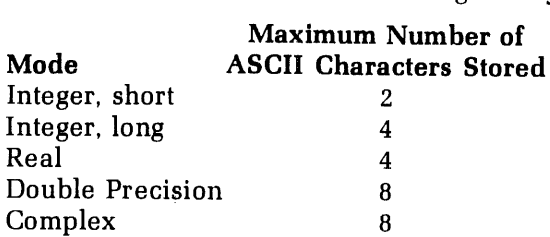

When character strings are compared, bit-by-bit checking is only done for those stored in integers; hence storage in modes other than integer (long or short) should be avoided.

Characters are left justified and the remainder of the word(s) are packed with blanks.

ASCII constants are represented in either of two ways:

1. A character count followed by the letter  $H$  and the string:

23HTHIS IS AN ASCII STRING

2. The string enclosed in single quotes:

"THIS IS AN ASCII STRING'

A single quote may be represented in a string by using two single quotes (") (NOT a double quote.) This will count as one character.

Example:

WRITE  $(1,1)$ <sup>1</sup> FORMAT ('AB''C')

will print AB'C at the terminal.

## Parameters

Parameters are named constants and may be of any data mode. They may be used in the program anywhere a constant can be used, except in FORMAT statements; they may also appear in DATA and DIMENSION statements. Parameters are loaded at compile time, and the code generated for them is identical to that generated for constants (see the PARAME-TER statement in Section 15).

## Variables

Variable names have from 1 to 6 characters. Character 1 must be alphabetic; characters 2-5 (if any) must be alphanumeric.

If no modes are specifically declared, then all variables whose names begin with the letters I, J, K, L, M,N, are integer mode, and variables whose names begin with A-H, or O-Z are real mode. Check Section 15, Specification Statements, for instructions on how to override this implicit convention and also specify double precision, complex and logical modes.

## Arrays

Arrays are ordered multidimensional sets of data represented as:

### ANAME(11,12,. . .,In).

The I's are the indexes (subscripts) of the array, and must be positive integers (constants, parameters, or variables). All elements of the array must be of the same mode—integer (short or long), real, double precision, complex, or logical.

### GENERALIZED SUBSCRIPTS

There is no syntactical limitation on subscript expressions. The FORTRAN compiler allows any integer-valued expression as an array subscript.

### Use of generalized subscripts

Array references have the form

 $A(S1, S2, \ldots, Sn)$ 

A is the array name

**Si** is a subscript expression  $(1\le i \le 7)$ 

A subscript expression is any legal FORTRAN long- or short-integer-valued expression. It may contain constants, variables, function references, intrinsic references, and other array references. The nesting limit on any expression is 32 levels of parentheses, whether syntactical, array, or function reference parentheses. Non-integer constants and variables are not allowed within subscript expressions.

Note

Conversion functions (such as IDINT, IFIX, INT) may be used to convert non-integer expressions to integer within a sub script expression.

No more than seven subscripts may be used to index an array.

Example:

The following FORTRAN program illustrates the use of generalized subscripts. It deliberately contains some rather bizarre expressions which show the flexibility of subscripting, but is not intended as a model of good codin

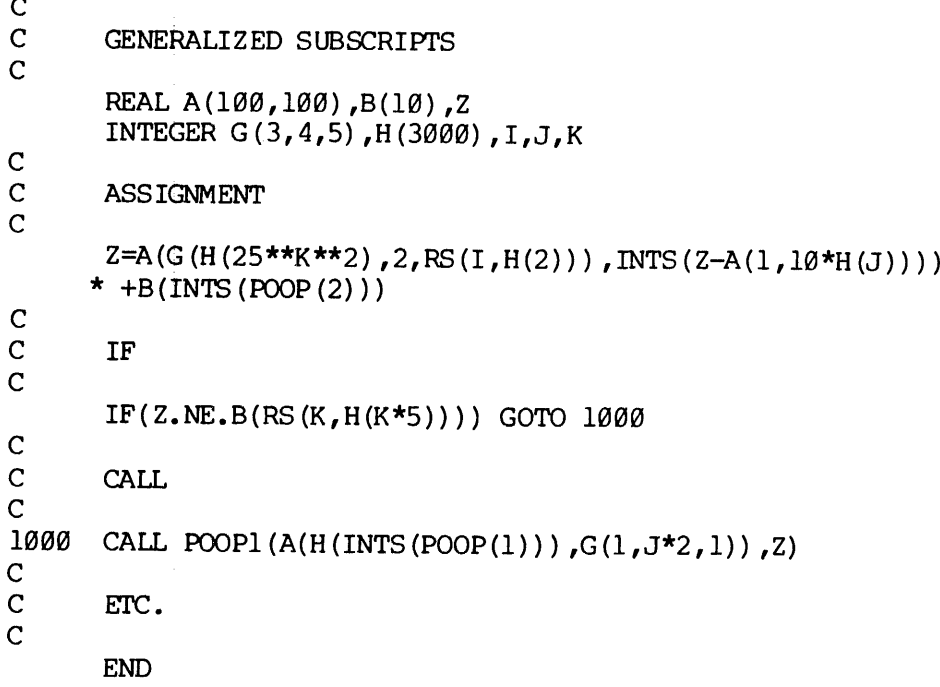

## Address constants

Address constants consist of a statement label prefixed by a dollar sign  $(\$)$ . They contain the memory address of the first line of code generated by the statement label whose value is that of the address constant. For e

# OPERATORS

Operators modify an operand or concatenate two operands.

# Logical operators

FORTRAN's logical operators are: .NOT., .AND., .OR. (in this section, P and Q have been specified as logical variables.

.NOT.: .NOT.Q negates the value of Q.

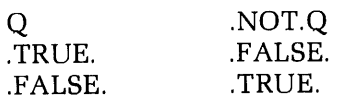

 $\mathbf{AND}$ : P .AND. Q is the logical ANDing of the bits of P and Q (set intersection).

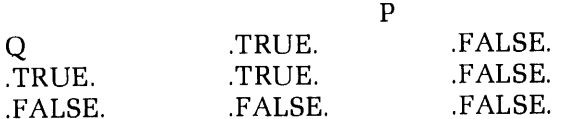

.OR.: P .OR. Q is the logical non-exclusive ORing of P and Q. (set union).

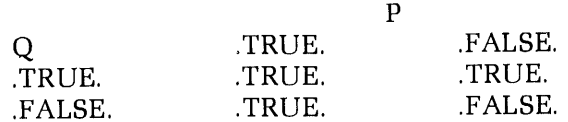

### Arithmetic operators

- \*\* Exponentiation
- Unary minus
- Multiplication  $\frac{1}{\ast}$
- Division
- Addition +
- **Subtraction**
- = Equality or replacement

## Relational operators

- .LT. Less than
- .LE. Less than or equal to
- .EQ. Equal to
- NE. Not equal to
- .GT. Greater than
- .GE. Greater than or equal to

## Operator priority

FORTRAN evaluates operators within expressions in the following order:

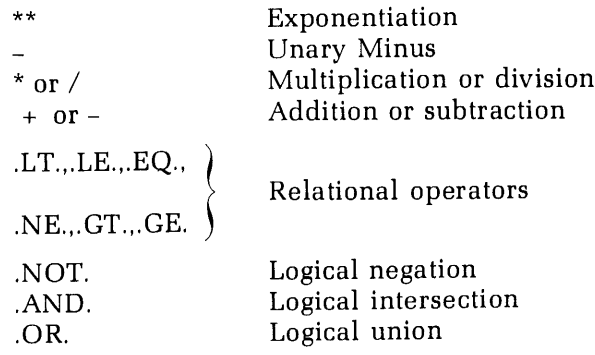

At equal level of operators, priority evaluation generally proceeds from left to right. However, the compiler takes advantage of groupings of elements (in accordance with mathematical rules) and, as a result of this, evaluation may sometimes not be strictly left-toright (See note below). Expressions within parentheses are evaluated before operations outside the parentheses are performed.

#### Note

When two elements are combined by an operator, the order of evaluation of the elements is optional. If mathematical use of operators is associative, commutative, or both, full use of these facts may be made to revise orders of combination, provided only that integrity of parenthesized expressions is not violated. The results of different permissible orders of combination even though mathematically identical need not be computationally identical. See: Section 6.4, para.2, ANSI X3.9-1966 **14** FORTRAN LANGUAGE ELEMENTS<br>
When two elements are combined by an operator, the order<br>
of evaluation of the elements is optional. If mathematical use<br>
of operators is associative, commutative, or both, full use of<br>
thes

## PROGRAM COMPOSITION

Each program (or subroutine or external function) consists of a number of program lines. Program lines are grouped and ordered by type of statement as shown in Figure 14-2. Comments and TRACE and LIST control statements can be used anywhere in the program. Formionic and Trates and the Prosinci statements can be ased anywhere in the program.<br>The END statement must be the last statement of a program; nothing may follow END except<br>FUNCTION or SUBROUTINE of another subprogram. T FUNCTION or SUBROUTINE of another subprogram. The types of statements are discussed in Section 15.

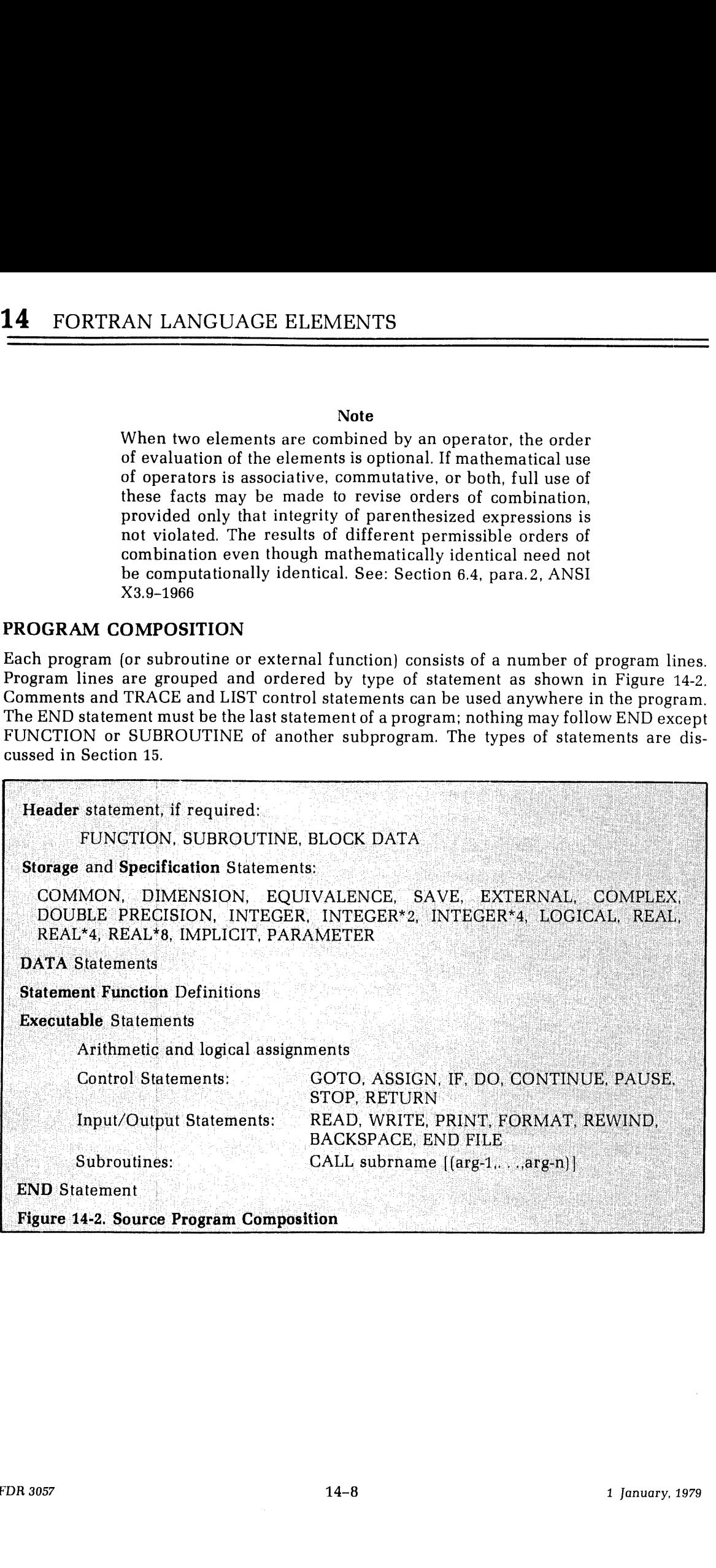

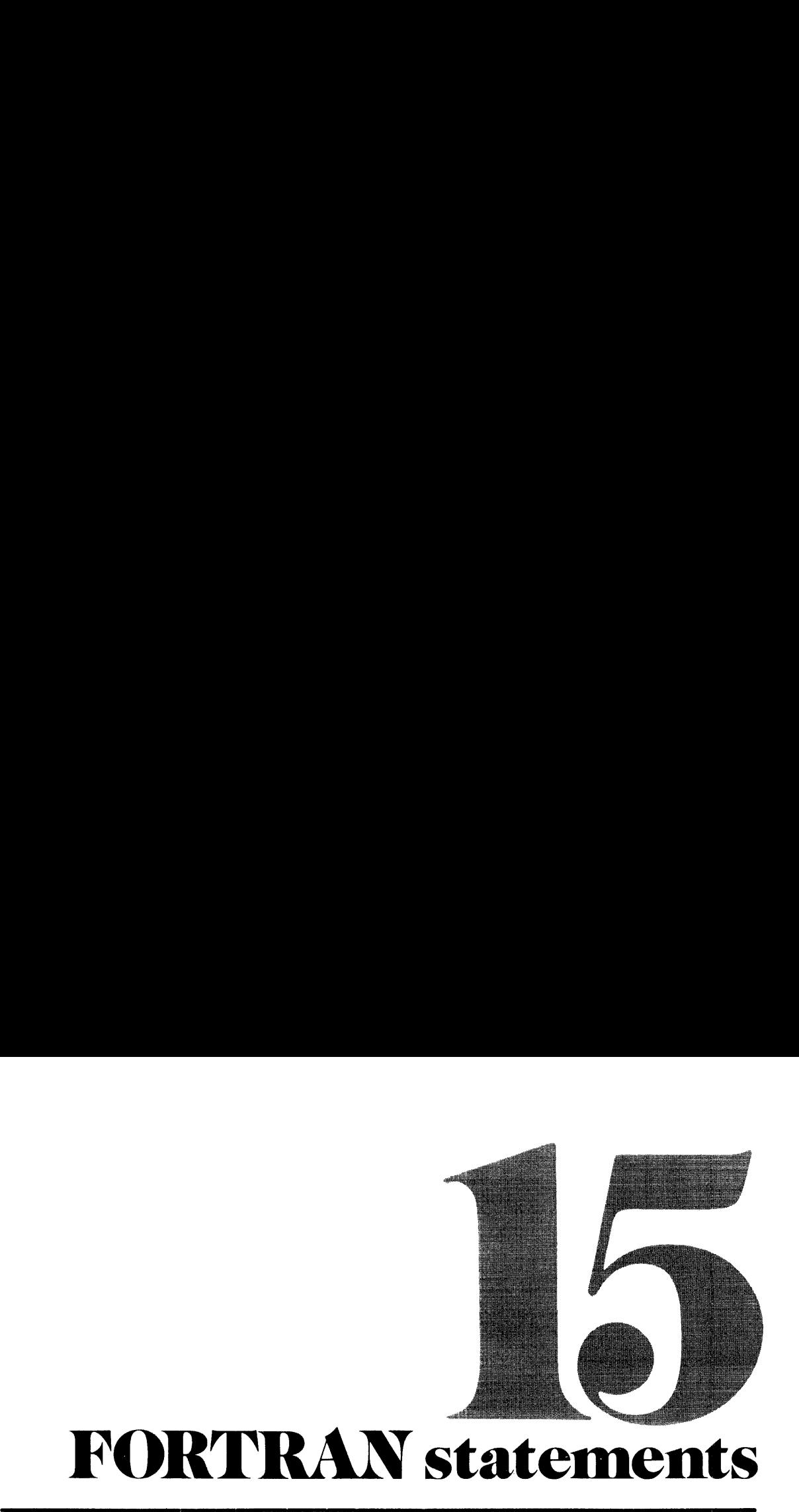

# IMPLEMENTED STATEMENTS

Legal statements for Prime FORTRAN IV are listed below with their functional category.

Statement ASSIGN BACKSPACE BLOCK DATA CALL **COMMON COMPLEX CONTINUE** DATA DECODE DIMENSION DO DOUBLE PRECISION ENCODE END ENDFILE EQUIVALENCE EXTERNAL FORMAT FULL LIST FUNCTION GO TO IF IMPLICIT INTEGER INTEGER\*2 INTEGER\*4 LIST LOGICAL mode FUNCTION NO LIST PARAMETER PAUSE PRINT READ REAL REAL\*4 REAL\*8

**Category** Control Device Control Header External Procedure Storage Specification Control Data initialization Coding Storage Control Specification Coding Control Device Control Storage External Procedure Format Compilation/Run-Time Control Header Control Control Specification Specification Specification Specification Compilation/Run-Time Control Specification Header Compilation/Run-Time Control Specification Control Input/Output Input/Output Specification Specification Specification

j

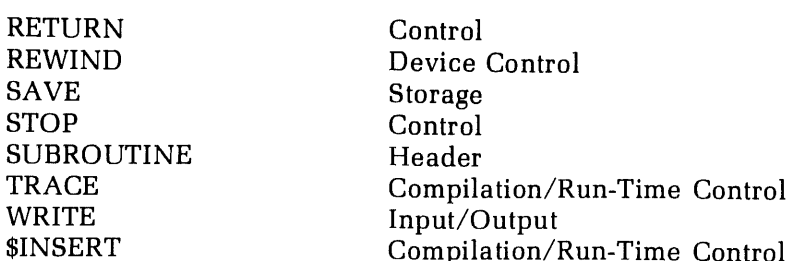

In this reference, section statements are grouped in functional order to clarify and simplify discussion, as follows:

## ]. Header Statements:

- <sup>e</sup> BLOCK DATA
- ¢ FUNCTION
- ¢ SUBROUTINE

## 2. Specification Statements:

- <sup>e</sup> IMPLICIT
- mode: COMPEX, LOGICAL, DOUBLE PRECISION, REAL, REAL\*4, REAL\*8, INTEGER, INTEGER\*2, INTEGER\*4.
- <sup>e</sup> PARAMETER

### 3. Storage Statements:

- ¢ COMMON
- ® DIMENSION
- <sup>e</sup> EQUIVALENCE
- © SAVE
- 4. External Statements:
	- <sup>e</sup> CALL
	- <sup>e</sup> EXTERNAL
- 5. Data Definition Statements:
	- « DATA
- 6. Compilation and Run-Time Control Statements:
	- » FULL LIST
	- <sup>e</sup> LIST
	- <sup>e</sup> NO LIST
	- « TRACE
	- « \$INSERT
- 7. Assignment Statements
- 8. Control Statements
	- « ASSIGN
	- « CONTINUE
	- ° DO
	- <sup>e</sup> END
	- \* GO TO
	- s IF
- ¢ PAUSE
- <sup>e</sup> RETURN
- ¢ STOP

# 9. Input/Output Statements:

- <sup>e</sup> PRINT
- <sup>e</sup> READ <sup>|</sup>
- <sup>e</sup> WRITE

# 10. Coding Statements:

- ¢ DECODE
- ¢ ENCODE

# 11. Format Statements:

<sup>e</sup> FORMAT

# 12. Device Control Statements:

- ¢ BACKSPACE
- <sup>e</sup> ENDFILE
- <sup>e</sup> REWIND
- 13. Functions
- 14. Subroutines

# HEADER STATEMENTS FOR SUBPROGRAMS

# **BLOCK DATA statement**

# BLOCK DATA

The BLOCK DATA statement labels a block data subprogram. This type of subprogram labels COMMON areas and then initializes data values within these areas via DATA statements.. Block data subprograms are compiled separately and linked to the main program by the Loader.

# FUNCTION statements

# [mode] FUNCTION name (argument-1[, argument-2, ... argument-n])

The arguments are a non-empty list of the arguments passed by the calling program. There is no syntactical upper limit to the number of arguments. However, long lists will slow execution. The name is both the name of the function in the calling program and the variable that returns the value calculated by the function. The mode is an optional specification of one of the data types, selected from the following list:

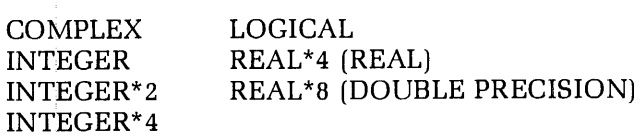

If no mode is specified, FORTRAN will assign one implicitly based upon the first letter of the function name (i.e., I-N=Integer, A-H or  $O-Z=REAL$ ).

# **SUBROUTINE** statements

# SUBROUTINE name [(argument-1,argument-2... argument-n)]

The arguments are a list of arguments, some of which are passed by the calling program;<br>others are dummy arguments whose values are calculated by the subroutine and returned<br>to the calling program. There is no syntactical

## **CAUTION**

Under PRIMOS, subroutines are called by address (location) rather than by name. Thus, it is extremely important not to place constants or parameters in the argument list as arguments which will be returned, since this will alter their value. Also, returned arguments maynot be expressed.

Example:

T=5 prints on user terminal PRINT  $10,1$  5 CALL SUB $1(I,5)$  $I=5$ PRINT 10.1 25 19 FORMAT (12) SUBROUTINE SUB1 (J,K)<br>K=J\*\*2<br>RETURN<br>END

# SPECIFICATION STATEMENTS

FORTRAN automatically assigns modes to all variables, parameters, arrays, and functions (except intrinsics) that do not appear in mode specification statements. The FORTRAN language default is as follows: if the symbol's

# IMPLICIT statements

iMPLICIT mode-1 (list-1), mode-2 (list-2), ..., mode-n (list-n)

The IMPLICIT statement allows the programmer to override the language convention for default data typing. Each **mode** is a data mode such as REAL\*4, COMPLEX, etc. Each list lists the letters to be typed as the mode specifi

Symbols not typed in this statement and not specified in mode specification statements will revert to the FORTRAN language default.

Example:

IMPLICIT DOUBLE PRECISION (A,M-Z), LOGICAL (B)

First letter of symbol Type A, or M through <sup>Z</sup> Double Precision B Logical C through H Real I through L **Integer** 

If used, the IMPLICIT statement must be the first statement of a main program, or the second statement of <sup>a</sup> subprogram. IMPLICIT typing does not affect intrinsic or basic external functions. IMPLICIT affects all symbols not otherwise typed. This includes dummy variables in the first statement of <sup>a</sup> subroutine or function. The user should take care to make sure that these dummy variable symbols will be of the proper data type.

### Mode specification statements

mode [V1,V2,...,Vn]

The mode specification statement allows override of the implicit mode assignments of symbol names which was done either by IMPLICIT or language default.

The word mode is replaced by one of the nine data mode specifications:

- e COMPLEX
- ¢ DOUBLE PRECISION (same as REAL\*8)
- e INTEGER
- ¢ INTEGER\*2
- e INTEGER\*4
- e LOGICAL
- \* REAL (same as REAL\*4)
- e REAL\*4 (same as REAL)
- REAL\*8 (same as DOUBLE PRECISION)

The V's are <sup>a</sup> list of variable names, parameter names, array names, function names, or array declarers.

Recognition of synonymous specifications is designed to ease conversion of extant programs to the Prime FORTRAN system. INTEGER will normally default to INTEGER\*2 (short integer) unless the program is compiled including the INTL option. In this case, INTEGER will default to INTEGER\*4 (long integer). It is recommended in new programs that the programmer explicitly use INTEGER\*2 and INTEGER\*4 specifications. (See Section 5 for compiler information.)

Global mode definition occurs if a mode specification does not include a symbol list. In this case, all symbols which do not appear in specification statements and whose first appearance follows this global mode statement are declared to be of this globally-specified mode.

#### CAUTION

The use of global mode and the IMPLICIT statement in the same program unit is prohibited. The global mode is functionally replaced by the IMPLICIT statement. The use of the IMPLICIT statement is strongly recommendedas a superior programming technique. The global mode is still supported by the FORTRAN system to allow the use of existing programs utilizing it.

#### PARAMETER statement

#### PARAMETER  $(V1=C2, \ldots, Vn=cn)$

Where the V's are variables (arrays are not allowed) and the C's are constants or constant expressions of the same mode as the corresponding variables. The operands in the constant expressions may be constants or previously defined parameters. Allowed operations include +, -, \*, and / on INTEGER\*2, REAL\*8, and REAL\*4 operands. INTEGER\*2 XOR, OR, AND, MOD,shift, and truncate function references are also allowed. An error message, ILL. CONSTANT EXPR., is generated if these restrictions are violated. The variable names must<br>be typed explicitly prior to the PARAMETER statement or default-typed implicitly. All other<br>uses of the PARAMETER names must follow t

Enclosing the parameter list in parentheses is required by the FORTRAN 77 standard. Prime's FORTRAN will accept a PARAMETER statement with or without the parentheses.

# STORAGE STATEMENTS

# **COMMON** statement

# COMMON /X1/A1/,../Xn/An

Where each A is a non-empty list of variable names or array names, and each X is a COMMON block name or is empty (blank COMMON). The COMMON block names must not be identical with names of subprograms called or FORTRAN library subroutines. Data<br>items are assigned sequentially within a COMMON block in the order of appearance. The<br>loader program assigns all COMMON blocks with the

#### Note

The form // (with no characters except blanks between slashes) may be used to denote blank COMMON,

The number of words that a COMMON block occupies depends on the number of elements, the mode of the elements, and the interrelations between the elements specified by an EQUIVALENCE statement. COMMON blocks that appear wit

As an aid to system-level programming, the compiler defines absolute memory location '00001 as the origin of a COMMON block named 'LIST'.

It is customary to assign an array called LIST into the labeled COMMON area called LIST, such that the first word in this array is location '00001, the sixth word location '00006, etc., as in:

### COMMON/LIST/LIST(1)

Effectively, the subscript of array LIST is the actual memory address. This feature is not required when compiling in 64V mode.

### Note

Techniques for handling COMMON areas larger than 64K words (64V mode only) are discussed in Section 11.

# DIMENSION statement

# DIMENSION V1(I1), V2(I2), ...  $Vn(In)$

Declares the name of the array, the number of subscripts  $[I]=J1, J2, \ldots, Jn; n=1 \text{ to } 7$ , and the maximum value for the subscripts. This allocates the maximum storage requirement for the

array. In a subroutine, the subscript(s) in a dimension statement may be a variable, provided this value is passed to the subroutine from the calling program.

## EQUIVALENCE statement

#### EQUIVALENCE(k11, k12, k13...), (k21, k22, k23...)

Where each  $k$  is a variable, subscripted variable or array name. Each element in the list is assigned the same memory storage by the compiler. An EQUIVALENCE statement equates single variables to each other, entire arrays to each other, elements of an array to single variables and vice-versa. If equivalences are established between variables of different modes, the shorter mode is stored in the first words of the longer mode.

### SAVE statement

SAVE V1, V2,... Vn

Where the V's are local variables or array names. Arrays cannot be dimensioned in a SAVE statement. Any symbol name appearing in a SAVE statement cannot appear in a COMMON statement or be EQUIVALENCEd to a COMMON element. A labeled COMMON block (not blank COMMON) mayappearin the list if it is enclosed in slashes.

#### **Note**

In the current revision, inclusion of a COMMON block name has no effect. This feature is included to allow compatibility with the FORTRAN <sup>77</sup> standard.

Variables listed in the SAVE statement are assigned local storage in the linkage frame (static) rather than the stack frame (dynamic). Thus, the SAVE command has meaningonly when the program is compiled including the DYNM command (64V mode only). Symbol names in DATA statements, SAVE statements or EQUIVALENCEd to names in these statements are stored in the linkage frame. Only variables in the linkage frame can be initialized. Variables allocated to the stack frame are not preserved from one subroutine CALL to the next.

If the SAVE statement appears without a list of symbol names then all local storage is allocated to the linkage frame.

A further discussion of local storage allocation will be found in Section 17.

### EXTERNAL PROCEDURE STATEMENTS

#### CALL statement

#### CALL subroutine [(argument-1, argument-2,..., argument-n])

Where subroutine is a subroutine name and the arguments are a list (possibly empty) of the arguments passed and to be returned. Subroutines may not CALL themselves unless the program units are all compiled with the DYNM parameter (64V modeon Prime350 or higher computers).

### EXTERNAL statement

## EXTERNAL V1, V2, ..., Vn

Where each  ${\bf V}$  is declared to be an external procedure name. This permits the name of an external function (such as COS) to be passed as an argument in a subroutine call or function reference.

# DATA DEFINITION STATEMENT

## DATA statement

#### DATA k1/d1/,k2/d2/,...kn/dn/

Allows initialization of variables or array element at load time. Each  $k$  is a list of variables or array elements (with constant subscripts) separated by commas; each d is a corresponding list of constants of the same data mode as the variables and array elements in the list.

# COMPILATION AND RUN-TIME CONTROL STATEMENTS

The following statements provide diagnostic tools for the programmer and are discussed in more detail in the Debugging section (9) and the Compiler Section (5).

### FULL LIST statement

Causes a listing of subsequent source code with a symbolic listing. Overridden by compiler parameters.

#### INSERT statement

See \$INSERT.

#### LIST statement

Causes<sup>a</sup> listing of subsequent source code with no symbolic listing. Overridden by compiler parameters.

### NO LIST statement

Causes a cessation of subsequent source code listing and of symbolic listing. Overridden by compiler parameters.

FULL LIST, LIST, and NO LIST may be used anywhere in the source program.

#### Item TRACE statement

TRACEV1, V2,...Vn

Each V is a variable or array name. Prints the value of the variable at each point in the program where the variable is modified. Printout of a variable may be altered by another TRACE command with that variable name. Trac

### Area TRACE statement

## TRACE n

Causes values of the variables used in statement label n to be printed out during execution of the code between the area TRACE statement and statement label n.

#### Note

Do not place an area trace statement in the range of another area trace statement, unless both refer to the same statement label.

TRACE is overridden by the compiler global trace parameter (see Section 5). It is possible to have the TRACE output written into a file instead of at the user terminal. Prior to executing the program, switch the output to

#### COMO filename

where **filename** is the file into which terminal output is to be written. After the program has halted, output to a filename is stopped and the file closed by:

## COMO -END

The form of the command given here does not turn off output to the terminal. A complete description of this command is given in Section 10.

## \$INSERT statement

#### \$INSERT insert-file

Insert into the program, at compilation time, the file whose pathname is insert-file. The \$INSERT command should not be nested; do not include a \$INSERT command in a file which will be inserted into a program by a \$INSERT command.

SINSERT is used for:

- Insertion of COMMON specification into programs.
- ¢ Commonly used one-line functions.
- <sup>e</sup> Data initialization statements.
- ¢ Parameter definitions, especially for the file management system, applications library, MIDAS, etc.

## ASSIGNMENT STATEMENTS

Assign a value to a variable

- 1. arithmetic  $A=B^{**}2$
- 2. logical  $(P, Q, R$  are logical variables)  $P=Q.OR.R, P=A.GT.B$

### Mixed mode

Data of different modes may be combined with one another with the following restrictions:

- 1. Logical data should not be combined with any other mode.
- 2. No operator can combine Double Precisions and Complex data.
- 3. Subscripts and Control statement indexes must be integers (short or long).
- 4. : Arguments of functions and subroutines must be of the mode expected by the called subprogram.

It is convenient to think of the arithmetic data modes as forming a hierarchy:

- ¢ COMPLEX or DOUBLE PRECISION
- <sup>e</sup> REAL
- <sup>e</sup> LONG INTEGER
- <sup>e</sup> SHORT INTEGER

Whenever two data of differing modes are concatenated by an operator, the resulting mode is that of the higher in the list, as in:

REAL <sup>+</sup> SHORT INTEGERis <sup>a</sup> REAL

## CAUTION

If LONG INTEGERS are converted to REALs, there may be a loss of precision. The rules for data mode conversion via assignments (i.e., A=B) are given in Table 15-1. Conversion of long (short) to short (long) integers by assignment is not recommended as good practice; use the INTL and INTS functions instead.

#### CONTROL STATEMENTS

#### ASSIGN statement

ASSIGN k TO <sup>i</sup>

Where k and i are integer variables whose values are statement label numbers. An ASSIGN statement must be executed prior to an assigned GO TO.

#### CONTINUE statement

#### [statement-number] CONTINUE

Transfers control to the next executable statement. With the optional statement-numberit is usually used to indicate the end of the range of a DO loop.

#### DO statement

#### DO n i=m1, m2 [ ,m3]

Executes statements until and including the statement with label n; m1, m2, m3 are positive integers (constants, parameters, or variables only – no expression or array elements) with m2  $\text{m1}$ ; i is an integer variable the initial value, m2 the limit value, and m3 the increment. If m3 is not specified, the increment is defaulted to 1.

DO loops may be nested; there is no syntactical limit to the nesting of DO loops.

It is an undesirable programming technique to have the index variable appear as the initial, limit, or increment values in the DO statement.

After the last execution of the loop, control passes to the next executable statement following the terminal statement of the DO loop. This is called a normal exit.

#### CAUTION

ANSI standard FORTRAN specifies that the value of the index variable is undefined after a normal exit from a DO loop. The value of the index variable at this point is completely dependent upon the specific compiler and how it performs its limit tests; hence, the terminal value of the index variable will differ at different installations. It is extremely bad programming to use the terminal value of this variable as implicitly set. If the user needs the value of this variable after a normal exit, its value should be explicitly set by an assignment statement.

#### **Note**

The DO loop in Prime FORTRAN is a one-trip DO loop. That is, the loop commands will be executed at least once even if the initial value is not less than the limit value. If it is desired to skip the loop under certain conditions, an IF statement preceding the DO statement should be used. Control should be transferred to a statement subsequent to the terminal statement of the DO loop, not to the terminal statement.

# END statement

The final statement of program, subroutine, or external function. Tells the compiler that it has reached the end of the source program.

# Unconditional GO TO statement

# GO TO <sup>k</sup>

Transfers control to statement labelled k.

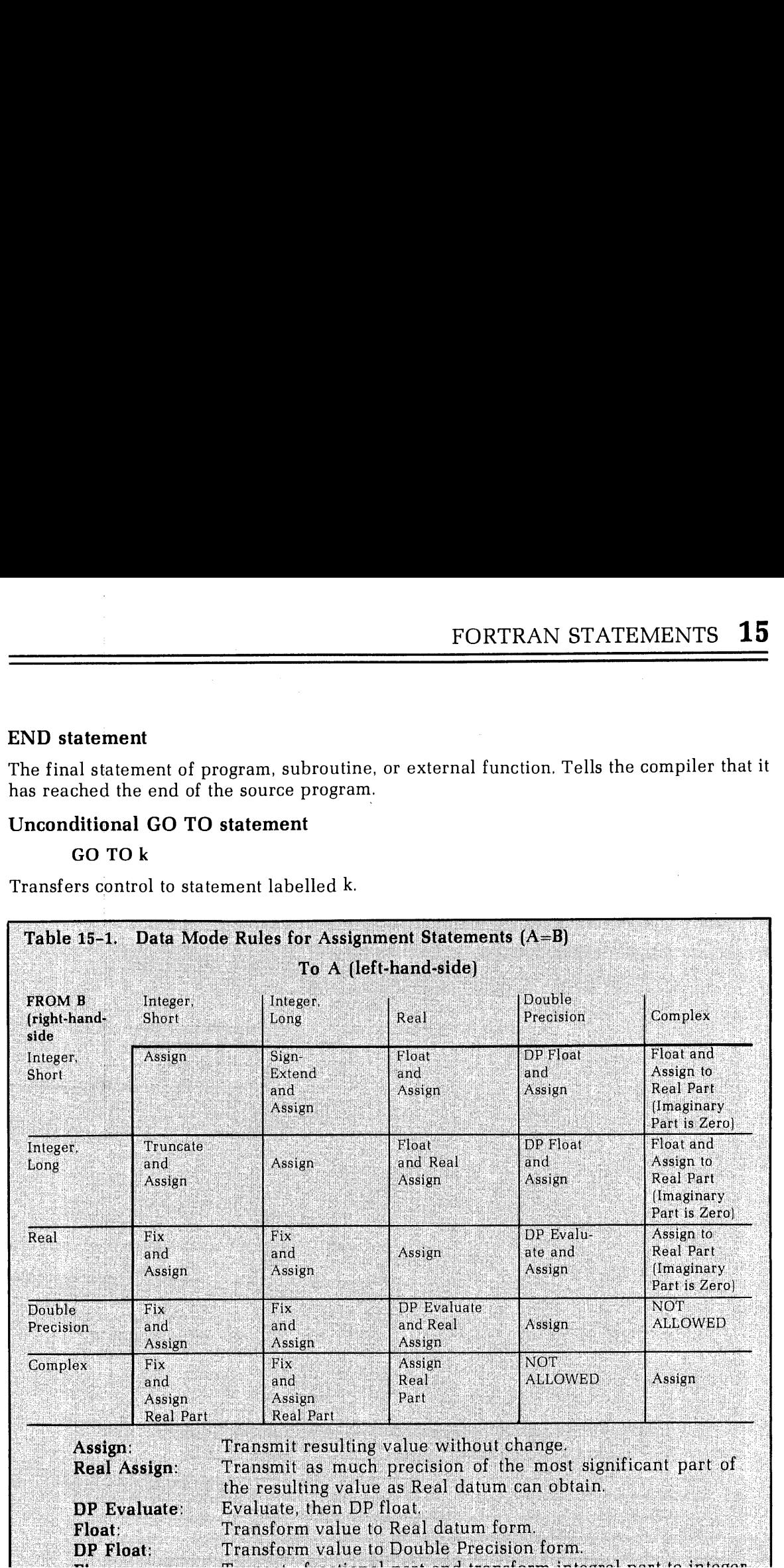

Transfers control to statement labelled i. Prior to executing, the assigned GO TO <sup>a</sup> value mustbe assigned to <sup>i</sup> using the ASSIGN command.

There is no syntactical limit to the number of labels in a computed or assigned GO TO.

# Arithmetic IF statement

IF (e) k1, k2, k3

Where **e** is an arithmetic expression with an integer, real, or double precision value. If  $e < 0$  (negative) control is transferred to statement labelled **k1**, if  $e = 0$  (exactly), control is transferred to statement labe

## Logical IF statement

### IF (e) statement

Where **e** is a logical expression which may be .TRUE. or .FALSE.; **statement** is any valid executable statement except a DO or a logical IF statement. If e is true, the statement is executed; if e is false, control passes

Note

An arithmetic IF may be the statement in a logical IF but this is not recommended as a good programming practice.

## PAUSE statement

### PAUSE [n]

Where n is an optional decimal number of up to five digits. Halts the program, transfers control to subroutine F\$HT and prints \*\*\*\*PA n (R-identity) or \*\*\*\*PAUSE n (V-identity) at the keyboard. The value of n is printed in octal representation. Keying in START continues operation of the program at the next executable statement following PAUSE.

### **RETURN** statement

### **RETURN**

Returns to the main program from <sup>a</sup> subroutine or external function. It must be the last logical statement in the subroutine or external function.

### STOP Statement

### STOP [n]

Where **n** is an optional decimal number of up to five digits. Halts the program, transfers control to subroutine F\$HT, prints \*\*\*\* $STn$  (R-identity) or \*\*\*\* $STOP$  n (V-identity) at the keyboard and returns control to the PRI

# INPUT/OUTPUT (I/O) STATEMENTS

See Table 15-2 for list of FORTRAN device units.

### Direct access READ and WRITE statements

The FORTRAN compiler and run-time library support direct access READ and WRITE statements. READ and WRITE statements may contain a record number to randomly access file records. With sequential access, record n-1 must be r

Usage: Special action is required by the user when creating and openingfiles to be used for direct access I/O. Files used for direct access I/O should be DAMfiles. (Direct access I/O statements may be used with SAM files but execution time will be longer.) If the file is formatted, the ATTDEV subroutine must be called so that fixed length records are written. (The ATTDEV subroutine is also used to set the record length.) DAM files are created by opening a new file using the K\$NDAM subkey in either a SRCH\$\$ or TSRC\$\$ call. (See Reference Guide, PRIMOS Subroutines for details.)

The ATTDEV subroutine may be used to alter the mapping of FORTRAN units to file system units or to change the record size from the default of 60 words (120 characters). The records of a direct access formatted file must be fixed length. This is done by setting the second argument of ATTDEV to 8. The records of an unformatted file are fixed length by default. If the record length of any file exceeds 66 words (132 characters), a COMMON declaration for F\$IOBF must be included. The size of F\$IOBF must be as large as the largest record size. (See Changing record size below for details.)

A program that creates <sup>a</sup> direct access file cannot write record n before record n-1 has been written. A separate program should be used. Once the file has been created, it can be read or written in random order.

After a direct access I/O statement, the file is positioned at the record following the one just transferred. If the direct accessfile is then accessed sequentially, using other formsof the READ or WRITE statement, it is not necessary to include the record number. This enhances performance by eliminating the positioning call.

Formatted files used for direct access I/O may be examined bythe editor. They must not be modified using the editor. The editor compresses records, giving them variable lengths; files used for direct access I/O must have fixed length records.

IBM compatibility: The READ and WRITE statements are identical to IBM FORTRAN. The DEFINE FILE and FIND statements of IBM FORTRAN are not supported. The record size in the DEFINE FILE statement must appear in the ATTDEV call. The record size in the DEFINE FILE statement is measured in bytes or 32-bit words rather than 16-bit words required by ATTDEV.If the U specifier is used in the DEFINE FILE statement, the record size of the DEFINE FILE statement should be doubled for the ATTDEV call; otherwise the record size should be halved.

The ATTDEV call requires INTEGER\*2 arguments. If the INTL option is used during compilation, constants used as arguments in the ATTDEV calls must be converted to INTEGER\*2 by the INTS function (e.g., INTS  $(8)$ ).

There is no equivalent of the DEFINE FILE associated variable in Prime's implementation of direct access files. In IBM FORTRAN, the value of the associated variable is the number of the record that follows the record just transferred.

Changing record size: The default formatted record length is 60 words (120 characters). A larger record size can be set with the ATTDEV subroutine. This subroutine has two functions:

- Change record size associated with a FORTRAN logical I/O unit number.
- ¢ Change the correspondence between the I/O unit number and the physical device.

The syntax is:

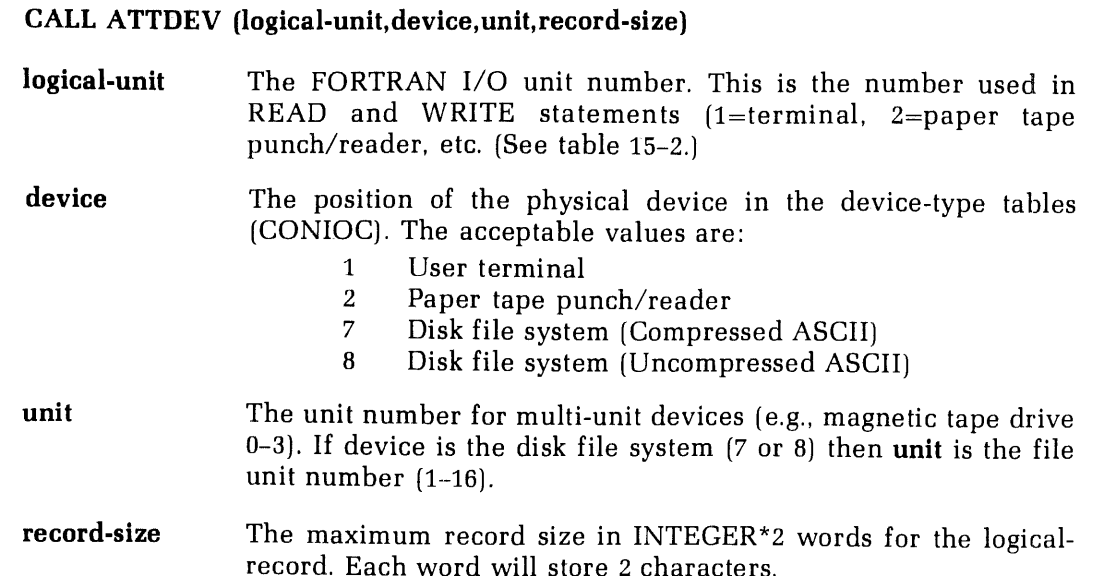

If the record size is to exceed 128 words (256 characters), the buffer used by internal FORTRAN subroutines must be increased. This is done by loading a user-created F\$IOBF COMMON before loading the FORTRAN library. Insert

# COMMON/FS\$IOBF/array-name(size)

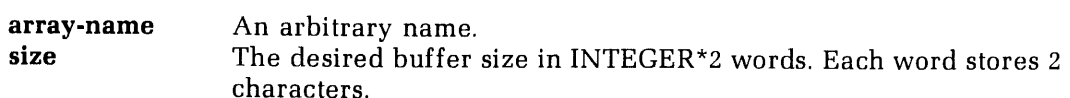

#### CAUTION

It is not possible to increase the buffer size by loading a usercreated F\$IOBFif the shared libraries are used.

## PRINT statement

### PRINT f [,list]

Prints the list of elements at the user terminal according to the format specified in statement f. Equivalent to WRITE  $(1,f)$  [list].

# READ statements

For all READ statements: if END=a is included, then control is transferred to statement numbera if an end-of-file condition is encountered during the read. If ERR=b is included, number a if an end-of-file condition is encountered during the read. If ERR=b is included,<br>then control is transferred to statement number b if a device or format error is encountered during the READ statement.

list A list of variables and array names (separated by commas) into which data are read.

 $\bar{z}$ 

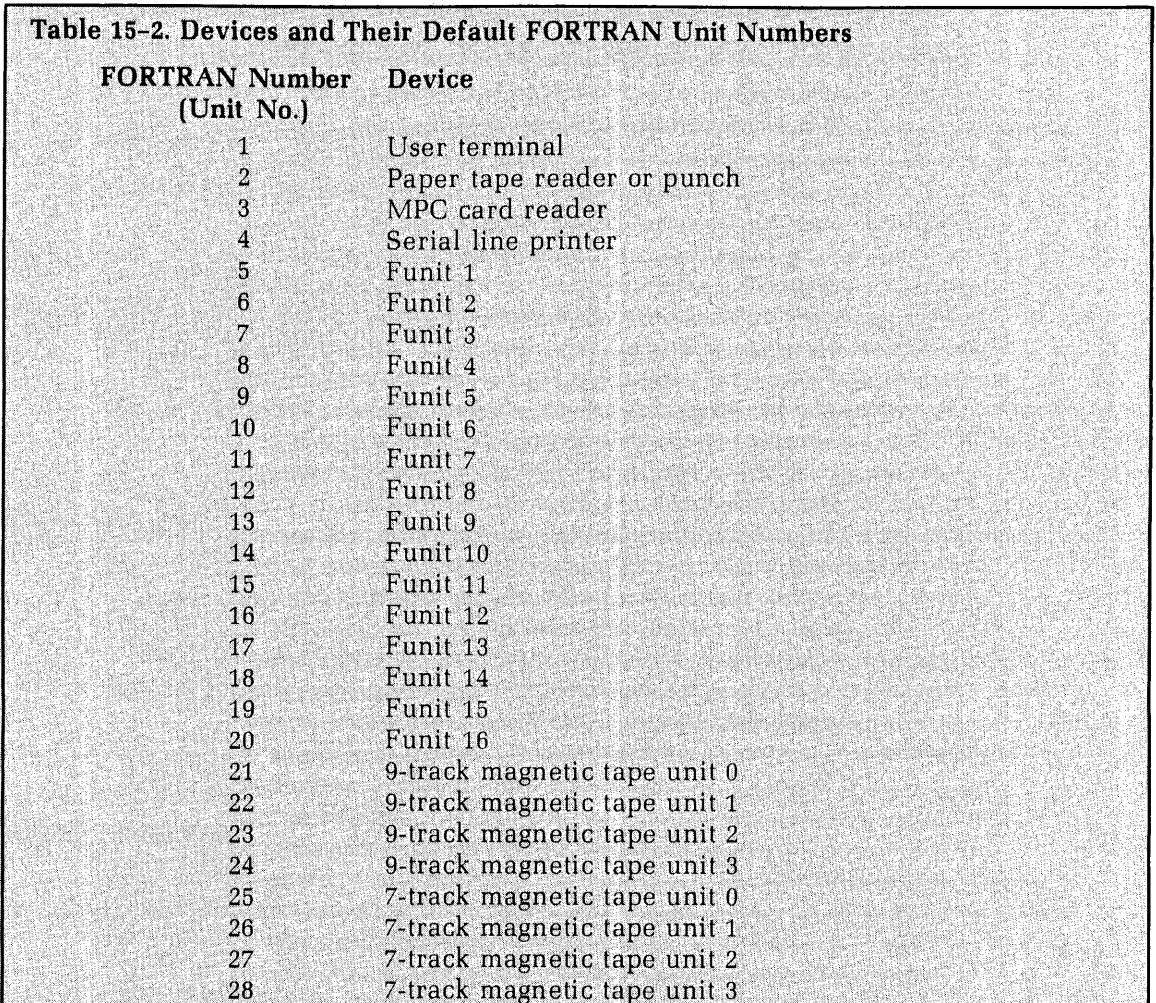

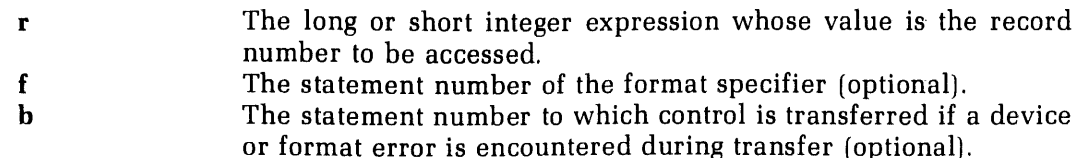

The END= specifier is not allowed in the direct access READ statement. This restriction is consistent with both IBM FORTRAN and the new ANSI standard FORTRAN.

### Binary READ statement

READ  $[u]$ , END = a]  $[x]$ , ERR = b] list

Causes data on FORTRAN unitu to be read into the variables/array names specification list. Enough records are read to satisfy all the list items. If more items are on the record than are required by the list, the excess items are ignored. If no list is given, one record is read and ignored.

#### CAUTION

If the list requires more data than are in the current record. then the next record(s) are read until the list is satisfied. This is not a clean programming technique and should be avoided.

## List-directed READ statement

READ  $(u, * \int, END = a \int, ERR = b])$  list

List-directed I/O frees the programmer from including format statements for READs from free-format input devices such as the user terminal. The input data is converted according to the data type of items in the I/O list. Additionally, this feature provides a method to indicate in the input data that an item in the I/O list is to remain unchanged by the READ statement.

Delimiters: Values in list-directed input are separated by a blank, comma, or slash. A slash or comma may be preceded and followed by any numberof blanks. An end of recordis treated as <sup>a</sup> blank. A slash terminates <sup>a</sup> READ and leaves the values of the remaining items in the I/O list unchanged. Two adjacent commas with no intervening characters except blanks will leave the corresponding item in the I/O list unchanged. A list-directed READ will read any number of records until a slash is encountered or until all items in the I/O list have been satisfied.

Example 1:

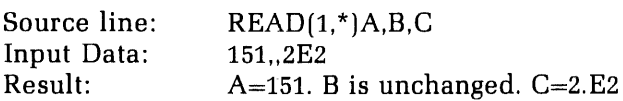

### Example 2:

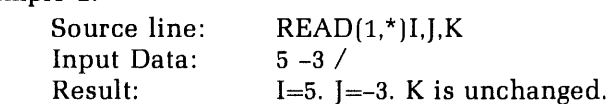

Numerical input: If an item in the I/O list is a long or short integer variable or array element, the corresponding input fic'1 must contain a string of decimal digits optionally preceded by  $a + or - sign$ , as in:

-357 100514 +12387

If a real or double precision item is in the I/O list, the corresponding input field must contain a string of decimal digits with an optionally embedded decimal point. An exponent field may follow in either  $E$  or  $D$  format, as in:

$$
51 \t -27.68 \t 7.65E-14 \t 863D2
$$
  
.503 \t +265.

The input field corresponding to a complex item must contain two real numbers (as described above), separated by a comma and enclosed in parentheses, as in

 $(1E2, -2.)$   $(5.67E-6, 8.09)$ 

Character string input: A variable or array of any type can be set equal to a character string using list-directed READ. A character string must be enclosed in single quotation marks in the input data. Within a character string, a quotation markis represented by two consecutive quotation marks. A character string, regardless of length, matches a single item in the I/O list whether it is a variable, array element, or whole array (represented by including the unsubscripted array name in the  $I/O$  list). If the character string is shorter than the list item, the rightmost characters of the list item are blank filled. If the character string is longer than the list item, the rightmost characters of the character string are ignored. Characters are packed two per word, as in:

Example 1:

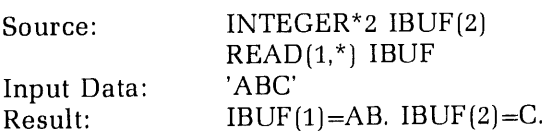

Example 2:

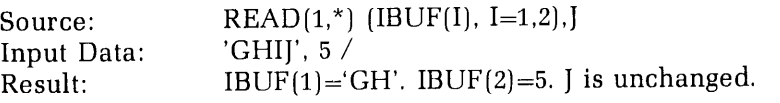

#### Note

If the I/O list has been satisfied, a slash in the input data is optional. A carriage return is the end of a record on a READ from a user terminal and is treated as a blank on list-directed READS.

#### WRITE statements

For all WRITE statements, if ERR=b is present, control is transferred to statement b if a device error is encountered during the WRITE statement.

list A list of variables and array names (separated by commas) from which data are printed.

## Formatted WRITE statement

WRITE (u,f [,ERR=b]) list

Causes data in the list to be written out on FORTRAN unit <sup>u</sup> according to the format statement f.

#### Direct-access WRITE statements

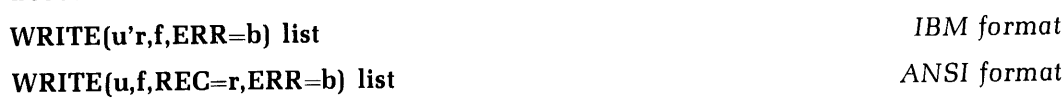

u A long or short integer constant or variable whose value is the FORTRAN unit number.

#### Note

The apostrophe(') is required in the IBM form of the direct access WRITE statements.

- r The long or short integer expression whose value is the record number to be accessed.
- 
- f The statement number of the format specifier (optional).<br>
b The statement number to which control is transferred if a device<br>
or format error is encountered during transfer (optional).

The END= specifier is not allowed in the direct access read statement. This restriction is consistent with both IBM FORTRAN and the new ANSI standard FORTRAN.

# Binary WRITE statement

WRITE (u [,ERR=b]) list

All words in the list are written into a record in binary format. If there are insufficient data to fill the record, it is padded out with zeroes; if there are more items than a record can hold, multiple records are writte

Both READ and WRITE statements allow implied DO loops for transferred data between arrays and device. In this case, the list could have a form such as:

 $(NAME1 (INDEX1), INDEX1 = 1, 5, 2)$ 

or,

```
(NAME1 (INDEX1), NAME2 (3, INDEX1), INDEX1 = 1, 5)
```
or

```
(NAME1 (INDEX1, INDEX2), INDEX 1 = 1, m), INDEX2 = 1, n, p)
```
where m, n, and p are constant positive integers (constants, parameters, or variables).

## CODING STATEMENTS

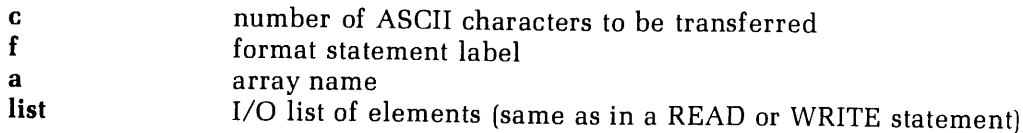

## Formatted DECODE statement

### DECODE  $(c,f,a[$ , ERR=sn]) list

Converts the first c characters in the array a from ASCII data into the I/O list elements according to the specified format f. If the optional error branch is inserted, a FOR-MAT/DATA mismatch will cause a transfer to the

# List-directed DECODE statement

# DECODE  $(c, *, a[, ERR=sn])$  list

Allows the user to input/decode data from free-format input devices such as the user terminal. The requirements on input and delimiters are the same as for the list-directed READ statement (see READ).

## ENCODEstatement

## $ENCODE$  (c,f,a) list

Converts the elements of the I/O list into ASCII data according to format <sup>f</sup> and stores the first <sup>c</sup> characters of the resultant string into arraya.

## FORMAT STATEMENTS

### FORMAT statement

sn FORMAT (dF1 dF2 dF3... Fn)

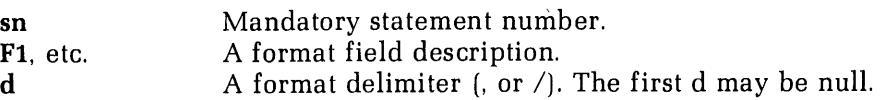

The right parentheses marks the end of a record.

Delimiters:

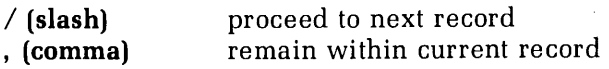

The maximum record length is determined by the type of device or storage unit.

Format field descriptor: Tables 15-3 and 15-4 summarize the field descriptors available in Prime FORTRAN, where n (positive integer constant) is the number of times the basic field descriptor is to be repeated, w (positive integer constant) is the total width of the field in columns (or characters).

d (non-negative integer constant) is the number of digits to the right of the decimal point. (See format G output for an exception to this.)

**Repetition:** All field descriptors except those marked by an  $*$  in Tables 15-3 and 15-4  $(X,H,B)$ can be assigned a repeat count causing the descriptor to be used that number of times in succession.

FORMAT(3E10.5)

and

FORMAT(E10.5, E10.5, E10.5)

are equivalent.

Groups of descriptors (including X,H,B) may be enclosed in parentheses and the entire group assigned a repeat count.

FORMAT(2(3G11.6,5X)]

and

FORMAT (3G11.6,5X ,3G11.6,5X)

are equivalent.

Repeat groups have <sup>a</sup> maximum nesting of two levels.

FORMAT(3(2(10F.7,3X),12,5X))

is permissible.

Rescanning format lines: If the format list is exhausted before the input/output list, the format list is repeated. Repetition starts at the opening (left) parenthesis that matches the last closing (right) parenthesis in the format list. The parentheses around the format list itself are used only if there are no other parentheses. Any repeat count preceding the rescanned format is in effect.

Output Input The current record is padded with blanks and a new record is started. The remainder of the current record is skipped and the device RTRAN STATEMENTS<br>
used only if there are no other parenthes<br>
format is in effect.<br>
tput The current record is padde<br>
started.<br>
The remainder of the curre<br>
advanced to the beginning of<br>
advanced to the beginning of advanced to the beginning of the next record. TRAN STATEMENTS<br>
sed only if there are no other parenthes<br>
cormat is in effect.<br>
put The current record is paddent<br>
started.<br>
The remainder of the curre<br>
advanced to the beginning of<br> **Results of Formats in Output Statemen** TRAN STATEMENTS<br>
Sed only if there are no other parentheses. Any repeat co<br>
ormat is in effect.<br>
The current record is padded with blanks an<br>
started.<br>
The remainder of the current record is skippe<br>
advanced to the beginni

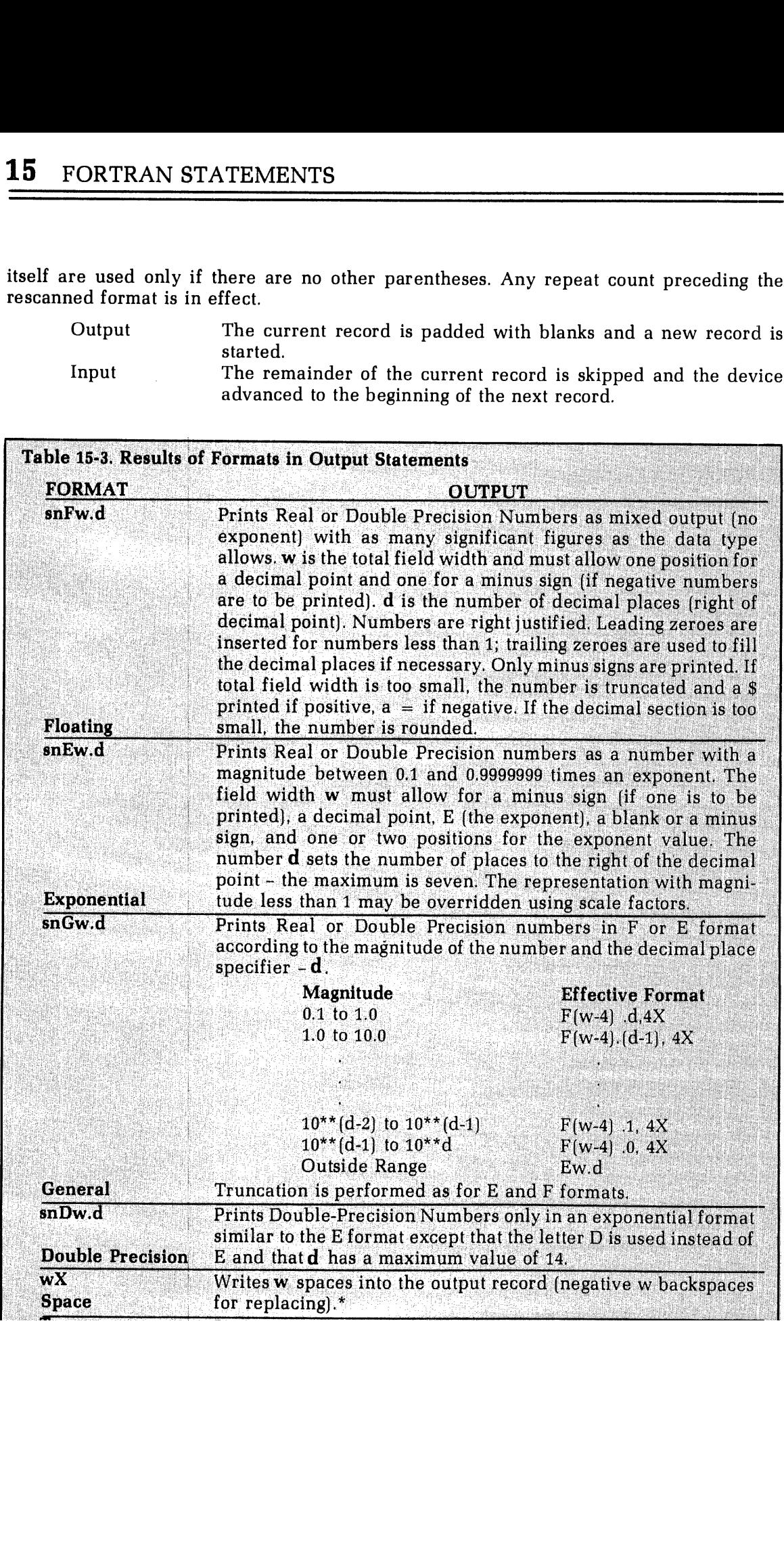

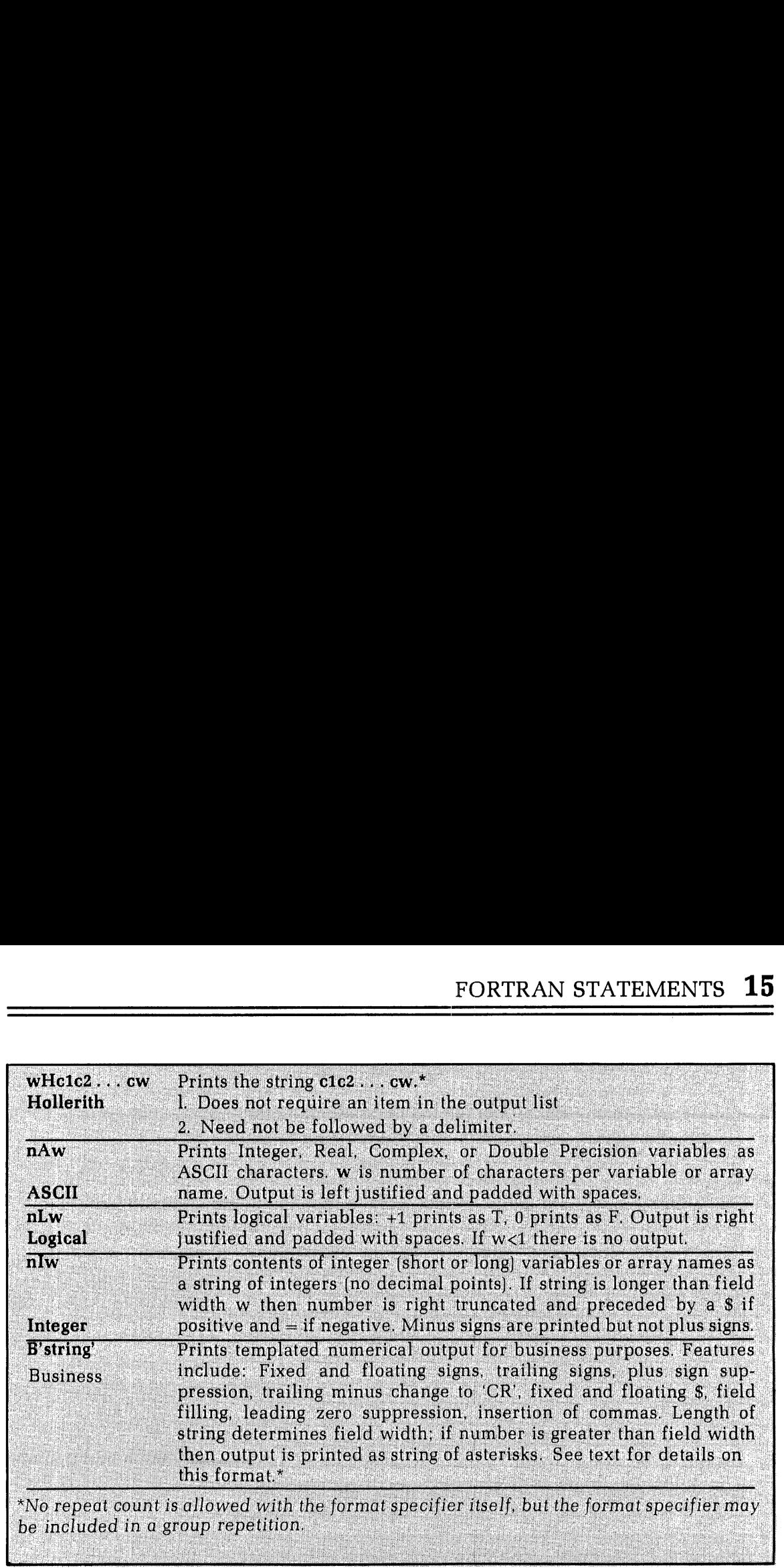

Formats as variables: It is possible to enter format statements at run time by any method of building this format as text string and loading it into an array. The array can later be referenced in lieu of a FORMAT statement, by the READ or WRITE statements that handle the data. Arrays to be used for this purpose must be assigned as integer type and must be dimensioned to accomodate the format description, at two characters per word. The format description is loaded into the array by <sup>a</sup> READ statement that references <sup>a</sup> type A forma statement:

DIMENSION FORM (6), TEXT (89) INTEGER FORM READ (1,20) FORM <sup>20</sup> FORMAT (6A2) WRITE (1,FORM) (ARG (I) , I=1,3)

These statements provide for an output format specification such as (3(F7.3,17)) to be entered at run time. Note that the specification must include opening and closing parentheses but not the word FORMAT.

B-Format: The B-Format is used in printing business reports where it is desirable to fill number fields to prevent unauthorized modifications (as on checks), suppress leading zeroes and plus signs, print trailing minus signs (accounting convention) and convert minus signs to CR (for indicating credit entries on bills). The form of the B-field specifiers is:

#### B'string'

The length of the string determines the field width. If the width is too small for the number, then the output will be a string of asterisks filling the field. Legal characters for the string are:

 $+ -$  \$,  $*$  Z  $\#$ . CR

<sup>1</sup> January, <sup>1979</sup> 15-21 FDR 3057

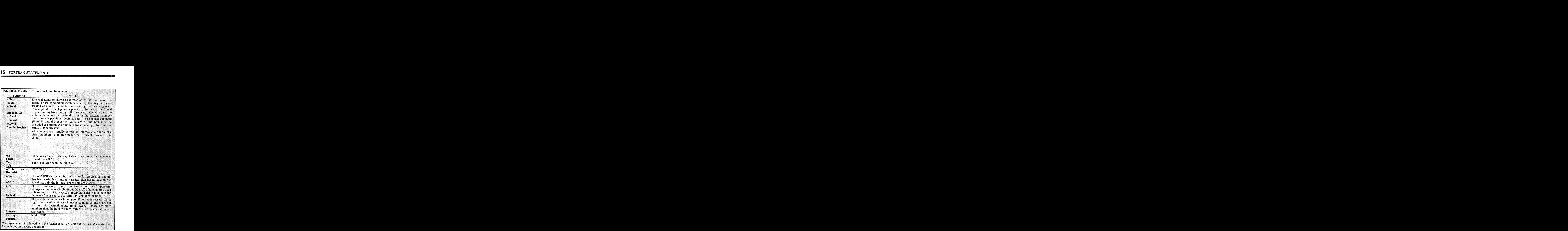

# Plus (+):

If only the first character is  $+$ , then the sign of the number  $( + or - )$  is printed in<br>the leftmost portion of the field. (Fixed sign). If the string begins with more than one<br> $+$  sign, then these will be replaced by print
string is  $+$ , then the sign of the number  $( + or -)$  will be printed in that field position following the number (Trailing sign).

### Minus  $(-)$ :

Behaves the same as a plus sign except that a space (blank) is printed instead of a + if the number is positive (Plus sign suppression).

### Dollar sign (\$):

A dollar sign (\$) may at most be preceded in the string by an optionalfixed sign. A single dollar sign will cause a \$ to be printed in the corresponding position in the output field (Fixed dollar).

Multiple dollar signs will be replaced by printing characters in the number and a single \$ will be printed in the position immediately to the left of the leftmost printing character of the number (Floating dollar).

### Asterisk (\*):

Asterisks may be preceded only by an optional fixed sign and/or a fixed dollar. Asterisks in positions used by digits of the numberwill be replaced by those digits; the remainder will be printed as asterisks (Field filling).

### Zed (Z):

If the digit corresponding to a Z in the output numberis a leading zero, a space (blank) will be printed in that position; otherwise the digit in the number will be printed (Leading-zero suppression).

### Number sign  $(\#)$ :

#'s indicate digit positions not subject to leading-zero suppression; the digit in the number will be printed in its corresponding portion whether zero or not (Zero nonsuppression).

### Decimal point (.):

Indicates the position of the decimal point in the output number. Only #'s and either trailing signs or credit (CR) may follow the decimal point.

### Comma (,):

Commas may be placed after any leading character, but before the decimal points. If a significant character of the number(not sign or dollar) precedes the comma, a, will be printed in that position.If not preceded by a significant character, a space will be printed in this position unless the comma is in an asterisk field; then an  $\ast$  will be printed in that position.

### Credit (CR):

The characters CR may only be used as the last two (rightmost) of the string. If the number is positive, 2 spaces will be printed following it; if negative, the letters CR will be printed.

See Table 15-5 for examples of B-Format usage.

Scale factors (D,E,F, and G Formats): A scale factor designator for use with the F,E,G, and D descriptors causes a multiplication by a power of 10. The form is:

nP (represented as <sup>s</sup> in Tables 15-3 and 15-4)

Where n, the scale factor, is an integer constant with an optional minus sign. Once a scale where if, the sould factor, is an integen constant them and process product in the soult of factor has been specified, it appies to all subsequent F,E,G, and D field descriptors, until

another scale factor is encountered. If  $n=0$ , an existing scale factor is removed. The scale factor has no effect on type I,A,H,X,L, or B descriptors.

E and D output scale factor: Before output conversion, the fractional part of the internal number is multiplied by 10<sup>\*\*</sup>n and the exponent is decreased by n.

**F** output scale factor: The internal number is multiplied by  $10**n$ .

G output scale factor: The scale factor has an effect only if the internal number is in a range that uses effective E conversion for output. In this case, the effect of the scale factor is the same as in the corresponding E conversion.

D,E,F,G, input scale factor: The internal value is formed by dividing the external number by 10\*\*n. However, if the external number contains a D or E exponent, the scale factor has no effect.

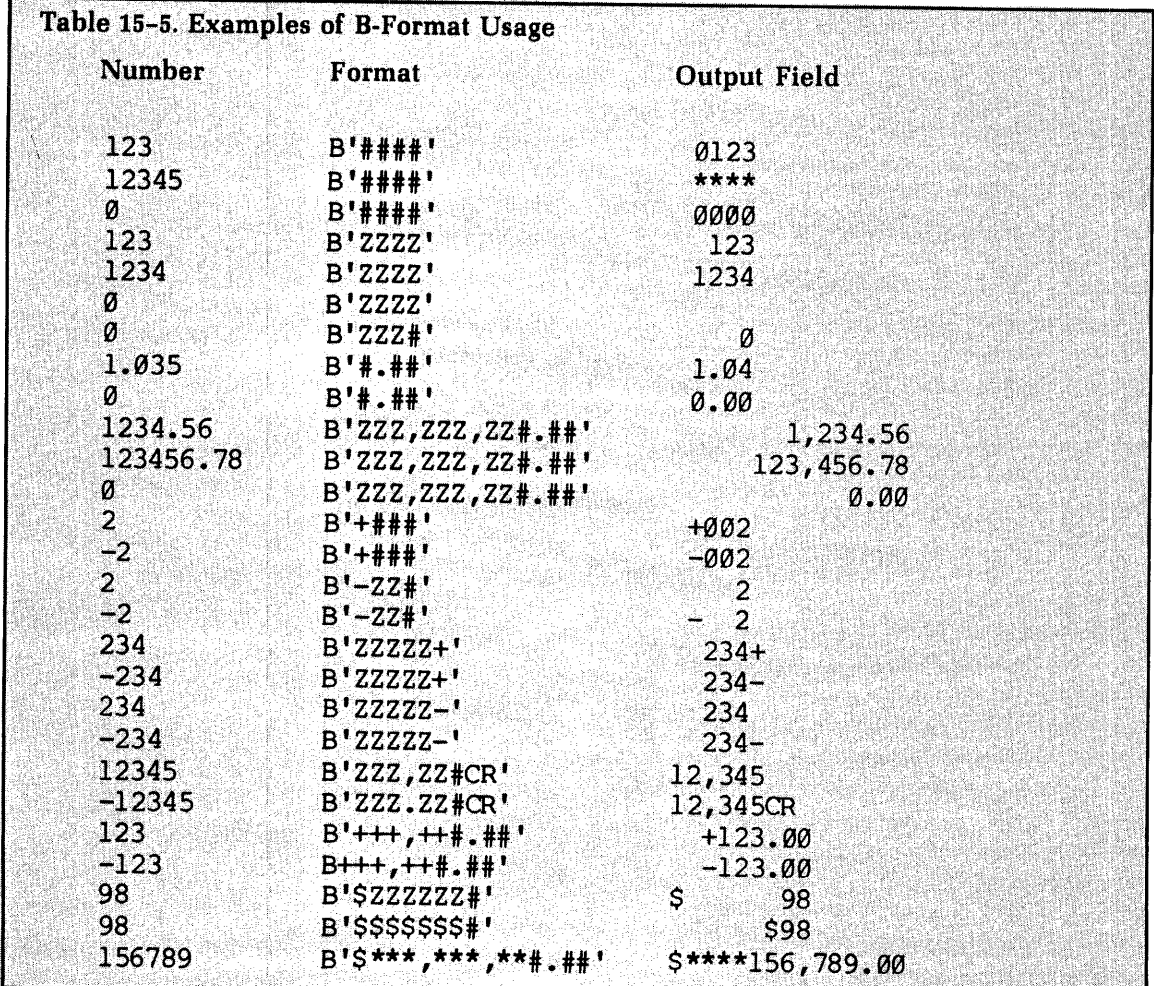

Formatted printer control: The first character of each ASCII output record controls the number of vertical spaces to be inserted before printing begins on the line printer.

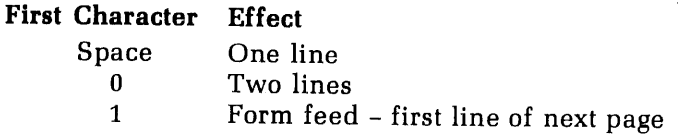

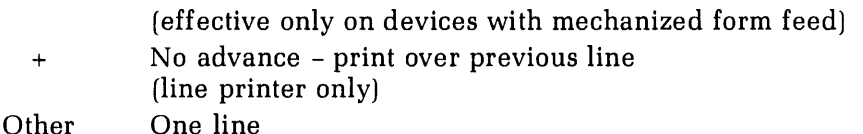

In the case of space, 0, 1, and +, the control character is not printed. In all other cases, the character is printed as well as spacing a line.

### DEVICE CONTROL STATEMENTS

For physical positioning of sequential access devices.

## BACKSPACE statement (for magnetic tape unit only)<br>BACKSPACE u

Repositions FORTRANunit u so that the preceding record is now the next record. If the unit is at its initial point, this command has no effect. Backspace has no effect on disk files.

### ENDFILE statement

### ENDFILE u

Writes an endfile record on FORTRAN unit u indicating the end of a sequential file for magnetic tape. Closes a disk file on FORTRAN unit u.

### **REWIND** statement

### REWIND u

Repositions FORTRAN unit **u** to its initial point. Does not close or truncate disk file.

### FUNCTION CALLS

Functions are called by means of assignment statements in which the right-hand side is an expression in the form:

### name (argument-1,argument-2, ... argument-n)

Where name is the name of the function called (COS, SIN, etc.) and argument is a non-empty list of arguments to the function separated by commas. The data modes of the arguments must be the same asthe data modesin the definition of the function. There is no syntactical limit to the number of arguments.

### SUBROUTINE CALLS

Subroutines are called from <sup>a</sup> program by the statement:

### CALL name[(argument-1,argument-2, ... ,argument-n)]}

name is the symbolic name assigned by the SUBROUTINE statement beginning the subroutine subprogram. The **argument** is a list of arguments, some of which are passed to the subroutine by the calling program, and the remainder are dummy arguments whose values are calculated by the subroutine and returned to the main program. The argumentsin the main program must agree in number, order, and mode with the arguments used in the subroutine subprogram. There is no syntactical limit to the number of arguments.

### CAUTION

Do not place constants in the argument list of a subroutine or function where a value is to be returned to the calling program. This will cause the constant to be altered and produce undesirable results.

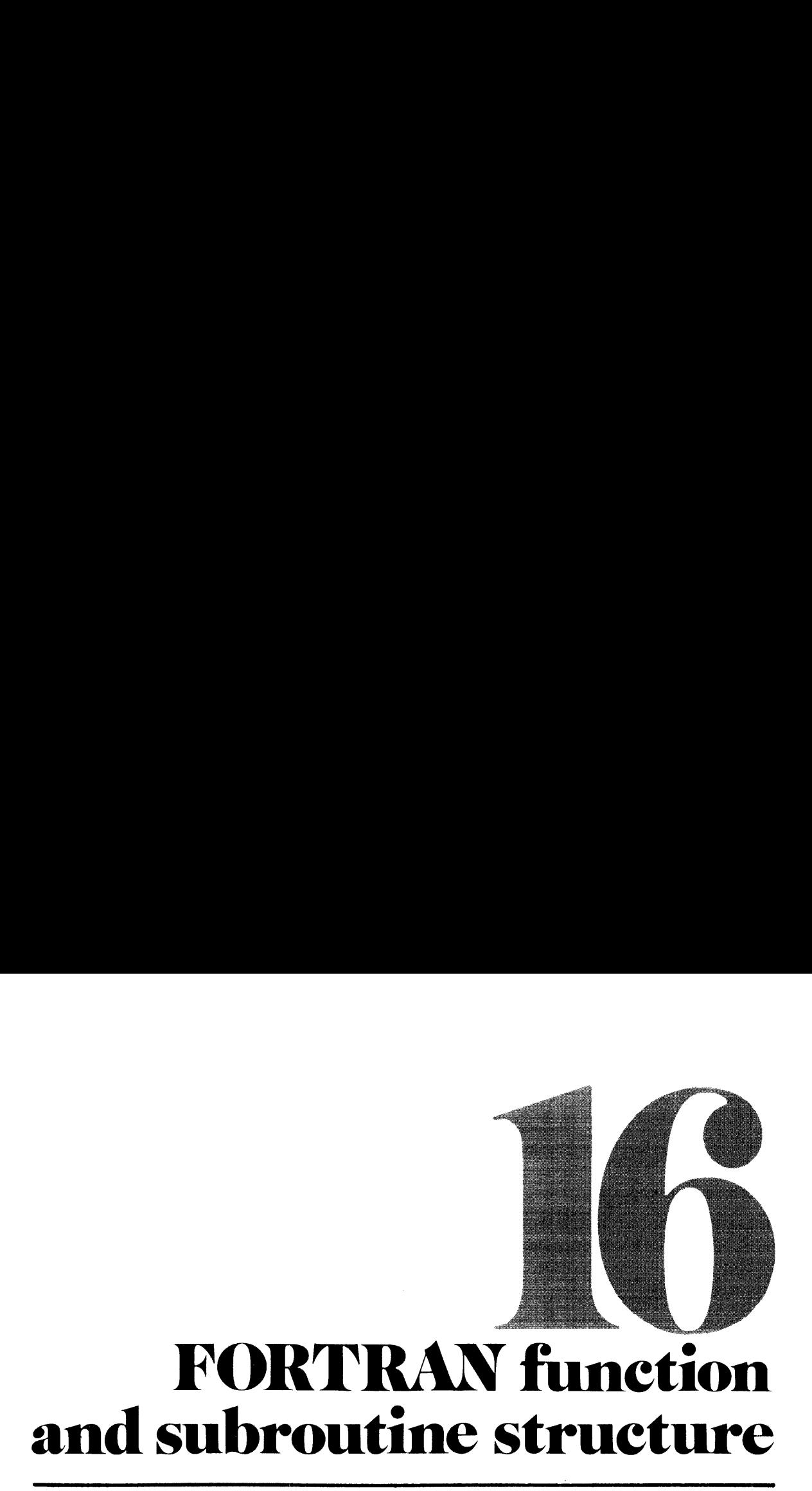

### FUNCTIONS

There are four types of functions; all are called in the same manner (see Section 15).

### Prime FORTRAN library functions

These library subprograms(see Section 18) which are called automatically by the compiler as required and appended to the main program during loading.

### Prime extended intrinsic functions

These are <sup>a</sup> collection of functions designed to increase the efficiency of Prime FORTRAN in logical processing of integers. They are automatically inserted in the program by the compiler as required.

### User-defined function subprograms

FUNCTION subprograms can be created by the user and compiled separately. This permits them to be used in the same way as library functions.

FUNCTION subprograms must be prepared as separately compiled subprograms that produce a single result, in the following format:

mode FUNCTION name (argument-1, argument-2,. . -argument-n)

(Any number of FORTRAN statements which perform the required calculations, using the supplied arguments as values.)

 $name = Final calculation$ 

### RETURN

FUNCTION statement: The FUNCTION statement, which must be the first statement of a FUNCTION subprogram, assigns the name of the function and identifies the dummy arguments. In the preceding example, name is <sup>a</sup> symbolic name assigned to identify the function, and each argument is <sup>a</sup> dummy argument. There is no syntactical limit to the number of arguments. The function name must conform to the normal rules for all symbolic names with regard to number of characters, etc. Implicit result mode typing occurs according to the first letter of the name. Implicit mode typing can be overridden by preceding the word FUNCTION with one of the mode specifications. The function name must differ from any variables used in the function subprogram or in any main program which references the function.

**Body of subprogram:** The body of the function subprogram can consist of any legal FORTRAN statements except SUBROUTINE, BLOCK DATA, or other FUNCTION statements. The statements that evaluate the function use constants, pa

RETURN statement: The RETURN statement consists of a single word RETURN. It terminates the subprogram and returns control to the main program. The RETURN statement must be the last statement in the subprogram (logically, n

### Statement functions

Statement functions are embedded in the coding of the main program and are compiled as<br>part of the main program. Any calculation that can be expressed in a single statement, and<br>produces a single result, may be assigned a

### name (argument-1, argument-2,. . .argument-n) = expression

where name is the symbolic name assigned to the function and each argument is a dummy variable that represents one of the arguments.

The following rules apply to all functions:

- 1. The name may consist of one to six alphanumeric characters, the first of which is alphabetic. It must differ from all other function names and variable names used in the main program.
- 2. The **argument** list follows the name and is enclosed in parentheses.<br>There must be at least one argument. Multiple arguments are separated<br>by commas. Each argument must be a single nonsubscripted variable.<br>These argumen
- 3. During each call of <sup>a</sup> function, the values of the variables supplied as the arguments mustbe in the same modeasthe arguments were when the function wasdefined.
- 4. Implicit mode typing of the result of a function is determined by the first letter of the function name. Functions that begin with I,J,K,L,M, or N produce INTEGER results; others produce REAL results. Regardless of the
- 5. The expression that defines the function may use library functions, previously defined function statements, or FUNCTION subprograms; but not the function itself. Dummy variables cannot be subscripted.
- 6. Variables in the expressionthat are not stated as arguments are treated as coefficients—i.e., are assumed to be variables appearing elsewhere in the main program.

7. Statement functions must be defined following specification and DATA statements but before the first executable statement of a program.

### SUBROUTINES

Some types of subroutines include:

### PRIMOS system subroutines

These invoke the PRIMOS system to perform the actual work. They allow file transfer, attaching, etc. (See Section 19 and Reference Guide, PRIMOS Subroutines).

### Application library subroutines

These handle file manipulation (opening and closing, reading, and writing, etc.) and data transfers, greatly enhancing the capability of the FORTRAN language (Section 19 and Reference Guide, PRIMOS Subroutines).

### FORTRAN math subroutines

These handle mathematical calculations such as matrix multiply and inversion permutations, etc. (See Section 19).

### User-defined subroutines

Called in the same manner as those supplied with the system. They are constructed as follows:

SUBROUTINE name [(argument-1, argument-2, ... argument-n)]

(Any number of FORTRAN statements which perform the required calculations, using the supplied arguments, if any, as values.)

RETURN

END

SUBROUTINE statement: The SUBROUTINE statement, which must, be the first statement of a SUBROUTINE subprogram, assigns the name of the subprogram and identifies the dummy arguments, if any.

The subprogram name must conform to the normal rules for symbolic names with regard to the number of characters, but the first letter does not set the data mode of the result. The name must be unique to both the subprogram and a main program which calls it.

The argument list usually consists of a series of dummy variables which are processed by the subroutine and return arguments to the main program. Each argument may be a variable, array, or function name. If an argument is the name of an array, it must be mentioned in a DIMENSION statement following the SUBROUTINE statement.

There is no syntactical limit to the number of arguments. A subroutine with no arguments is allowable. Such a subroutine might obtain arguments from, and return results to, COM-MON. Or it might be used to output a message or control function to a peripheral device.

### CAUTION

Arguments that return values to the main program must not be constants or expressions in the calling sequence.

**Body of a subroutine**: The body of the subroutine can consist of any legal FORTRAN statements except SUBROUTINE, BLOCK DATA, or FUNCTION statements. The results of calculations may be stored in variables used by both the

The subroutine is terminated by a RETURN statement (described previously). The last physical statement in a subroutine must be an END statement.

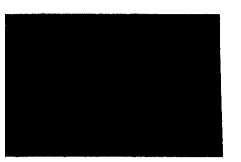

 $\mathcal{L}^{\text{max}}_{\text{max}}$ 

 $\sim$   $\sim$ 

 $\sim$   $\sim$ 

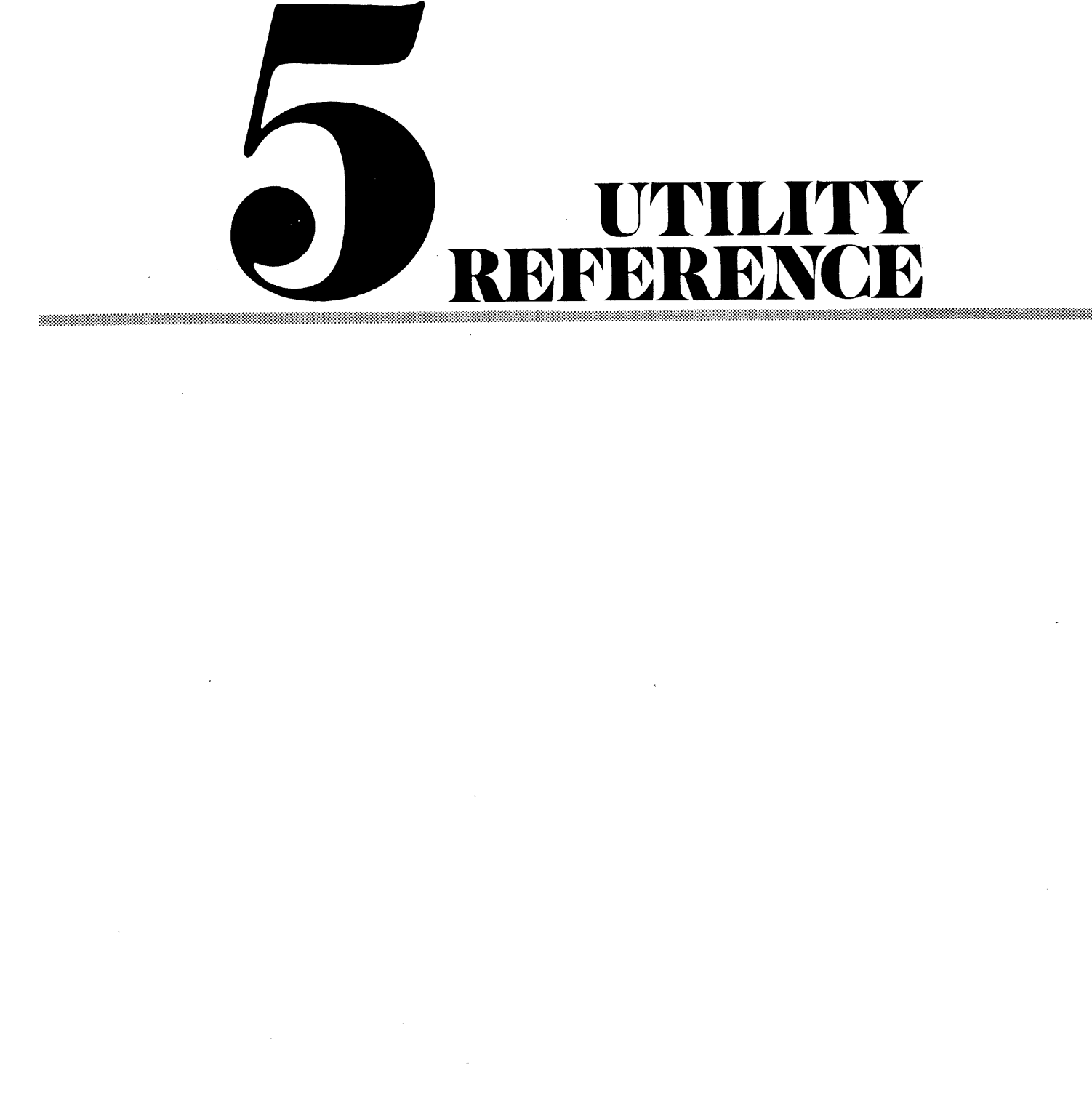

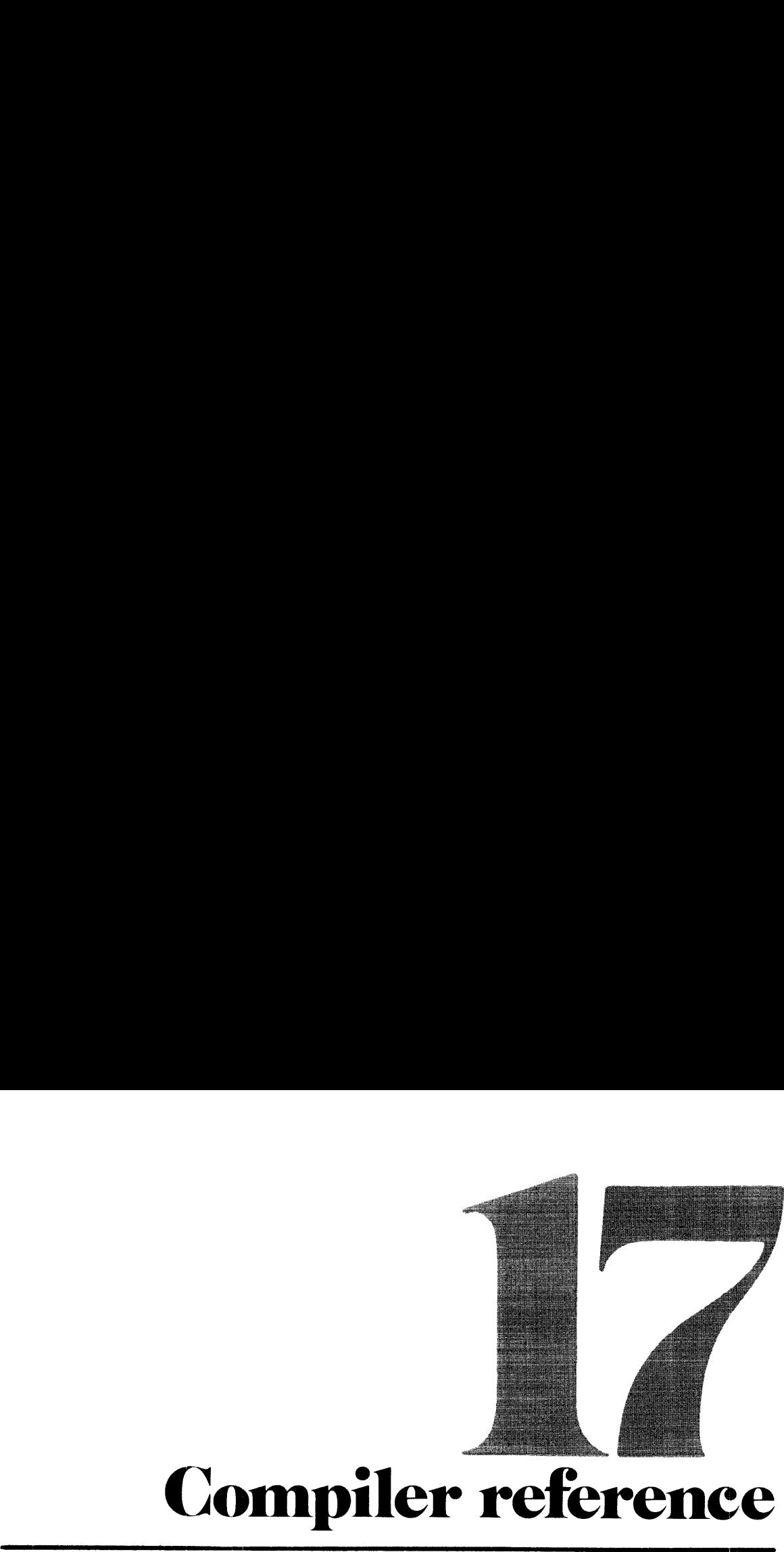

## ompiler reference

### PRIME FORTRAN COMPILER PARAMETERS

All parameters are preceded by a dash, "-", in the command line. Parameters that are the PRIME-supplied default parameters (i.e., those that need not be included) are indicated. The system administrator may have changed the defaults; if so, the programmer should obtain a list of the installation-specific defaults. (See figure 17-1).

### **BIG**

Treats all dummy arrays as arrays that span segment boundaries and also sets the compiler to produce 64V mode object code. If a dummy argument array may become associated with an array spanning a segment boundary (through a subroutine CALL statement or function reference) the compiler must be aware of this by including BIG in the parameter list. The code generated here will work whether or not the array actually spans a segment boundary. See also NOBIG, 64V. See Section 11 for more information on this requirement.

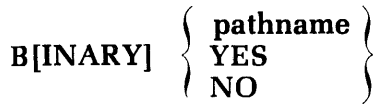

Specifies the binary (object) output file. If **pathname** is given, then that will be the name of the binary file. If YES is used, the name of the binary file will be B\_PROGRAM (where PROGRAM is the source filename). If NO is used, then no binary file is created. Omitting the parameter is equivalent to the inclusion of -BINARY YES. (See Table 17-1.)

### DCLVAR

Flags undeclared variable. If included in the parameter list, the compiler will generate an error message when a variable is used in the program, but not included in a specification statement. The message will be generated once per undeclared variable. See NODCLVAR.

### DEBASE

Conserves Loader base areas. When enabled, it reduces the sector zero requirements of large programs. The compiler generates double-word memory reference instructions and uses the second word as an indirect link for all references to the same item within the relative reach. Use of this option reduces sector zero usage by 70% to 80%. Programs compiled with this option can be loaded onlyin the relative addressing modes (32R or 64).

### DYNM

Enableslocal storage in Stack Frame (Prime 350 and higher only). Allows dynamic allocation of local storage and also sets the compiler to generate 64V mode object code. The DYNM parameter allows better memory utilization in the 64V mode. It also allows the creation of recursive FORTRAN subroutines (subroutines which call themselves). See SAVE, 64V.

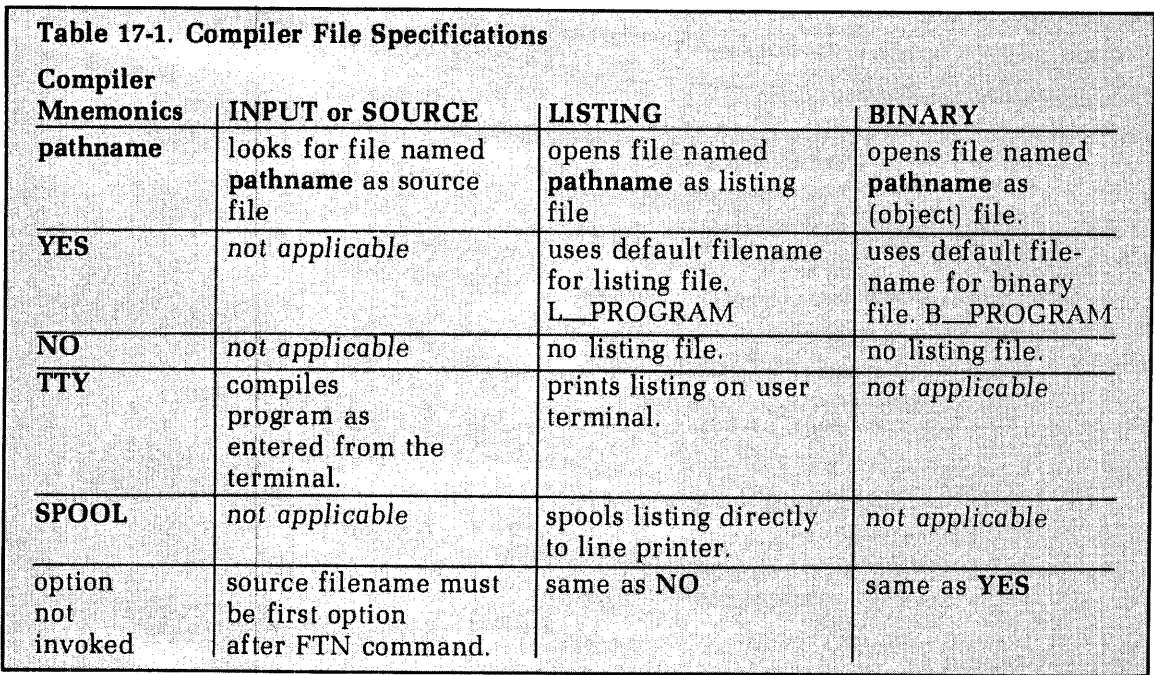

To use other peripheral devices such as magnetic tape, card reader, or paper tape punch/reader for file location, see Table 17-2 for A- and B-register settings.

### **ERRLIST**

Prints only error messages in the listing file. See EXPLIST, LIST.

### **Note**

This parameter has no effect unless an output device/file is specified using LISTING.

### **ERRTTY**

Prints error messages at the user terminal. The normal system default causes each statement containing an error to be printed at the user terminal. This feature is especially useful when a corrected program is being recompiled, to confirm that the errors have been properly corrected. See NOERRTTY.

### **EXPLIST**

Prints full listing in the listing file. The full listing consists of an assembly language type listing, the source statements (with line numbers), and error messages. See ERRLIST, LIST.

**Note** 

This parameter has no effect unless an output device/file is specified using LISTING.

### **FP**

Generate instructions from the floating-point skip set when testing the result of a floatingpoint operation.

Default

### I[NPUT] pathname

Specifies the pathname of the input source program (See Table 17-1). This parameter must not be used if the source filename immediately follows the FTN command; otherwise, it must be included in the parameter list. See SOURCE.

### INTL

Long integer default. Sets the long integer (INTEGER\*4) as the default for the INTEGER statement instead of the short integer (INTEGER\*2). The normal INTEGER data type in Prime FORTRANis a 16-bit word. A 32-bit integer data type is available through the use of the INTEGER\*4 statement.

The long integer default parameter is used to simplify conversion of extant FORTRAN programs to Prime computers. When this is enabled all variables, arrays, and functions explicitly or implicitly specified as INTEGER will be 32-bit integers. All integer constants will be treated as 32-bit integers. Only names specifically appearing in INTEGER\*2 statements will be 16-bit integers. The 32-bit integer has a greater range than the 16-bit integer (-2147483648 to 2147483647 vs. -32768 to 32767). The 32-bit integer has the same storage requirement as the REAL\*4 (REAL) data type. See INTS.

### **CAUTION**

FORTRAN requires that the type of actual argument in a function reference of CALL statement must agree with the corresponding dummy argument in the referenced subprogram. A subprogram expecting <sup>a</sup> long integer must NOT be called with <sup>a</sup> short integer (and vice versa). Most Primesupplied subroutines expect short integer arguments. Care should be taken when calling these routines (e.g., RESU\$\$) in a program compiled with the LONG INTEGER default options.

Example:

CALL RESUSS ('AUDIT YEAR', INTS(1@))

INTS (long-integer) is a built-in function that converts its arguments to a short integer. If the INTS conversion functions are omitted, the integer constants are compiled as long integers, providing INTLis included in the parameter list. Do not confuse the function INTS (long-integer) with the compiler parameter INTS.

 $\mathbf{INTS}$  Default

Short integer default. Sets the INTEGER default to INTEGER\*2 rather than INTEGER\*4. See INTL.

**LIST** Default

Print source listing. Prints <sup>a</sup> listing of the source statements (with line numbers) and error messages in the listing file. See ERRLIST, EXPLIST.

**Note** 

This parameter has no effect unless an output device/file is specified using LISTING.

L[ISTING]  $\langle N$  NO

Specifies the listing device/filename:

pathname YES

pathname Opens this file for the listing.

NO No listing file is created.

— FTTY SPOOL

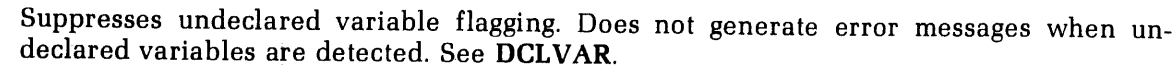

Utilizes relative addressing. This is the usual memory addressing mode. See BIG.

TTY The listing file is printed on the user terminal.

SPOOL The listing file is spooled directly to the line printer.

If this parameter is omitted from the parameter list, it is equivalent to the -LISTING NO parameter inclusion (i.e., no listing file is created).

YES Uses the default name for the listing file L\_PROGRAM (where PROGRAM is the source).

NOBIG Default

### **NOERRTTY**

No terminal error messages. Suppresses the printing of error messages on the users terminal. See ERRTTY.

### **NOFP**

Suppresses generation of floating-point skip instructions when testing the result of a floating-point operation. Include NOFP in the parameter list when compiling for machines that do not have the floating-point options. Without NOFP, the programs will still execute on such machines but the UII time will be

### NOTRACE Default

Suppresses global trace. Does not enable the global trace. See TRACE.

NOXREF Default Suppresses concordance. Do not generate any concordance (cross-reference) listing. See XREFL, XREFS.

**OPT** FTNOPT only

Optimizes all DO loops that do not contain GO TO expressions. The loops are optimized by removal of invariant expressions and by strength reduction of expressions involving the DO-loop index. Strength reduction can be done

### PBECB

Generates code to load Entry Control Blocks (ECBs) into procedure frame. For 64V-mode subroutines only. See 64V.

NOCLVAR Default

Local storage allocation. Performs local storage allocation statically. See DYNM.

**SIOURCE**]

Same as I[NPUT]. See INPUT.

### TRACE

Enable global trace. When this parameter is included, a trace printout is generated at all assignment statements and at every labelled statement in the program unit. The global trace affects only the program unit being compiled; it has no effect on other program units in the same executable program. See NOTRACE.

### UNCOPT FTNOPT ONLY

Unconditionally optimizes all DO loops. The optimization is performed in the same manner as for the OPT option. If the loop GO TO statements transfer control within the loop or simply exit the loop, then the code generated by the compiler will execute correctly. However, if any loop contains <sup>a</sup> GO TO statement that exits to <sup>a</sup> code sequence which transfers control back inside the loop, then the optimized code will mostlikely not execute correctly. This is especially true if the code sequence modifies any operands invariant within the loop or modifies the loop index or loop index increment.It is the programmer's responsibility to insure that these operations are not performed if the UNCOPT option is to be used. See OPT.

### XREFL

Enable full concordance. Appends<sup>a</sup> full concordance (symbol cross-reference) listing to the end of the program listing. The full concordance includes all symbols in the program unit. See NOXREF, XREFS.

### Note

This parameter has no effect unless an output device/file is specified using LISTING.

### XREFS

Enable partial concordance. Appends<sup>a</sup> partial concordance (symbol cross-reference) listing to the end of the program listing. The partial concordance does not include symbols that are referenced only in specification statements. See NOXREF, XREFL.

### Note

This parameter has no effect unless an output device/file is specified using LISTING.

### $32R$  Default

32K words(64K bytes) mode. In the 32R (default) mode 64K bytes of user space are available to each FORTRAN user. This space must accomodate the main program, subprograms, all local storage, library routines, and the COMMON blocks. More space is available to the user in the  $64R$  and  $64V$  modes. See  $64R$ ,  $64V$ .

### 64R

64K words (128 bytes) mode. The mode gives the user 128K bytes of user space. All main programs and all subprograms executed must be compiled with the 64R parameter. When using the linking loader utility (LOAD), the MODE command must also be used to change the load mode to 64R. This assures the user of 128K bytes of user space. See 32R, 64V. Generally, it can be determined if the 64R mode must be selected by looking at the storage

 $\bf SAVE$  Default

areas. Each area requiring space such as the COMMON blocks can be examined. If the COMMON blocks require more than 64K bytes, then the 64R mode decision is obvious. For example, if it is on a segment boundary and a load is

### 64V

Segmented Memory Mode. Puts the FORTRAN user into the 64V Segmented Memory mode<br>and allows the SEG utility to be used in lieu of the LOAD utility. This is for large programs<br>requiring more than 128K bytes of user space; it

The LOAD utility and load modes are dictated by the options selected at compile time, as shown in the following table:

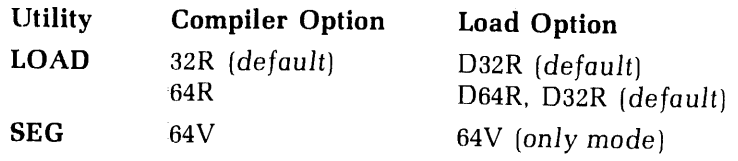

Any PRIMOS system can use either the 32R or 64R addressing mode. Only a Prime 350 (and higher) can have 64V addressing mode.

### EXPLICIT SETTING OF THE A AND B REGISTERS

### **Note**

If you will not be using the paper tape punch/reader, card punch/reader or magnetic tape for I/O devices at compila tion time you need not read this section.

### **Operation**

The FORTRAN compiler is invoked by the FTN command to PRIMOS.

### FTN pathname [1/a-register] [2/b-register]

where **pathname** is the pathname of the FORTRAN source file; a-register and b-register are the values of the A and B registers.

The default values of the registers are:

- A  $'1707$  (binary = 0000001111000111) Input file is on disk No listing file Binary file is on disk Print error messages at user terminal 32R mode
- **B**  $'0$  (binary = 00000000000000000) Short integers No concordance

If the default values of a register are used that parameter may be omitted.

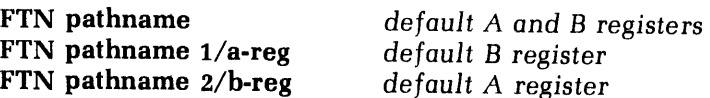

For non-default values include both parameters:

FTN pathname 1/a-reg 2/b-reg

or

### FTN pathname  $1/a$ -reg b-reg

Spaces should be used to separate components of the command line. The bit values corresponding to the mnemonic parametersare given in Table 17-2.

### Input/output specifications

Additional devices are accessible to users explicitly setting the A and registers. I/O is specified by the A-register setting as:

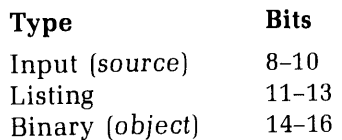

The settings corresponding to I/O files and devices are given in Table 17-3.

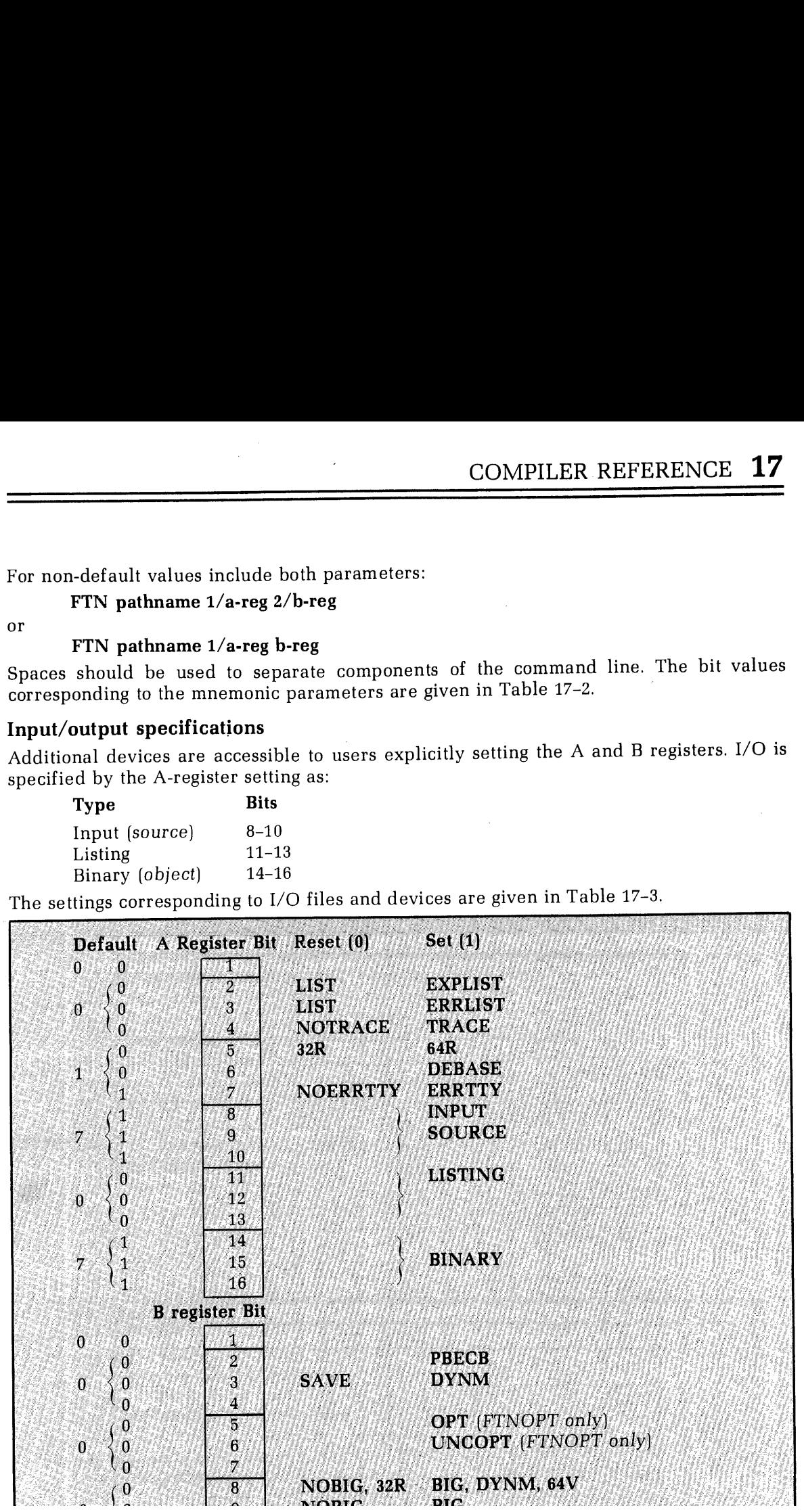

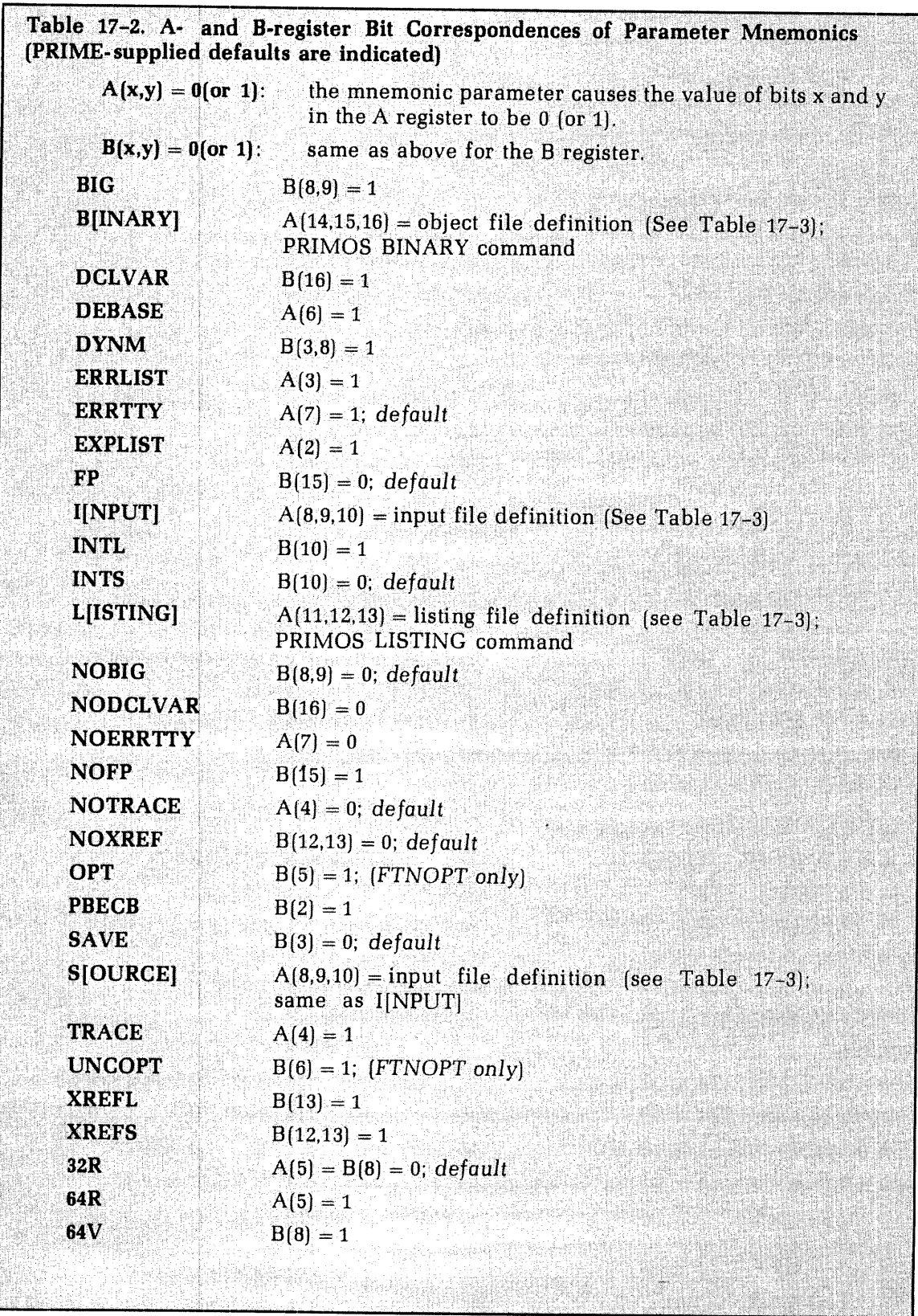

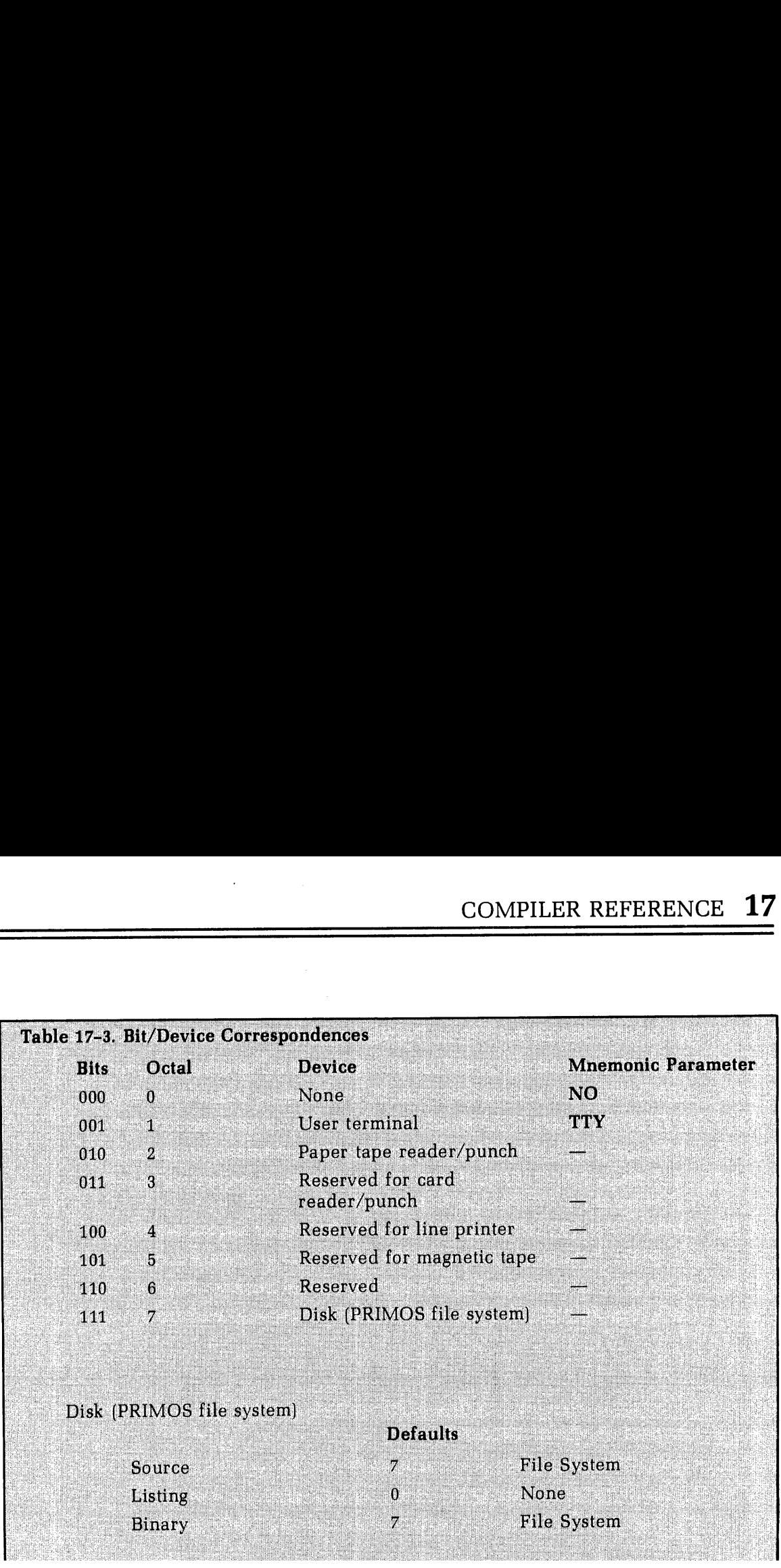

### The PRIMOS commands

LISTING pathname-2 opens a listing file with the specified name pathname-2 on PRIMOS file unit 2. This inhibits FTN from opening a default listing file.

Note

Unless bits 11-13 of the A-register are set to '7, nothing will be written into this file.

The listing output(s) of more than one source file can be concatenated if all listings are generated prior to closing the listing file. For example:

### LISTING pathname

FTN source-1 1/areg 2/breg

FTN source-n 1/areg 2/breg

### CLOSE ALL

(note: system responsesare not printed in this example)

The listing file, pathname, will contain the concatenation of all listing outputs from source-1,..., source-n (for those compilations wherein listings were specified).

BINARY pathname-3 opens a binary (object) file with the specified name pathname-3 on PRIMOS file unit 3. This inhibits FTN from opening a default object file.

### **Note**

The default value of bits 14–16 of the A-register is '7 – disk file<br>system. If not using the default A-register values be sure to<br>set bits 14–16 to '7 or nothing will be written into the object<br>file. Object files can also

If the BINARY or LISTING commands are used prior to FTN to establish non-default file, then FTN does not close these files upon completion.

After FTN returns command to PRIMOS, these files should be closed by the user by typing:

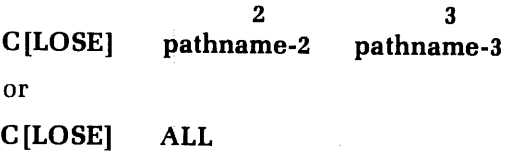

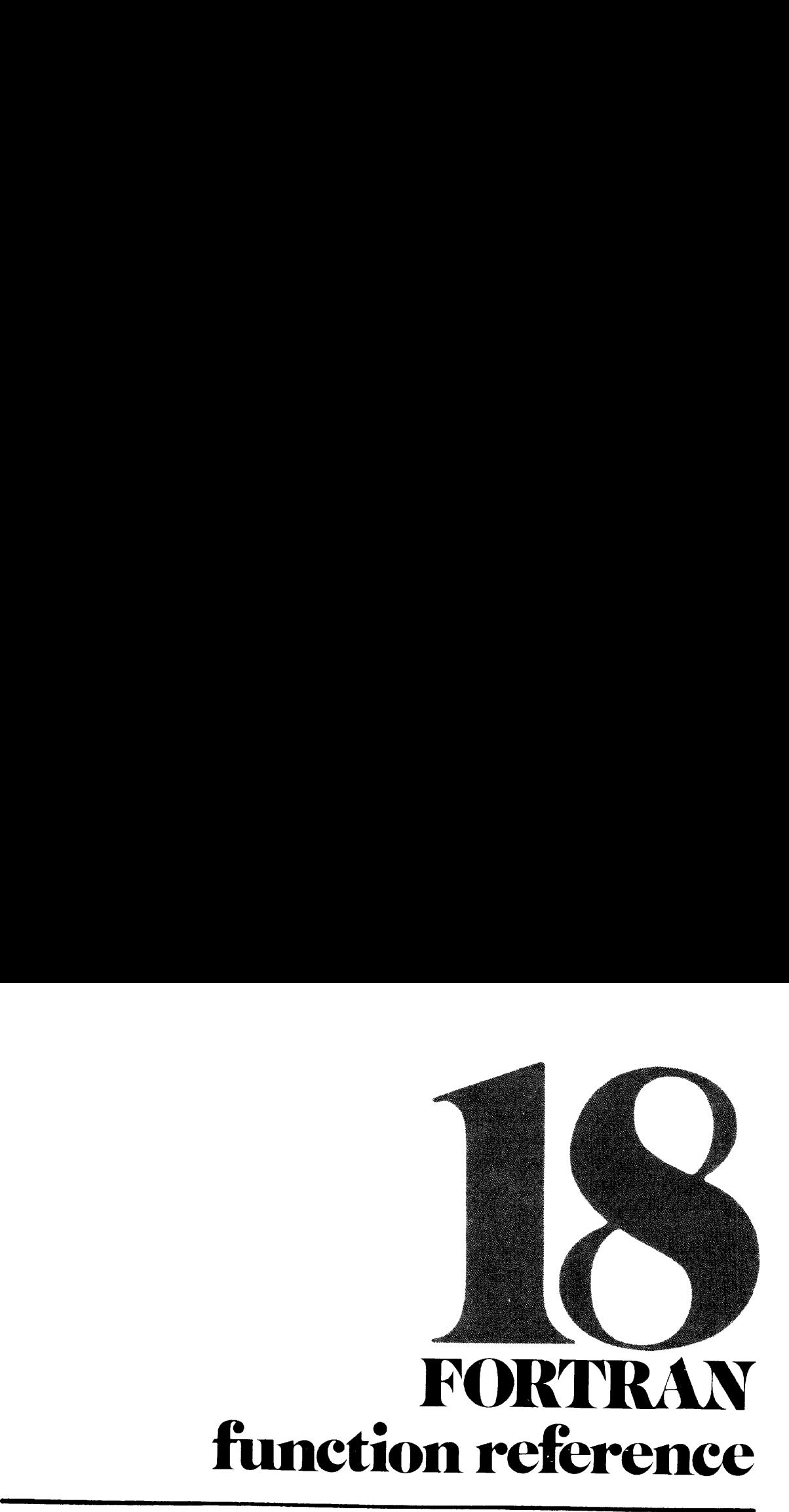

### FORTRAN FUNCTION LIBRARY

The following functions are available to perform mathematical and logical operations. These functions are part of the FTNLIB library file for the R-identity and the PFTNLB and IFTNLB library files for the V-identity. The data mode(s) expected in the argument list and the data mode of the value returned are shown for each function in the list. The following abbreviations are used:

- cP Complex number
- DP Double-precision floating-point number
- <sup>I</sup> Integer (short or long)
- <sup>J</sup> Integer (long)
- SP Single-precision floating-point number

Additional detail on the functions themselves (rather than their operations) will be found in the Reference Guide, PRIMOS Subroutines.

### V-Mode FORTRAN library

Certain single-argument scientific subroutines in the V-mode FORTRANlibrary will be automatically replaced by the compiler with their short call versions, identified by the suffix \$X. These \$X versions execute faster than their regular counterparts.

The \$X versions are not directly accessible to the FORTRAN programmer (and have different calling sequences). They will only be noticeable at the load-map level.

### Mixing long and short integers

Short integers occupy one word of memory, long integers two words. When long integers are converted to short integers, the 16 low order bits of the long integer are stored in the short integer. When a short integer is converted to a long integer, the low order word is set equal to the short integer; the high order wordis sign-extended (padded with 0's or 1's according to the sign of the short integer,  $+$  or  $-$ ). If it is necessary, in a program, to convert between integer modes, it is strongly recommended that this be done with the intrinsic functions: INTL, INTS. (In the following, it is assumed that all variable names beginning with <sup>I</sup> have been declared to be short integers and all variable names beginning with <sup>J</sup> to be long integers.)

To convert between integer modes, use:

 $I = INTL(I)$  $I = INTS(I)$ 

If <sup>a</sup> long (or short) integer is assigned the value of a short (or long) integer, mode conversion will also occur. This is not considered to be good programming practice and is discouraged. (See Assignment Statements in Section 15.).

In functions which accept mixtures of short and long integers in the argument list, the short integers will be internally converted to long integers (with sign-extension) and the value determined. The value will be calcula

 $JX = AND$  ( $JA$ ,  $JB$ ,  $IC$ )

is less desirable than

$$
JX = AND (JA, JB, INTL (IC))
$$

and

 $IY = AND$  (JA, JB, IC)

is less desirable than

 $IY = INTS$  (AND (JA, JB, INTL (IC)))

In general, the logical functions AND, OR, and XOR and the minimum/maximum functions<br>will return a long integer if any of the arguments are long integers. The NOT function<br>returns an integer of the same mode as its argumen

### FORTRAN functions

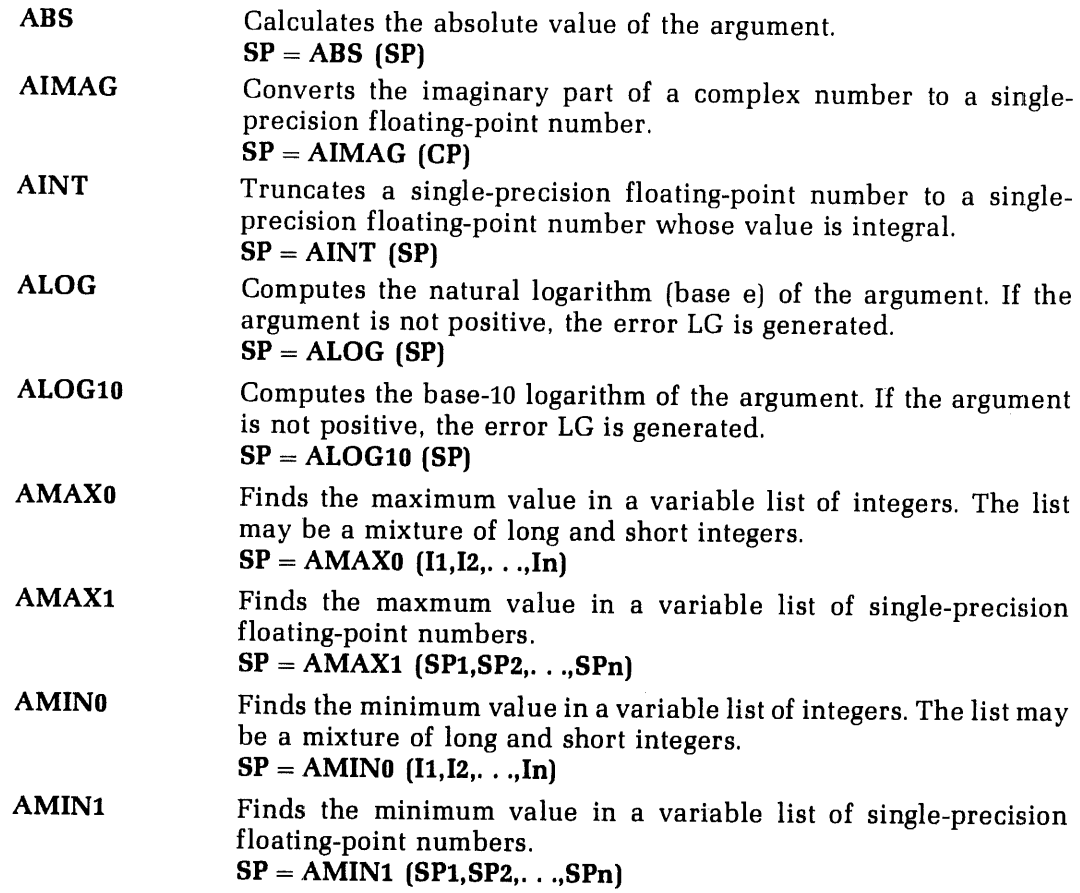

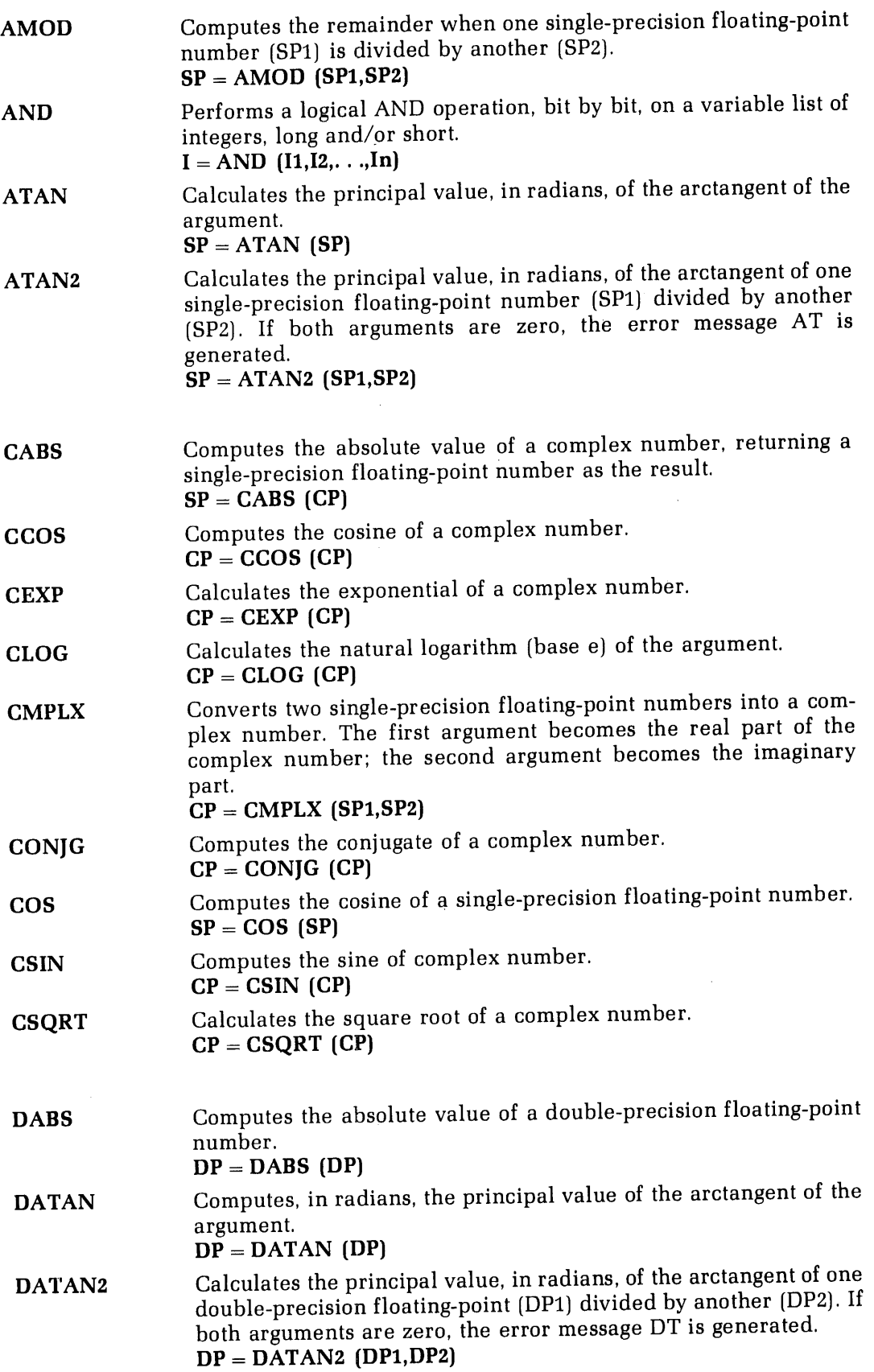

 $\sim$   $\sim$ 

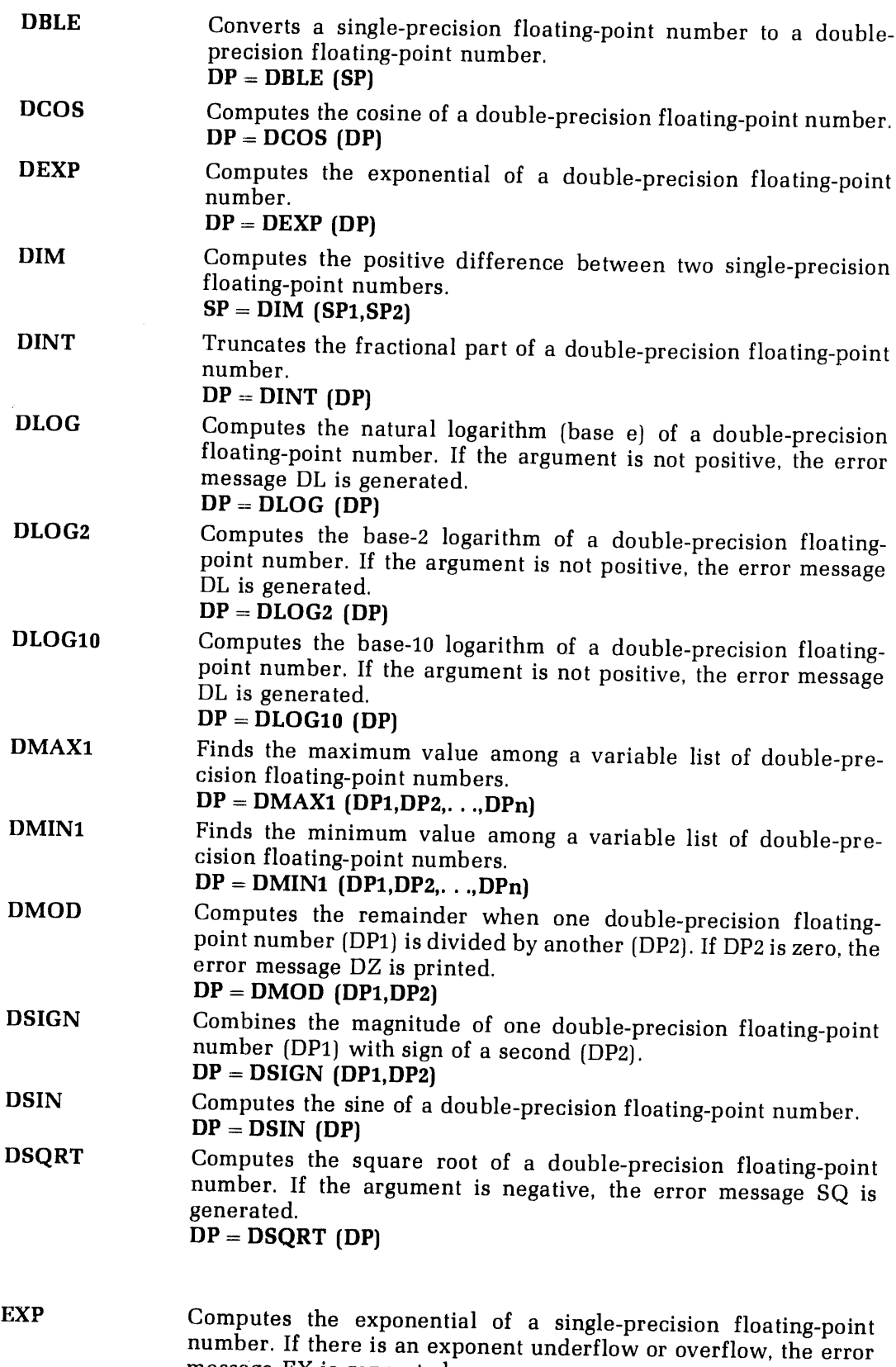

 $\frac{1}{2}$ 

message EX is generated.<br> $SP = EXP (SP)$ 

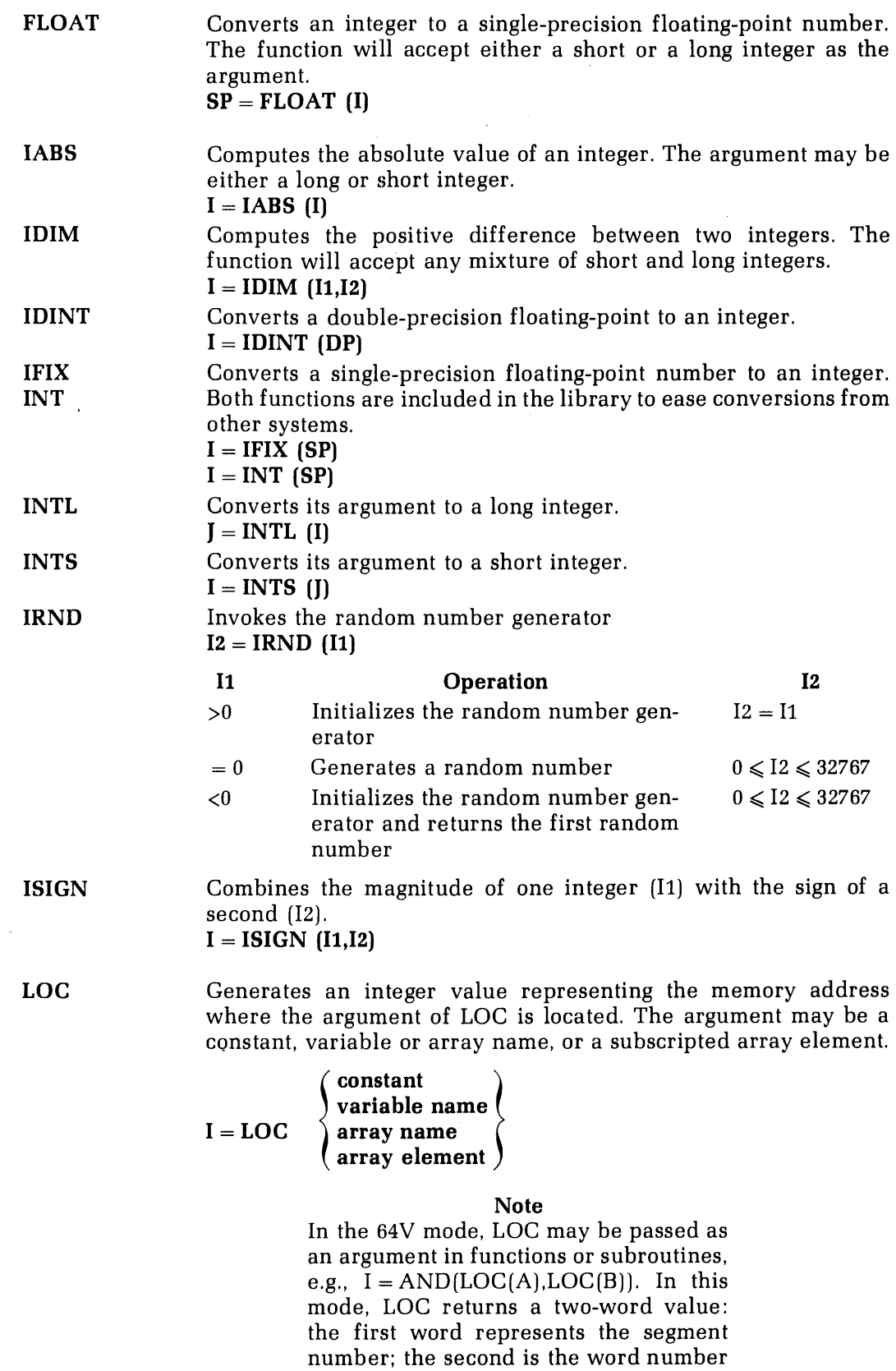

in the segment.

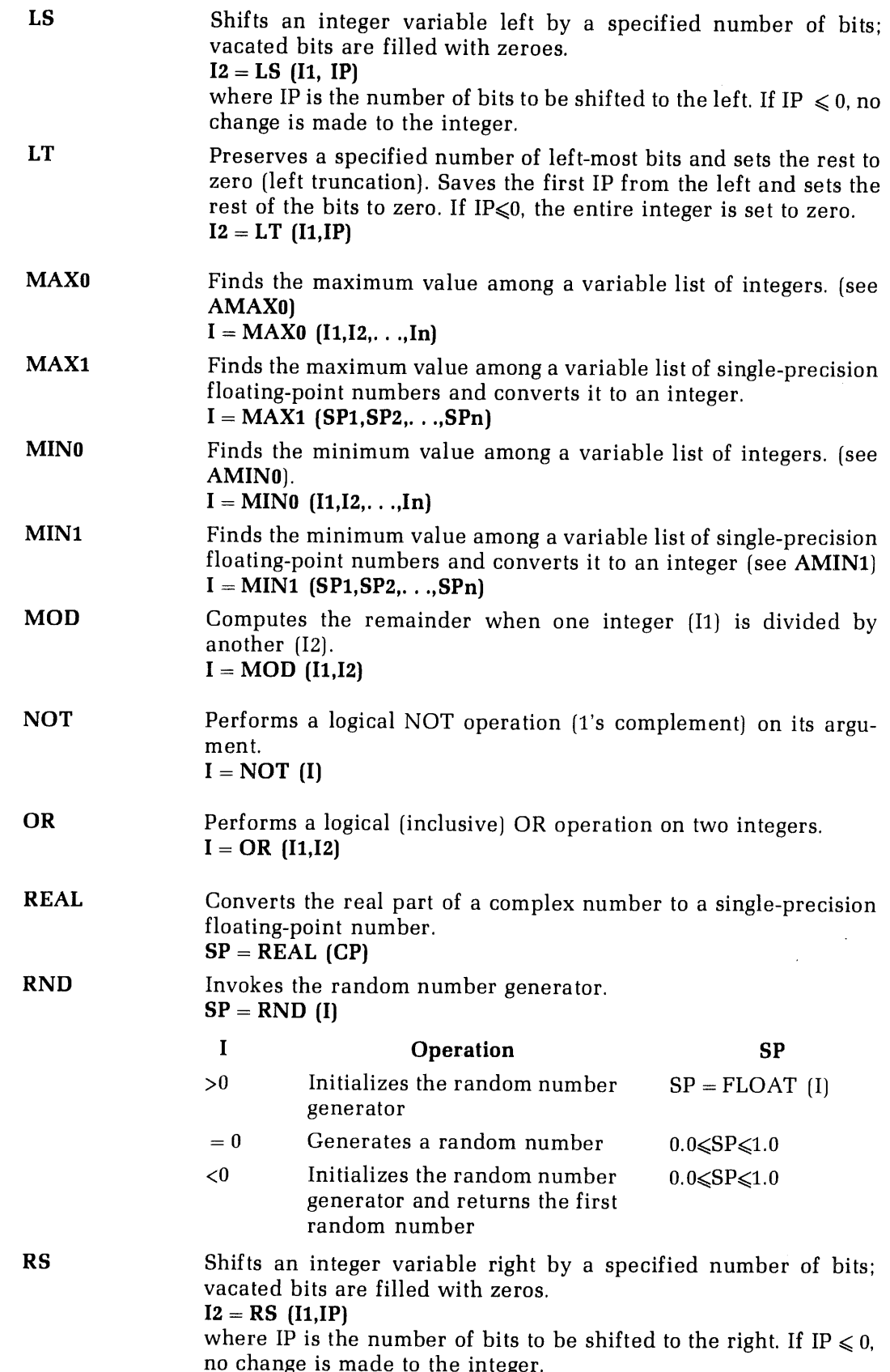

 $\bar{z}$ 

 $\frac{1}{2}$ Ĵ,

 $\bar{\bar{z}}$ 

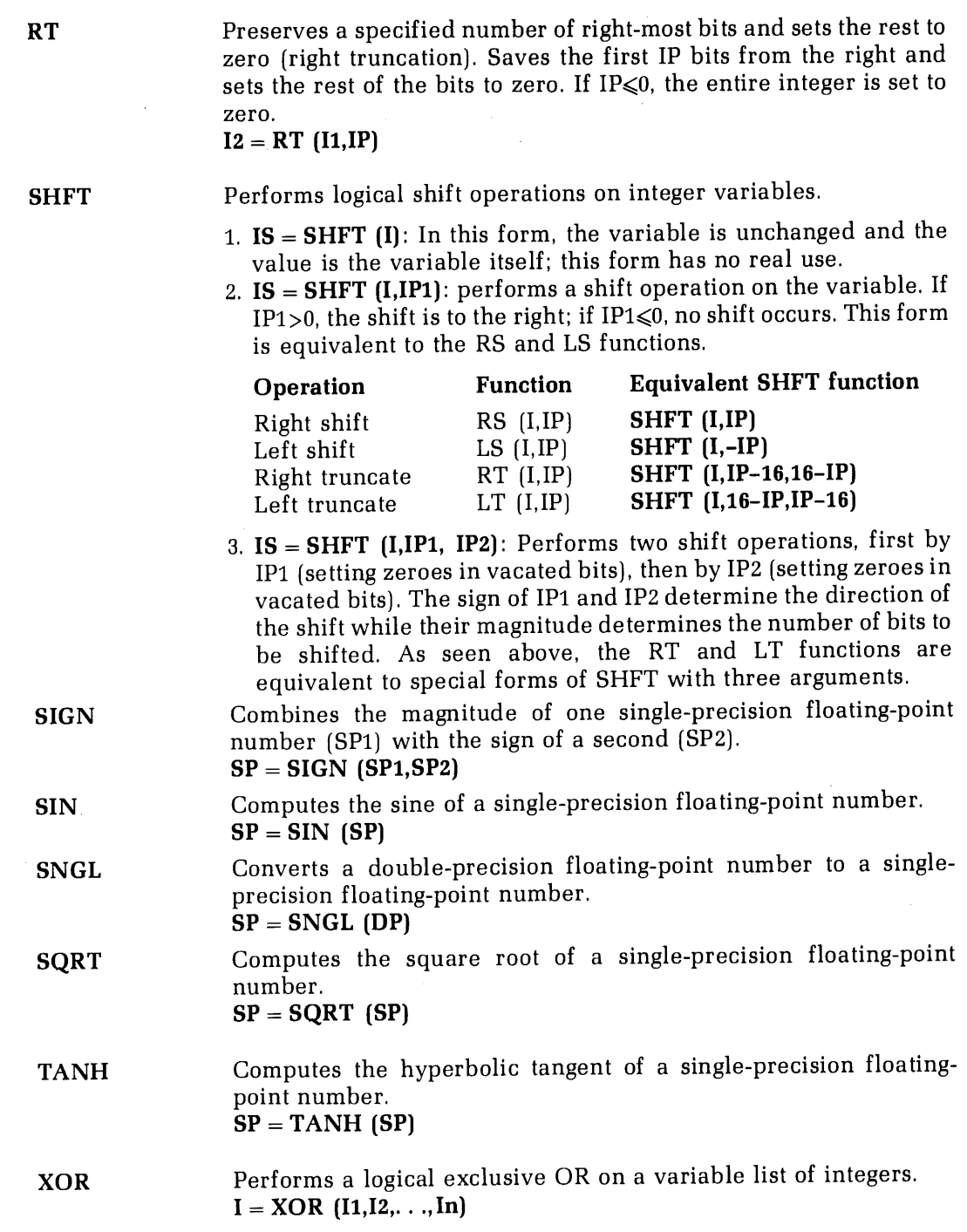

 $\sim$ 

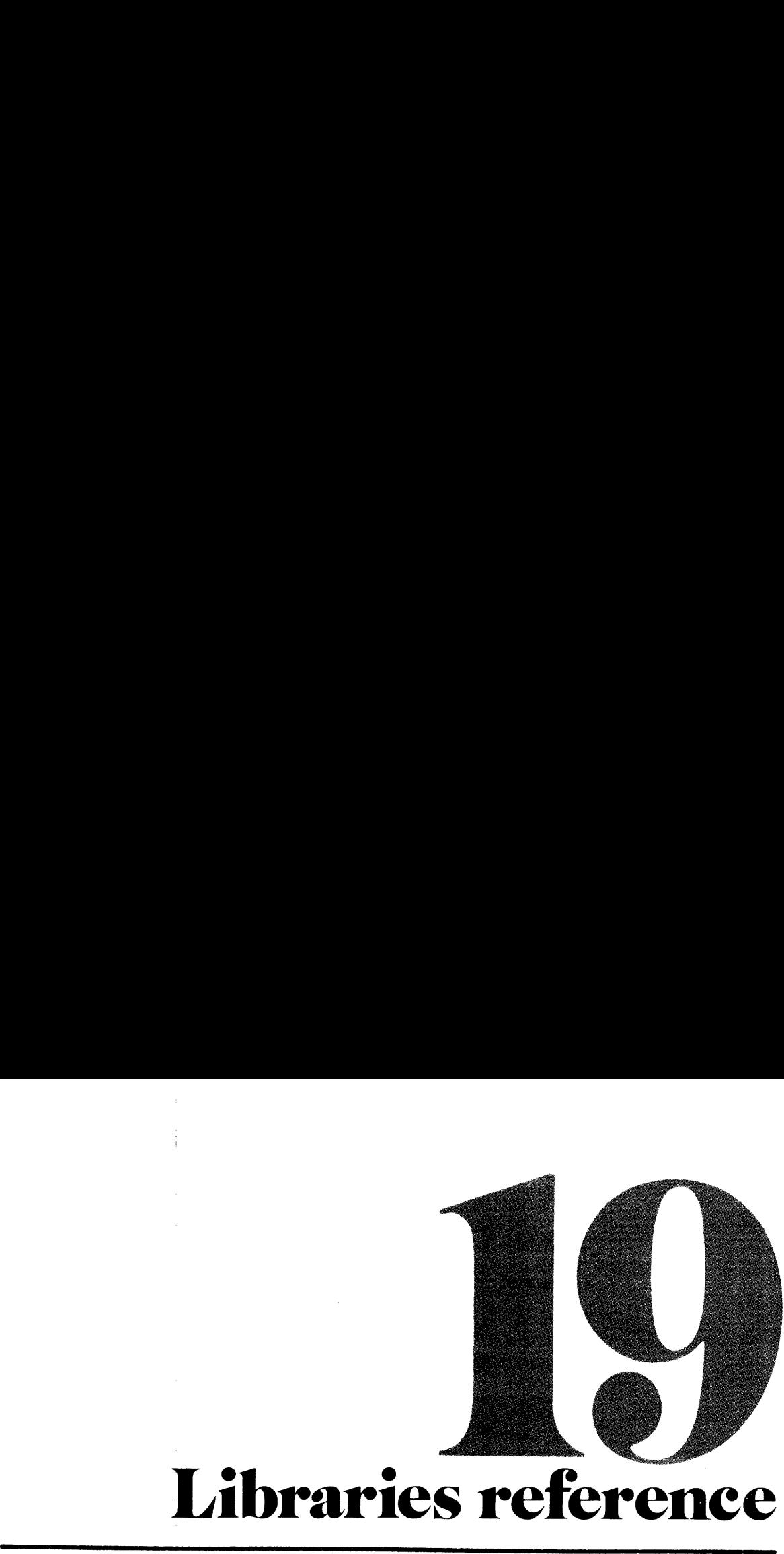

## Libraries reference

### FORTRAN MATRIX (MATH) LIBRARY

The following subroutines are available to the user for matrix manipulation, solution of sets of linear equations and generation of combinations and permutations. In the subroutines whenever the mode of an argument is explicitly specified as integer, it is taken to be a short integer (indexes, error flags, etc.). However, the mode of the matrix elements for integer matrices may be either long or short integers. This library exists only in the R-mode version, whose name is MATHLB.

For further details on the COMB and PERM subroutines, see "Loopless Algorithms for Generating Permutations, Combinations, and Other Combinatorial Configurations," Gideon Ehrlich, Journal of the ACM, 20 No. 3 (July 1973) pp. 5000-5113.

### Matrix operations subroutines

### CALL COMB(icomb,n,nr,iw1,iw2,iw3,last[,restrt])

COMB computes the next combination of  $\mathbf{n}\mathbf{r}$  out of  $\mathbf{n}$  elements with a single interchange each time it is called. The first call to COMB returns the combination 1,2,3, . . ., nr. This subroutine is self-initializing and proceeds through all n!/(nr!\*(n-nr}!) combinations. At the last combination, it returns a value of last  $= 1$  and resets itself. The COMB subroutine may be re-initialized by the user by passing a new value of n and/or nr, or by passing the restrt parameter with a value of 1. (The restrt parameter is optional; if re-initialization is not desired, either omit this parameter from the calling sequence or set it to a value of 0.) COMB is not loopless. AN MATRIX (MATH) LIBRARY<br>
any MATRIX (MATH) LIBRARY<br>
any asymptotines are available to the user for matrix manipulation, in<br>
requations and generation of combinations and permutations. In the<br>
findexes, crore flags, set.. **CORTRAIN MATRIX (MATH) LIBRARY**<br>
the following substantial control of combination and galaxient solution of establishing and<br>the filmer equivalent and generation of combination and generation of combination<br>and the set i

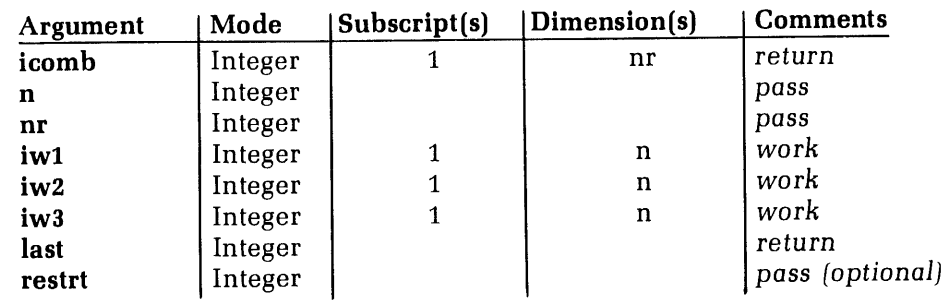

The calling program should not attempt to modify icomb, iw1, iw2, or iws.

$$
\fbox{CALL } \left\{ \begin{matrix} \text{CLINEQ} \\ \text{DLINEQ} \\ \text{LINEQ} \end{matrix} \right\} \left( \text{xvect, yvect, cmat, work, n, npl, ierr} \right)
$$

Solves the set of n linear equations in n unknowns represented by

 $(cmat)$  (xvect) = (yvect)

where **cmat** is the nxn square matrix of coefficients, **yvect** is the nx1 column vector of constants, and **xvect** is the nx1 column vector of unknowns in which the solution is stored. The user is required to provide as a integer error flag ierr returns one of three possible values. LIBRARIES REFERENCE<br>
the set of n linear equations in n unknowns represented by<br>
(cmat) (xvect) = (yvect)<br>
ts, and xvect is the nxi column vector of unknowns in which the sol<br>
ts, and xvect is the nxi column vector of unk

ierr

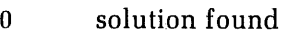

- 1 coefficient matrix singular
- 2  $np1 \neq n+1$

If  $i$ err  $\neq 0$  no modifications are made to xvect.

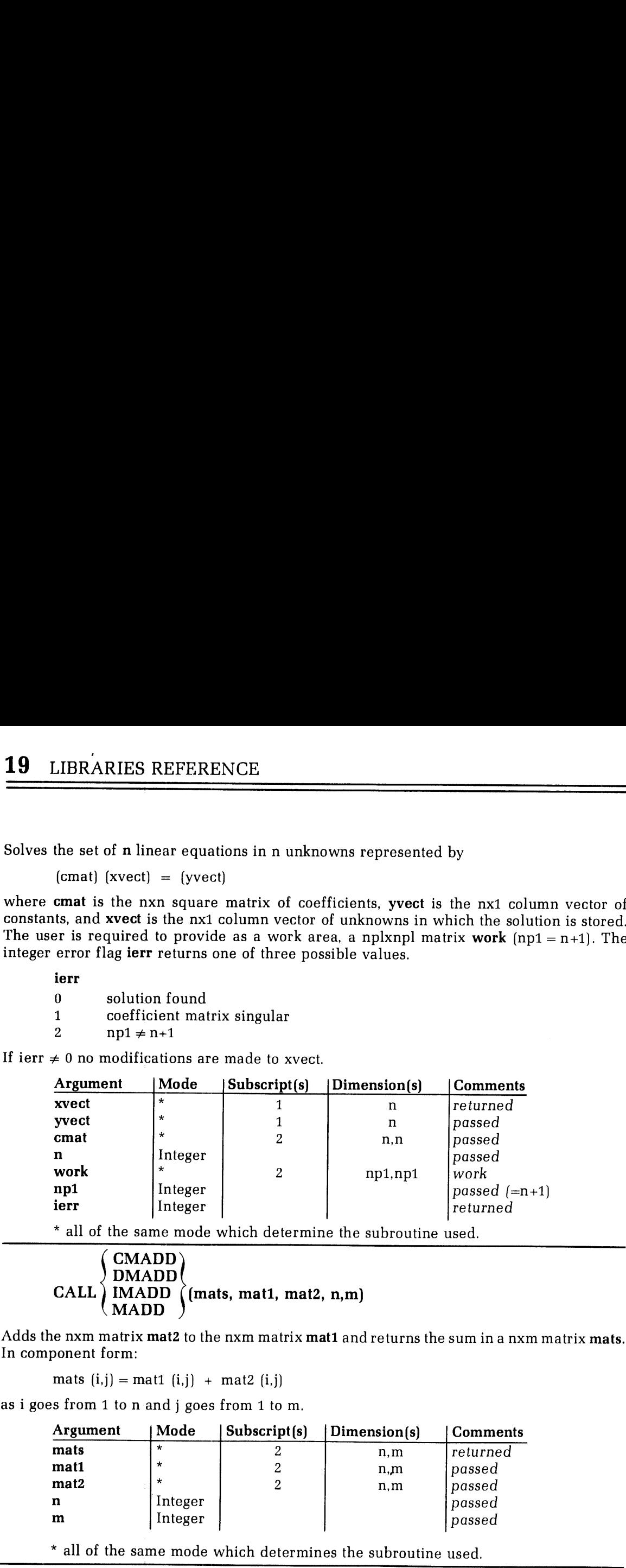

\* all of the same mode which determine the subroutine used.

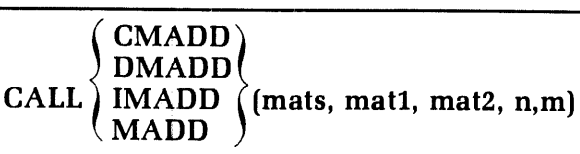

Adds the nxm matrix mat2 to the nxm matrix mat1 and returns the sum in a nxm matrix mats. In component form:

mats  $(i,j)$  = mat1  $(i,j)$  + mat2  $(i,j)$ 

as <sup>i</sup> goes from <sup>1</sup> to n and <sup>j</sup> goes from <sup>1</sup> to m.

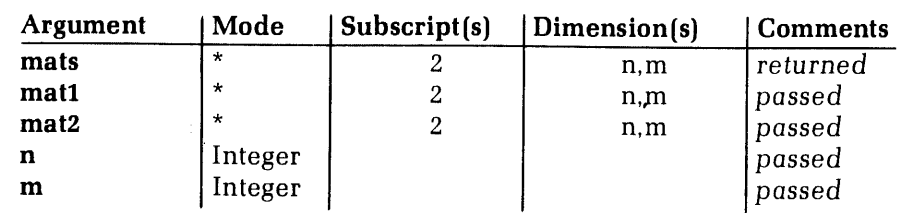

\* all of the same mode which determines the subroutine used.

**CMADI** DMADJ CALL IMADJ he same mode which determines the subroutine used.<br>
CMADJ<br>
DMADJ<br>
IMADJ (mato, mati, n, iw1, iw2, iw3, iw4, ierr)<br>
MADJ (mato, mati, n, iw1, iw2, iw3, iw4, ierr)<br>
djoint of the nxn matrix mati and stores it in the nxn matr

Calculates the adjoint of the nxn matrix mati and stores it in the nxn matrix mato. Each element of the output matrix is the signed cofactor of the corresponding element of the input matrix. The error flag, ierr, may have one of two values.

ierr

0 adjoint successfully constructed

<sup>1</sup> n<2-no adjoint may be constructed

| LIBRARIES REFERENCE 19                                                                                                    |  |  |  |
|----------------------------------------------------------------------------------------------------|--|--|--|
| mato and mati must be distinct                                                                                                    |  |  |  |
|                                                                                                    |  |  |  |
| l return                                                                                                    |  |  |  |
| * all of the same mode which determines the subroutine used.<br>CMCOF                                                                                                    |  |  |  |
| CALL $\left\{\text{IMCOF}\atop \text{MCOF}\right\}$ (cof, mat, n, iw1, iw2, iw3, iw4, i,j, ierr)                                                                                                    |  |  |  |
| Calculates the signed cofactor of the element mat (i,j) of the nxn matrix <b>mat</b> and stores this value in $\textbf{cof}$ . If $i = 0$ and $j = 0$ , the determinant of mat is calculated. The integer error flag <b>ierr</b> has two possibl        |  |  |  |
| ierr<br>0 cofactor calculated successfully<br>1 no cofactor calculated for any of the following reasons:<br>1. $n < 2 - n0$ cofactor possible<br>2. $i = j = n = 0 - n0$ determinant<br>3. $i = 0$ and $j \neq 0$ or $i \neq 0$ and $j = 0$ - subscript |  |  |  |
| Argument   Mode   Subscript(s)   Dimension(s)   Comments                                                                                                    |  |  |  |

Note mato and mati must be distinct.

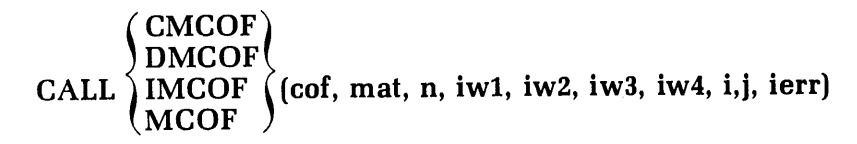

### ierr

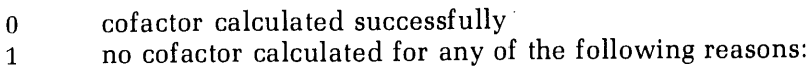

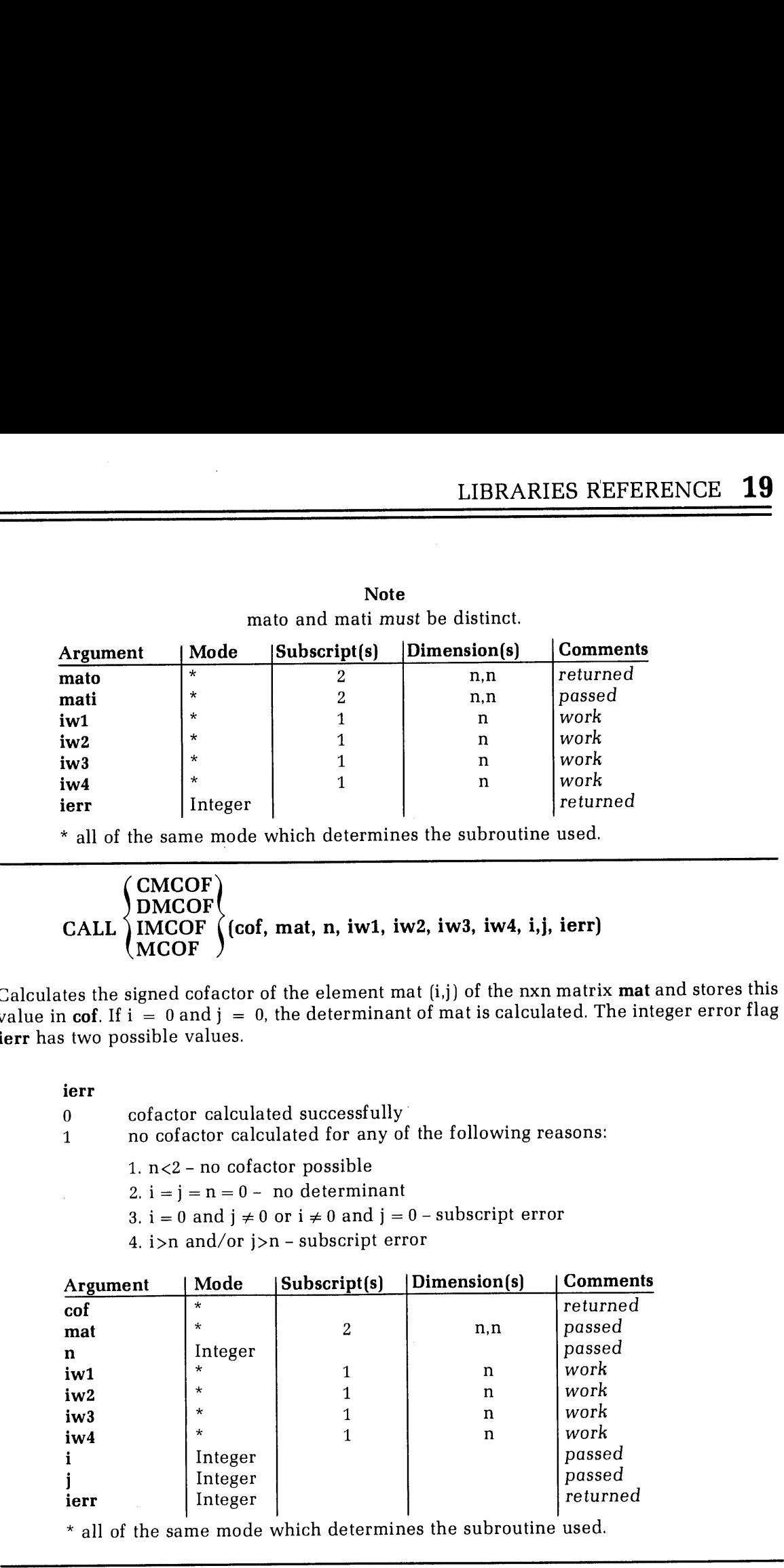

\* all of the same mode which determines the subroutine used.

$$
\begin{array}{c}\n\text{(CMCON)} \\
\text{DMCON} \\
\text{MCON}\n\end{array}\n\text{(mat, n, m, con)}
$$

Sets every element of the nxm matrix mat equal to a constant con.

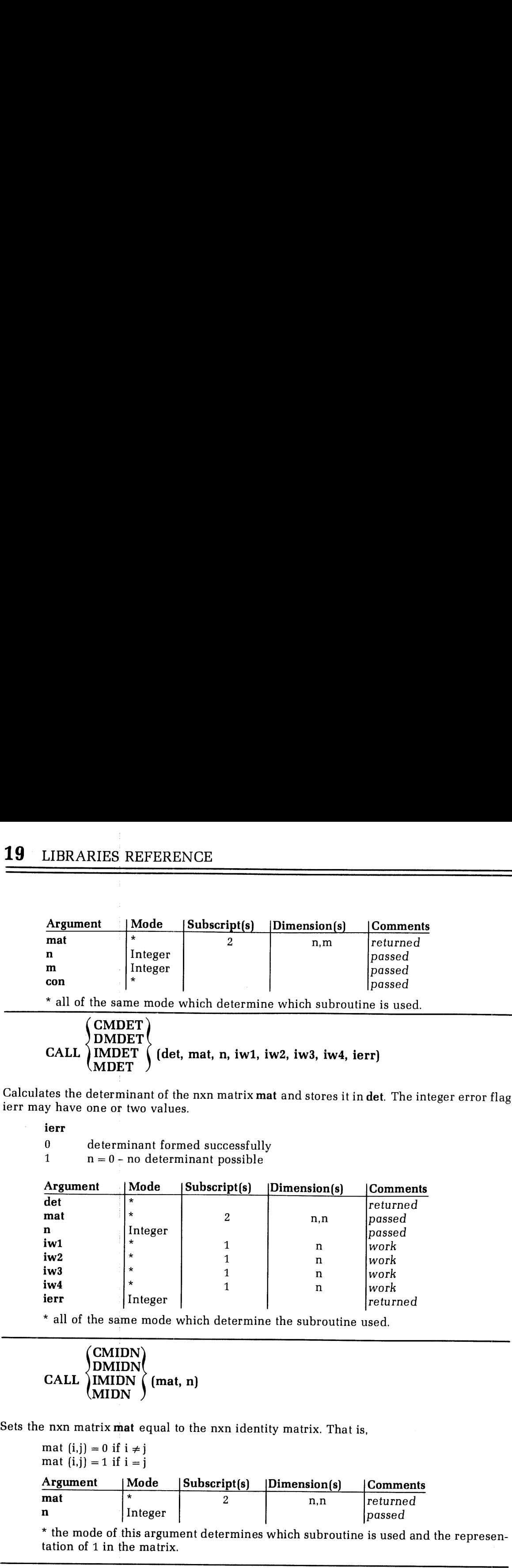

Calculates the determinant of the nxn matrix mat and stores it in det. The integer error flag ierr may have one or two values.

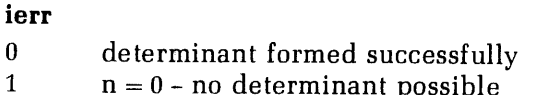

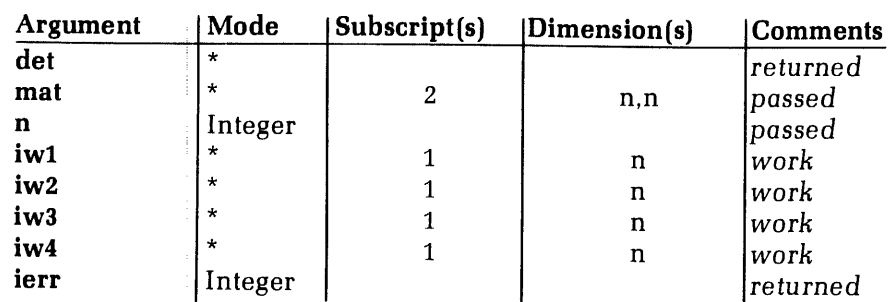

\* all of the same mode which determine the subroutine used.

# $\begin{array}{c}\n\begin{array}{c}\n\text{CMIN}\n\text{DMIN}\n\text{CALL}\n\end{array}\n\end{array}$   $\begin{array}{c}\n\text{CALL}\n\text{MIDN}\n\end{array}$   $\begin{array}{c}\n\text{(mat, n)}\n\end{array}$

Sets the nxn matrix mat equal to the nxn identity matrix. That is,

```
mat (i,j) = 0 if i \neq jmat (i,j) = 1 if i = j
```
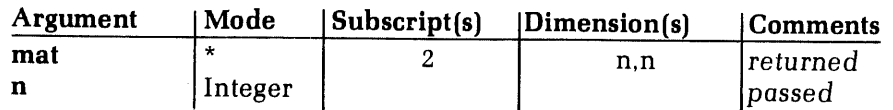

\* the mode of this argument determines which subroutine is used and the representation of 1 in the matrix.

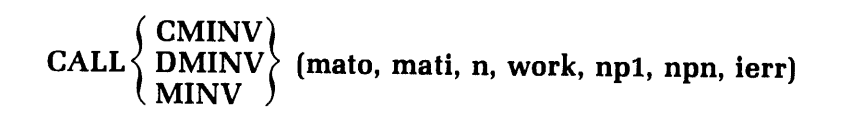

There is no integer form of this subroutine as there is no guarantee that the inverse of an integer matrix will be an integer matrix. Calculates the inverse of the nxn matrix mati and
stores it in mato if successful. (The inverse of mati is mato if and only if

 $mati<sup>*</sup> mato = mato<sup>*</sup> mati = I$ 

where \* denotes matrix multiplication and I is the nxn identity matrix). The user must supply a np1 x npn scratch matrix work, where  $np1 = n+1$  and  $npn = n+n$ . The integer error flag ierr will return one of the following values. LIBRARIES REFEL<br>
in mato if successful. (The inverse of mati is mato if and only if<br>
mati\*mato = mato\*mati = I<br>
\* denotes matrix multiplication and I is the nxn identity matrix).<br>
\* app1 x npn scratch matrix work, where n

ierr

- 0 matrix inverted inverted matrix stored in mato.
- 1 matrix is singular no inversion possible. mato is filled with zeroes.
- 2 np1  $\neq$  n+1 and/or npn  $\neq$  n+n return from subroutines with no calculations performed.

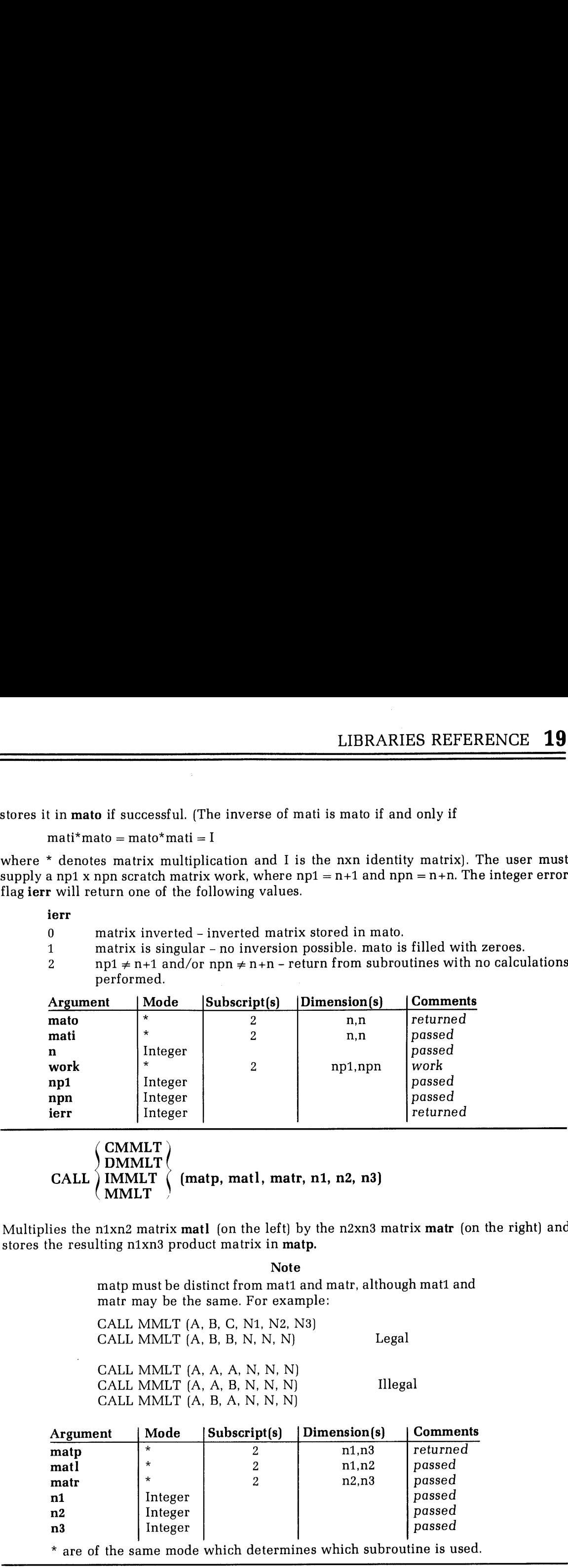

CMMLT) DMMLT <sup>|</sup> CALL IMMLT MMLT  $($  (matp, matl, matr, n1, n2, n3)

Multiplies the n1xn2 matrix matl (on the left) by the n2xn3 matrix matr (on the right) and stores the resulting n1xn3 product matrix in matp.

Note

matp must be distinct from mati and matr, although mati and matr may be the same. For example:

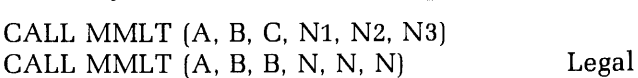

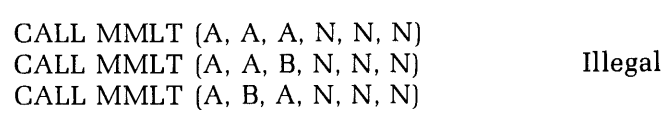

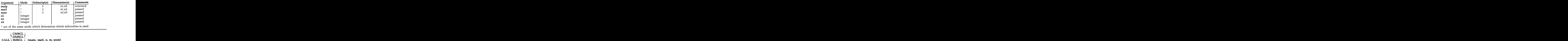

\* are of the same mode which determines which subroutine is used.

$$
\begin{array}{c}\n\left\{\n\begin{array}{c}\n\text{CMSCL} \\
\text{DMSCL} \\
\text{MSCL}\n\end{array}\n\right\} \\
\text{CALL} \\
\text{MSCL}\n\end{array}\n\text{(mato, mati, n, m, scon)}
$$

Multiplies the nxm matrix mati by scalar constant scon and stores the resulting nxm matrix in mato. By components scalar multiplication is understood to be: IBRARIES REFERENCE<br>
ies the nxm matrix mati by scalar constant scon and stores the result<br>
Eulid By components scalar multiplication is understood to be:<br>
mato (i,j) = scon\*mati (i,j)<br>
m 1 to n, j from 1 to m.<br>
Argument Mo

mato  $(i,j) = scon<sup>*</sup>$ mati $(i,j)$ 

for <sup>i</sup> from 1 to n, <sup>j</sup> from <sup>1</sup> to m.

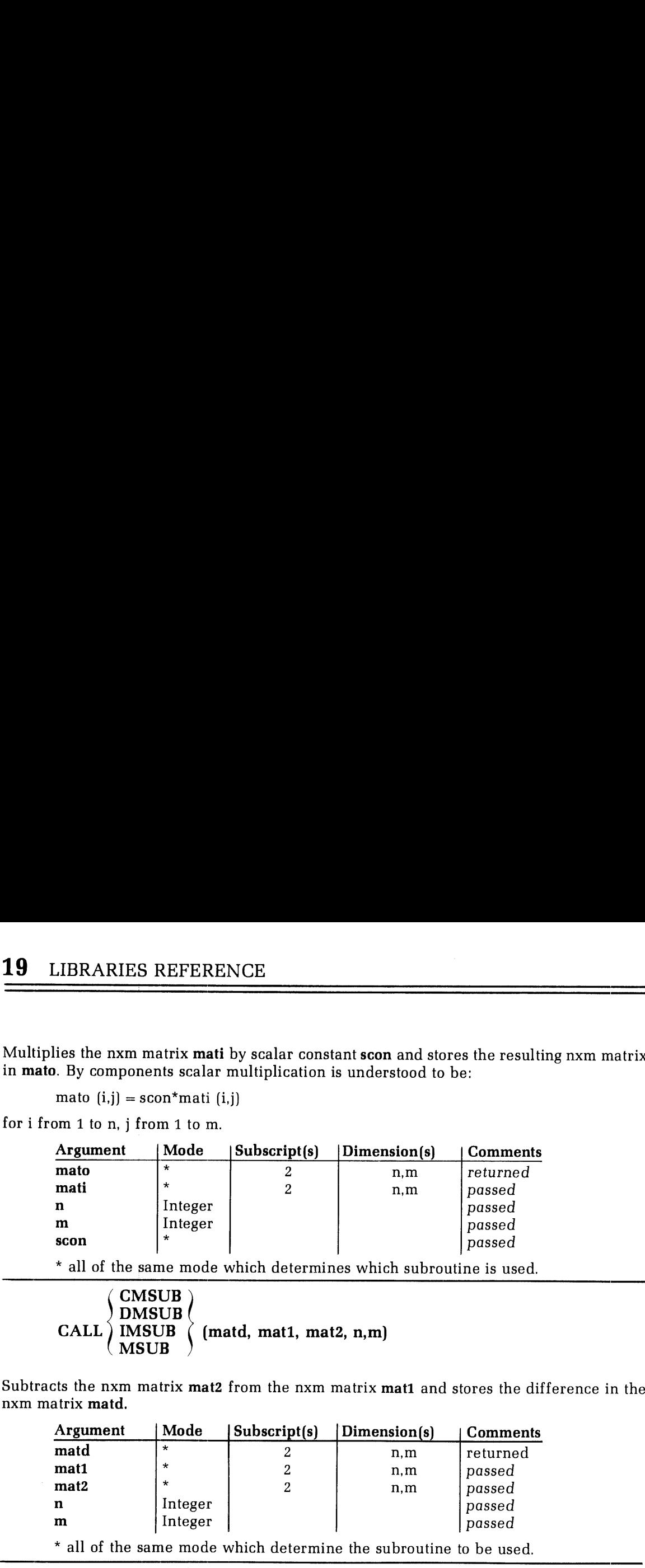

\* all of the same mode which determines which subroutine is used.

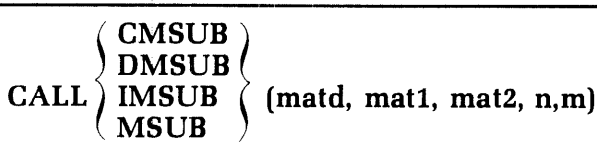

Subtracts the nxm matrix mat2 from the nxm matrix mat1 and stores the difference in the nxm matrix **matd**.

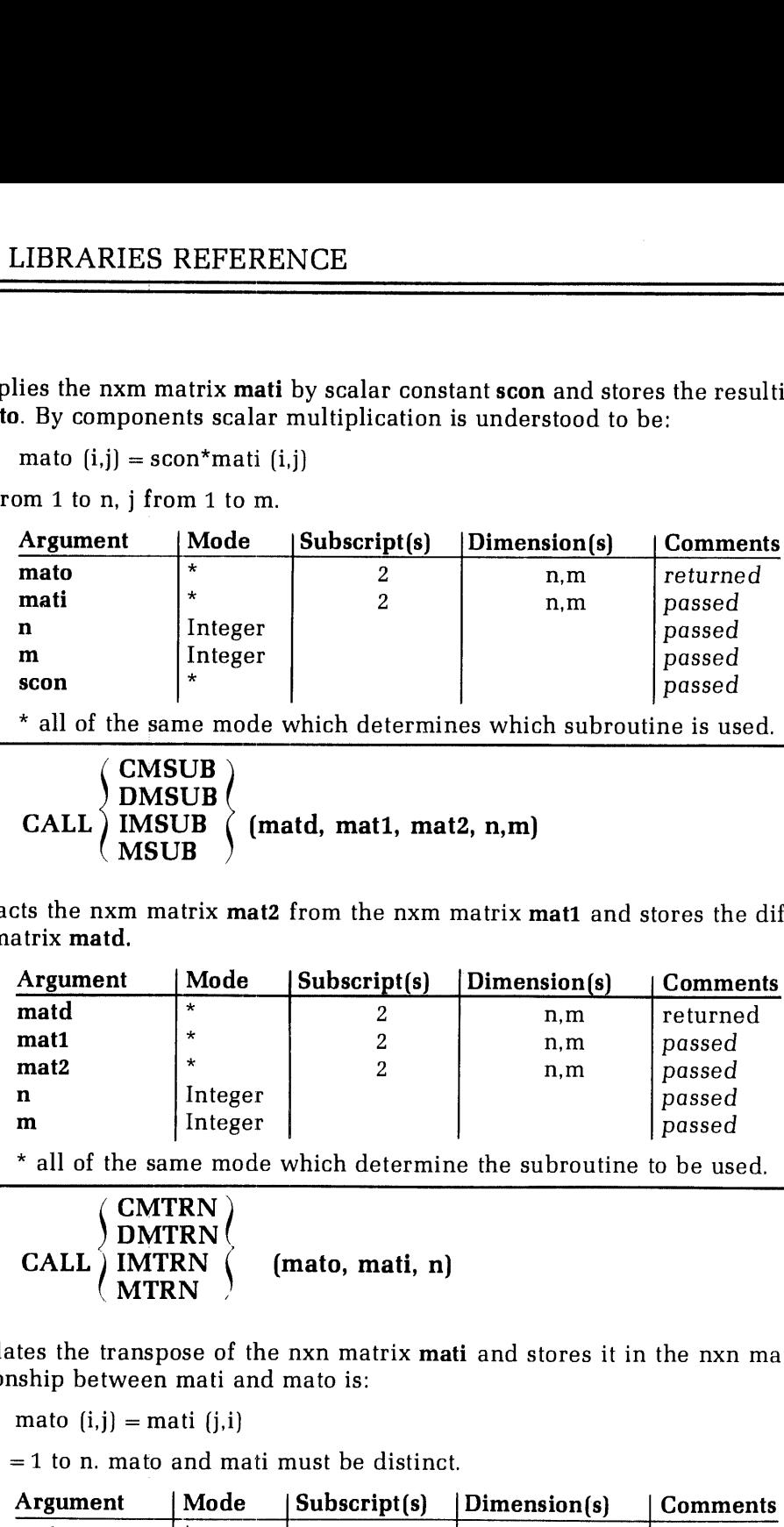

\* all of the same mode which determine the subroutine to be used.

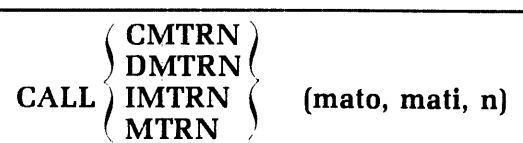

Calculates the transpose of the nxn matrix mati and stores it in the nxn matrix mato. The relationship between mati and mato is:

mato  $(i,j)$  = mati  $(j,i)$ 

for i, <sup>j</sup> =1 to n. mato and mati must be distinct.

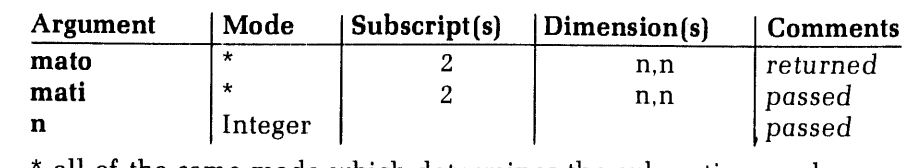

all of the same mode which determines the subroutine used.

# CALL PERM (iperm, n, iw1, iw2, iw3, last [, restrt])

PERM computes the next permutation of **n** elements with a single interchange of adjacent elements each time it is called. The first call to PERM returns the permutation 1, 2, 3, ..., n. This subroutine is self-initializin

a value of 1. (The restrt parameter is optional. If re-initialization is not desired, either omit this parameter from the calling sequence or set it to a value of 0). The calling program should not attempt to modify iperm, iw1, iw2, or iw3. LIBRARIES REFE<br>
of 1. (The restrt parameter is optional. If re-initialization is not desimeter from the calling sequence or set it to a value of 0). The calling p<br>
mpt to modify iperm, iw1, iw2, or iw3.<br>
Argument | Mode |

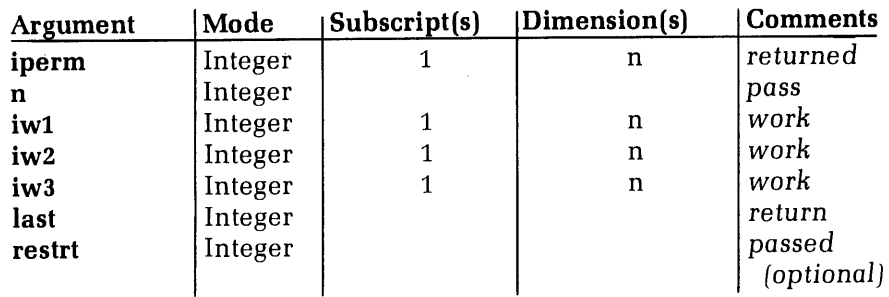

### SORT AND SEARCH LIBRARY

The subroutines listed here are contained in the library MSORTS in UFD=LIB. This is an Rmode library. There is, at present, no V-mode version. A complete discussion of these subroutines will be found in Reference Guide, PRIMOS Subroutines.

See Knuth, Donald The Art of Computer Programming, vol. 3 for complete discussion of these types of sorts.

### Characteristics of the sorts

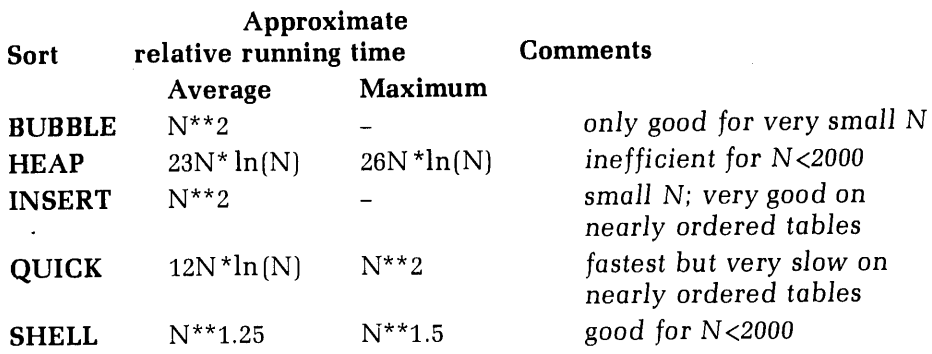

N is the number of entries in the table (nentry).

These routines all sort the table in increasing order with the key treated as a single, signed multiple-word integer.

RADXEX, however, treats the key as a single, unsigned multi-word(or partial word) integer. For example:

If the keys were  $5, -1, 10, -3,$ 

RADXEX would sort them to: 5, 10, -3, -1

The other routines would sort them to: -3, -1, 5, 10

### Parameters common to more than one subroutine

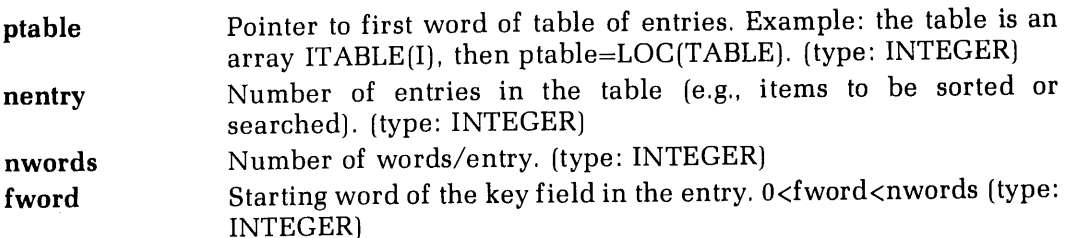

# 19 19 LIBRARIES REFERENCE 19 LIBRARIES REFERENCE LIBRARIES REFERENCE

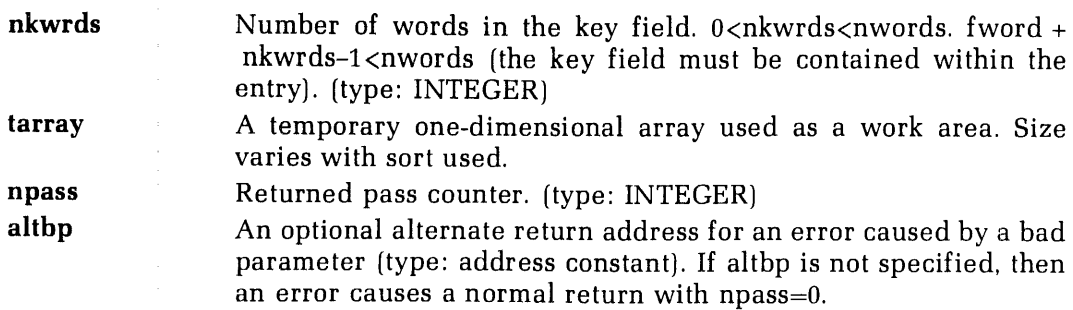

### General requirements for using in-memorysorts

- 1. All entries must be equal length.
- 2. Key words must be contiguous(no secondary keys).

### Sorts

BUBBLE- interchange sort

# CALL BUBBLE(ptable,nentry,nwords,fword,nkwrds,tarray,npass,altbp,incr)

tarray has dimension nkwrds. incr is used to sort non-adjacent entries in the tables. Default is INCR=1 (adjacent) (type: INTEGER)

### HEAP - heapsort

### CALL HEAP(ptable,nentry,nwords,fword,nkwrds,tarray,npass,altbp)

tarray has dimension nwords

### INSERT - straight insertion sort

### CALL INSERT (ptable,nentry,nwords,fword,nkwrds,npass,altbp,incr)

incr is used to sort non-adjacent entries in the table. Default is incr=1 (adjacent). (type: INTEGER)

### QUICK- partition exchange sort

# CALL QUICK (ptable,nentry,nwords,fword,nkwrds,tarray,npass,altbp) tarray has dimension nwords

### RADXEX- radix exchange sort

### CALL RADXEX(ptable,nentry,nwords,fword,fbit,nbit,tarray,npass,altbp)

fbit is the first bit within fword of the key

nbit is the number of bits in the key

### **Note**

fword+(nbit+fbit-2)/16<nwords

tarray has dimension 2\*nbit

SHELL - diminishing increment sort

CALL SHELL (ptable,nentry,nwords,fword,nkwrds,npass,altpb)

### Search

### BNSRCH- search/maintain ordered table

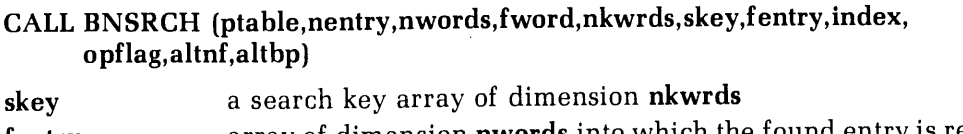

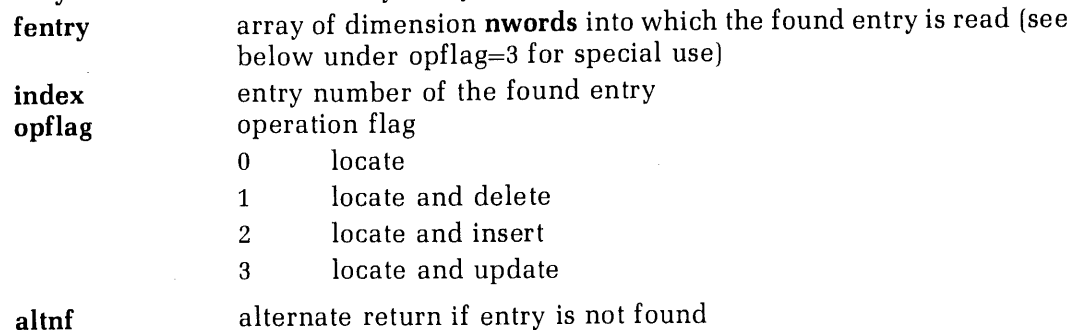

Simple binary searching (opflag=0) tests each entry's key field for a match with skey. If the entry is found, it is returned in **fentry** and the entry number is put into **index**. If the entry is not found, the not found alternate return (altnf) is taken. If altnf is not specified, the normal return is taken with index=0.

The operation for opflag=1 is the same as opflag=0 except that if the entry is found, it is deleted from the table as well as returned in fentry. In this case, index specifies where the entry was.

The operation for opflag=2 is the same as opflag=0 if the entryis found. If, however, the entry is not found, the contents of fentry will be inserted into the table and index will indicate the position of the new element. Also altnf will be taken.

The operation for opflag=3 is the same as opflag=0 if the entry is not found. If the entry is found, the contents of fentry and the found entry are interchanged, thus updating the table and returning the old entry.

### APPLICATIONS LIBRARY

The applications library provides programmers with easy-to-use functions and service routines falling between very high-level constructs and very low-level systemsroutines. The applications library is located in UFD=LIB in the files APPLIB (R-mode programs) and VAPPLB (V-mode programs). All routines in. VAPPLB are pure procedure and may be loaded into the shared portion of a shared procedure. The applications library should be loaded before loading the FORTRAN library.

Programs using the applications library subroutines must define the values of the keys used in these routines. This definition is performed by placing the instruction \$INSERT SYSCOM >A\$KEYS in each module which uses anyof these subroutines.

The applications routines may be used as functions or as subroutine calls as desired. The function usage gives additional information. The type of value of the function (LOGICAL, INTEGER,etc.) is specified for each function.

A detailed description of this library will be found in Reference Guide, PRIMOS subroutines.

The applications library subroutines may be grouped by their functions:

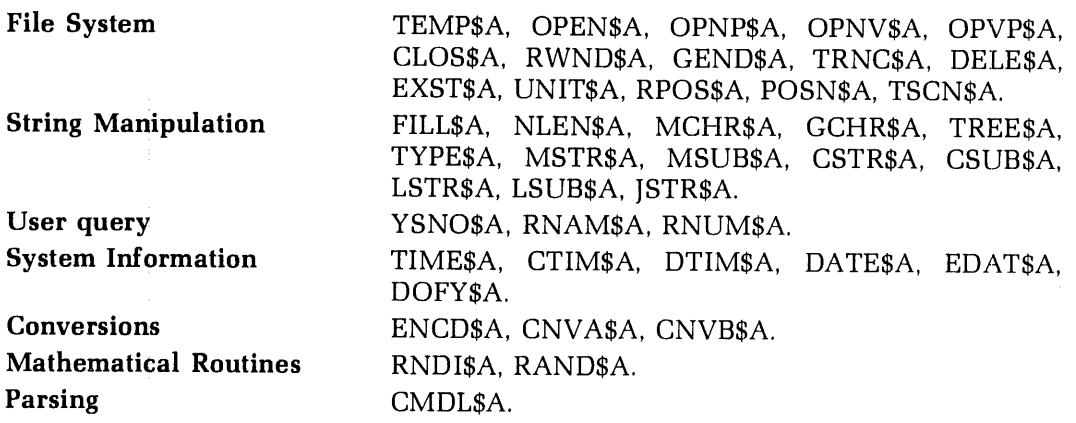

A brief description of these routines follows, in alphabetical order.

# CLOS\$A LOGICAL

Attempts to close a file by the file unit number on which it was opened. Reports on success or failure of attempt.

### CMDL\$A LOGICAL

Parses <sup>a</sup> PRIMOS-like command line and returns information for each -keyword (and optional argument) entry in the line (one entry per call).

# CNVASA <sup>|</sup> LOGICAL

Converts an ASCII digit string to a numerical value for octal, decimal, and hexadecimal numbers. Reports whether the conversion was made successfully or not.

Converts <sup>a</sup> binary number (INTEGER\*4) to an ASCII digit string for decimal, octal, and hexadecimal numbers. The function value is the numberofdigits in the string (or <sup>0</sup> if the conversion is unsuccessful).

# CSTR\$A LOGICAL

Compares two character strings for equality and returns .TRUE. as the function value if they are equal.

# CSUB\$A \_ LOGICAL

Compares two substrings of character strings for equality and returns .TRUE. as the function value if they are equal.

### $\blacksquare$ CTIM\$A REAL\*8

Returns the CPU time since login in centiseconds (argument returned) and in seconds (function value).

### $\mathbf{DATA}^*$ 8

Returns the system date as DAY MON DD 19YR (argument returned) and as MM/DD/YY (function value).

### CNVB\$ INTEGER\*2

# FDR 3057 19-10 <sup>1</sup> January, 1979

# DELE\$A LOGICAL

Attempts to delete a file specified by the filename. If successful the function is .TRUE., otherwise .FALSE..

# DOFY\$A REAL\*8

Returns the day of the year as a 3-digit number (argument returned) and as YR.DDD (function value). The latter is suitable for printing in FORMAT F6.3.

# DTIM\$A REAL\*8

Returns disk time since login in centiseconds (argument returned) and in seconds(function value}.

EDAT\$A REAL\*8

Returns the date as DAY, DD MON 19YR (argument returned) and as DD/MM/YR (function value). This is the European/military format.

# ENCD\$A LOGICAL

Encodes a value in FORTRAN floating-point print format (Fw.d) and reports whether the encoding was successful or not.

### EXST\$A LOGIGAL

Checks for the existence of a file specified by name and reports whether the file exists or not.

FILL\$A INTEGER

Fills a buffer with a specified ASCII character.

Accesses a character in a specified array position. The function value is the character in FORTRAN A1 FORMAT (right padded with blanks).

GEN\$A LOGICAL

Positions a file pointer opened on a specified file unit to the End-of-File. The function value tells whether the positioning was successful or not.

JSTR\$A LOGICAL

Right- or left-justifies a string and reports whether the operation is successful.

## LSTR\$A LOGICAL

### Locates a string within another string. The function value reports on whether the substring was found or not.

### LSUB\$A LOGICAL

Locates one substring within another substring. The function value reports on whether the substring was found or not.

 $19-11$  January, 1979  $\,$  FDR 3057  $\,$ 

### GCHR\$A INTEGER

# MCHR\$A INTEGER

Replaces a character in one array with a specified character from another. The function value is the character moved in FORTRAN A1 FORMAT, right padded with blanks.

### MSTR\$A INTEGER

Moves one string to another string. The function value is equal to the number of characters moved.

### MSUB\$A INTEGER

Moves a substring into a substring in another string. The function value is equal to the number of characters moved.

### NLEN\$A INTEGER\*2

Returns the operational length of string in a buffer, excluding trailing blanks.

# OPEN\$A | LOGICAL

Opens a file on a specified file unit. The function value reports whether the operation was<br>successful or not.

### OPNP\$A LOGICAL

Gets a filename from the user terminal and opens that file on a specified file unit. The function value reports whether the operation was successful or not.

Opens a file on a specified file unit, verifies the operation. If the file is in use the operations are re-tried. The function value reports on the ultimate success of the operations.

### OPVP\$A LOGICAL

Gets <sup>a</sup> file name from the user terminal and opensthat file on <sup>a</sup> specified file unit. The operations are verified. If the file is in use the operations are re-tried. The function value reports on the ultimate success of the operations.

### POSN\$A\_ LOGICAL

Positions the pointer in the file open on <sup>a</sup> specified file unit. The function value reports on the success of the operation.

### $\mathbf{R}\mathbf{AND}\mathbf{\$A}$   $\mathbf{REAL}^*\mathbf{8}$

Updates the seed of <sup>a</sup> random number generator. The old seed is passed and <sup>a</sup> new seed returned. The function value is <sup>a</sup> random number between 0.0 and 1.0.

### RNAM\$A LOGICAL

Prints a prompt message at the terminal and accepts a name from the terminal. The function value reports on the validity of the name.

### OPNV\$A LOGICAL

# FDR 3057 1979 19-12 19-12 1 January, 1979

# LIBRARIES REFERENCE 19 LIBRARIES REFERENCE 19 LIBRARIES REFERENCE 19

# RNDI\$A REAL\*8

Generates the initializing seed for a random number generator. The information returned is time of day in centiseconds (argument returned) and in seconds (function value).

Prints a prompt message at the terminal and accepts a number (octal, decimal, or hexadecimal) string from the terminal. If successful the value is returned in one of the subroutine arguments and the function value is .TRUE..

RPOS\$A LOGICAL

Returns the current absolute position of the pointer in the file opened on a specified file unit. The function value reports on the success of the operation.

RWND\$A LOGICAL

Rewinds the file opened on the specified file unit. The function value reports on the success of the operation.

TEMP\$A LOGICAL

Opensa temporaryfile with <sup>a</sup> unique namein the current UFD for reading and writing on a specified file unit. The name is returned as an argument in the subroutine call. The function value reports on the success of the operation.

Returns the time of day as HR:MN:SC (argument returned) and in decimal hours (function value).

TREE\$A LOGICAL

Scansa string to check whetherit is <sup>a</sup> valid pathname and, if so, locates the final part of the name in the string. The function value reports whether the test is successful or not.

Truncates the file opened on a specified file unit. The function value reports on the success

of the operation. **TSCN\$A** LOGICAL

Scans the file system tree-structure (starting with the home directory) to read UFDs and segment directory entries. Each call returns the next file on the current level or the first file on the next lower level. The function value is .TRUE. until an error occurs or an endoffile is reached.

Tests <sup>a</sup> character string to see whether it can be interpreted as <sup>a</sup> number(octal, decimal, or hexadecimal) or <sup>a</sup> name. The function value reports whether the string meets the specified criterion.

# UNIT\$A LOGICAL

Tests whether anyfile is open on a specified file unit. The function value reports whether the unit is in use or not.

# TRNC\$A LOGICAL

# TYPE\$A LOGICAL

# TIME\$A REAL\*8

# RNUM\$A LOGICAL

# YSNO\$A LOGICAL

Prints a question at the user terminal which can be answered YES (or OK) or NO. The function value is .TRUE. for YES (or OK) and .FALSE. for NO. Any other answercauses the question to be repeated.

### OPERATING SYSTEM LIBRARY

These subroutines are used mainly by PRIMOS. However, a number of them useful at the applications level are described in detail here. Complete details will be found in Reference Guide, PRIMOS Subroutines.

### File access

Files are structured to be accessed in either of two ways: SAM, or Sequential Access Method, and DAM, or Direct Access Method. SAM files are the most common type of file created and processed by PRIMOS. Most files likely to be dealt with by the user are SAM files,

**SAM files:** A SAM file consists of records threaded together with forward and backward pointers. Each record in the file contains a pointer to the beginning record address (BRA) of the file. The beginning record of the fi This is time consuming when many random accesses must be done. However, SAM files are more compact and require less disk storage space than DAMfiles. SAM files are accessed by PRIMOS commands such as ED, etc.

DAM files: DAM files have a multi-level index containing pointers to every record on the file. If the file is short, the record address pointers point directly to records containing data. If the file is long, these pointer Those indices in turn have pointers to records containing data.

DAM structure is more suitable to rapid, random access of data than SAM structure. Each<br>individual record can be referenced by a unique pointer connecting the record and a pointer<br>index at the beginning of the file. Search quicker than hunting through each entire record in sequence.

DAM files are less compact than SAM files. The MIDAS subsystem or user applications programs must be used to access them. DAM files occur in the MIDAS and SEG subsystems.

### Names

In the file system calls, names are either ASCII, packed two characters per word, or character strings (the actual name preceded and followed by a single quote)). If the name length specified in a call is longer than the actual length of the name, the name must be followed by a number of trailing blanks sufficient to match the given length.

### Passwords

Passwords can be at most 6 characters long. Passwords less than 6 characters must be padded with blanks for the remaining characters. Passwords are not restricted by filename conventions and may contain any characters or

### Keys and error codes

All keys and error codes are specified in symbolic, rather than numeric form. These symbolic names are defined as PARAMETERS for FORTRAN programs in \$INSERT files in <sup>a</sup> UFD on the master disk called SYSCOM.The key definition file is named KEYS.F for FORTRAN. The error definition file is ERRD.F.

### Error handling

Errors occurring from a subroutine call cause a non-zero value of the argument CODE to be turned. Users should always test CODE after <sup>a</sup> call for non-zero values to be certain no errors are missed. Error printing and control are performed by the ERRPR\$ subroutine:

CALL ERRPR\$ (key, code, text, text-length, name, name-length)

| key<br><b>K\$NRTN</b><br><b>K\$SRTN</b> | Action to be taken after printing message.<br>Exit to PRIMOS; do not allow return to calling program.<br>Exit to PRIMOS; return to calling program following a START<br>command. |
|-----------------------------------------|----------------------------------------------------------------------------------------------------|
| <b>K\$IRTN</b>                          | Return immediately to calling program.                                                                                                    |
| code                                    | An integer variable containing the error code returned by the<br>subroutine generating the error.                                                                                |
| text                                    | User's message to be printed following standard error message (up<br>to 64 characters).                                                                                          |
| text-length                             | Length of text in characters. To omit text, specify both text and<br>text-length as 0.                                                                                           |
| name                                    | User-specified name of program or sub-system, detecting or re-<br>porting the error (up to 64 characters).                                                                       |
| name-length                             | Length of name in characters. To omit name, specify both name<br>and name-length as 0.                                                                                           |

The message format for non-zero values of CODE is:

standard text. user's text, if any (name, if any)

### ILLEGAL NAME. OPENING NEWFILE (NEWWRT)

These errors are included in the list of run-time errors in Appendix A. They are labelled as File System errors.

### Operating System Subroutines

A list of all operating system subroutines with a brief description of their function is given below. Subroutines marked with a bullet ( $\bullet$ ) are described in detail following this list.

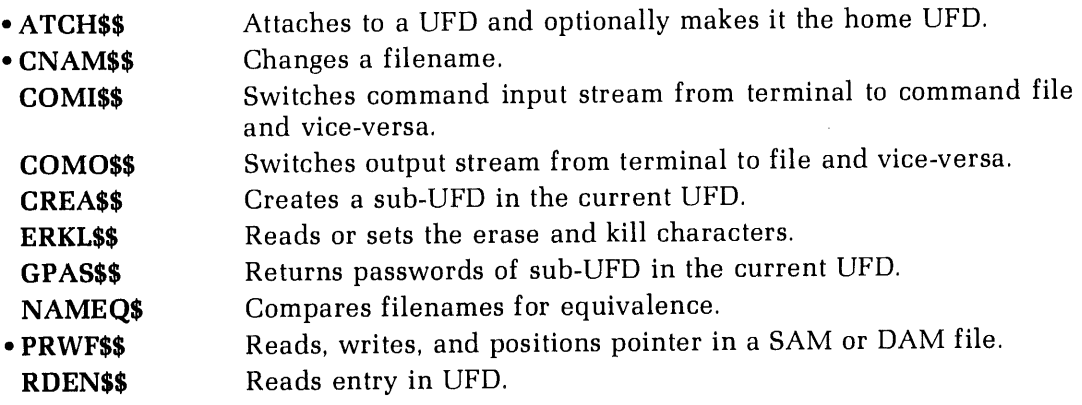

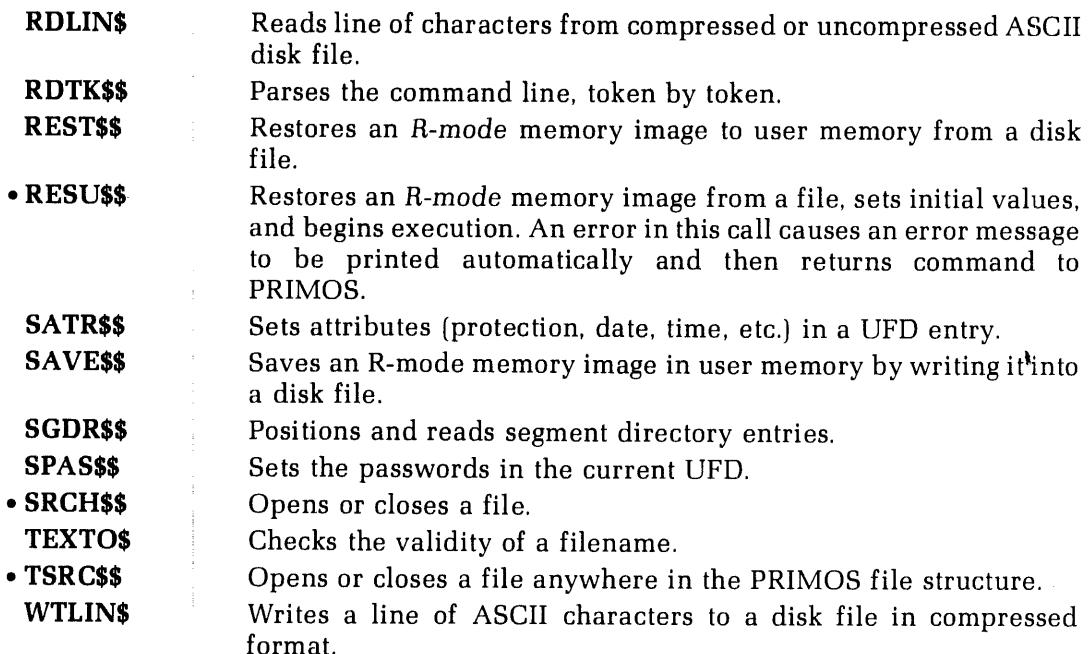

### ATCH\$\$

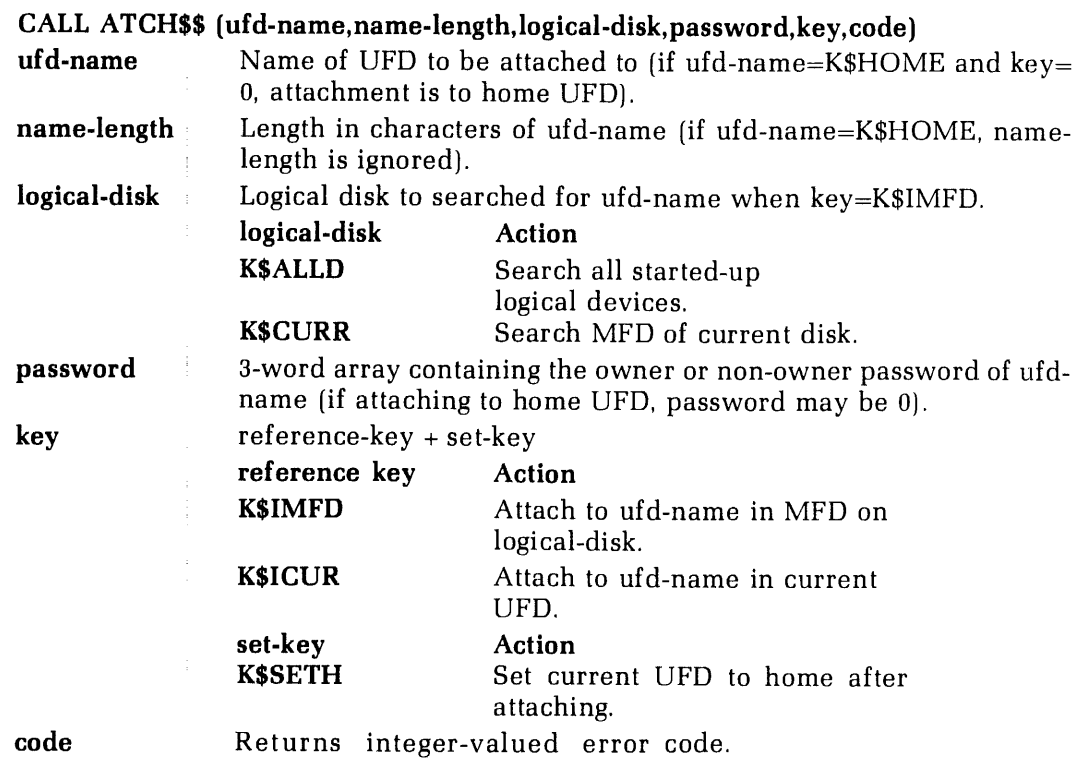

### CNAM\$\$

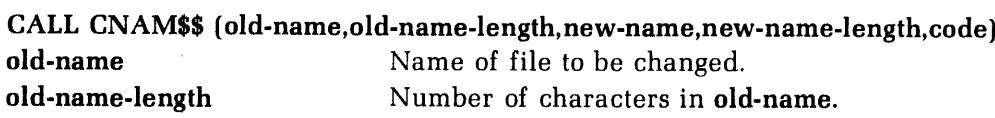

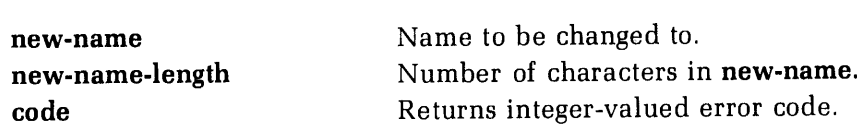

### Note

CNAM\$\$ requires owner-rights in the current UFD. The names of the MFD,BOOT,BADSPT, or the packname may not be changed.

### PRWF\$\$

### CALL PRWF\$\$ (read-write-key +position-key+mode,file-unit,LOC(buffer), number-of-words,position-value,words-transferred,code)

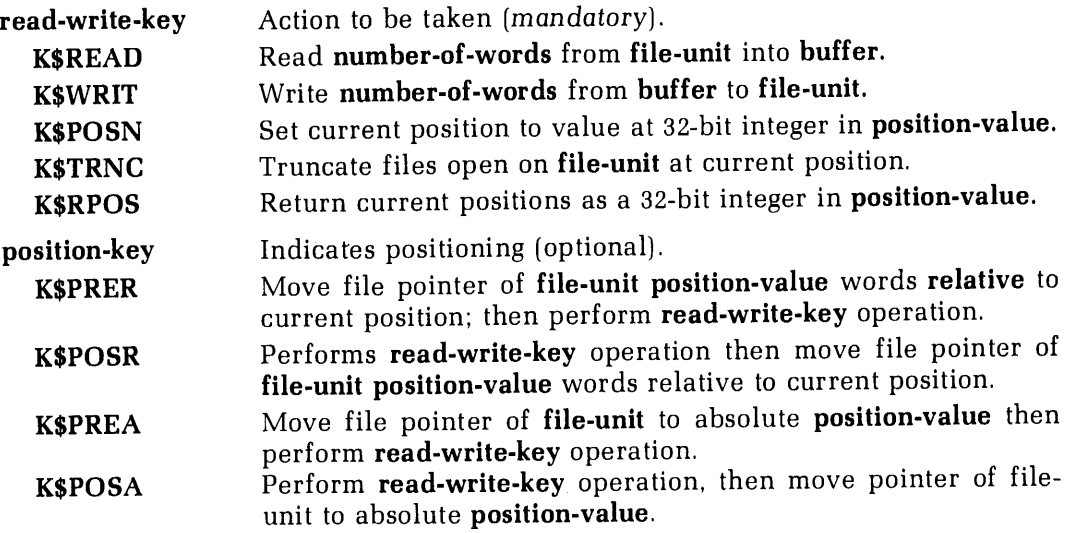

# If position-key is omitted, K\$PRER is used.

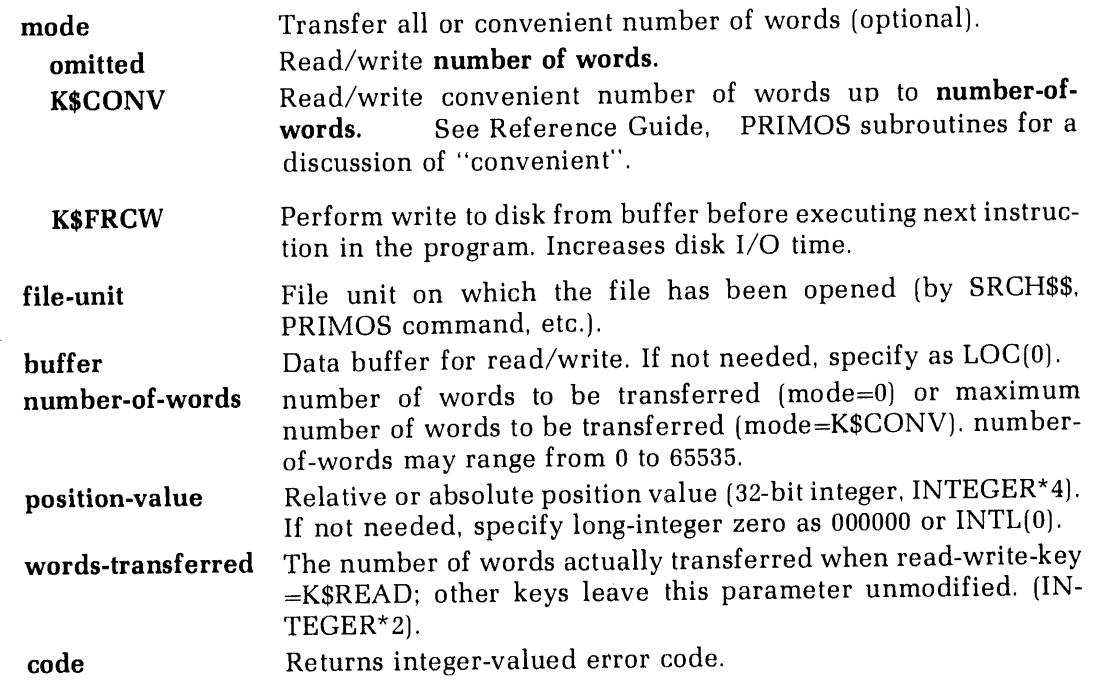

### RESU\$\$

# CALL RESU\$\$ (filename,name-length)

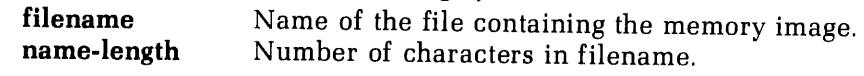

# SRCH\$\$

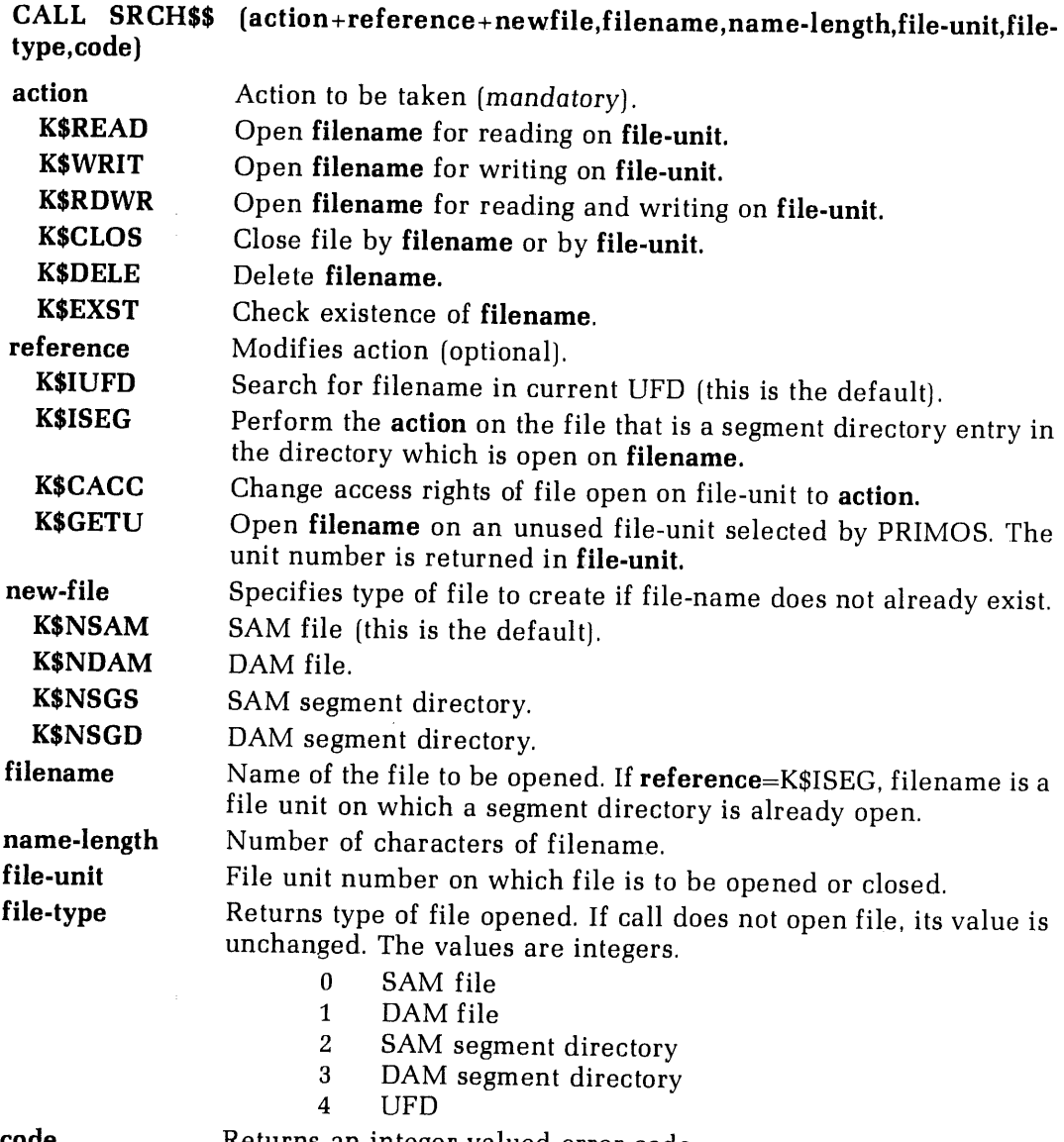

code

Returns an integer-valued error code.

### Note

<sup>A</sup> UFD may be opened only for reading. <sup>A</sup> UFD cannot be deleted unless it is empty. <sup>A</sup> segment directory cannot be deleted unlessit is of length 0.

### TSRC\$\$

CALL TSRC\$\$ (action+new-file, pathname,file-unit, character-position, code)

V

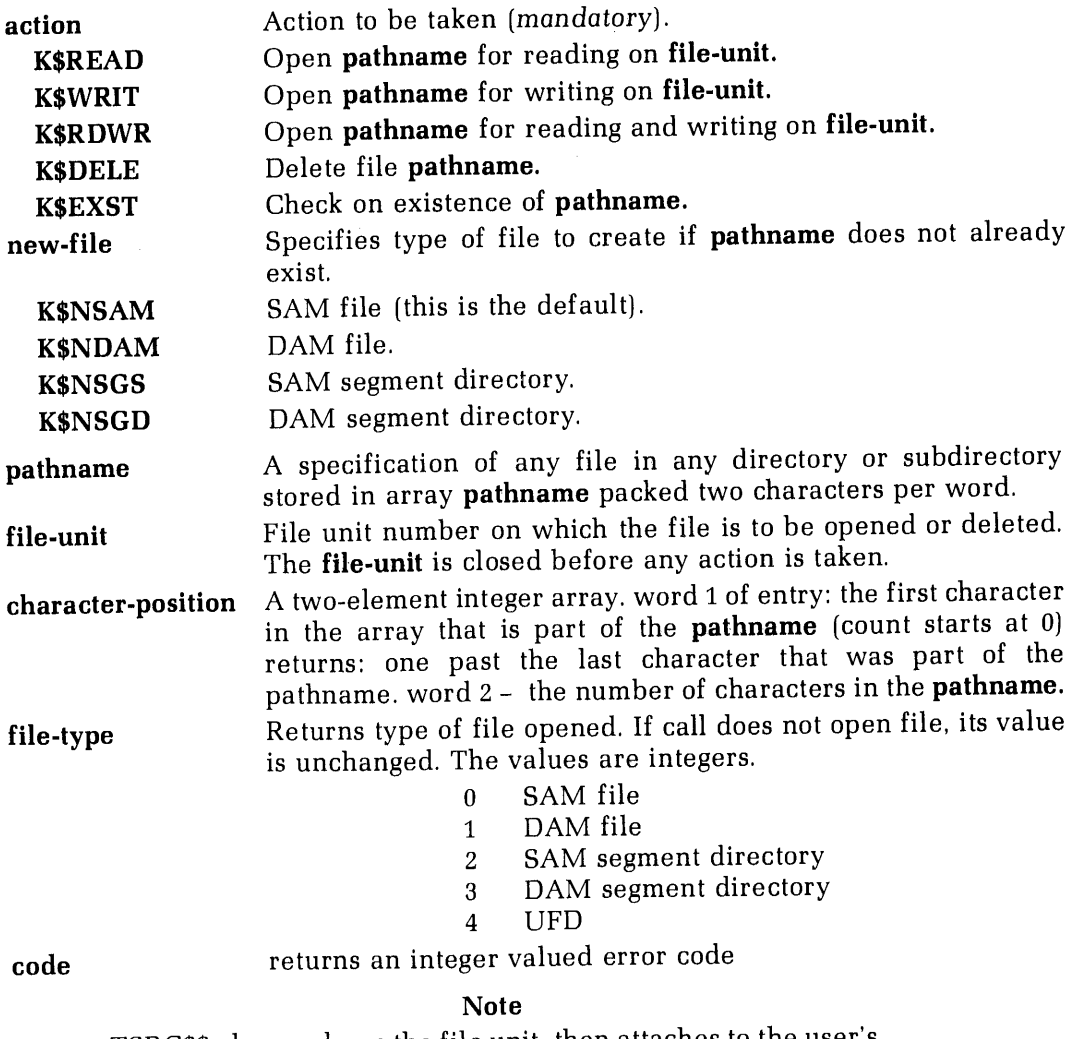

TSRC\$\$ alwayscloses the file unit, then attaches to the user's home UFD before attempting any action.

 $\bar{\beta}$ 

 $\frac{1}{2}$  $\begin{array}{c} \vdots \\ \vdots \\ \vdots \\ \vdots \end{array}$  $\cdot$  $\begin{array}{c} \begin{array}{c} 1 \\ 1 \end{array} \end{array}$ ÷  $\mathcal{A}^{\mathcal{A}}$ 

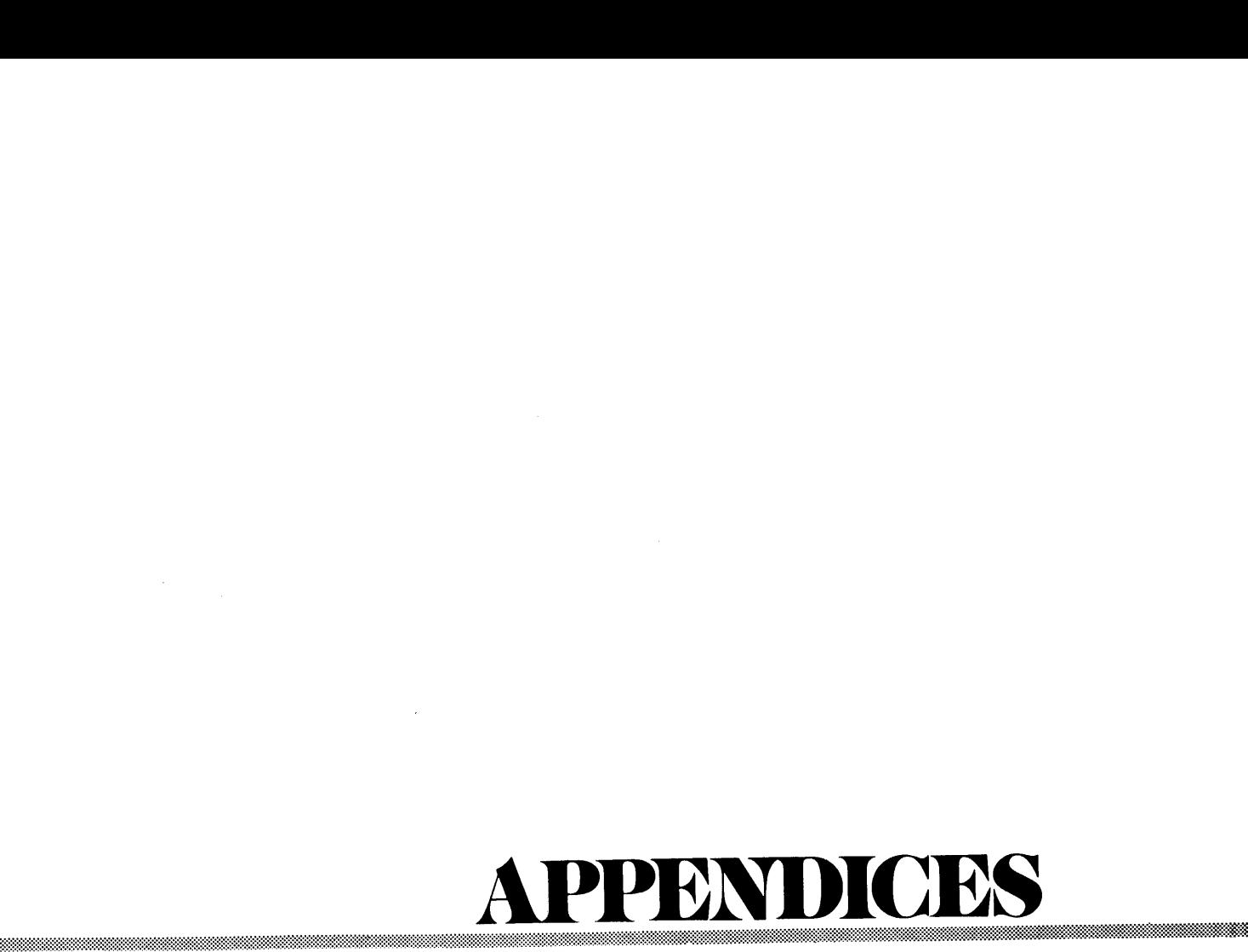

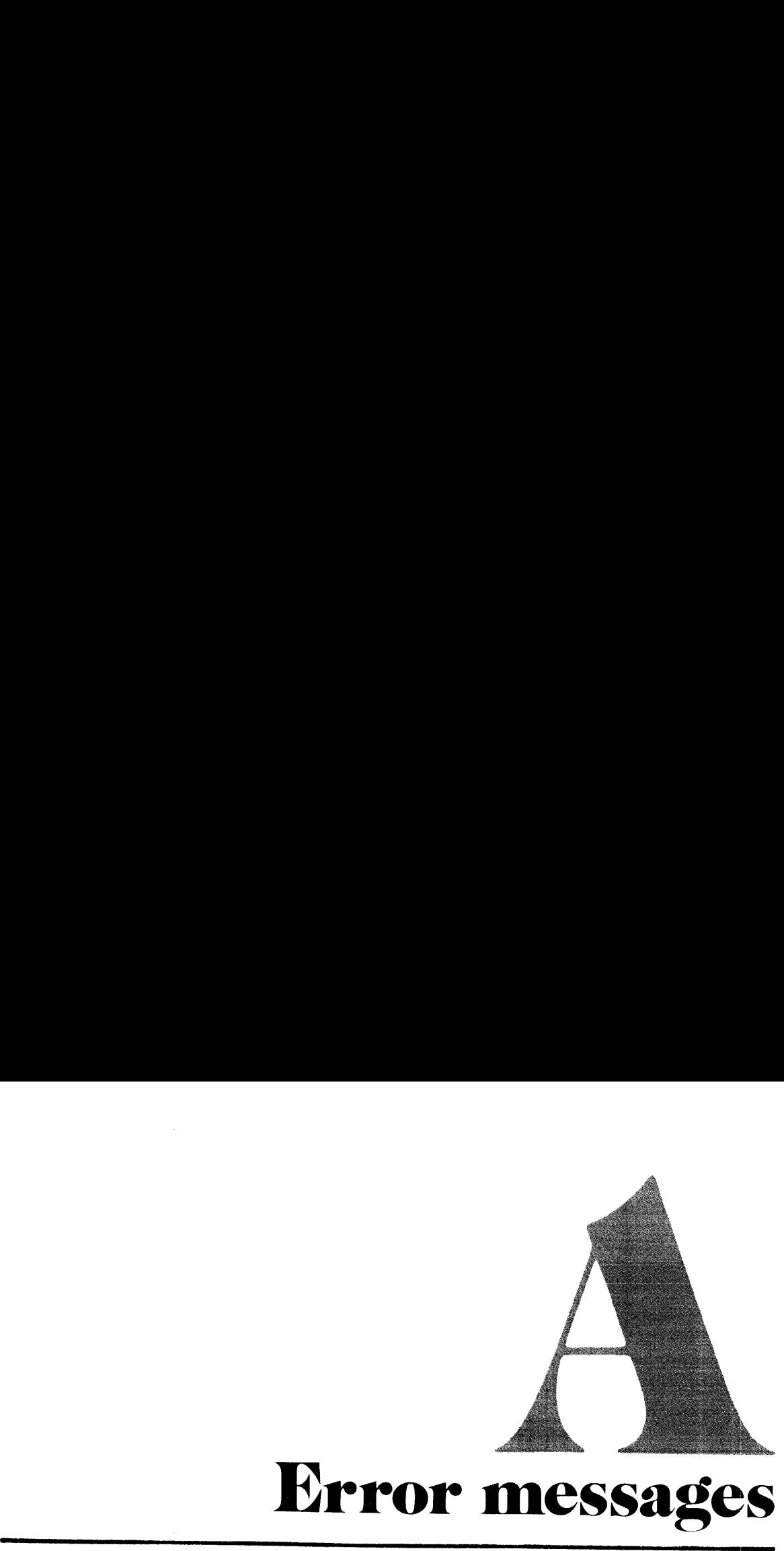

# Error messages

### INTRODUCTION

Error messages are given in the following order:

- 1. FORTRAN Compiler Error Messages
	- 2. Loader Error Messages
	- 3. SEG Loader Error Messages
- 4. Run-Time Error Messages

In each group errors are listed alphabetically.

Run-time error messages beginning with a filename, device name, UFDname, etc., are alphabetized according to the first word which is constant. The user should have no trouble in determining this word (the second word in the message). Leading asterisks, etc., are ignored in alphabetizing. All run-time errors have been grouped together to facilitate lookup by the user.

### COMPILER ERROR MESSAGES

### ARG LIST REQUIRED

Argument list not specified in FUNCTION statement.

### ARRAY NAME REQUIRED

Something other than an array name appeared in position where only an array name is allowed. (example: ENCODE or DECODE statement)

### ARRAY/BLOCK OVERFLOW

Array/block exceeds space allocated to user.

### ARRAY NESTING OVFLO

Use of arrays as subscripts in other arrays exceeds allowable nesting limit (32).

### **CHAR STRING SIZE**

A character string was not terminated, or a string in a DATA statement was longer than the associated variable list.

### COMMON NAMEILL.

Illegal use of a name already declared in COMMON.

### COMPILER OVERFLOW

Insufficient memory to compile program.

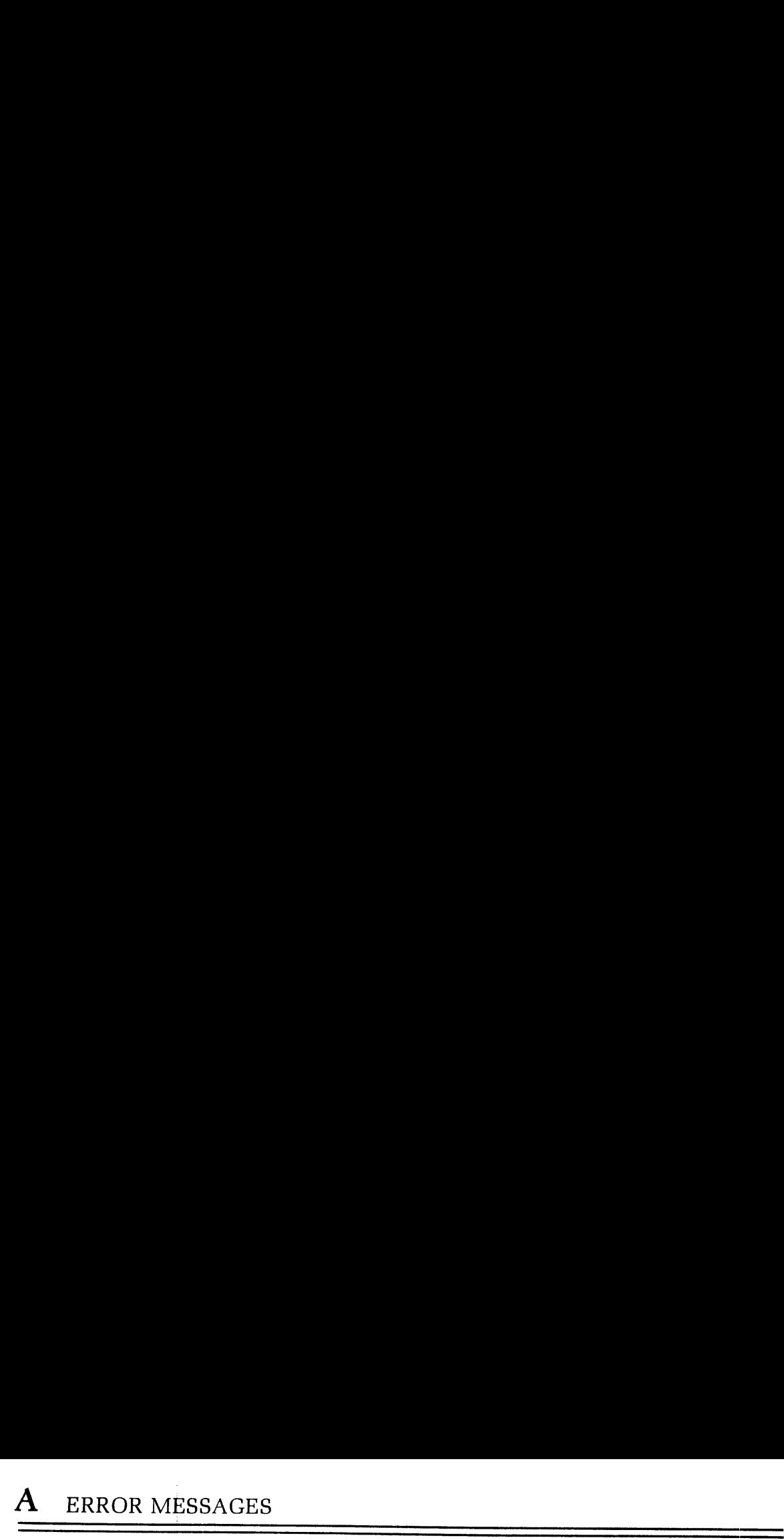

### CONFLICTING DECLARN

Name(s) declared as more than one data mode.

### CONSTANT REQUIRED

A name appeared where only a constant or parameter is allowed (i.e., DIMENSION statement in a main program).

### CONSTANT TOO LARGE

Constant exponent excessive for data type.

### DATA MODE ERROR

Illegal mode mixing in expression, expression modenotof required type, or constant in DATA statementis of different mode than associated namein variable list.

### DIVISION BY ZERO

Attempt has been made to divide by a zero constant.

### END/REC PROHIBITED

The END=statement-number expression cannot be used in <sup>a</sup> direct access READ or WRITE statement.

### EXCESS CONSTANTS

Number of constants in DATA statement exceed variables for storing them.

### EXCESS SUBSCRIPTS

Too many subscripts in EQUIVALENCE or DATA list item.

### FUNCT VAL UNDEFINED

The function name was not assigned a value in a FUNCTION subprogram.

### GBL MDE/IMPL CNFLCT

IMPLICIT statement and global mode specification may not be used in the same program unit.

### ILL. CONSTANT EXPR.

Variables found in a PARAMETER statement.

### ILL. DO TERMINATION

Improper DO loop nesting, or an illegal statement terminating <sup>a</sup> DO loop.

### ILL. EQUIVALENCE

EQUIVALENCE group violates EQUIVALENCE rules or specifies an impossible equivalencing.

### ILL. LOGICAL IF

A logical IF containedin a logical IF, or a DO statement contained in a logical IF.

### ILL. OVER 64K COMMON

A COMMON area exceeds 64K words of user memory.

### ILL. STMT NO. REF

Reference to a specification statement number.

### ILL. UNARY OP USAGE

Improper use of an operator in an expression.

### ILL. USE OF ARG

SUBROUTINE or FUNCTION statement used in COMMON, EQUIVALENCE, or DATA statement.

### ILL. USE OF CLMN.6

Continuation line found without a continuation or statement line preceding it.

### ILL. USE OF STMT

Statement illegal within the context of the program; for example, RETURN in a main program, SUBROUTINE not the first subprogram statement, or specification statements out of order. If an undeclared array name is used on the left in an assignment statement, the compiler will assume it is a statement function definition and will therefore generate this error.

### INCONSISTENT USAGE

The use of the name listed in the error message conflicts with earlier usage. This message also will be generated at the END statement in a SUBROUTINE subprogram if the subroutine nameis used within the subprogram.

### INTEGER REQUIRED

<sup>A</sup> non-integer nameor constant appeared where only an integer name or constantis allowed.

### INTERNAL ERROR

Some combination of source code statements has generated an unresolvable error. The programmer should never see this error.

### MULT DEF STMT NO.

The statement number of the current line has already been defined.

### NAME REQUIRED

A constant appeared where only a name is allowed.

### NO END STMT

The last statement in the source was not an END statement.

### NO PATH TO STMT

The current statement does not have a statement number and the previous statement was an unconditional transfer of control.

### NONCOMMON DATA

A BLOCK DATA subprogram initialized data not defined in COMMON or contained executable statements.

### PAREN NESTING>31

Nesting of parentheses (syntactical, array, or function reference) in expressions may not exceed 31.

### PARENTHESIS MISSING

Incorrect parenthesis used in an implied DO loop in an I/O statement,

### PROG SIZE OVERFLOW

Program too large for allocated user space.

### SAVE ITEM ILLEGAL

Improper item in SAVE statement (function name, array element, etc.).

### STMT NAME SPELLING

A statement name was recognized by its first four characters, but the remaining spelling was incorrect.

### STMT NO. MISSING

A FORMAT statement appeared without a statement number.

### SUBPGM/ARR NAMEILL

Illegal usage of subprogram or array name.

### SUBPROGRAM NAME ILL

Illegal usage of subprogram name.

### SYMBOLIC SUBSCR ILL

Illegal usage of symbolic subscript in a specification statement.

### SYNTAX ERROR

General syntax error, context usually shows offending character(s}.

### TOO FEW SUBSCRIPTS

Number of subscripts used in an array is fewer than the number originally declared in a DIMENSION or mode specification statement.

### UNDECLARED VARIABLE

The listed variable did not appear in a specification statement (generated when the undeclared variable check option is enabled).

### UNDEFINED STMT NO.

The listed statement number was not defined in the subprogram. The listed line number is the line number of the last reference to the statement number.

### UNRECOGNIZED STMT

The compiler could not identify the statement.

### LOADER ERROR MESSAGES

### ALREADY EXISTS!

An attempt is being made to define a new symbol; however, the symbol nameis already a defined symbol in the symbol table.

### BAD OBJECT FILE.

The object text is not recognizable. This usually occurs when an attempt is made to load source code or when the object text was compiled or assembled for segmented loading.

### BASE SECTOR <sup>0</sup> FULL

All locations in the sector zero base area have been used. Use the AU command to generate base areas at regular intervals, or use the SETB or LOAD commands to specifically place base areas.

# CAN'T DEFER COMMON, OLD OBJECT TEXT

The Defer Common command has been given and a module created with a pre-Rev. 14 compiler or assembler has been encountered. It is not possible to defer Common in this case. The module must be recreated with a Rev. 15 or later compiler or assembler.

### CAN'T - PLEASE SAVE

The EXecute command has been given for a run file which has required virtual loading. SAve the runfile and give the EXecute command.

### CM\$

Command line error. Unrecognized command given. Not fatal.

### COMMON OUT OF REACH

COMMONabove "100000 is out of reach of the current load mode(168, <sup>325</sup> or 32R). Use the MOde command to set the load mode to 64R.

### COMMON TOO LARGE

Definition of this COMMON block causes COMMON to wrap around through zero. Moving the top of COMMON-with the COMMON command - mayhelp.

### sname ILLEGAL COMMON REDEFINITION

An attempt is being made to redefine COMMON block sname to a longer length. The user's program should be examined for consistent COMMON definitions. At the very least the longest definition for a COMMON block should be first.

### xxxxxx MULTIPLE INDIRECT

A module loading in 64R mode requires a second level of indirection at location xxxxxx. This message usually results when an attempt is made to load code compiled or assembled for 32R mode in 64R mode. It can also happen if code has accidentally been loaded into base areas as the result of a bad load command sequence.

# sname xxxxxx NEED SECTOR ZERO LINK

At location xxxxxx <sup>a</sup> link is required for desectoring the instruction. No base areas are within reach except sector zero. The last referenced symbol was sname. This message is only generated when the SZ command has been given. Sname may be the

name of a COMMON block, the name of the routine to which the link should be made, or the name of the module being loaded.

# xxxxxx NO POST BASE AREA, OLD OBJECT TEXT

<sup>A</sup> post base area has been specified for module which wascreated witha pre-Rev.14 compiler or assembler. No base area is created. Recreate the object text with <sup>a</sup> Rev. 15 or later compiler or assembler. This is not a fatal error.

### PROGRAM-COMMON OVERLAP

The module being loaded is attempting to load code into an area reserved for COMMON. Use the loader's COmmon command to move COMMON up higher.

### PROGRAM TOO LARGE

The program has loaded into the last location in memory and has wrapped around to load in Location 0. The program size must be decreased. Alternatively, compile in 64V mode and use SEG.

### REFERENCE TO UNDEFINED COMMON

An attempt is being made to link to a COMMON name which has not been defined.<br>This usually happens to users creating their own translators.

### SECTORED LOAD MODE INVALID

A module compiled or assembled to load in R mode has been loaded in S mode. Use<br>the MOde command to reset the load mode. It might be a good idea to be sure that<br>all modules are correctly written, since the default load mod

### SYMBOL NOT FOUND

An attempt is being made to equate two symbols with the SYmbol command and the old symbol does not exist.

### SYMBOL TABLE FULL

The symbol table has expanded down to location '4000. The last buffer cannot be assigned to the symbol table. Rebuild LOAD to load in higher memory locations, or reduce the number of symbols in the load.

### SYMBOL UNDEFINED

An attempt is being made to equate two symbols; however, the old symbol is an undefined symbol in the symbol table.

### 64R LOAD MODE INVALID

A module compiled or assembled to run in only 32K of memory is being loaded in 64R mode. Recompile or reassemble or change the load mode with the loader's MOde command.

### SEG LOADER ERROR MESSAGES

### BAD OBJECT FILE

User is attempting to load file which has faulty code. The file may not be an object file or it may be incorrectly compiled. Fatal error, the load must be aborted.

### CAN'T LOAD IN SECTORED MODE

The Loader is attempting to load code in sectored mode which has not been compiled in sectored mode. This could arise if trying to load a module compiled or assembled in 16S or 32S mode. It is unlikely that the average applications programmer will encounter this. Fatal error, abort load.

### CAN'T LOADIN 64V OR 64R MODE

The Loader is attempting to load code in 64V mode which is not compiled in that mode. This would arise if:

- 1. A program was compiled in <sup>a</sup> mode other than 64V.
- 2. A PMA module is written in code other than 64V and its mode is not specified.

In case 1, the user should recompile the program.

In case 2, which the average applications programmer is unlikely to encounter, the PMA module must be modified. Fatal error, abort load.

### COMMAND ERROR

An unrecognized command was entered or the filenames/parameters following the command are incorrect. Usually not fatal.

### EXTERNAL MEMORY REFERENCE TO ILLEGAL SEGMENT

An attempt was made to load a 64R mode program, causing a reference to an illegal segment number. Recompile in 64V mode. Fatal error, abort load.

### ILLEGAL SPLIT ADDRESS

Incorrect use of the Loader's SPLIT command. Segments may be split at '4000 boundaries only (i.e., 4000, 10000, '14000, etc.). Not fatal; resplit segment.

### MEMORY REFERENCE TO COMMON IN ILLEGAL SEGMENT

An attempt was made to load a 64R mode program wherein COMMON would be allocated to an illegal segment number. Recompile in 64V mode.Fatal error, abort load.

### NO FREE SEGMENTS TO ASSIGN

All SEG's segments have been allocated; no more are available at present. Use SYMBOL command to eliminate COMMON from assigned segments, thus reducing the number of assigned segments required. (User may need larger version of SEG and PRIMOS). Fatal error, abort load.

### NO ROOM IN SYMBOL TABLE

Unlikely to occur; no user solution. A new issue of SEG with a bigger symboltable is required. Check with analyst. As a temporary measure, user may try to reduce number of symbols used in program. Fatal error, abort load.

### REFERENCE TO UNDEFINED SEGMENT

Almost always caused by improper use of the SYMBOL command to allocate initialized COMMON. Initialized COMMON cannot be located with the SYMBOL command; use R/SYMBOL or A/SYMBOL instead.

### SECTOR ZERO BASE AREA FULL

Extremely unlikely to occur. Not correctable at applications level. Check with analyst. Fatal error, abort load.

### SEGMENT WRAP AROUND TO ZERO

An attempt has been made to load a 64R mode program. The program has exceeded 64K and is trying to be loaded over code previously loaded. Recompile in 64V mode. Fatal error, abort load.

### RUN-TIME ERROR MESSAGES

### ACCESS VIOLATION 64V mode

Attempt to perform operations in segments to which user has no right.

## \*\*\*\*AD R-mode function

Overflow or underflow in double-precision addition/subtraction (A\$66,S\$66).

### ALL REMOTE UNITS IN USE File System

Attempt made to assign a remote unit when none are available. (Network error) [E\$FUIU]

### \*\*\*\* ALOG/ALOG 10 - ARGUMENT  $\lt=0$  V-mode function

Argument not greater than zero used in logarithm (ALOG, ALOG 10) function.

### filename ALREADY EXISTS COMMUNICATE COMMUNICATES

Attempt to create a file or UFD with the name of one already existing. [CZ]<br>ALREADY EXISTS File System

Attempt made to create, in the UFD, a sub-UFD with the same name as one already existing. (CREA\$\$) [E\$EXST]

### \*\*\*\*AT R-mode function

Both arguments are zero in the ATAN2 function. |

### \*\*\*\*  $ATAN2 - BOTH ARGUMENTS = 0$  V-mode function

Both arguments are zero in the ATAN2 function.

### \*\*\*\* ATTDEV - BAD UNIT

Incorrect logical device unit number in the ATTDEV subroutine call.

### BAD CALL TO SEARCH Old file call

Error in calling the SEARCH subroutine, e.g., incorrect parameter. [SA]

### BAD DAM FILE **SECURE 2008** Old file call

The DAM file specified has been corrupted - either by the programmer or by a system problem. [SS]

### BAD DAM FILE File System

The DAM file specified has been corrupted - either by the programmer or by a system problem. (PRWF\$\$, SRCH\$\$). [E\$BDAM|]

### $FDR$  3057  $A-8$   $A-8$   $1$  January, 1979

# ERROR MESSAGES A ERROR MESSAGES A ERROR MESSAGES

# BAD FAM SVC File System

System problem; will not be seen by applications programmer. [E\$BFSV]

# **BAD KEY** File System

Incorrect key value specified in subroutine argument. (ATCH\$\$, RDEN\$\$, SATR\$\$, SRCH\$\$, SGDR\$\$) [E\$BKEY]

# BAD PARAMETER Old file call

Incorrect parameter value in subroutine call. [SA|

# BAD PASSWORD COMPASS ON THE CALL COMPASS ON THE CALL COMPASS ON THE CALL COMPASS ON THE CALL COMPASS ON THE CALL COMPASS ON THE CALL COMPASS ON THE CALL COMPASS ON THE COMPASS OF THE COMPASS OF THE COMPASS OF THE COMPASS O

Incorrect password specified in ATTACH subroutine. Returns to PRIMOS level attached to no UFD.[AN]

# BAD PASSWORD File System

Incorrect password specified in ATCH\$\$ subroutine. Returns to PRIMOS level attached to no UFD. [ATCH\$\$] [ESBPAS]

### Note

To protect UFD privacy the system does notallow the user to trap BAD PASSWORD errors.

# BAD RTNREC PRIMOS

System error.

# BAD SEGDIR UNIT

Error generated in accessing segment directory, i.e, PRIMOS file unit specified is not a segment directory. (SRCH\$\$) [ESBSUN]

## BAD SEGMENT NUMBER File System

Attempt made to access segment number outside valid range. [ESBSGN]

# BAD SVC PRIMOS

Bad supervisor call. In FORTRAN usually caused by program writing over itself.

# BAD TRUNCATE OF SEGDIR File System

Error encountered in truncating segment directory. (SGDR\$\$) [ESBTRN|

UFD has become corrupted. (ATCH\$\$, CREA\$\$, GPAS\$\$, RDEN\$\$, SATRS\$, SRCH\$\$) [E\$BUFD]. Calls to RDEN\$\$ return this as a trappable error; other commands return to the PRIMOS command level.

# BAD UNIT NUMBER File System

PRIMOS file unit number specified is invalid - outside legal range. (PRWF\$\$, RDEN\$\$, SRCH\$\$, SGDR\$\$). [ESBUNT]

# BEGINNING OF FILE File System

Attempt was made to access locations before the beginning of the file. (PRWF\$\$, RDEN\$\$, SGDR\$\$) [E\$BOF]

# BAD UFD File System

### \*\*\*\*BN n R-mode function

Device error in REWIND command on FORTRAN logical unit n.

# BUFFER TOO SMALL SERVICE SYSTEM File System

Buffer as defined is not large enough to accomodate entry to be read into it. (RDEN\$\$) [E\$BFTS]

### \*\*\*\* DATAN - BAD ARGUMENT V-mode function

The second argument in the DATAN2 function is zero.

The exponent of a double-precision number has overflowed.

### DEVICE IN USE File System

Attempt was made to ASSIGN a device currently assigned to another user. [E\$DVIU]

# DEVICE NOT ASSIGNED File System

Attempt was made to perform I/O operations on <sup>a</sup> device before assigning that device. [ESNASS]

# DEVICE NOT STARTED File System

Attempt was made to access a disk not physically or logically connected to the system. If disk must be accessed, systems manager must start it up. [E\$DNS]

# \*\*\*\* DEXP - ARGUMENT TOO LARGE V-mode function

The argument of the DEXP function is too large; i.e., it will give <sup>a</sup> result outside the legal range.

### \*\*\*\* DEXP - OVERFLOW/UNDERFLOW V-mode function

An overflow or underflow condition occurred in calculating the DEXP function.

### DIRECTORY NOT EMPTY FILE System

Attempt was made to delete a non-empty directory. (SRCH\$\$) [E\$DNTE]

### DISK FULL COMMUNISMENT COMMUNISMENT COMMUNISMENT COMMUNISMENT COMMUNISMENT COMMUNISMENT COMMUNISMENT COMMUNISMENT COMMUNISMENT COMMUNISMENT COMMUNISMENT COMMUNISMENT COMMUNISMENT COMMUNISMENT COMMUNISMENT COMMUNISMENT COMM

No more room for creating/extending any type of file on disk. [DJ]

# **DISK FULL** File System

No more room for creating/extending any type of file on disk. (CREA\$\$, PRWF\$\$, SRCH\$\$, SGDR\$\$). [E\$DKFL]

### Note

Space may be made available. Use the internal PRIMOS commands ATTACH, LISTF, and DELETE to remove files which are no longer needed.

# DISK I/O ERROR File System

A read/write error was encountered in accessing disk. Returns immediately to PRIMOS level. Not correctable by applications programmer. (ATTCH\$\$, CREA\$\$, GPAS\$\$, PRWF\$\$, RDEN\$\$, SATR\$\$, SRCH\$\$, SGDR\$\$). [E\$DISK]

# \*\*\*\* DE R-mode function

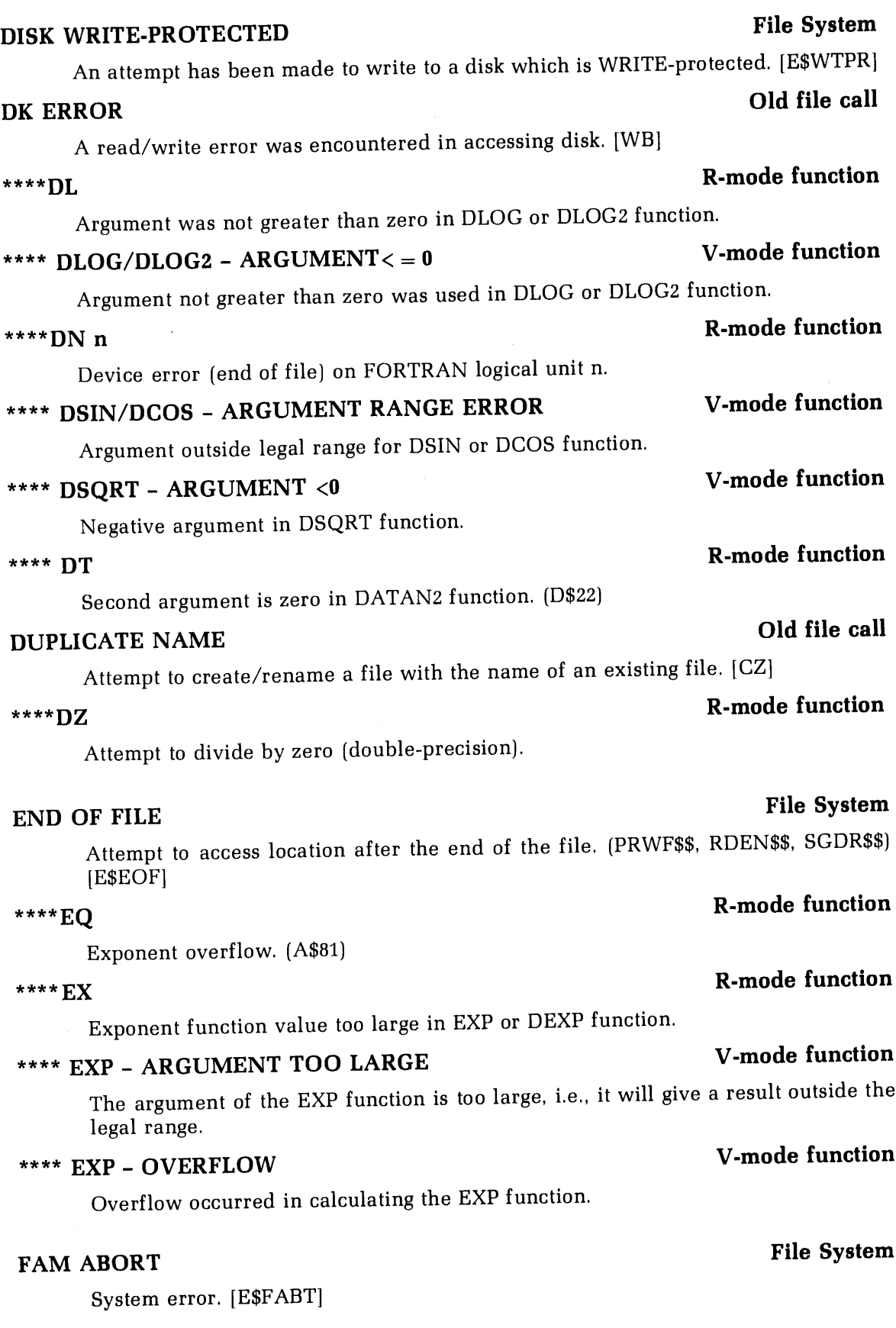

 $\mathcal{A}$ 

 $\sim 10^7$ 

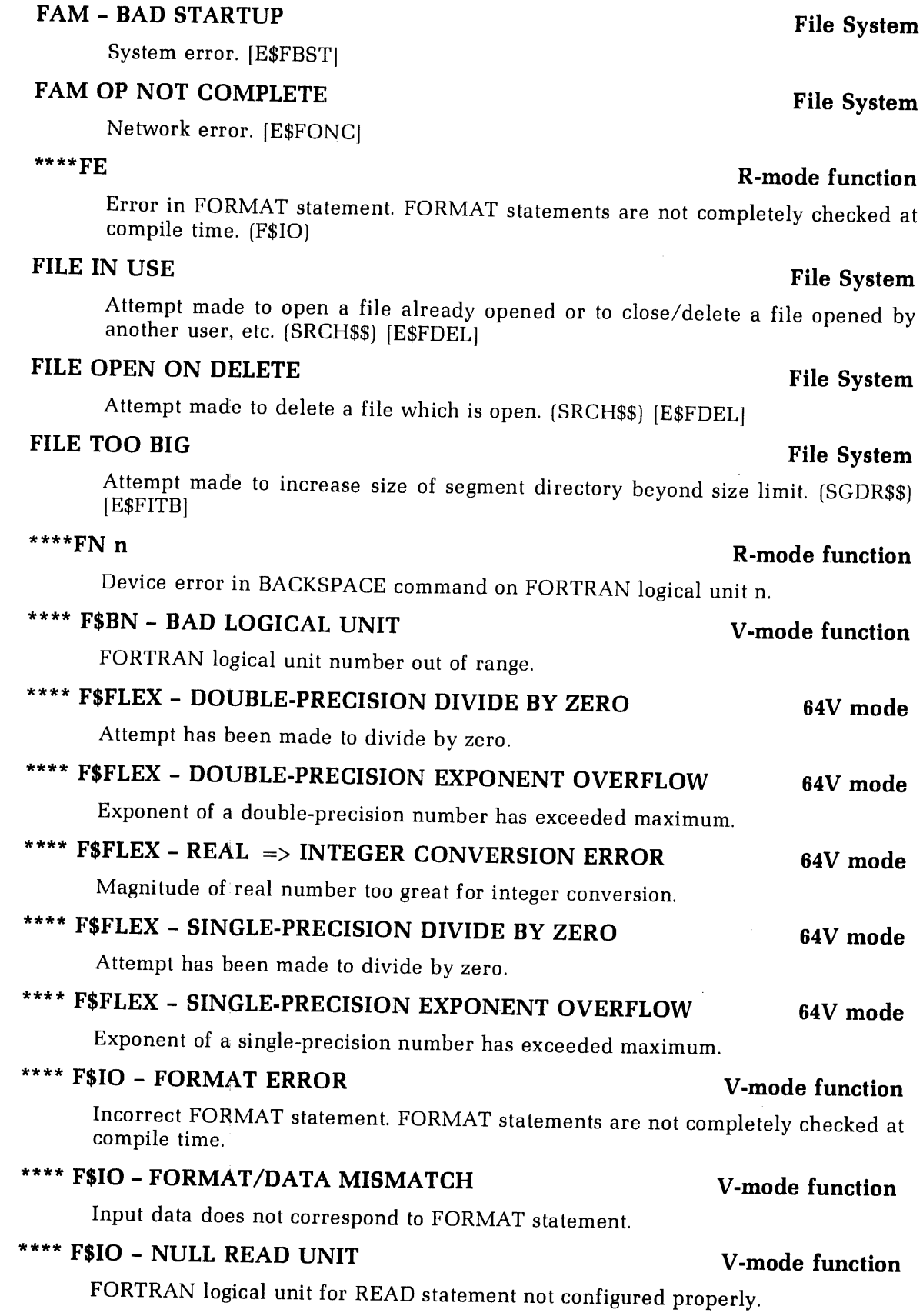

 $\sim$ 

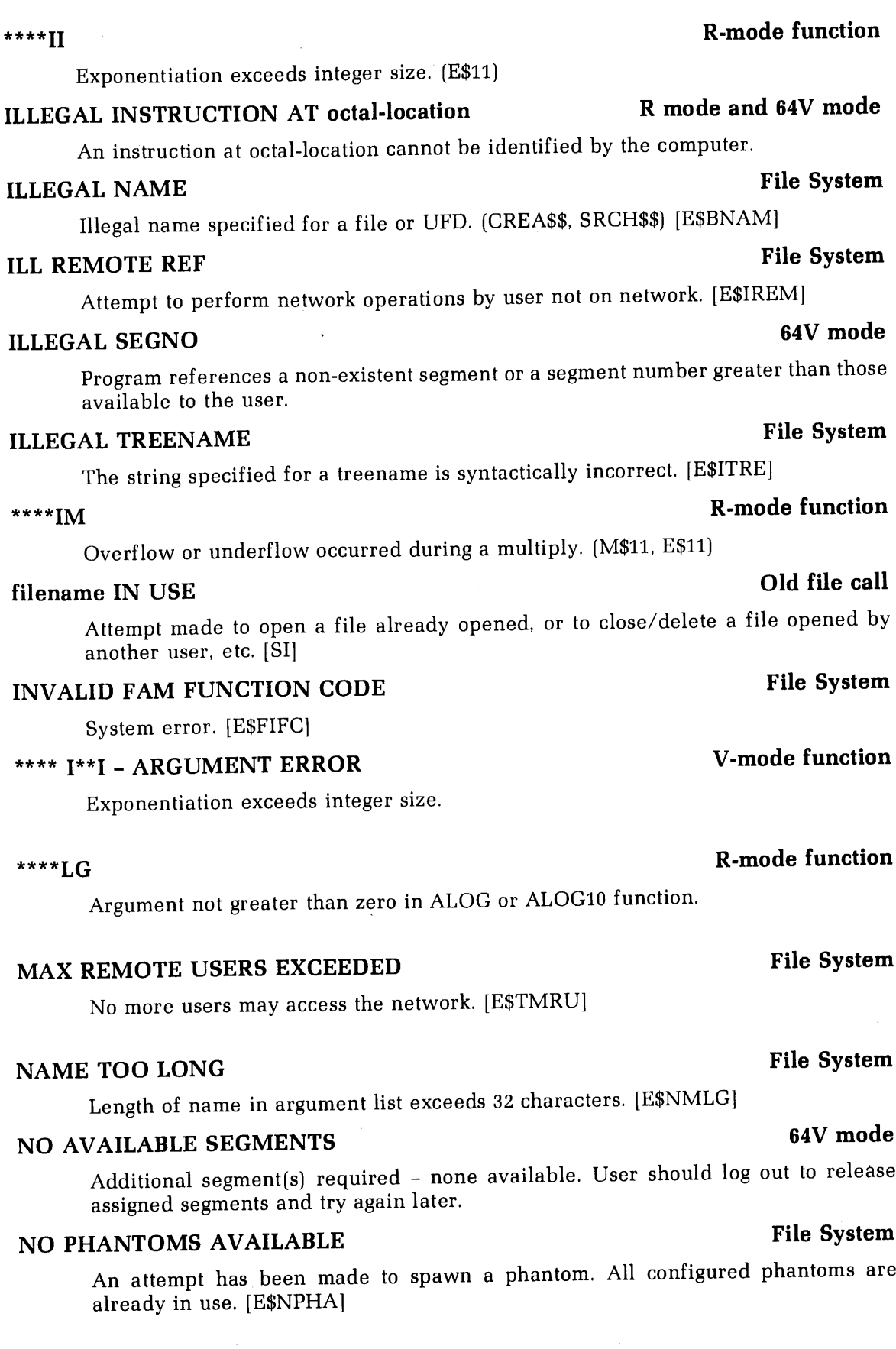

 $\mathbb{C}$ 

 $\hat{\epsilon}$ 

User does not have access right to file, or does not have write access in UFD when attempting to create a sub-UFD. (CREA\$\$, GPAS\$\$, SATR\$\$, SRCH\$\$, SGDR\$\$) [E\$NRIT]

# NO ROOM File System

An attempt has been made to add to a table of assignable devices with a DISKS or<br>ASSIGN AMLC command and the table is already filled. [E\$ROOM]

# NO TIME File System

Clock not started. System error. [ESNTIM]

# NO UFD ATTACHED Old file call

User not attached to <sup>a</sup> UFD [AL, SL]. Usually occurs after attempt to attach with <sup>a</sup> bad password.

# NO UFD ATTACHED File System

User not attached to <sup>a</sup> UFD. (ATCH\$\$, CREA\$\$, GPAS\$\$, SATR\$\$, SRCH\$\$). [ESNATT] Usually occurs after attempt to attach with <sup>a</sup> bad password.

# NO VECTOR R and 64V mode

User error in program has caused PRIMOS to attempt to access an unloaded element.

- 1. A UII, PSU, or FLEX to location 0
- 2. Trap to location 0
- 3. SVC switch on, SVC trap and location '65 is 0.

# NOT A SEGDIR **EXECUTE EXECUTE:** The System **in the System**

Attempt to perform segment director operations on a file which is not a segment directory. (SRCH\$\$) [E\$NTSD]

# NOT A UFD : CONSIDERING THE COMMUNIST ORDER ON THE COMMUNIST ORDER ON THE COMMUNIST ORDER ON THE COMMUNIST ORDER ON THE COMMUNIST OF COMMUNIST ORDER ON THE COMMUNIST OF COMMUNIST ORDER ON THE COMMUNIST OF COMMUNIST OF COMM

Attempt to perform UFD operations on a file which is not a UFD. [AR]

# NOT A UFD **EXECUTE IS A USING THE SYSTEM File System**

Attempt to perform UFD operations on a file which is not a UFD. (ATCH\$\$, GPAS\$\$,<br>SRCH\$\$). [E\$NTUD]

# device-name NOT ASSIGNED **PRIMOS**

User program has attempted to access an I/O device which has not been assigned to the user by <sup>a</sup> PRIMOS command.

# filename NOT FOUND COMPANY COMPANY COMPANY COMPANY COMPANY COMPANY COMPANY COMPANY COMPANY COMPANY COMPANY COMPANY COMPANY COMPANY COMPANY COMPANY COMPANY COMPANY COMPANY COMPANY COMPANY COMPANY COMPANY COMPANY COMPANY COM

File specified in subroutine call not found. [AH, SH]

# filename NOT FOUND FILE System

File specified in subroutine call not found. (ATCH\$\$, GPAS\$\$, SATR\$\$, SRCH\$\$) [E\$FNTF]

# NO RIGHT File System

# filename NOT FOUND IN SEGDIR FILE System

Filename specified in subroutine call not found in specified segment directory. (SRCH\$\$, SGDR\$\$) [E\$FNTS]

# NULL READ UNIT PRIMOS

Program has attempted to read with <sup>a</sup> bad unit number. This may be caused by <sup>a</sup> program overwriting itself (array out of bounds).

# OLD PARTITION File System

Attempt to perform, in an old file partition, an operation possible only in a new file partition; e.g., date/time information access. (SATR\$\$) [E\$OLDP]

# \*\*\*\*PA <sup>n</sup> R-mode function

PAUSE statement n (octal) encountered during program execution

### \*\*\*\* PAUSE <sup>n</sup> V-mode function

PAUSE statement n (octal) encountered during program execution.

# POINTER FAULT 64V mode

Reference has been made to an argument or instruction not in memory. The two usual causes of this are an incomplete load (unsatisfied references), or incomplete argument list in a subroutine or function call.

# POINTER MISMATCH **PRIMOS**

Internal file pointers have become corrupted. No user remedial action possible. System Administrator must correct. [PC, DC, AC]

# PROGRAM HALT AT octal-location R mode and 64V mode

Program control has been lost. The program has probably written over itself or the load was incomplete (R-mode).

# PRWFIL BOF **Old file call**

Attempt by PRWFIL subroutine to access location before beginning of file. [PG]

# PRWFIL EOF **Old file call**

Attempt by PRWFIL subroutine to access location after end of file. [PE]

# PRWFIL POINTER MISMATCH CHEEF OID FILE CALL

The internal file pointers in the PRWFIL subroutine have become corrupted.

# PRWFIL UNIT NOT OPEN CONSUMING THE CONSUMING SALE OIL SET ON THE CONSUMING SALE OF SALE OF STRONG STRONG STRONG STRONG STRONG STRONG STRONG STRONG STRONG STRONG STRONG STRONG STRONG STRONG STRONG STRONG STRONG STRONG STRON

The PRWFIL subroutine is attempting to perform operations using <sup>a</sup> PRIMOSfile unit number on which no file is open.

# PTR MISMATCH File System

Internal file pointers have become corrupted. No user remedial action possible. (ATCH\$\$, CREA\$\$, GPAS\$\$, PRWF\$\$, RDEN\$\$, SATR\$\$, SRCH\$\$, SGDR\$\$). [E\$PTRM]. Consult system manager.

# REMOTE LINE DOWN File System

Remote call-in access to computer not enabled. [E\$RLDN]

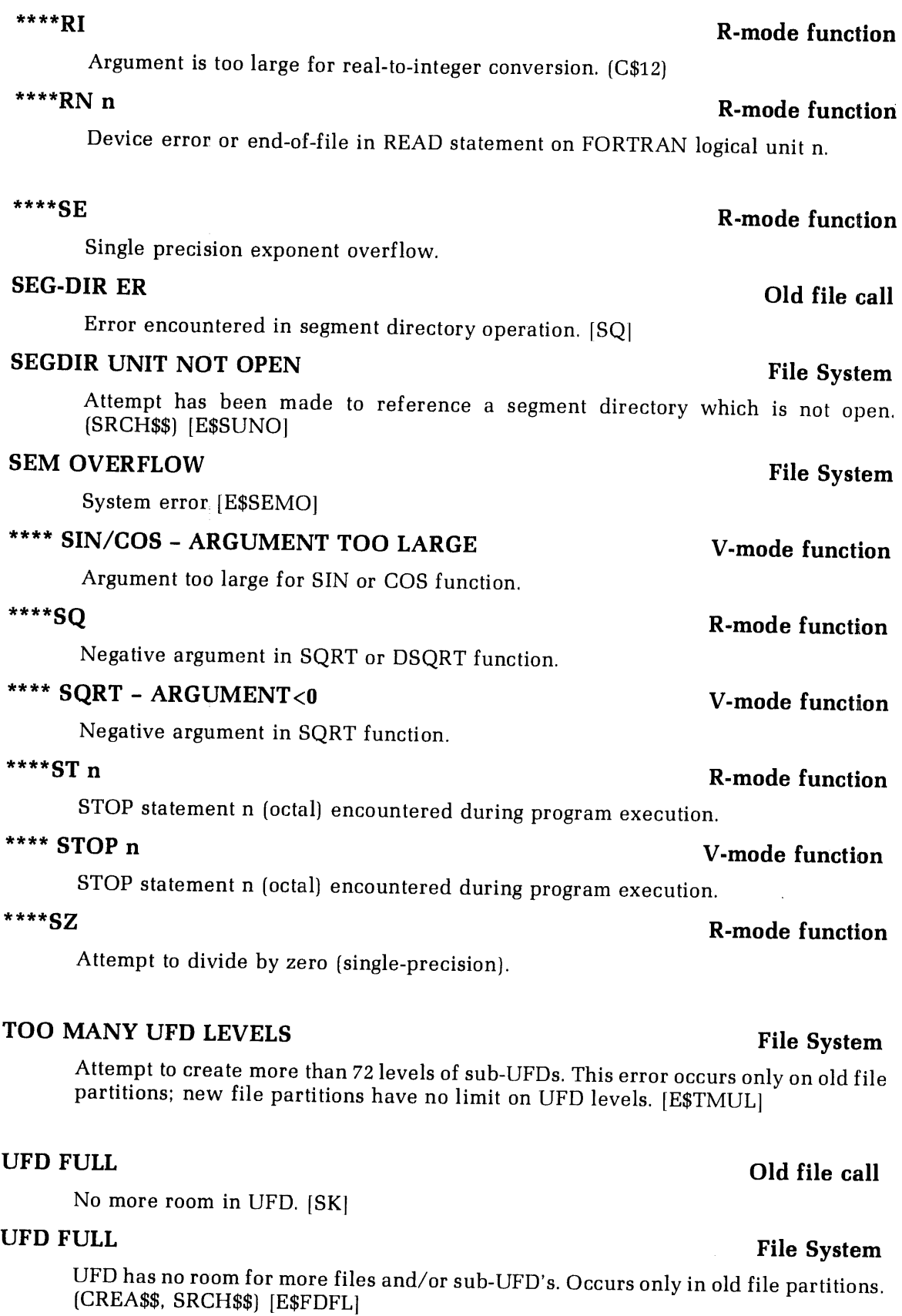

 $\ddot{\phantom{0}}$ 

 $\bar{t}$ 

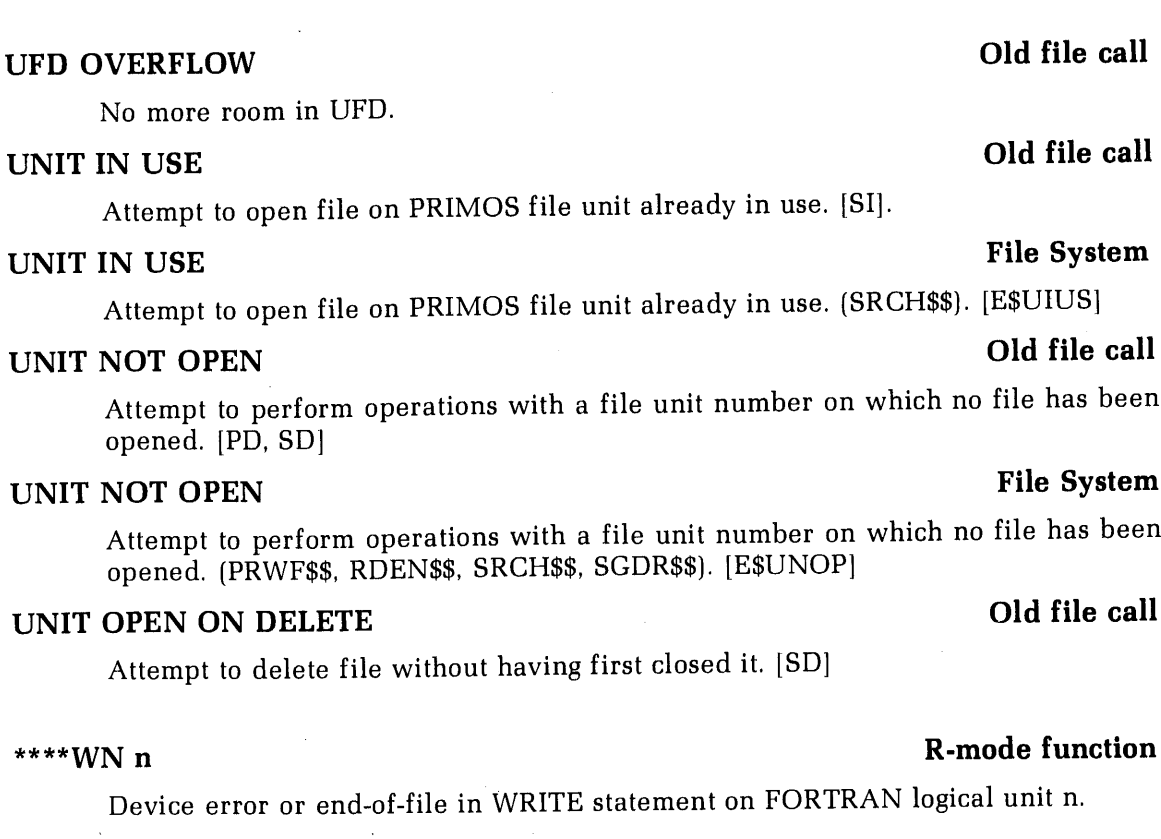

# **EXECUTE:** THE R-mode function

Integer argument >32767.

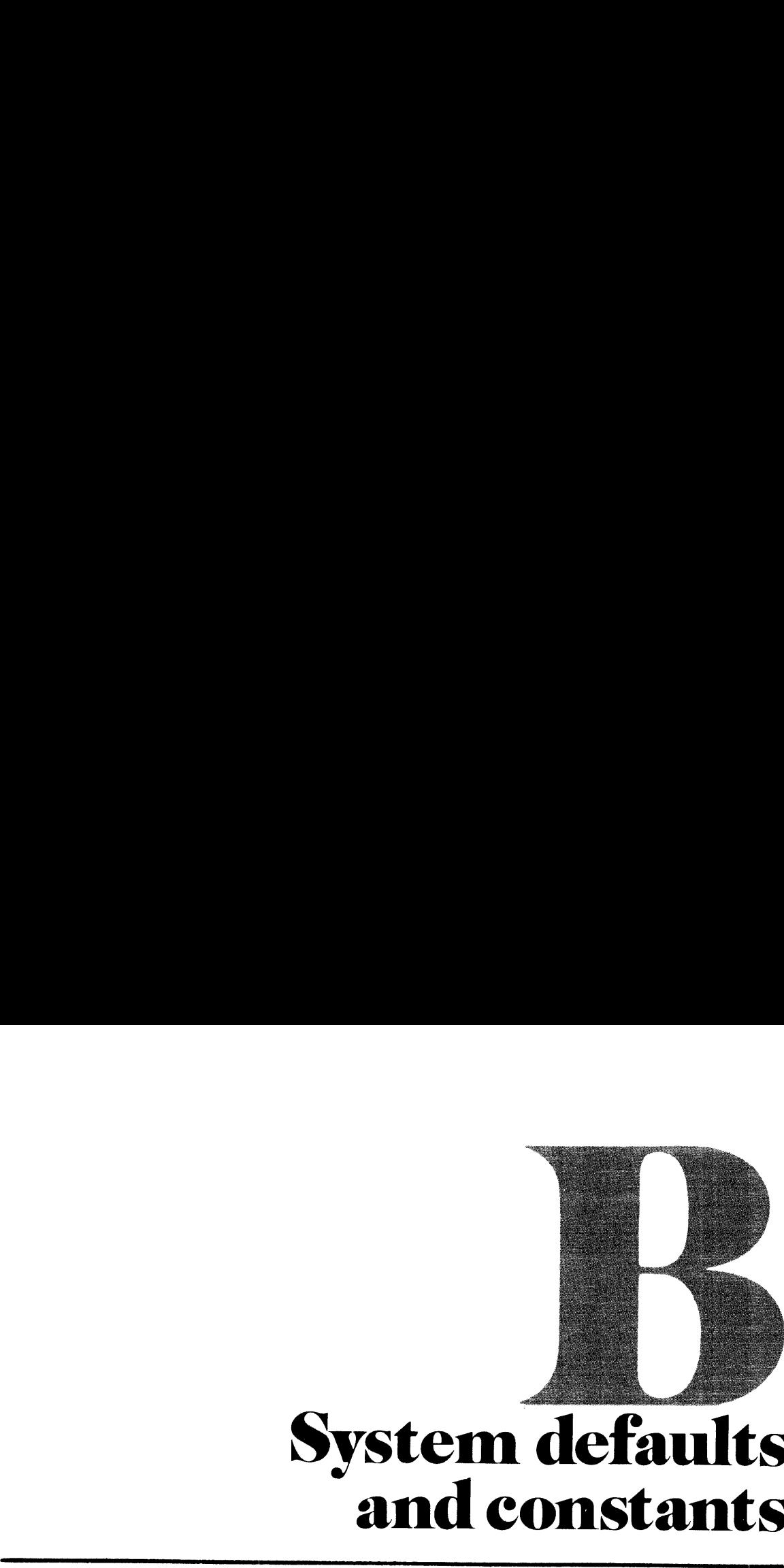

# **System** ystem defa<br>and consta m defaults
#### **TERMINAL**

full duplex X-ON/X-OFF disabled

#### EDITOR (ED)<br>INPUT (TTY)

LINESZ 144 MODE NCOLUMN MODE NCOUNT MODE NNUMBER MODE NPROMPT MODE PRALL VERIFY

#### **SYMBOLS**

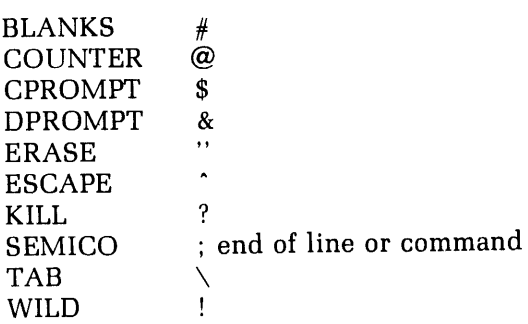

#### VIRTUAL LOADER (LOAD)

Memory Location: '122770 - '144000 Loading address: current \*PBRK value Library: FTNLIB FORTRAN library MODE: D32R Sector Zero Base Area: Base start at location '200 Base range '600 words Dase range 600 words<br>COMMON: Top = '077777

#### SEGMENTED-LOADER (SEG)

Loading address: current TOP+1 in current procedure segment Stack size: 6000 words Library: PFTNLB and IFTNLB libraries

#### **EXECUTION**

- A-register value 0 B-register value 0  $X$ -register value  $0$ Program start address '1000 Bits 4-6 of Keys: 000 16K, sector-address 001 32K, sector-address
	- 010 64K, relative-address
	- 011 32K, relative-address
	- 110 64K, segmented-address

#### PRIMOS

ERASE "

INTERRUPT CONTROL-P or BREAK

KILL ?

Files: created with protection, owner all access rights (7), non-owner no access rights (0).

#### FORTRAN COMPILER (FTN)

BINARY disk-file ERRTTY FP INPUT disk-file INTS LISTING NO no listing file NOBIG NODCLVAR NOTRACE NOXREF SAVE 32R

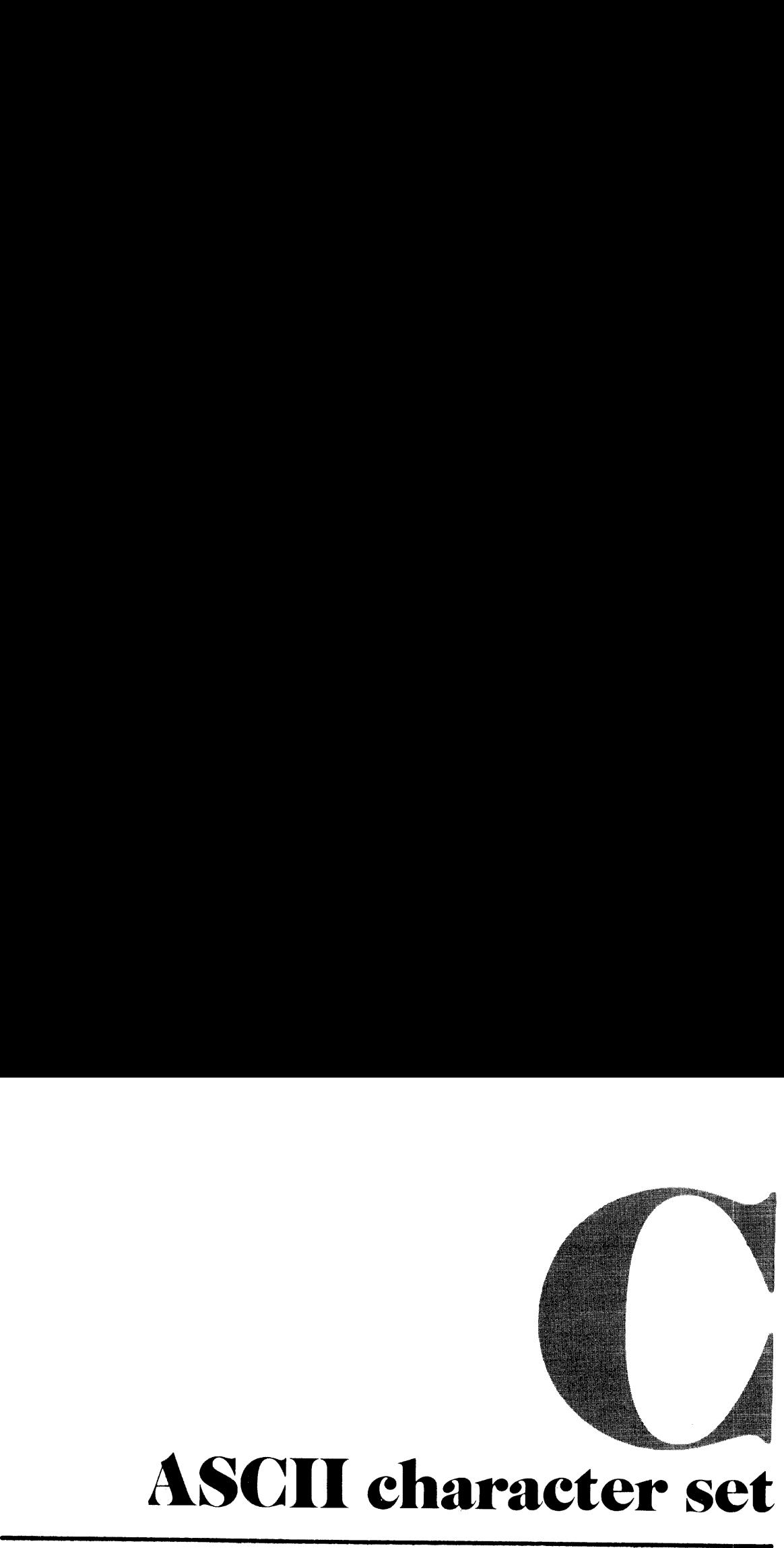

### ASCII character set

The standard character set used by Prime is the ANSI, ASCII 7-bit set.

#### PRIME USAGE

Prime hardware and software uses standard ASCII for communications with devices. The following points are particularly important to Prime usage.

- ¢ Output Parity is normally transmitted as <sup>a</sup> zero (space) unless the device requires otherwise, in which case software will compute transmitted parity. Some controllers (e.g, MLC) may have hardware to assist in parity generations.
- ¢ Input Parity is ignored by hardware and by standard software. Input drivers are responsible for making the parity bit suit the host software requirements. Some controllers (e.g., MLC) may assist in parity error detection.
- ° The Prime internal standard for the parity bit is one, i-e., '200 is added to the octal value.

#### KEYBOARD INPUT

Non-printing characters may be entered into text with the logical escape character \* and the octal value. The character is interpreted by output devices according to their hardware.

Example: Typing °207 will enter one character into the text.

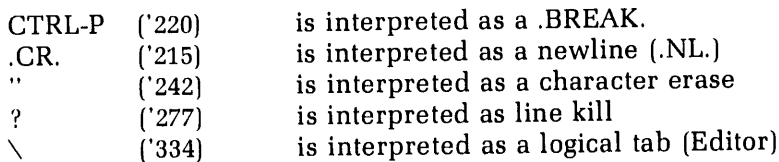

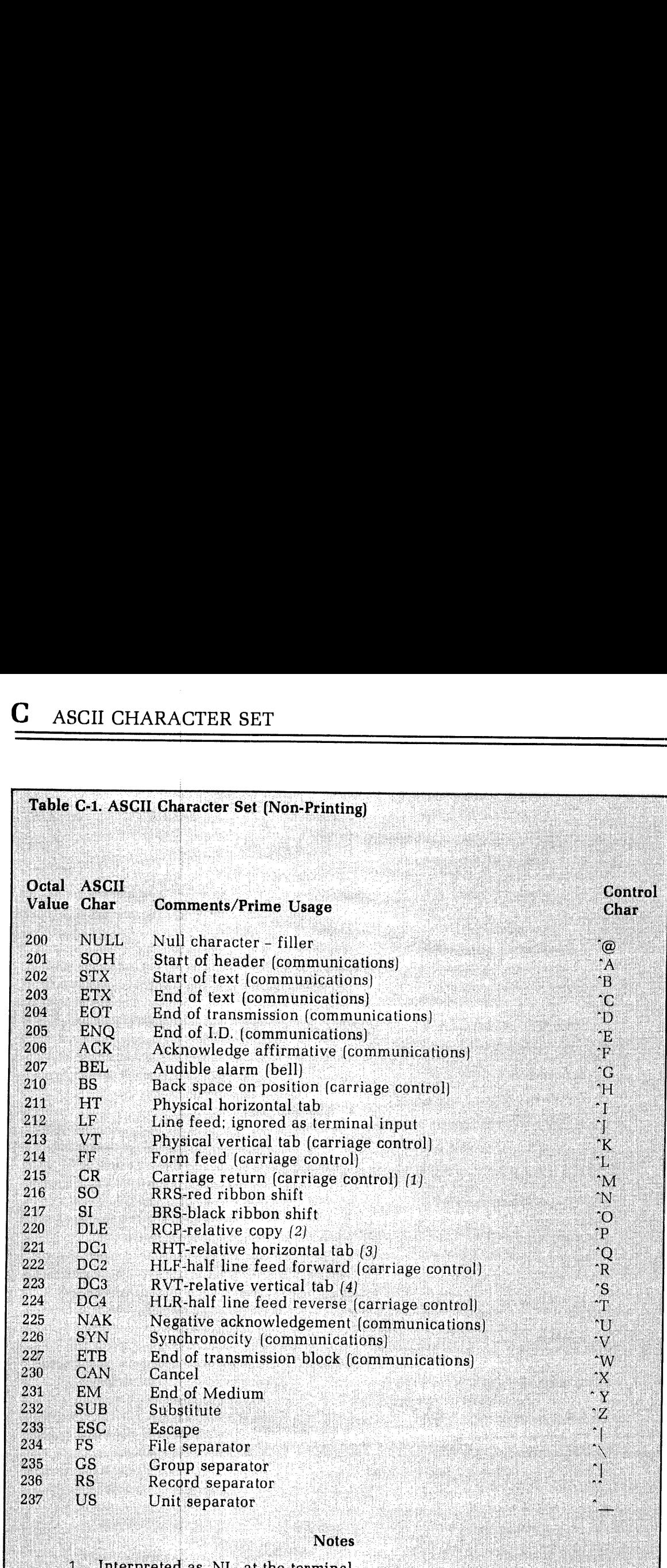

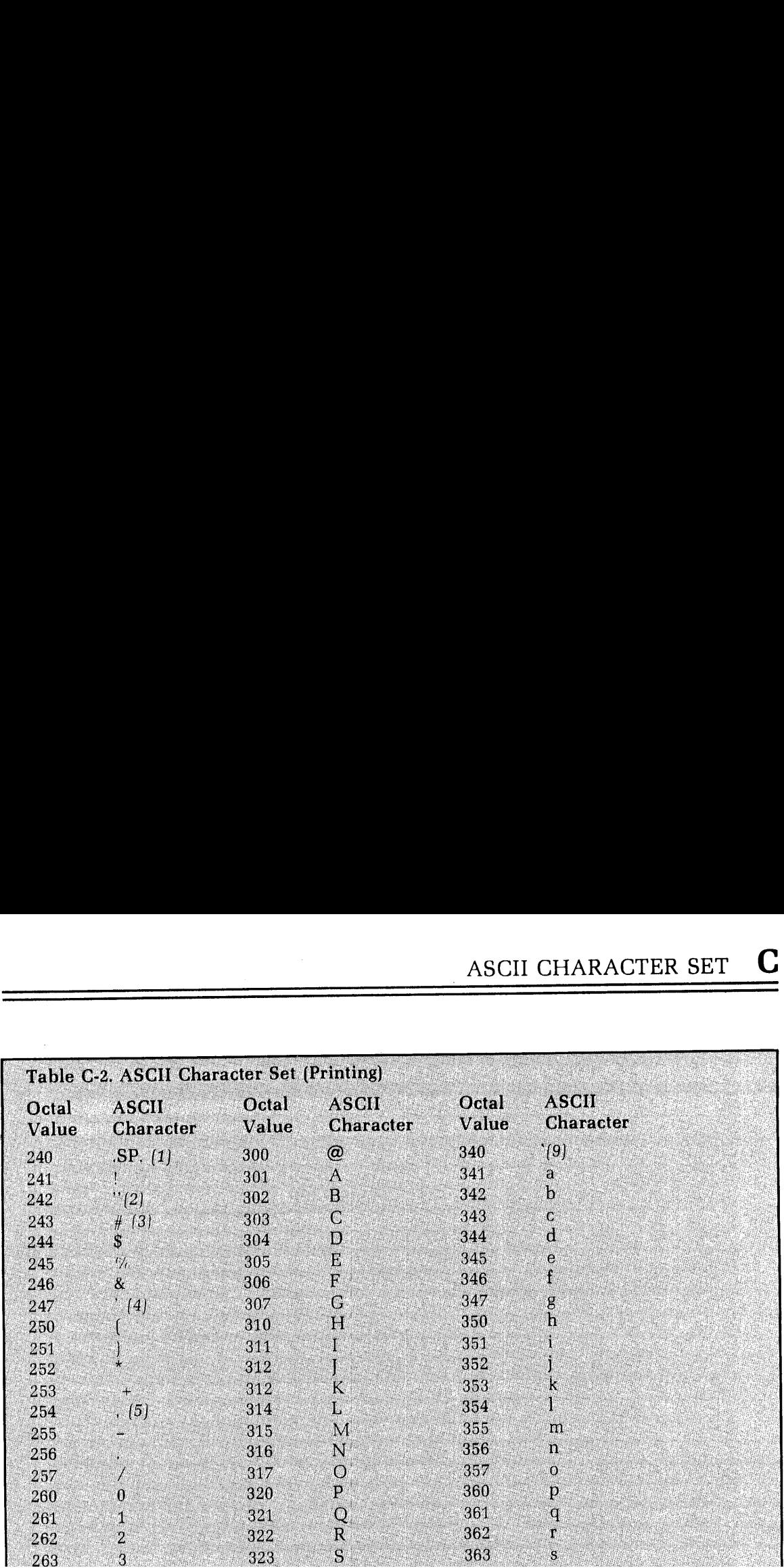

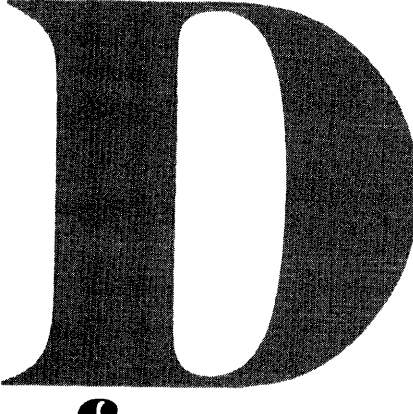

# Prime memory formats<br>of FORTRAN data types **Prime memory formats** of FORTRAN data types

#### **INTRODUCTION**

Prime machines use <sup>a</sup> 16-bit memory word which is addressable by word. Prime's FORTRAN data types depart slightly from the ANSI standard which states that LOGICAL, INTEGER, and REALitems occupy onestorage unit each. If <sup>a</sup> storage unit is <sup>32</sup> bits (4 bytes  $=$  2 words), then the requirements of ANSI are met except for the LOGICAL type which is only <sup>16</sup> bits. Below is <sup>a</sup> representation of the sizes of data entities, for the purposes of EQUIVALENCE statements, used by Prime. Detailed descriptions of each type are presented separately.

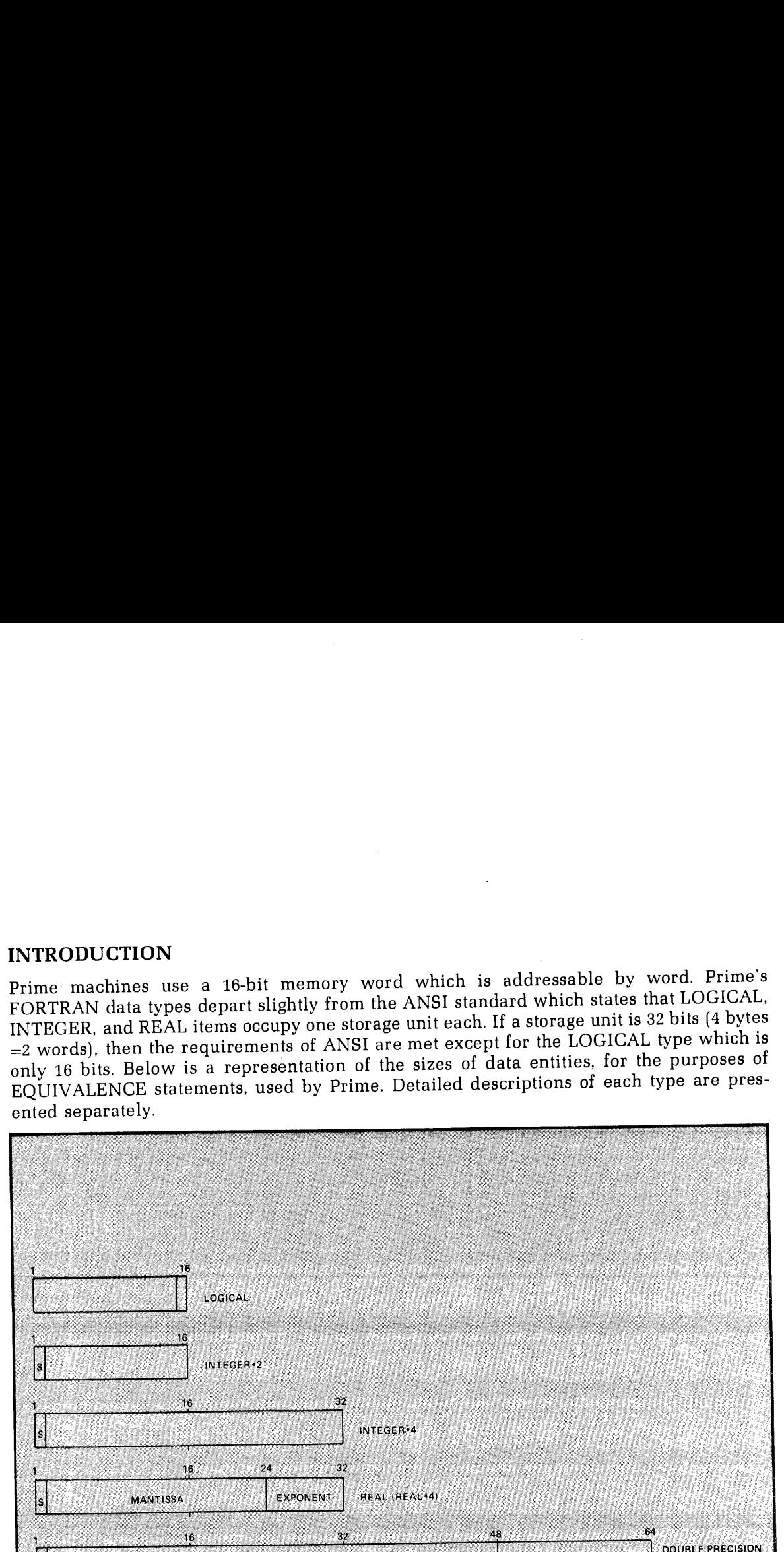

#### DATA TYPES

LOGICAL 16 bits. Bits 1-15=0, Bit  $16=0$ =.FALSE., 1=.TRUE.

These values are equivalent to INTEGER\*2 values of 0 and 1 respectively. Any other values are illegal for LOGICAL variables.

INTEGER\*2 16 bits. Bit 1=sign bit. INTEGER numbers are in 2's complement representation with a value range of  $-32768$  to 32767. These numbers in octal are '100000 and '077777 respectively. Note that  $-0=0$ , and  $-(-32768)$ 

Integer arithmetic is always exact. Integer division truncates, rather than rounds.

**INTEGER\*4** 32 bits. Bit 1=sign bit. Integer numbers are in 2's complement representation with a value range of -2147483648 to 2147483647. These numbers, in octal (word 1, word 2) are ('100000, '000000) and ('077777, '177 -2147483648.

Integer arithmetic is always exact. Integer division truncates, rather than rounds.

#### CAUTION

Explicit use of DBLE (FLOAT(I\*4)}) can cause the loss of the low-order <sup>8</sup> bits of precision. Mixed mode arithmetic, how- ever, will not lose precision.

REAL<sup>\*</sup>4 32 bits. Bit 1=sign bit. Bits 2-24=mantissa. Bits 25-32=exponent. The mantissa and sign are treated as a 2's complement number and the exponent is an unsigned, excess 128, binary exponent. In general, any floating point number is represented as:

$$
N=M * 2** (E-128)
$$

where

 $-1 \le M < -1/2$  or  $1/2 \le M < 1$ 

0<E<255

Zero is represented as  $M=0$ ,  $E=0$ .

The value range, in octal (word1, word2) is:

('100000, '000377) [See Note] to ('077777, '177777) corresponding to  $-1*2**(127)$  and  $(1-e)*2**(127)$ .

The values closest to zero, in octal are:

('137777, '177400) and ('040000, '000000) [See Note] corresponding to  $(-1/2+e)*2**-128$  and  $1/2*2**-128$ 

Normalization ensures that bits 1 and 2 are different and is achieved by shifting left 1 bit at a time. Hence, the effective precision is between 22 and 23 bits.

#### Note

These numbers will cause exponent overflow if negated due to the asymmetry of 2's complement notation.

**DOUBLE PRECISION** 64 bits. Bit 1 = sign bit. Bits 2-48 = mantissa. Bits 49-64 = exponent. The mantissa and sign are treated as a 2's complement number and the exponent is a signed,

excess 128, binary exponent. In general, any double precision floating point numberis represented as:

 $N = M * 2 (E-128)$ 

where

 $-1 \le M < -1/2$  or  $1/2 \le M < 1$ 

 $-32768 \le E \le 32767$ .

Zero is represented as  $M = 0$ ,  $E = 0$ .

The value range, in octal (word1, word2, word3, word4) is:

(100000, '000000, 000000, 077777) [See Note]to

(077777, °177777, °177777, '077777)

corresponding to  $-1*2**32639$  and  $(1-e)*2**32639$ 

The values closest to zero, in octal, are:

('137777, 177777, '177777, 100000) and (040000, 000000, '000000, '100000) [See Note]

corresponding to  $(-1/2+e)^*2^{**}-32896$  and  $1/2*2^{**}-32896$ 

Normalization ensures that bits 1 and 2 are different and is achieved by shifting left 1 bit at a time. Hence, the effective precision is between 46 and 47 bits.

**Note** 

These numbers will cause exponent overflows if negated due to the asymmetry of 2's complement notation.

COMPLEX 64 bits. A complex number is defined as two REAL\*4 entities (see above) representing the real and imaginary parts.

CHARACTERSPrime uses ASCII as its standard internal and external charactercode. It is the 8-bit, marking variety (parity bit always on). Thus, Prime's code set is effectively a 128character code set. (ASCII spacing representation, parity bit always off, can be entered into the system, but most system software will fail to recognize the characters as their terminal printing equivalent.)

Characters packed into numeric items will always be negative numbers if accessed numerically. Also, if the data item is not completely filled (e.g., A2 formatinto a REAL\*4 item), the item will be right padded with blanks (ASCII '240).

The positions of the exponents for REAL and DOUBLE PRECISION items precludes sorting character data as REAL items, but is quite legitimate in integer items. However, EQUAL comparisons in REAL items are valid.

#### A

Ainput format 15-22 A output format 15-21 Aregister 17-6 A register defaults 17-6 A\$KEYSfile 19-9 Abbreviations, command 2-1 Access, file 19-14 Access, file, controlling 3-8 Accessing PRIMOS 3-1 Accessing the system 3-2 ADD1\$, MIDAS subroutine  $12-5$ Addition, matrix, subroutine 19-2 Address constants 14-6 Address, call by 15-4 Addressing mode 6-7 Adjoint, matrix, subroutine 19-2 Advanced features, SEG LOAD subprocessor 11-1 Advanced SEG features 7-7 Advantages of MIDAS 12-1 Advantagesof shared procedures 11-7 Altering stack size 11-6 AND truth table 14-7 Angle brackets, convention 2-4 ANSI standard data storage D-1 APPLIB 19-9 Application library subroutines 16-3 Applications library 19-9 Applications library subroutines, list 19-10 Area TRACE statement 15-8 Areas, base 6-4 Areas, base (SEG) 7-6, 7-8 Arguments, function 16-2 Arguments, subroutine 16-3 Arithmetic IF statement 15-12 mixed mode 15~9 operators 14-7 vs. logical IF 13-6 Arrays 14-5 in over 64K word COMMON 11-12 dummy argument, over 64K word COMMON 11-12 segment-spanning 5-10 ASCII card decks, reading 4-2  $character set  $C-1$$ character strings 14-4 characters, non-printing C-2 characters, printing C-3 data storage format D-3 keyboard input C-1 magnetic tape, reading from 4-3 parity C-1 Prime usage C-1 Assembly language, interface to 12-8 ASSIGN (PRIMOS command) 4-1 ASSIGN option-WAIT 4-1 ASSIGN statement 15-10 Assigned GO TO statement 15-11 Assigned segments, releasing 7-7 Assigning a device 4-1 Assigning directory passwords 3-3 Assignment statements 15-9

statements, data mode rules, table 15-11 device, queuing 4-1 parameter, implicit 11-3 segment 7-4 segment, relative 11-1 segment, specific 11-3 ATCH\$\$ subroutine 19-16 ATTACH (PRIMOS command] 3-2 Attaching to remote directories 10-18 ATTDEV subroutine 15-14 Attn key 2-5 Audience 1-1 Automatic logout 3-9

#### B

B format, details 15-21 Boutputformat 15-21 Bregister 17-6 B register defaults 17-6 Backslash, usage 2-5 BACKSPACEstatement 15-25 Base area error messages 6-7 Base areas 6-4  $(SEG)$  7-6, 7-8 conservation 5-10 BCD card decks, reading 4-2 magnetic tape, reading from 4-3 BIG (compiler option) 5-10, 17-1 BILD\$R, MIDAS subroutine 12-2 BINARY(compiler option) 5-3, 17-1 (PRIMOS command) 17-10 Binaryfile, compiler (unit 3) 5-3, 17-9 file, definition 2-1 files, concatenating 17-10 magnetic tape, reading from 4-3 READ statement 15-16 search subroutine <mark>19–9</mark><br>WRITE statement 15–18 Bit-device correspondence, compiler 17-9 Bit-mnemonic correspondence, A register 17-7 Bit-mnemonic correspondence, B register 17-7 Blank COMMON 15-6 Blank COMMON, relocating 11-5 BLOCK DATA statement 15-3 Block data subprogram 15-3 BLOCKDATA statement 15-3 BNSRCH subroutine 19-9 Braces, convention 2-4 Brackets, convention 2-4 Break key 2-5 BUBBLE subroutine 19-8 Building MIDAS data subfile 12-2 Byte, definition 2-1

#### C

Call by address 15-4 Call byname 15-4 CALL EXIT 1-4 CALLstatement 15-7, 15-25 CANCEL (SPOOLoption) 3-7

Cancelling spool request 3-7 Card decks, ASCII, reading 4-2 BCD, reading 4-2 EBCDIC, reading 4-2 Cards, punched, reading 4-2 Caret, usage 2-5 Central processorunit, definition 2-1 Chain, directory 2-7 Chaining command files 10-3 Change I/O unit physical device correspondence 15-13 Changing directory names 3-5 editor modes 4-4 file names 3-5 file names during copying 10-19 record size 15-3 working directory 3-2 CHARACTER data storage format D-3 Character set, ASCII C-1 legal 14-1 Character string input, list directed 15-17 Characters, special terminal 2-5 Circular reasoning see proof by assumption CLINEQ subroutine 19-1 CLOSE (PRIMOS command} 17-10 CLOSE ALL 17-10 Closing command input files 10-4 Closing command output files 10-6 Closing deck image files 4-2 Closing files 17-10 CM error 6-1 CMADD subroutine 19-2 CMADJ subroutine 19-2 CMCOF subroutine 19-3 CMCON subroutine 19-3 CMDET subroutine 19-4  $CMDNC0 8-4$ CMDSEG 8-5 CMIDNsubroutine 19-4 CMINV subroutine 19-4 CMMLT subroutine 19-5 CMPF (PRIMOS command) CMPF (PRIMOS command) 10–27<br>CMSCL subroutine 19–5 CMSUBsubroutine 19-6 CMTRN subroutine 19-6 CNAM\$\$ subroutine 19-16 CNAME (PRIMOS command) 3-5 CO see COMINPUT COBOL, interface to 12-8 Code, lines of, modifying 4-5 moving linesof 4-5 relative address 5~9 segmented address 5-9 Codes, concordance 5-10 Codes, error 19-15 Coding statements 15-18 Coding strategy 9-1 Cofactor, matrix, subroutine 19-3 Collating sequence 19-7 Column 6 for continuation 14-2 Columns 73-80 14-2 COMBsubroutine 19-1 Combination subroutine 19-1

COMINPUT (PRIMOS command) 10-2 options 10-2 Command abbreviations 2-1 external, definition 2-1 file operations 10-1 file requirements 10-2 files, chaining 10-3 files, CX 10-12 files, errorsin 10-4 format conventions 2-4 input files, closing 10-4 internal, definition 2-2 output files, closing 10-6 sequences from files , 10-1 summary, editor 4-7 summary, FUTIL 10-25 summary, LOAD 6-9 summary, SEG 7-8 summary, SEG LOAD subprocessor 7-10 summary, SEG MODIFY subprocessor 7-13 UFD, installation of program in 8-4 UFD, installing R-mode programsin 8-4 UFD, installing V-mode programsin 8-5 Commands, FUTIL 10-18 Comment lines 14-2 inSEG 7-1 loader 6-1 in command files 10-2 overlaying 4-5 use of 9-1 **COMMON** blank, relocating 11-5 block F\$IOBF 15-14 block LIST 15-6 blocks 15-6 blocks (load map)  $6-6$ , 7-6 blocks over 64K words 11-12 blocks, reserving space for 11-2 locating 6-7 locating (SEG) 7-8 locating into specified segments 11-1 location, deferring 6-7 statement 15-6 uninitialized, relocating 11-5 Common SEG command parameters 7-8 Common sort parameters 19-7 COMOseeCOMOUTPUT COMO see COMOUTPUT<br>COMO, use with TRACE 15-9 COMOUTPUT (PRIMOS command) 10-5 file options 10-5 terminal options 10-5 Companion, Programmer's 3-1 Comparing files 10-27 Compilation end of, message 5-2 statements 15-8 V-mode vs. R-mode 13-4 Compile error message 5-2 Compiler binary file (unit 3)  $5-3$ , 17-9

devices, default 17-9 -DCLVAR usage 9-2 -DYNMoption, use of 13-7 error messages A-i error messages, print at terminal 5-5 error messages, suppress printing 5-5 file specifications, table 17-2 file unit usage 17-9 FORTRAN, defaults B-2 functions 5-3 global trace 9-2 input file 5-3 input/output specifications 5-3 invoking 5-1 listing file (unit 2} 5-4,17-9 listing, default 5-6 listing, enable 5-5 listing, expanded 5-6 listing, full 5-6 object file (unit 3) 5-3, 17-9 operations 5-11 optimizing 5-12 optimization 5-12 option -32R 5-9 option -64R 5-9  $\overline{\text{$ }}option -64V  $\,$  5–9 option -BIG 5-10 option -BINARY 5-3 option-DCLVAR 5-11 option-DEBASE 5-10 option -DYNM\_ 5-10 option -ERRLIST 5-6 option-ERRTTY 5-5 option -EXPLIST 5-6 option -FP 5-11 option -INPUT 5-3 option -INTL 5-11 option -INTS 5-11 option -LIST 5-6 option -LISTING 5-4 option-NOBIG 5-10 option-NODCLVAR 5-11 option -NOERRTTY 5-5 option -NOFP. 5-11 option -NOTRACE 5-9 option -NOXREF 5-8 option -OPT 5-12 option -PBECB 5-11 option -SAVE 5-10 option -SOURCE 5-3 option-TRACE 5-9 option -UNCOPT 5-12 option -XREFL 5-8 option -XREFS 5-8 parameter combinations, prohibited 5-11 parameter mnemonics, table 5-4 parameters 5-3 reference 17-1 source file (unit  $1$ ) 5-3, 17-9 syntax 5-1 syntax checking 9-2 description 1-7 Compiling 5-1 for shared procedures 11-8 from peripheral devices 5-3 to peripheral devices 5-3

Complete cross reference 5-8 Completing a work session 3-8 COMPLEX data storage format D-3 COMPLEX mode 15-5 Complex numbers 14-4 Composition, program 14-8 Computed GO TO statement 15-11 Concatenating binary files 17-10 Concatenating listing files 17-10 Concepts, glossary 2-1 Concordance address, over 64K word COMMON 11-12 Concordance codes 5-10 Concordance see also cross reference Concordances, compiler, enable 5-5 CONIOC 15-14 Conserve loader base areas 5-10 Constants 14-3 address 14-6 range 14-3 system B-1 Contents directory, listing with FUTIL 10-25 file,examining 3-6 of directories 3-4 Continuation lines 14-2 CONTINUEstatement 15-10 Control flow, conversion 1-4 flow, program, monitoring 9-2 key 2-5 lines 14-2 load placement 11-2 statements 15-10 CONTROL-P, usage 2-6 CONTROL-Q, usage 2-6 CONTROL-S, usage 2-6 Controlling file access 3-8 **Conventions** command format 2-4 filename 2-2 glossary 2-1 Conversion, control flow 1-4 functions 1-4 input/output 1-4 program 1-4 source language 1-4 subroutines 1-4 Copies, file, obtaining 3-6 Copying directories 10-19 directories trees 10-19 files 10-18 files and changing names 10-19 tapes with MAGNET 10-15 tapes with MA-GRST/MAGSAV\_ 10-15  $UFDs$  10-19 with FUTIL 10-19 CPU, definition 2-1 CR (in Bformat) 15-23 CREATE (PRIMOS command) 3-3 Creating MIDAS template 12-2

new directories 3-3 new programs 4-4 R-mode runfiles 11-10<br>CREATK (MIDAS utility) 12-2 dialogue 12-5 CRMPC (PRIMOS command) 4-2 Cross reference codes 5-9 see also concordance compiler, enable 5-5 complete 5-8 example 5-8 explanation 5-8 full  $5-8$ partial 5-8 short 5-8 suppression 5-8 Current directory, definition 2-1 Current disk 2-10 CX (PRIMOS command) 10-11 command files 10-12 options 10-11 queue information 10-12 queue, dropping jobs from 10-13 see also sequential job processor

D Dinput format 15-22 D output format 15-20 D/ prefix 11-13 DAM files 19-14 see also direct access method Data definition mode convention, FORTRAN, overriding 15-4 mode of function 15-3 moderulesfor assignment statements, table 15-11 mode typing, parameter  $15-6$ modes 15-5 segment 11-2 statement 15-8 DATA statement 15-8 Data storage format, ASCII D-3 ASCII D-3<br>CHARACTER D-3 CHARACIER I<br>COMPLEX D-3 DOUBLE PRECISION D-2 INTEGER\*2 D-2 INTEGER\*4 D-2 LOGICAL D-2 REAL\*4 D-2 Data storage, ANSI standard D-1 Data subfile, MIDAS, building 12-2 Datatypes 15-5 FORTRAN, memory formats D-1 Database Management System see also DBMS description 1-8 interface to 12-6 DATE (PRIMOS command) 10-6 Date/time stamping of output files 10-6 DBMS see also Database Management System DBMS, description 1-8 DCLVAR (compiler option) 5-11, 17-1

DEBASE(compiler option) 5-10, 17-1 Debugging 9-1 DECODE, formatted, statement 15-18 list directed, statement 15-18 Decreasing number of segments 11-9 Default characters, editor 4-10 compiler devices 17-9 compiler listing 5-6 object code 5-9 protection keys 3-8 record size 15-13 Defaults, Aregister 17-6 Bregister 17-6 ED B-1 editor B-1 execution B-2<br>FORTRANcompiler B-2 FTN B-2 rin o-2<br>LOAD B-1 loader B-1 PRIMOS\_ B-2 SEG loader B-2 segmented loader B-2 system B-1 terminal B-1 DEFER (SPOOLoption) 3-7 Deferring COMMON location 6-7 Deferring spool printing 3-7 Definitions 2-1 DELET\$, MIDAS subroutine 12-5 DELETE (PRIMOS command) 3-8 Deleting directories 3-3, 10-24 directory trees 10-24 files 3-8, 10-18 MIDASfiles 12-6 programs 4-11 UFDs 10-24 with FUTIL 10-24 Delimiters, format 15-19 Delimiters, list directed 15-16 DELSEG (PRIMOS command) 7-7 Descriptor repetition 15-19 Details, loading 6-6 Determinant subroutine 19-4 Determining file size 3-6 Development, program 1-3 Device assignment, queuing 4-1 Device control statements 15-25 Device see also disk Device, assigning 4-1 Device-bit correspondence, compiler 17-9 Devices, compiler, default 17-9 Devices, unassigning 4-1 Dialogue, CREATK 12-5 Dialogue, KBUILD 12-4 DIMENSION statement 15-6 Dimensioning, not allowed in SAVE statement 15-7 Diminishing increment sort subroutine 19-8 Direct access 15-12

and ATTDEV subroutine 15-13 and the Editor 15-13 IBM compatibility 15-13 READstatements 15-15 WRITE statements 15-17 use of 15-13 Direct entry links 7-6 Directories, creating 3-3 deleting 3-3 remote, attaching to 10-18 **Directory** chain 2-7 contents 3-4 contents, listing with FUTIL 10-25 current, definition 2-1 definition 2-1 examining contents 3-4 file, master, definition 2-3 home vs. current 2-7 home, definition 2-2 name, definition 2-1 names, changing 3-5 operations 3~2 passwords, assigning 3-3 segment, definition 2-4 structures 2-6 user file, definition 2-4 working, changing 3-2 Disk see also device current 2-10 logical, definition 2-3 physical, definition 2-3 DLINEQ subroutine 19-1 DMADD subroutine 19-2 DMADJ subroutine 19-2 DMCOF subroutine 19-3 DMCON subroutine 19-3 DMDET subroutine 19-4 DMIDN subroutine 19-4 DMINV subroutine 19-4 DMMLT subroutine 19-5 DMSCL subroutine 19-5 DMSUBsubroutine 19-6 DMTRN subroutine 19-6 DO loop index 15-10 optimization 5-12, 13-1 one-trip 15-10 DO loops, implied 15-18 nesting 15-10 DO statement 15-10 Documents, related 1-2 DOUBLE PRECISION data storage format D-2 DOUBLE PRECISION mode 15-5 Double precision numbers 14~4 DOUBLE PRECISION see also REAL\*8 Double-quote, usage 2-5 Dropping jobs from CX queue 10-13 Dummyargumentarrays, over 64K word COMMON 11-12 Duplicating magnetic tapes 10-15 runfiles 11-6 Dynamicallocation of local storage 5-10

DYNM (compiler option) 5-10, 17-1 option, compiler, use of 13-7 E Einput format 15-22 Eoutputformat 15-20 EBCDIC card decks, reading 4-2 EBCDIC magnetic tape, reading from 4-3 ECBs,load into proceduré frame 5-11 ED (PRIMOS command) 4-4 defaults B-1 Edit mode, editor 4-4 Editing session, sample 4-5 Editor command summary 4-7 defaults 4-10, B-1 description 1-8 edit mode 4-4 input mode 4-4 modes, changing 4-4 special characters 4-5 symbol names 4-10 techniques 4-5 usage of"' 4-5 usage of ; 4-5 usage of ? 4-5 usage of  $/$  4-5 text  $4-4$ use of on direct access <sup>|</sup> files 15-13 Ellipsis, convention 2-4 Enable compiler concordances 5-5 Enable compiler cross references 5-5 Enable compiler listings 5-5 Enable flagging of undeclared variables 5-11 Enable global trace 5-9 ENCODEstatement 15-19 End of compilation message 5-2 END statement 15-11  $END = 15-14$ ENDFILE statement 15-25 Ending main program 1-4 Entering programsfrom other media 4-1 Entering source programs 4-1 Entry control block 7-6 Environment, interactive, description 1-5 Environment, phantom user, description 1-5 .<br>program, list - 1–5 sequential job processing, description 1-5 Equations, linear, subroutine 19-1 EQUIVALENCE statement 15-7 ER! prompt 2-6 ERR= 15-14 ERRD.F 19-15 ERRLIST (compiler option) 5-6, 17-2 Error codes 19-15 Error handling, file 19-15 loader 6-1

loader, table 6-9 SEG 7-1 Error message, compiler 5-2 Error messages A-1 base areas 6-7 compiler A-1 compiler, print atterminal 5-5 compiler, printonly 5-6 filesystem A-8 FORTRANlibrary A-8 loader A-5 run-time 8-2, A-8 SEG loader A-6 Errorsin command files 10-4 Errors, file system 8-3 FORTRAN function, Rmode 8-2 FORTRAN function, Vmode 8-3 ERRTTY (compiler option) 5-5, 17-2 Examining file contents 3-6 Examples, conventions 2-5 Executing programs 8-1 **Execution** defaults B-2 from SEG's loader 7-2 of R-mode memory images 8-1 of R-mode programs 8-1 of segmented runfiles 8-2 of V-mode programs 8-2 program, from the loader  $6-2$ Exit, normal 15-10 Expanded compiler listing 5-6 EXPLIST (compiler option) 5-6, 17-2 Extendedintrinsic functions 16-1 range, optimization 5-12 segmented program techniques 11-1 Extension stack segments 11-6 Extensions 1-4 Extent 7-4 External command, definition 2-1 External procedure statements 15-7 EXTERNALstatement 15-7 F Finputformat 15-22 F output format 15-20 F\$IOBF COMMON block 15-14 F/modifer 11-4 FALSE 14-4 Field descriptor, format 15-19 File access 19-14 access, controlling 3-8 action keys 19-15

error handling 19-15 hierarchy 2-6 listing 10-18 manipulation 10-27 names 19-14 names, changing 3-5 object, definition 2-3 operations 3-4 protection keys, definition 2-3 size, determining 3-6 specifications, compiler, table 17-2 source, definition 2-4 structures 2-6 system error messges A-8 system errors 8-3 system summary 1-5 types, PRIMOS, table 2-8 unit usge, compiler 17-9 File-unit, definition 2-2 Filename conventions 2-2 Filename, definition 2-2 Files, DAM 19-14 deleting 3-8 incorporating into shared segments 11-12 object (SEG) 7-8 printing 3-6 SAM 19-14 saving 4-5 sorting 10-28 text, merging 10-28 FILMEM (PRIMOS command) 6-2 FIND\$, MIDAS subroutine 12-5 Finding line numbers 4-5 Floating point skip operations, generate 5-11 Floating point skip operations, suppress 5-11 Forceloading 11-4 FORM (SPOOL option) 3-8 Format delimiters 15-19 field descriptor 15-19 lines, rescanning 15-19 statement 15-19 command, conventions 2-4 line 14-1 use of parameters not allowed 15-6 Formats asvariables 15-21 in input statements, table 15-22 in output statements, table 15-20 memory, FORTRAN data types D-1 Formatted DECODE statement 15-18 printer control 15-24 READ statement 15-15 WRITE statement 15-17 Forms Management System see also FORMS Forms management system, interface to 12-6 FORMS see also Forms Management System

binary, definition 2-1 command, operations 10-1 comparison 10-27 contents, examining 3-6 copies, obtaining 3-6 copying 10-18 definition 2-1 deleting 10-18 directory, master, definition 2-3 directory, user, definition 2-4

description 1-8 Forms, special, printing on 3-7 FORTRAN compiler defaults B-2 data mode convention, overriding 15-4 data types, memory formats D-1 extensions, Prime 1-4 function errors, R-mode 8-2 function errors, V-mode 8-3 function library 18-1 function reference 18-1 functions 16-1 functions, list 18-2 language elements 14-1 language tutorial books 1-1 library error messages A-8 library functions 16-1 library, V-mode 18-1 math library 19-1 math subroutines 16-3 mathematical functions, table 1-6 matrix library 19-1 Prime's, overview 1-1 statements 15-1 under PRIMOS\_ 1-4 unit number, physical devices, table 15-15 FP (compiler option) 5-11, 17~2 Frame, link 7-6 procedure 7-6 stack 7-6 FTN (PRIMOS command) 5-1 {SPOOL option) 4-10 defaults B-2 FORTRAN compiler 5-1 FTNLIB 18-1 FTNOPT (PRIMOS command) 5-12 Full compiler listing 5-6 Full cross reference 5-8 FULL LIST statement 15-8 Function arguments 16-2 calls 15-25 calls, optimization 13-4 mode 15-3 mode typing 16-1 reference, FORTRAN 18-1 rules 16-2 FUNCTION statement 15-3, 16-1 Function subprograms, userdefined 16-1 Function, structure of 16-1 Functions, compiler 5-3 conversion 1-4 extended intrinsic 16-1 extended intrinsi<br>FORTRAN 16-1 FORTRANlibrary 16-1 FORTRAN, list 18-2 statement 16-2 FUTIL (PRIMOS command) 10-18 command summary 10-25 commands 10-18 commands, overview, figure 10-20

prompt character > 10-18 invoking 10-18

#### G

Ginput format 15-22 G output format 15-20 Generalized subscripts 14-5 Generate floating point skip operations 5-11 Global mode specification 15-5 SAVE 15-7 trace,enable 5-9 trace, suppress 5-9 Global/IMPLICIT conflict 15-5 Glossary, concepts and conventions 2-1 GOTO, assigned, statement 15-11 computed, statement 15-11 unconditional, statement 15-11

#### H

<sup>H</sup> outputformat 15-20 HARDWARE (LOAD subcommand) 6-8 Hardware requirements for loading 6-8 Hardwaretable 6-10 Header statements for subprograms 15-3 HEAP subroutine 19-8 Heapsort subroutine 19-8 Hierarchy of files 2-6 HIGH 7-4 Hollerith constants 14-4 Home directory, definition 2-2 Homespool queue 10-18 Home vs. current directory 2-7 Housekeeping, MIDAS file 12-6 Hyphen, convention 2-4

#### I

Tinputformat 15-22 Ioutput format 15-21 I/O unit physical device correspondence, change 15-13 IBM compatibility, direct access files 15-13 Identity, definition 2-2 matrix, subroutine 19-4 IF arithmetic, statement 15-12 logical vs. arithmetic 13-6 logical, statement 15-12 statements, optimization 13-5 IFTNLB 18-1 IMADD subroutine 19-2 IMADJ subroutine 19-2 IMCOF subroutine 19-3 IMCON subroutine 19-3 IMDET subroutine 19-4 IMIDN subroutine 19-4 IMMLT subroutine 19-5 Implementation, over 64K word COMMON 11-14 Implemented statements, list 15-1 Implicit parameter assignment 11-3 IMPLICIT statement 15-4

IMPLICIT/global conflict 15-5 Implied DO loops 15-18 Important load commands 6-2 Important SEG subcommands 7-2 IMSCL subroutine 19-5 IMSUBsubroutine 19-6 IMTRN subroutine 19-6 In-line comments, use of 9-2 Including R-mode interlude in SEG runfile 11-10 Incorporating files into shared segments 11-12 Indention, use of 9-2 Index, DO loop 15-10 Information, system, table 3-5 INITIALIZE (SEG's loader) 11-5 Initializing aload 11-5 Initiating phantoms froma phantom 10-8 INPUT (compiler option) 5-3, 17-3 Input file, compiler 5-3 Input mode, editor 4-4 scale factors 15-24 specifications, compiler 5-4, 17-7 statements 15-12 statements, formats in, table 15-22 Input/output optimization 13-5 for conversion 1-4 INSERT see \$INSERT INSERT subroutine 19-8 Insertion sort subroutine 19-8 Installation of programs in command UFD 8-4 Installing R-mode programsin command UFD 8-4 Installing V-mode programsin ning v-mode progra.<br>command UFD 8–5 Integer division optimization 13-6 INTEGER mode 15-5 Integer random number generator 18-5<br>INTEGER see also INTEGER\*2. INTEGER\*4 Integer sign extension 18-1 Integer truncation 18-1 INTEGER\*2 data storage format D-2 default 5-11 mode 15-5 see also INTEGER, INTEGER\*4 INTEGER\*4 data storage format D-2 default 5-11 mode 15-5 see also INTEGER, INTEGER\*4 Integers 14-3 in subroutine calls 17-3 long 14-3 short 14-3 Interactive environment, description 1-5 Interchange sort subroutine 19-8 Interface to assembly language 12-8 to  $COBOL$  12-8 to database management system 12-6

to FORMS management system 12-6 to other languages 12-1 toPMA 12-8 to systems 12-1 Interfaces, languages, description 1-8 Interlude program 8-5 R-mode, including in SEG runfile 11-10 Internal command, definition 2-2 INTL (compiler option) 5-11, 17-3 Intrinsic functions, extended 16-1 Intrpt key 2-5 INTS (compiler option) 5-11, 17-3 Inversion, matrix, subroutine 19-4 Item TRACE statement '15-8

Job filenumber 10-11 ID 10-12 number, definition 3-2

#### K

KBUILD (MIDAS utility)<sup>2</sup> 12-2 dialogue 12-4 Keyboardinput, ASCII] characters C-1 Keys, file 19-15 Keys, file protection, definition 2-3 Keys, protection, default 3-8 Keys, special terminal 2-5 KEYS.F 19-15 KIDDEL (MIDAS utility)  $12-6$ 

#### L

Linputformat 15-22 Loutputformat 15-21 Language elements, FORTRAN 14-1 interfaces, description 1-8 source, conversion 1-4 LDEV, definition 2-3 Ldisk, definition 2-3 Legal character set 14-1. Libraries reference 19-1 Libraries, description 1-7 LIBRARY (SEG's loader) 11-2 Librarycalls applications 19-9 FORTRAN function 18-1 FORTRAN math 19-1 FORTRANmatrix 19-1 functions, FORTRAN 16-1 optimization 13-6 operating system 19-14 search 19-7 sort 19-7 subroutines, applications, list 19-10 subroutines, loading 6-3 subroutines, loading (SEG) 7-3 Line format 14-1 numbers 4-5 numbers, finding 4-5 printer listing of programs 4-10

Linear equations subroutine 19-1 LINEQ subroutine 19-1 LINK FR. 7-6 Link frame 7-6 Link segment 11-2 LIST (COMMON block) 15-6 LIST (compiler option) 5-6, 17-3 LIST (SPOOLoption) 3-6 List directed character stringinput 15-17 DECODE statement 15-18 delimiters 15-16 numerical input 15-16 READ statement 15-16 LIST statement 15-8 List, FORTRAN functions 18-2 LISTF (PRIMOS command) 3-4 LISTING (compiler option) 5-4, 17-4 LISTING {PRIMOS command) 17-10 Listing directory contents with FUTIL 10-25 file, compiler (unit 2) 5-4, 17-9 file, spooling 5-5 files 10-18 files, concatenating 17-10 programs 4-10 programs at terminal 4-10 programs on line printer 4-10 spool queue 3-6 compiler, default 5-6 compiler, expanded 5-6 full, compiler 5-6 Listings, compiler, enable 5-5 LNUM (SPOOL option) 4-10 LOAD (PRIMOS command) 6-1 (SEG's loader) 11-2 command summary 6-9 commands, important 6-2 LOAD COMPLETE 6-2, 7-2 Load ECBsinto procedure frames 5-11 Load map<br>(LOAD) 6-3 (LOAD), example 6-5  $(SEG)$  7-3 (SEG), example 7-5 (SEG), types 7-4 types (LOAD) 6-10 types (SEG) 7-9 Load maps, type 6-4 Load modules, replacing 11-6 Load placement control 11-2 Load sequence 6-2 Load sequence, optimization 13-3 Load state 6-4 LOAD subcommand HARDWARE 6-8 subcommand MAP 6-3 subcommands, use of pathnamesin 6-7 subprocessor command summary, SEG 7-10 subprocessor, SEG, advanced features 11-1 defaults B-1 error messages A-5 Load, initializing 11-5

Loader commands, SEG's 11-2 Loader defaults B-1 error handling  $6-1$ error handling, table 6-9 error messages A-5 functions 6-6 prompt \$ 6-1 conservation of base areas 5-10 description 1-7 SEG 7-7 SEG, defaults B-2 SEG, error messages A-6 SEG, execution from 7-2 segmented, defaults B-2 usage 6-1 Loading details 6-6 for shared procedures 11-8 library subroutines 6-3 library subroutines (SEG) 7-3 main program 6-3 modes 6-11 R-mode programs 6-1 RUNIT into segment  $'4000$  11-9 segmented programs 7-1 sequence (SEG) 7-2 templates 11-4 to specific segments 11-3 UII library 6-8 V-mode programs 7-1 normal 6-2 normal (SEG) 7-2 order of 6-3 order of (SEG) 7-3 virtual 6-6 Loadmap, use of 7-3 Loads, partial 11-4 Local processor 10-17 Local storage, dynamic allocation 5-10 Local storage, static allocation 5-10 Locating COMMON 6-7 (SEG) 7-8 into specified segments 11-1 see also relocating COMMON Location, stack, RUNIT 11-9 LOCK\$, MIDAS subroutine 12-5 Login 3-2 Log out 3-8 Logging in 3-2 Logging out 3-8 Logical constants 14-4 disk definition 2-3 functions, mixed integers in 18-2 IF statement 15-12 mode 15-5 operators 14-6 shift operator 18-7 vs. Arithmetic IF 13-6 LOGICAL, data storage format D-2 LOGIN (PRIMOS command) 3-2 Login, remote 10-17 LOGOUT (PRIMOS command) 3-8 Logout, automatic 3-9 Logout, phantom 10-8 Long and short integers, mixing 18~1 Long integers 14-3 LOW 7-4 Lower case convention 2-4

#### M

MADD subroutine 19-2 MADJ subroutine 19-2<br>MAGNET (PRIMOS command) 4-3 MAGNET,copying tapes with 10-15 Magnetic tape ASCII, readingfrom 4-3 BCD, readingfrom 4-3 binary, reading from 4-3 duplicating 10-15 EBCDIC, reading from 4-3 reading from  $4-3$ utilities 10-15 MAGRST (PRIMOS command) 10-15 MAGRST dialogue summary 10-15 : MAGRST/MAGSAV,copying tapes with 10-15 MAGSAV(PRIMOS command) 10-16 MAGSAV dialogue summary 10-16 MAGSAV/MAGRST,copying tapes with 10-15 Main program, ending 1-4 loading 6-3 Maintaining MIDAS files 12-5 Manipulating source programs 4-1 MAP (LOAD subcommand) 6-3 MAP (SEG subcommand) 7-3 Mapseealso load map Master file directory, definition 2-3 Math library, FORTRAN 19-1 Math subroutines, FORTRAN 16-3 Mathematical functions, FORTRAN, table 1-6 MATHLB 19-1 Matrix addition subroutine 19-2 adjoint subroutine 19-2 cofactor subroutine 19-3 identity subroutine 19-4 inversion subroutine 19-4 library, FORTRAN 19-1 multiplication subroutine 19-5 subroutines, table 1-6 subtraction subroutine 19-6 transpose subroutine 19-6 MCOF subroutine 19-3 MCON subroutine 19-3 MDET subroutine 19-4 Memory allocation, optimization - 13-3 formats, FORTRAN data types D-1 images, R-mode, execution of 8-1 usage 5-9

Merging text files 10-28 Message, end of compilation 5-2 Message, error, compiler 5-2 Messages, compiler A-1 error A-1 filesystem A-8 FORTRAN library A-8 loader A-5 run-time 8-2, A-8 SEG loader A-6 MFD, definition 2-3 MIDAS advantages of 12-1 description 1-8 data subfile, building 12-2 file housekeeping 12-6 files, deleting 12-6 files, maintaining 12-5 parameter file PARM.K 12-5 requirementsfor 12-1 see also Multiple Index Direct Access System subroutine ADD1\$ 12-5 subroutine BILD\$R 12-2 subroutine DELET\$ 12-5 subroutine FIND\$ 12-5 subroutine LOCK\$ 12-5 subroutine NEXT\$ 12-5 subroutine PRIBLD 12-2 subroutine SECBLD 12-2 subroutine UPDAT\$ 12-5 template, creating 12-2 template, modifying 12-2 usage 12-1 utility CREATK 12-2 utility KBUILD 12-2 utility KIDDEL 12-6 MIDN subroutine 19-4 MINVsubroutine 19-4 Mixed integers in logical functions 18-2 Mixed mode arithmetic 15-9 Mixing long and short integers 18-1 MMLT subroutine 19-5 Mnemonic-bit correspondence, A register 17-8 Mnemonic-bit correspondence, B register 17-8 MODE D64R, preference for 6-7 Mode mixing rules 15-9 of function 15-3 specification statement 15-5 specification, global 15-5 typing, function 16-1 addressing 6-7 data see data type definition 2-3 Modes, data 15-5 Modes, loading 6-11 Modification subprocessor 11-6 MODIFY (SEG command) 11-6 MODIFY subprocessor command summary, SEG 7-13 Modifying lines of code 4-5 MIDAS template 12-2 programs 4-4 Modular program structure 9-1 Modules, replacing 11-6

Monitoring program control flow 9-2 Moving lines of code 4-5 MRGF (PRIMOS command) 10-28 MSCL subroutine 19-5 MSORTS 19-7 MSUBsubroutine 19-6 MTRN subroutine 19-6 Multi-dimensioned arrays, optimization 13-3 Multiple Index Direct Access System see also MIDAS Multiplication, matrix, subroutine 19-5 scalar, subroutine 19-5

#### N

Name, call by 15-4 Name, directory, definition 2-1 Names, file 19-14 Nesting DO loops 15-10 Nesting, not allowed in \$INSERT files 15-9 Network status 10-17 Networks 10-17 New programs, creating 4-4 NEXT\$, MIDAS subroutine 12-5 NOLIST statement 15-8 NOBIG (compiler option) 5-10, 17-4 NODCLVAR(compiler option} 5-11, 17-4 Nodename 10-17 Nodename, definition 2-3 NOERRTTY (compiler option) 5-5, 17-4 NOFP(compiler option) 5-11, 17-4 Non-owner password 3-3 rights 3-8 status 3-3 Non-printing ASCII characters C-2 NONOWN 3-4 Normal exit 15-10 Normal loading 6-2 Normal loading (SEG) 7-2 NOT truth table 14-7 NOTRACE (compiler option) 5-9, 17-4 NOXREF(compiler option} 5-8, 17-4 NULL 3-4 Number representations 2-3 Number, job, definition 3-2 Number, user 3-2 Numbers, line 4-5 Numerical input, list directed 15-16

#### O

Object code 6-7 generation 5-9 default 5-9 Object file. compiler (unit 3) 5-4, 17-9 definition 2-3 (SEG) 7-8 Obtaining file copies 3-6 OK, prompt 2-6

OK: prompt 2-6 One-trip DO loop 15-10 Open, definition  $2-3$ Operands 14-2 Operating system features 10-1 library 19-14 subroutines, list 19-15 Operations, directory 3-2 Operations, file 3-4 Operator priority 14-7 Operators 14-6 arithmetic 14-7 logical 14-6 relational 14-7 OPT (compiler option) 9-12, 17-4 Optimization 13-1 64V-mode COMMON 13-4 compiler 5-12 DO loops 5-12, 13-1 function calls 13-4 IF statements 13-5, 13-6 input/output 13-5 integer division 13-6 library calls 13-6 load sequence 13-3 memory allocation 13-3 multi-dimensioned arrays 13-3 parameter statements 13-6 statement functions and subroutines 13-6 statement numbers 13-3 statement sequence 13-5 unconditional 5-12 Optimizing compiler 5-12 Optimizing load for shared procedures 11-9 Option, convention 2-5 Options, compiler see also parameters, compiler OR truth table 14-7 Order of loading 6-3 (SEG) 7-3 Order of statements in a program 14-8 Ordinary pathname 2-7 Organization 1-1 Other languages, interface to 12-1 Other media, entering programs from 4-1 Output scale factors 15-24 specifications, compiler 5-4, 17-7 statements 15-12 statements, formatsin, table 15-20 stream, definition 2-3 Output/input optimization 13-5 Over 64K word COMMON blocks 11-12 arrays 11-12 concordance address 11-12 dummy argument arrays 11-12 implementation 11-14 programming considerations 11-14 restrictions 11-13 Overlaying comments 4-5 Overriding FORTRAN data mode convention 15-4

figure 10-20 Prime's FORTRAN 1-1 PRIMOS 2-1 OWNER 3-4 Owner password 3-3 rights 3-8 status 3-3 Packname, definition 2-3 Page, definition 2-3 r age, commentant<br>Paper tape, punched, reading from 4-4 Parameter assignment, implicit 11-3 combinations, compiler, prohibited 5-11 compiler 5-3 data mode typing 15-6 statement 15-5 statements optimization 13-6 usage 15-5 SEG command, common 7-8 Parameters 14-5 compiler see also options, compiler not allowed in FORMAT statement 15-6 Parentheses, convention 2-4 Parity, ASCII C-1 PARM.K, MIDAS parameter file 12-5 Partial cross reference 5-8 Partial loads 11-4 Partition exchange sort subroutine 19-8 Partition, definition 2-3 PASSWD (PRIMOS command) 3-3 Password, non-owner 3-3 Password, owner 3-3 Passwords 19-14 Passwords in FUTIL 10-18 Passwords in pathnames 3-2 Passwords, assigning directory 3-3 Pathnamevs. filename 2-7 Pathname, definition 2-3 Pathname, ordinary 2-7 Pathname, relative 2-8 Pathnames 2-7 Pathnames in LOAD subcommands 6-7 Pathnames in SEG commands 7-8 Pathnames with passwords 3-2 PAUSE statement 15-12 PAUSE, recovering from 15-12 PBECB (compiler option) 5-11, 17-4 PDEV, definition 2-3 Pdisk, definition 2-3 Peripheral devices with compiler 5-3 PERM subroutine 19-6 Permutation subroutine 19-6 Petitio principii see circular reasoning PFTNLB 18-1 PHANTOM (PRIMOS command) 10-8 Phantom abort 10-8 logout 10-8

Overview of FUTIL commands,

operation 10-8 status information 10-9 user environment, description 1-5 user, definition 2-4 users 10-8 Physical device FORTRAN unit numbers, table 15-15 Physical device I/O unit correspondence, change 15-13 Physical disk, definition 2-3 PMAseealso Prime Macro Assembly language PMA, interface to 12-8 PRIBLD, MIDAS subroutine 12-2 Prime extensions to FORTRAN 1-4 Prime Macro Assembly language see also PMA Prime usage, ASCII C-1 PRIMOS commands ASSIGN 4-1 ATTACH 3-2 BINARY 17-10 CLOSE 17-10 CMPF 10-27 CNAME 3-5 COMINPUT 10-2 COMOUTPUT 10-5 CREATE 3-3 CRMPC 4-2 CX 10-11 CA 10-11<br>DATE 10-6 DELETE 3-3, 3-8 DELSEG 7-7 ED 4-4 FILMEM 6-2 FTN 5-1 r 11v - 3–1<br>FTNOPT - 5–12 FUTIL 10-18 LISTF 3-4 LISTING 17-10 LISTING<br>LOAD 6-1 LOGIN 3-2 LOGOUT 3-8 MAGNET 4-3 MAGRST 10-15 MAGSAV 10-16 MRGF 10-28 PASSWD 3-3 PHANTOM 10-8 PROTEC 3-8 RESUME 8-1 SEG 7-1, 8-2 SIZE 3-6 SLIST 3-6 SORT 10-28 SPOOL 3-6 START 8-1 TERM 10-30 TIME 10-6 UNASSIGN 4-1 PRIMOS defaults B-2 file types, table 2-8 FORTRAN under 1-4 Il 2-6 in networks 10-17 overview 2-1 system subroutines 16-3 tree-structured file system 2-9

Print compiler error messages at terminal 5-5 Print only error messages 5-6 PRINT statement 15-14 Printer control, formatted 15-24 Printing ASCII characters C-3 deferring 3-7 files 3-6 on special forms 3-7 Priority of operators 14-7 Procedure frame 7-6 frames, load ECBsinto 5-11 segment 11-2 Program composition 14-8 control flow, monitoring 9-2 conversion 1-4 development 1-3 environments, list 1-5 execution from SEG's loader 7-2 execution from the loader 6-2 installation in command UFD 8-4 structure, modular 9-1 techniques, extended segmented 11-1 order of statementsin 14-8 Programmer's Companion 3-1 Programming considerations, over 64K word COMMON 11-14 Programs creating 4-4 deleting 4-11 entering from other media 4-1 entry from terminal 4-4 executing 8-1 in memory, restarting 8-1 listing 4-10 modifying 4-4 R-mode, execution of 8-1 R-mode, loading 6-1 renaming 4-11 segmented, loading 7-1 source, entering  $4-1$ source, manipulating 4-1 terminal entry 4-4 V-mode, execution of 8-2 V-mode, loading 7-1 Prohibited compiler parameter combinations 5-11 Prompts, system 2-6 Proof by assumption see petitio principii PROTEC (PRIMOS command) 3-8 Protection keys, default 3-8 PRWF\$\$ subroutine 19-17 Punched cards, reading 4-2 Punched paper tape, reading from 4-4

#### Q

Question mark, usage 2-5 Queue information, CX 10-12 CX, dropping jobs from 10-13 spool, listing 3-6 Queuing device assignment 4-1 QUICK subroutine 19-8

#### R

R-mode FORTRAN function errors 8-2 interlude, including in SEG runfile 11-10 memory images, execution of 8-1 programs, execution of 8-1 programs, installation in command UFD 8-4 programs, loading 6-1 runfiles, creating 11-10 vs. V-mode compilation 13-4 Radix exchange sort subroutine 19-8 RADXEX subroutine 19-8 Random number generator, integer 18-5 Random number generator, real 18-6 Range of constants 14-3 READ statements 15-14 binary, statement 15-16 direct access, statements 15-15 formatted, statement 15-15 list directed, statement 15-16 Read/write lock table 10-27 Reading ASCll card decks 4-2 BCD card decks 4-2 EBCDIC card decks 4-2 from 7-track tape 4-3 from 9-track tape 4-3 from ASCII magnetic tape 4-3 from BCD magnetic tape 4-3 from binary magnetic tape 4-3 from EBCDIC magnetic tape 4-3 from magnetic tape 4-3 from punched paper tape 4-4 punched cards  $4-2$ REAL mode 15-5 Real numbers 14-4 Real random number generator 18-6 REAL see also REAL \*4 REAL \*4 data storage format D-2 mode 15-5 see also REAL REAL \*8 mode 15-5 see also DOUBLE PRECISION REC= 15-15, 15-17 Record size changing 15-3 default 15-13 over 128 words 15-14 Recovering from PAUSE 15-12 Recursive subroutines 15-7 Reference, compiler 17-1 Related documents 1-2 Relational operators 14-7 Relative addresscode 5-9 pathname 2-8 segment assignment 11-1 Releasing assigned segments 7-7 Relocating blank COMMON 11-5 COMMON see also locating **COMMON** 

uninitialized COMMON 11-5 Remote directories, attaching to 10-18 login 10-17 processor 10-17 Renaming programs 4-11 Repetition, field descriptor 15-19 Replacing modules 11-6 Representation, ASCII character strings 14-4 complex numbers 14-4 double precision numbers 14-4 real numbers 14-4 Representations, number 2-3 Requirements for MIDAS 12-1 Requirements, command file 10-2 Rescanning formatlines 15-19 Rescanning format lines 15–19<br>Reserving space for COMMON blocks 11-2 Resources, system, list 1-5 Restarting programsin memory 8-1 Restarting segmented programs 8-2 Restrictions on over 64K word COMMON 11-13 RESU\$\$ subroutine 19-18 RESUME (PRIMOS command) 8-1 Return key 2-5 RETURN statement 15-12 REWIND statement 15-25 Rights, non-owner 3-8 Rights, owner 3-8 RL (SEG's loader) 11-2, 11-6 Rubout key 2-5 Rules for functions 16-2 for subroutines 16-3 forvariables 14-5 mode mixing 15-9 Run-time error messages 8-2, A-8 Run-time statements 15-8 Runfile, definition 2-4 SEG, including the R-mode interlude<sup>1</sup>11-10 Runfiles 6-7 duplicating 11-6 segmented 7-7 segmented, execution of 8-2 RUNIT program 11-8 RUNIT stack location 11-9 Rust color, convention 2-5 S

S/ prefix 11-3 SAM files 19-4 SAMseealso sequential access method Sample editing session 4-5 SAVE (compiler option) 5-10, 17-5 SAVE (SEG command) 11-6 SAVE statement 15-7 SAVEstatement, dimensioning not allowed in 15-7 SAVE, global 15-7 Saving files 4-5 Scalar multiplication subroutine 19-5

Scale factors 15-23 Search library 19-7 Search, binary, subroutine 19-9 SECBLD, MIDAS subroutine 12-2 Second color, convention 2-5 SEG command parameters, common 7-8 command summary 7-8 commands, use of pathnames in 7-8 error handling 7-1 LOAD subprocessor command summary 7-10 LOAD subprocessor, advanced features 11-1 loader defaults B-2 loader error messages A-6 loader subprocessor prompt  $$7-1$ loading sequence 7 modification subprocessor prompt § 7-1 MODIFY subprocessor command summary 7-13 (PRIMOS command) 7-1, 8-2 prompt# 7-1 runfile, including the R-mode interlude 11-10: subcommand MAP 7-3 subcommands, important 7-2 (UFD) 8-5 utility, description 1-7 SEG's loader 7-7 commands 11-2 execution from 7-2 SEG, definition 2-4 usage 7-1 Segment '4000,<br>'4000, splitting 11-11 assignment, relative 11-1 assignment, specific 11-3 assignments 7-4 directory, definition 2-4 usage 7-7 data 11-2 definition 2-4 link 11-2 loading RUNIT into 11-9 procedure 11-2 Segment-spanning arrays 5-10 Segmented address code 5-9 loader defaults B-2 program techniques, extended 11-1 programs, loading 7-1 programs, restarting  $8-2$ runfiles 7-7 runfiles, execution of  $8-2$ Segments, assigned, releasing 7 decreasing number used 11-9 shared, incorporating files into 11-12 specific, loading to 11-3 splitting 11-9 stack, extension 11-6 Segno, definition 2-4 Selecting home spool queue 10-18 Sequence numbers 14-2

Sequence, load 6-2 Sequence, loading (SEG) 7-2 Sequential job processing environment, description 1-5 Sequential job processor 10-11 Sequential job processor see also C<sub>X</sub> Setting A register 17-6 Setting Bregister 17-6 Settng tabs 4-5 Setting terminal characteristics 10-30 SHARE (SEG command) 11-10 Shared code 11-7 Shared code seealso shared procedure procedure see also shared code procedure, advantages of 11-7 procedures, loading 11-8 procedures, optimizing load 11-9 procedures, source code 11-7 segments, incorporating files into 11-12 procedures, compiling 11-8 SHELL subroutine 19-8 Short and longintegers, mixing 18-1 Short call subroutines 18-1 Short cross reference 5-8 Short integers 14-3 Sign extension, integer 18-1 SIZE (PRIMOS command} 3-6 Size, file, determining 3-6 Skip operations, floating point, generate 5-11 Skip operations, floating point, suppress 5-11 SLIST (PRIMOS command) 3-6 SORT (PRIMOS command} 10-28 Sort characteristics 19-7 Sort library 19-7 Sort parameters,common 19-7 Sorting files 10-28 SOURCE (compiler option) 5-3, 17-5 code for shared procedures 11-7 file, compiler (unit 1) 5-3, 17-9 file, definition 2-4 language conversion 1-4 programs, entering 4-1 programs, manipulating 4-1 Spaces, convention 2-5 Spacing, using of 9-2 Special characters, editor 4-5 Special forms, printingon 3-7 Special terminal characters 2-5 Special terminal keys 2-5 Specific segment assignment 11-: Specific segments, loading to 11-: Specification statements 15-4 SPLIT (SEG's loader) 11-9 Splitting out 11-10 Splitting segment '4000 11-11 Splitting segments 11-9 SPOOL (PRIMOS command) 3-6 Spool -CANCEL 3-7 ~DEFER 3-7

file with FORTRAN print conventions 4-10 -FORM 3-8 -FTN 4-10 ~LIST 3-6 -LNUM 4-10 printing, deferring 3-7 program with line numbers 4-10 queue, home 10-18 queue, listing 3-6 request, cancelling 3-7 Spooling the listing file 5-5 SRCH\$\$ subroutine 19-18 ST.SIZE 7-6 Stack 7-8 STACK (SEG's loader} 11-6 **Stack** frame 7-6 location 7-4 location, RUNIT 11-9 segments, extension 11-6 size, altering 11-6 START (PRIMOS command} 8-1 State, functions 16-2 functions and subroutine optimization 13-6 load 6-4 lines 14-2 numbers, optimization 13-3 sequence optimization 13-5 data definition 15-8 Statements 15-1 assignment 15-9 coding 15-18 compilation 15-8 control 15-10 device control 15-25 external procedure 15-7 grouped, list 15-2 header, for subprograms 15-3 implemented, list 15-1 input 15-12 order of in programs 14-8 output 15-12 READ 15-14 run-time 15-8 specification 15-4 storage 16-6 WRITE 15-17 Static allocation of local storage 5-10 Status information, phantom 10-9 Status, network 10-17 STOP statement 15-12 Storage format, data, ASCII D-3 data, CHARACTER D-3 data, COMPLEX D-3 data, DOUBLE PRECISION D-2 data, INTEGER\*2 D-2 data, INTEGER\*4 D-2 data, LOGICAL D-2 data, REAL\*4 D-2 Storage statements 15-6 Storage, ANSIstandard D-1 local, dynamicallocation 5-10 local, static allocation 5-10 symbol 6-6

Strategy, coding 9-1 Stream, output, definition 2-3 Structure of function subprogram 16-1 Structure of subroutine subprograms 16-3 Structure, program, modular 9-1 Structures, directory 2-6 Structures, file 2-6 Sub-UFD, definition 2-4 Subdirectory, definition 2-4 Subprocessor, modification 11-6 Subprogram, block data 15-3 Subprograms, function, userdefind 16-1 Subprograms, header statements for 15-3 Subroutine arguments 16-3 calls 15-25 calls, integers in 17-3 rules 16-3 SUBROUTINEstatement 15-3, 16-3 . Subroutine subprogram, structure of 16-3 Subroutine, ATTDEV 15-14 MIDAS, ADD1\$ 12-5 MIDAS, BILD\$R\_ 12-2 MIDAS, DELET\$ 12-5 MIDAS, FIND\$ 12-5 MIDAS, LOCK\$ 12-5 MIDAS, NEXT\$ 12-5 MIDAS, PRIBLD 12-2 MIDAS, SECBLD 12-2 MIDAS, UPDAT\$ 12-5 Subroutines 16-3 Subroutines \$X versions 18-1 application library 16-3 conversion 1-4 reference 19-1 FORTRAN math 16-3 library, loading 6-3 library, loading (SEG) 7-3 matrix, table 1-7 operating system, list 19-15 PRIMOS system 16-3 recursive-15-7 short call 18-1 user-defined 16-3 Subscripts, generalized 14-5 Subscripts, maximum number of 14-5 Subtraction, matrix, subroutine 19-6 Summary, command, editor 4-7 commands, FUTIL 10-25 commands, LOAD 6-9 commands, SEG-7-8 commands, SEG LOAD subprocessor 7-10 commands, SEG MODIFY subprocessor 7-13 Suppress cross reference 5-8 Suppressflagging of undeclared variables 5-11 Suppressfloating point skip operations 5-11 Suppress global trace 5-9

Suppress printing of compiler error messages 5-5 SYMBOL(SEG's loader) 11-5 Symbol names, editor 4-10 Symbol storage -6 Symbol table 6-4, 7-4 Symbols 7-6 Symbols, undefined 7-7 Syntax checking, compiler 9-2 Syntax, compiler 5-1 System constants B-1 defaults B-1 information, table 3~4 programming features, LOAD 6-8 prompts 2-6 resources 1-5

interface to 12-1

#### T

Tinput format 15-22 Toutputformat 15-20 Tab setting 4-5 Table, symbol 6-4, 7-4 Tape, 7-track, reading from: 4-3 Tape, 9-track, reading from 4-3 Tape, magnetic, reading from 4-3 Tape, punched paper, reading from 4-4 Techniques, editor 4-5 Template, MIDAS, creating 12-2 Template, MIDAS, modifying 12-2 Templates, loading 11-4<br>TERM (PRIMOS TERM (PRIMOS<br>command) 10-30 Terminal characteristics, setting 10-30 character, special 2-5 defaults B-1 entry of programs 4-4 keys, special 2-5 listing of programs 4-10 Text editor 4-4 Text files, merging 10-28 TIME (PRIMOS command) 10-6 Time/date stamping of output files 10-6 TOP 7-4 TRACE area, statement 15-8 (compiler option) 5-9, 17-5 global, compiler 9-2 global, enable 5-9 global, suppress 5-9 item, statement 15-8 statements, use of 9-2 use with COMO 15-9 Transpose, matrix, subroutine 19-6 Tree-structured file system, figure 2-9 Treename 2-7 Treename, definition 2-4 TRUE 14-4 Truncation, integer 18-1 Truth tables 14-7 TSRC\$\$ subroutine 19-19 Tutorial books, FORTRAN language 1-1 Type, data see also data mode

Type-ahead 2-6 Types, data 15-5 U UFD, definition 2-4 UII handling 6-8 UII library, loading 6-8 UII see also unimplemented instruction interrupt Uli table 6-8 UNASSIGN (PRIMOS command} 4-1 Unassigning devices 4-1 Unconditional GO TO statement 15-11 Unconditional optimization 5-12 UNCOPT (compiler option) 5-12, 17-5 Undeclared variables, enable flagging 5-11 Undeclared variables, suppress flagging 5-11 Undefined symbols 7-7 Underscore, usage 2-6 Unimplemented instruction interrupt see also UII Uninitialized COMMON, relocating 11-5 Unit, definition 2-4 Unsatisfied reference 6-6, 7-7 UPDAT\$, MIDAS subroutine 12-5 Upper case convention 2-4 Usage of over 64K word COMMON 11-12 Usage, segments 7-7 Use of ATTDEV with direct access 15-13 Use of comments 9-1 Use of COMO with TRACE 15-9 Use of compiler -DYNM option 13-7 Use of direct access 15-13 Use of loadmap 7-3 Use of TRACE with COMO 15-9 User file directory, definition 2-4 User number 3-2 User, phantom, definition 2-4 User-defined function subprograms 16-1 User-defined subroutines 16-3 User-dermed subfourine<br>Using MIDAS 12-2<br>Using PHANTOM 10-8 Using PRIMOS 3-1 Using SEG 7-1 Using the Loader 6-1

#### V

V-mode FORTRAN function errors 8-3 V-mode FORTRANlibrary 18-1 V-mode program, installation in command UFD, example 8-5 execution of 8-2 installation in command UFD 8-5 loading 7-1 V-modevs. R-mode compilation 13-4 V-mode, advantages of 7-1 VAPPLB 19-9

Variable rules 14-5 Variables 14-5 Variables, formatsas 15-21 Virtual loading 6-6 Volume, definition 2-4 Volume-name, definition 2-4

#### WwW

WAIT (ASSIGN option) 4-1 Word, definition 2-4 Work session, completing 3-8 Working directory, changing 3-2 WRITE statements 15-17 binary, statement 15-17 direct access, statements 15-17 formatted, statement 15-17 Write/read lock table 10-27 Writing terminal output toa file 10-5

#### X

Xinputformat 15-22 X output format 15-20 XREFL (compiler option) 5-8, 17-5 XREFS(compiler option} 5-8, 17-5 Z

Z (in Bformat) 15-23 SYMBOLS (usage in editor)  $4-5$ (usage) 2-5  $#$  (in B format) 15-23 (SEG prompt) 7-1 #### (FORTRAN main program  $i.d.$ ) 7-6 \$ (FORTRANaddress constants} 14-6 (hexadecimal number) 2-3 (in Bformat) 15-23 {LOAD prompt) 6-1 (SEG loader subprocessor prompt) 7-1 (SEG modification subprocessor prompt) 7-1 \$INSERT statement 15-9 nesting not allowed 15-9 \$X version, subroutines 18-1 '{octal number) 2-3 (single quote in IBM format direct access READ) 15-15 "' (single quote representation in ASCII string) 14-4

 $*$  (in B format) 15-23 (in MAGSAVdialogue) 10-16 (inpathnames) 2-8 \*\* (unsatisfied reference) 6-6, 7-7 \*\*\*\* (FORTRAN function error indicator} 8-2 \*CMHGH 6-4 \*CMLOW 6-4 \*HIGH 6-4 \*LOW 6-4  $*$ PBRK 6-4 \*STACK 7-4 \*START 6-4, 7-4 \*SYM\_ 6-4, 7-4 \*TEST 8-5 \*UIl 6-4 +(in Bformat) 15-22 , {in Bformat) 15-23 (in FORMAT statement) 15-19  $-$  (in B format) 15-23  $-32R$  (compiler option)  $5-9$ , 17-5  $-64R$  (compiler option)  $5-9$ , 17-5  $-64V$  (compiler option) 5-9, 17-6 -BIG (compiler option) 5-10, 17-1 -BINARY(compiler option) 5-3, 17-1 ~CANCEL (SPOOLoption} 3-7 -DCLVAR (compiler option) 5-11, 17-1 ~DBASE(compiler option) 5-10,  $17 - 1$ -DEFER (SPOOL option) 3-7 -DYNM (compiler option} 5-10, 17-1 -DYNM option, compiler, use of 13-7 ~ERRLIST (compiler option) 5-6, 17-2 -ERRTTY (compiler option) 5-5, 17-2 -EXPLIST (compiler option] 5-6, 17-2 -FORM (SPOOLoption) 3-8 -FP (compiler option) 5-11, 17-2 ~FTN (SPOOL option) 4-10 -HOME (SPOOL option) 10-18 -INPUT (compiler option} 5-3, 17-3 -INTL (compiler option) 5-11, 17-3 -INTS (compiler option) 5-11, 17-3 ~LIST (compiler option) 5-6, 17-3 -LIST (SPOOL option) 3-6 -LISTING (compiler option) 5-4,

#### 17-4 -LNUM (SPOOL option) 4-10

-NOBIG (compiler option) 5-10, 17-4 -~NODCLVAR (compiler option) 5-11, 17-4 -NOERRTTY (compiler option) 5-5, 17-4 -NOFP (compiler option) 5-11, 17-4 ~NOTRACE(compiler option) 5-9, 17-4 -NOXREF(compiler option) 5-8, 17-4 -ON (LOGIN option) 10-17 -OPT (compiler option) 5-12,  $17 - 4$ -PBECB (compiler option) 5-11, 17-4 -SAVE (compiler option 5-10, 17-5 -SOURCE(compiler option) 5-3, 17-3 -TRACE (compiler option) 5-9, 17-5 -UNCOPT (compiler option) 5-12, 17-5 -WAIT (ASSIGNoption) 4-1 -XREFL (compiler option) 5-8, 17-5 -XREFS(compiler option) 5-8, 17-5 .(inBformat) 15-23 .AND. truth table 14-7 FALSE. 14-4 NOT. truth table 14-7 .<br>NULL. 3-4 .OR. truth table 14-7 TRUE. 14-4 / (in FORMATstatement) 15-19  $/*$  (comment line)  $10-2$ // (blank COMMON) 15-6 32R (compiler option} 5-9, 17-5 64R (compiler option) 5-9, 17-5 64V (compiler option) 5-9, 17-6 64V-mode COMMON, optimization 13-4 7-track tape, readingfrom 4-3 9-track tape, reading from  $4-3$ : (FORTRAN octal numbers} 14-3 :  $(\text{usage in editor})$  4-5  $\langle \rangle$   $\langle \rangle$  = (current disk) 2-10 > (FUTIL prompt character) 10-18 {in pathnames) 2-7 ? (usage in editor) 4-5 (usage} 2-5  $/$  (usage in editor) 4-5 (usage) 2-5  $\wedge$  (usage) 2-5

 $_{\text{--}}$ (usage) 2-6

#### Technical publications  $\frac{y}{x}$  -uests your

Now that you've finished reading this new final documentation release, we're very interested in hearing what you have to say about it. We'd like your comments on anyfacet of this document — technical content, writing style, graphics, general philosophy, as well as your suggestions for improvements and your editorial additions.

You can write a letter, make a telephone call, send a telex or make an appointment to come in. We'll guarantee that you get <sup>a</sup> personal response from the writer directly responsible  $\bigcup$ this document.

Our address and telephone numberis: Prime Computer, Inc. 145 Pennsylvania Avenue, Framingham, MA 01701, telephone number (617)-879-2960, TELEX 94-8482, TWX 710- 380-6567.

While you're working on detailed comments,

'd like to receive your initial reactions. The westage paid reply card will direct those reactions to the team responsible for this document.

#### Keep your FDR's current with our new Automatic Updating Service.

Through our unique Automatic Individual <sup>~</sup> ycumentation Update Service (AIDUS) we'll  $\blacktriangleright$   $\blacktriangleright$  your FDR's updated for a nominal fee. You'll receive change sheet packages that correct, expand, and update your FDR's, keeping you abreast of changes and improvements in Prime products. Even if we completely rewrite an FDR, you're covered we'll send you a copy of the new manual. AIDUSis also available to keep your Programmer's Companions updated.

To subscribe to this service, check the box at the bottom of the reply card. We'll send you an order form. If both cards have been used, call us directly.

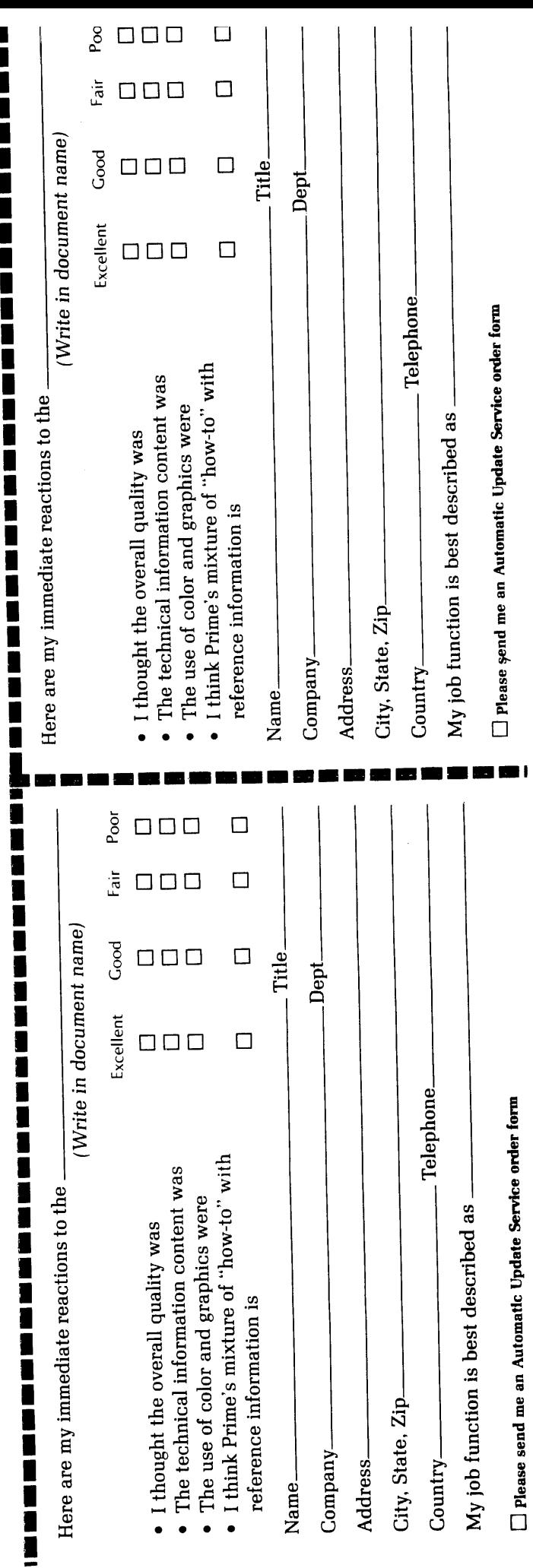

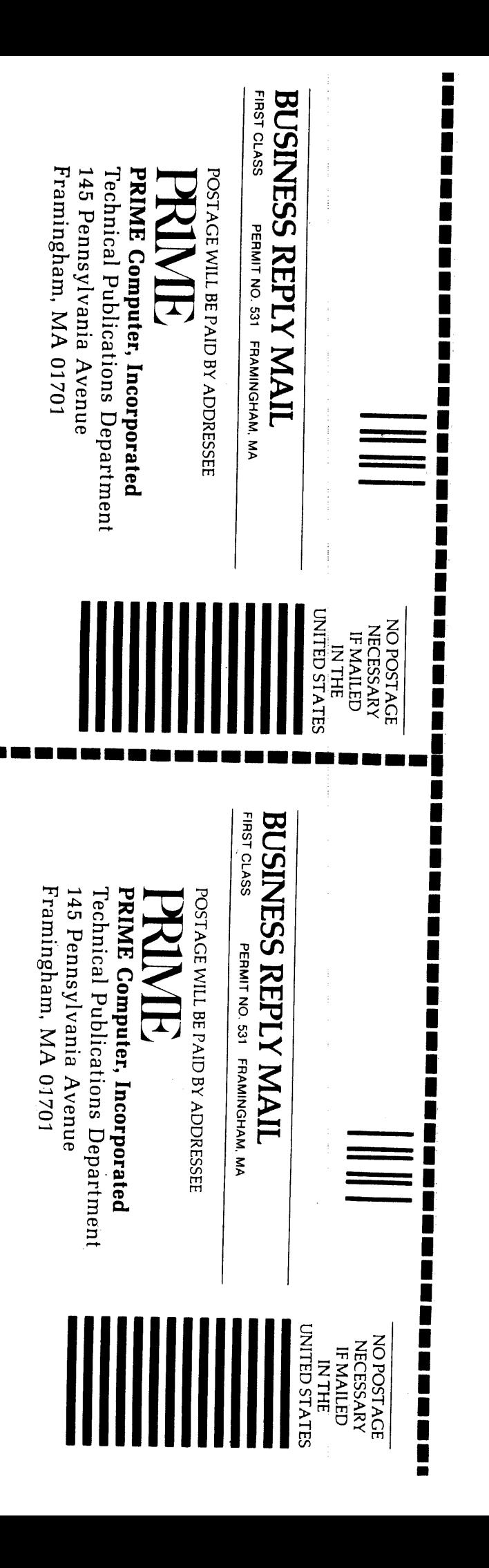

«

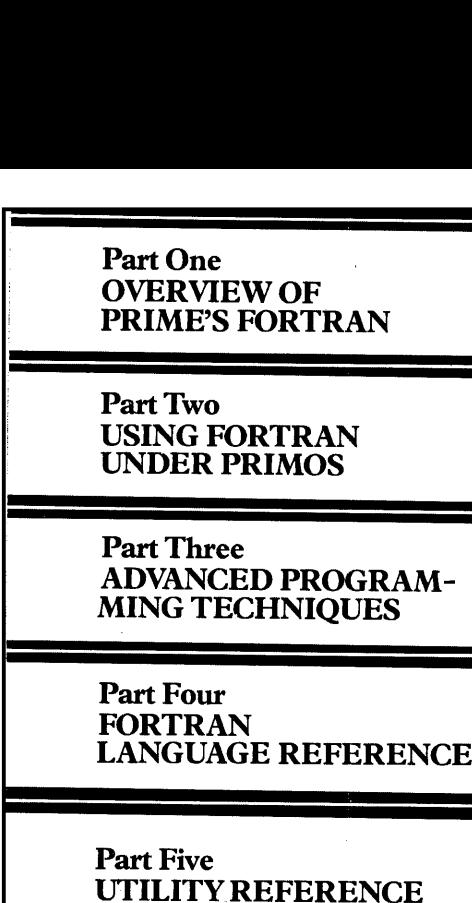

**In the contract of the contract of the contract of the contract of the contract of the contract of the contract of the contract of the contract of the contract of the contract of the contract of the contract of the contra** 

## ME Computer PRIME Compu PRIME Computer, Inc. <sup>145</sup> Pennsylvania Ave., Framingham, Mass. <sup>01701</sup> PRIME P/N FDR 3057-101